### Machine Learning with WEKA

#### Eibe Frank

Department of Computer Science, University of Waikato, New Zealand

- $\blacksquare$  WEKA: A Machine Learning Toolkit
- **n** The Explorer
	- Classification and Regression
	- Clustering
	- Association Rules
	- Attribute Selection
	- Data Visualization
- n The Experimenter
- **n** The Knowledge Flow GUI
- **n** Conclusions

### **WEKA: the bird**

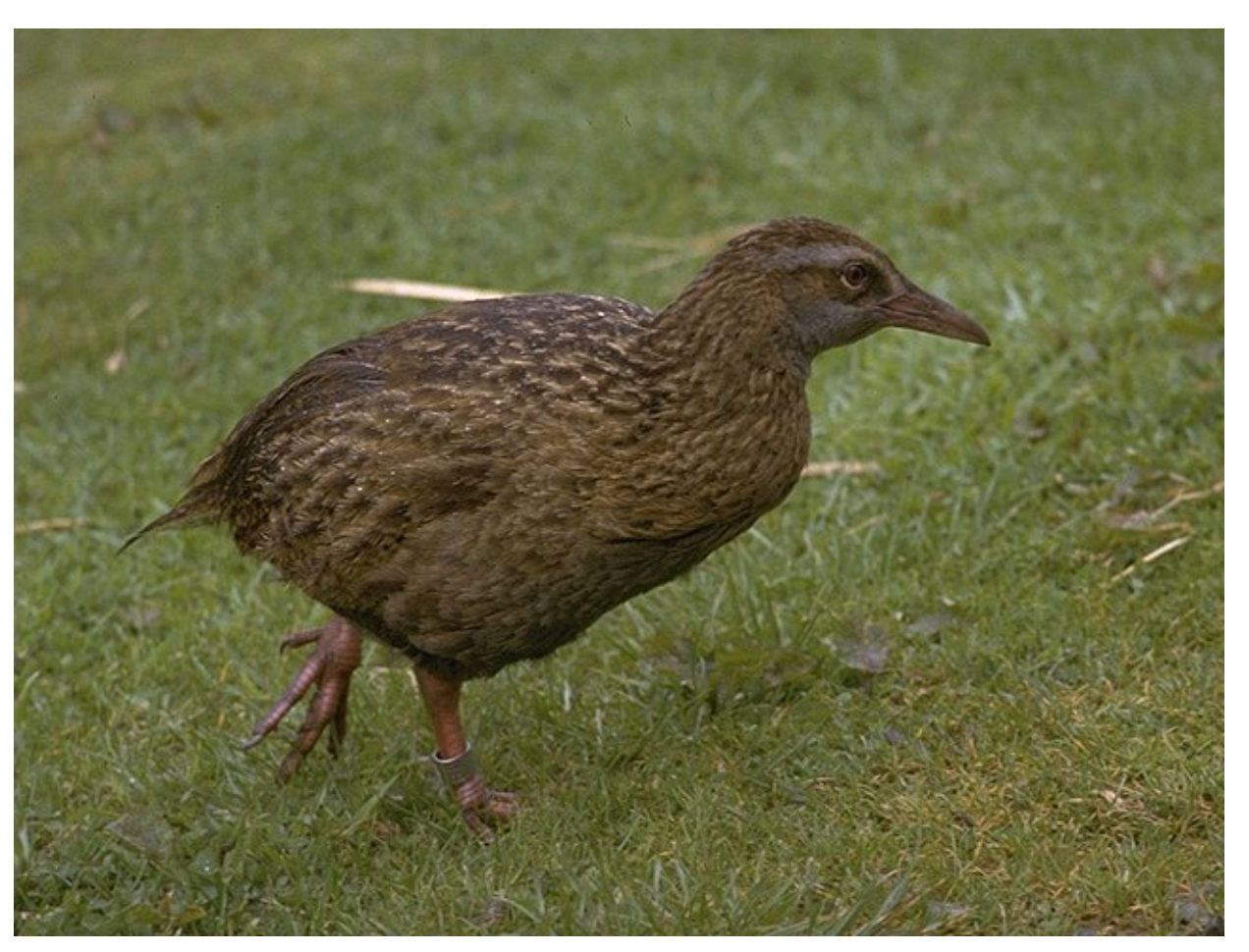

*Copyright: Martin Kramer (mkramer@wxs.nl)* 

18/11/14 University of Waikato 2

## **WEKA: the software**

- **n Machine learning/data mining software written in** Java (distributed under the GNU Public License)
- Used for research, education, and applications
- Complements "Data Mining" by Witten & Frank
- Main features:
	- $\triangle$  Comprehensive set of data pre-processing tools, learning algorithms and evaluation methods
	- ◆ Graphical user interfaces (incl. data visualization)
	- $\triangle$  Environment for comparing learning algorithms

# **History**

- Project funded by the NZ government since 1993
- FRST App Number: 93-WKT-23-719  $\overline{7}$ . **PROGRAMME GOAL** (State the overall goal of the programme in a maximum of 5 lines).

The programme aims to build a state-of-the-art facility for developing techniques of machine learning and investigating their application in key areas of the New Zealand economy. Specifically we will create a workbench for machine learning, determine the factors that contribute towards its successful application in the agricultural industries, and develop new methods of machine learning and ways of assessing their effectiveness.

- $\bullet$  Develop state-of-the art workbench of data mining tools
- $\triangle$  Explore fielded applications
- Develop new fundamental methods

# **History (2)**

- Late 1992 funding was applied for by Ian Witten
- **n** 1993 development of the interface and infrastructure
	- WEKA acronym coined by Geoff Holmes
	- WEKA's file format "ARFF" was created by Andrew Donkin ARFF was rumored to stand for **A**ndrew' s **R**idiculous **F**ile **F**ormat
- **n** Sometime in 1994 first internal release of WFKA
	- ◆ TCL/TK user interface + learning algorithms written mostly in C
	- $\rightarrow$  Very much beta software
	- $\triangleleft$  Changes for the b1 release included (among others):
		- "Ambiguous and Unsupported menu commands removed." "Crashing processes handled (in most cases :-)"
- October 1996 first public release: WEKA 2.1

# **History (3)**

- <sup>n</sup> July 1997 WEKA 2.2
	- ◆ Schemes: 1R, T2, K<sup>\*</sup>, M5, M5Class, IB1-4, FOIL, PEBLS, support for C5
	- $\bullet$  Included a facility (based on Unix makefiles) for configuring and running large scale experiments
- **Early 1997 decision was made to rewrite WEKA in Java** 
	- Originated from code written by Eibe Frank for his PhD
	- <sup>u</sup> Originally codenamed **JAWS** (**JA**va **W**eka **S**ystem)
- May 1998 WEKA 2.3
	- Last release of the TCL/TK-based system
- <sup>n</sup> Mid 1999 WEKA 3 (100% Java) released
	- $\triangleleft$  Version to complement the Data Mining book
	- ◆ Development version (including GUI)

## **WEKA: versions**

- There are several versions of WEKA:
	- ◆ WEKA 3.0: "book version" compatible with description in data mining book
	- ◆ WEKA 3.2: "GUI version" adds graphical user interfaces (book version is command-line only)
	- ◆ WEKA 3.3: "development version" with lots of improvements
- **n** This talk is based on the latest snapshot of WEKA 3.3 (soon to be WEKA 3.4)

# **WEKA only deals with** "**flat**" **files**

@relation heart-disease-simplified

@attribute age numeric @attribute sex { female, male} @attribute chest\_pain\_type { typ\_angina, asympt, non\_anginal, atyp\_angina} @attribute cholesterol numeric @attribute exercise\_induced\_angina { no, yes} @attribute class { present, not present}

#### @data

63,male,typ\_angina,233,no,not\_present 67,male,asympt,286,yes,present 67,male,asympt,229,yes,present 38,female,non\_anginal,?,no,not\_present

Flat file in **ARFF** format

...

# **WEKA only deals with** "**flat**" **files**

numeric attribute @attribute age numeric @attribute sex { female, male} @attribute chest\_pain\_type { typ\_angina, asympt, non\_anginal, atyp\_angina} @attribute cholesterol numeric @attribute exercise\_induced\_angina { no, yes} @attribute class { present, not present}

@data 63,male,typ\_angina,233,no,not\_present 67,male,asympt,286,yes,present 67,male,asympt,229,yes,present 38,female,non\_anginal,?,no,not\_present

@relation heart-disease-simplified

...

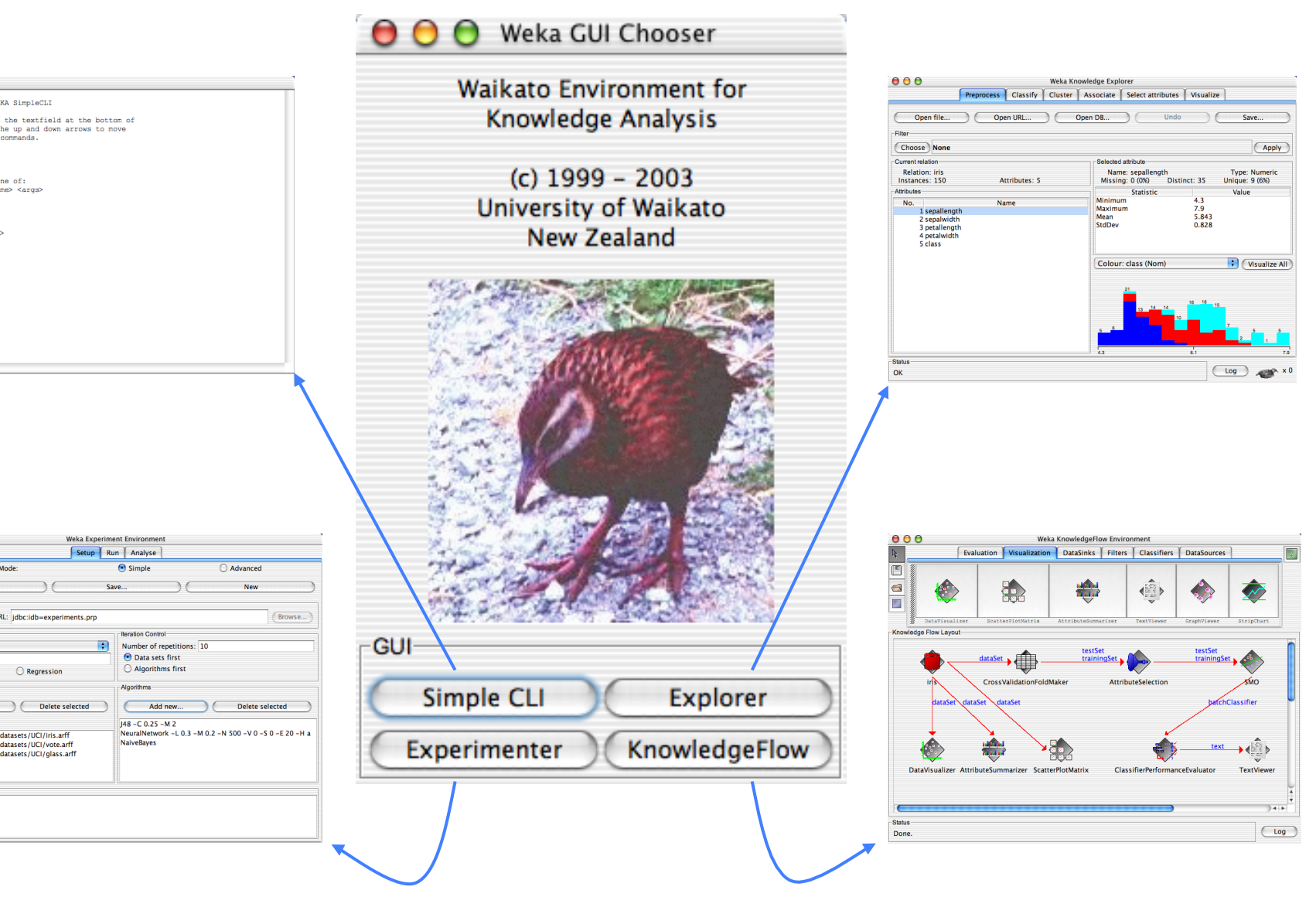

#### $000$ Welcome to the WEKA SimpleCLI Enter commands in the textfield at the bottom of<br>the window. Use the up and down arrows to move<br>through previous commands.

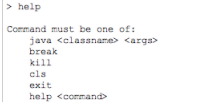

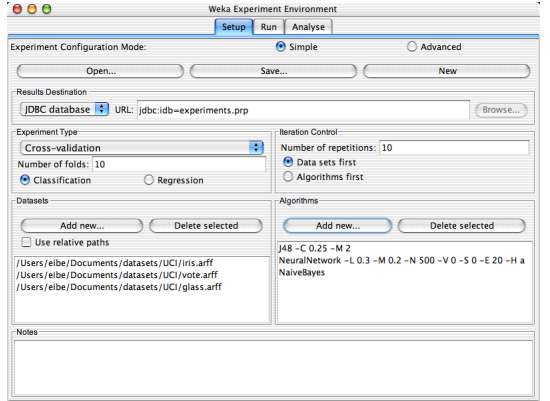

18/11/14 **University of Waikato** 10

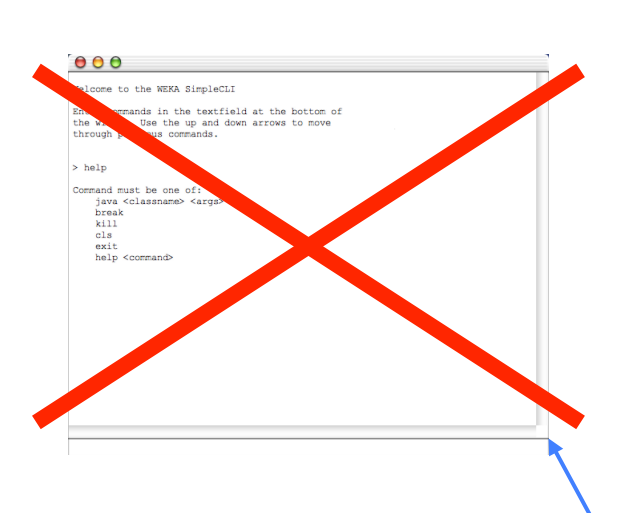

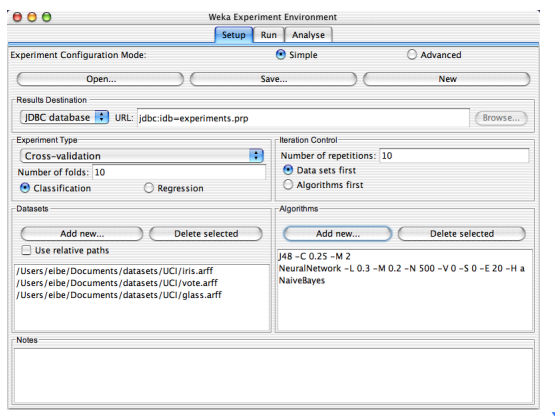

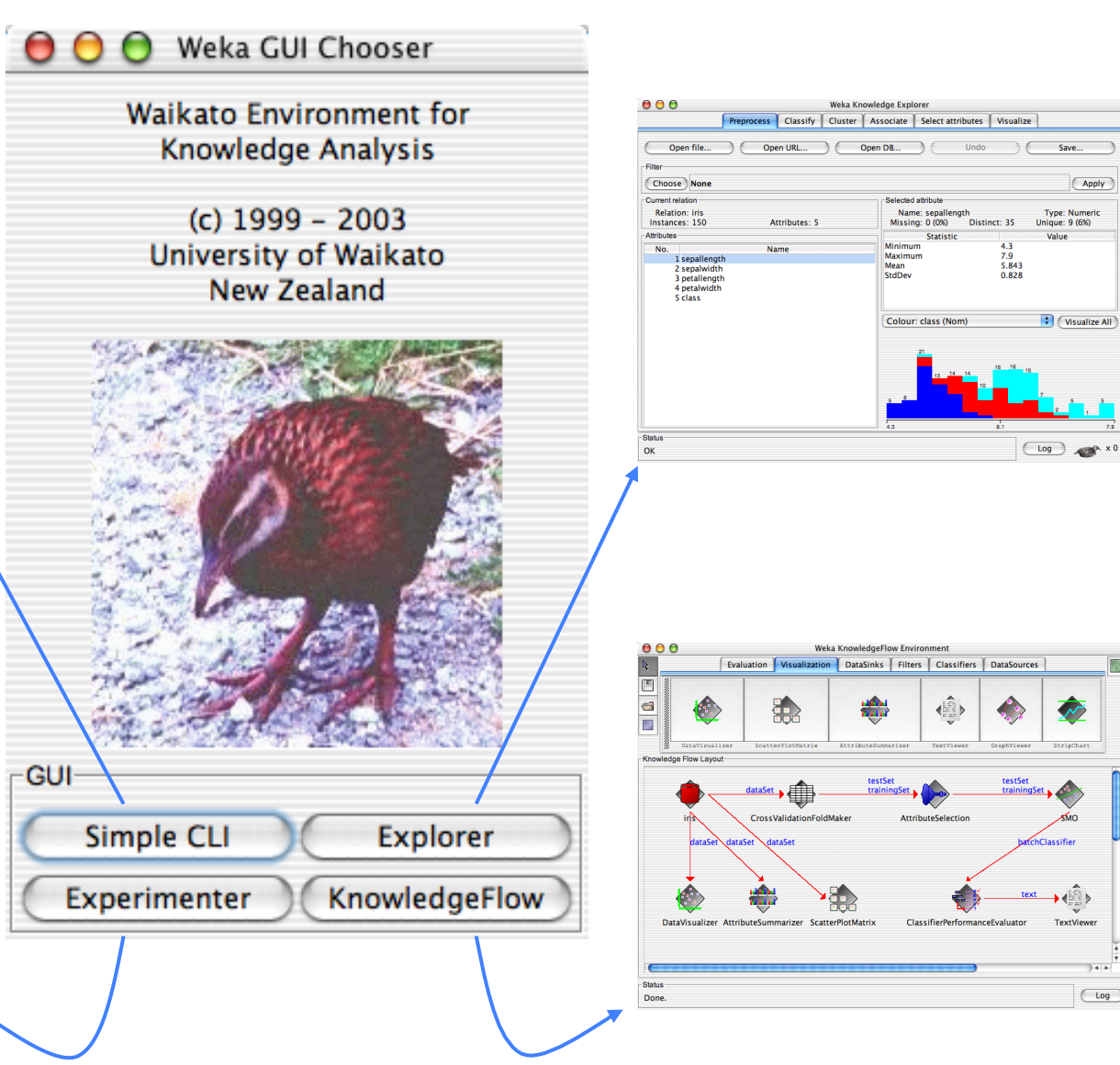

18/11/14 University of Waikato 11

 $++$ 

 $\overline{\bigcup_{\text{Log}}\bigcup_{\text{Log}}\bigcup_{\text{Log}}\bigcup_{\text{Log}}\bigcup_{\text{Log}}\bigcup_{\text{Log}}\bigcup_{\text{Log}}\bigcup_{\text{Log}}\bigcup_{\text{Log}}\bigcup_{\text{Log}}\bigcup_{\text{Log}}\bigcup_{\text{Log}}$ 

Apply

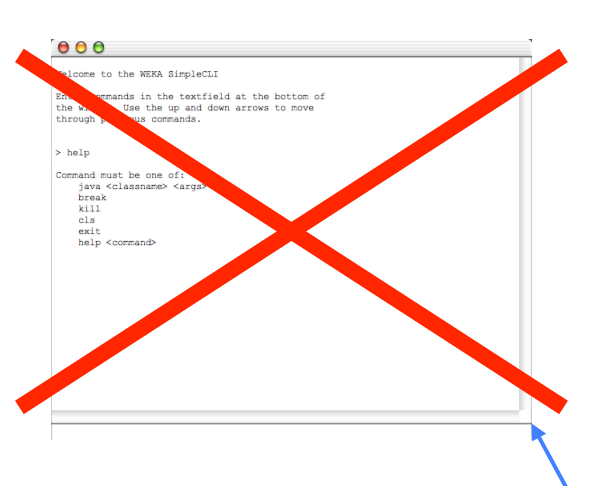

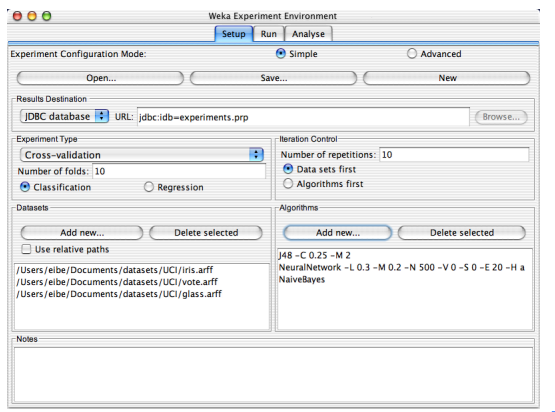

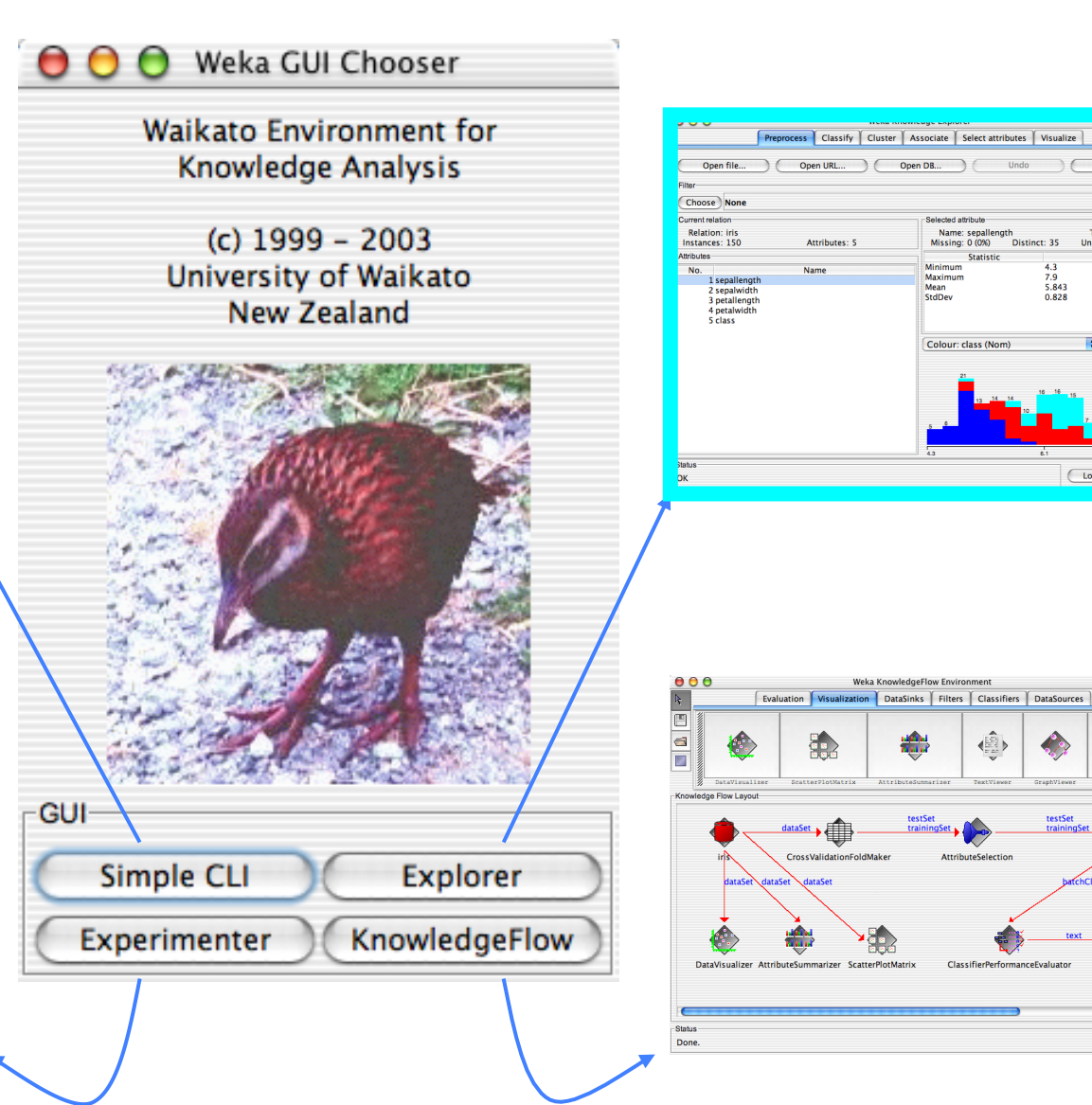

18/11/14 University of Waikato 12

 $++$ 

 $\overline{\bigcup_{\text{Log}}\bigcup_{\text{Log}}\bigcup_{\text{Log}}\bigcup_{\text{Log}}\bigcup_{\text{Log}}\bigcup_{\text{Log}}\bigcup_{\text{Log}}\bigcup_{\text{Log}}\bigcup_{\text{Log}}\bigcup_{\text{Log}}\bigcup_{\text{Log}}\bigcup_{\text{Log}}$ 

Apply

Type: Numeric<br>Unique: 9 (6%)

O (Visualize All

Value

 $(\omega)$ 

 $\overline{\mathcal{L}}$ 

∙∉ै

 $7.9$ <br> $7.9$ <br> $5.843$ <br> $0.828$ 

# **Explorer: pre-processing the data**

- Data can be imported from a file in various formats: ARFF, CSV, C4.5, binary
- n Data can also be read from a URL or from an SQL database (using JDBC)
- Pre-processing tools in WEKA are called "filters"
- **NEKA contains filters for:** 
	- $\triangle$  Discretization, normalization, resampling, attribute selection, transforming and combining attributes, …

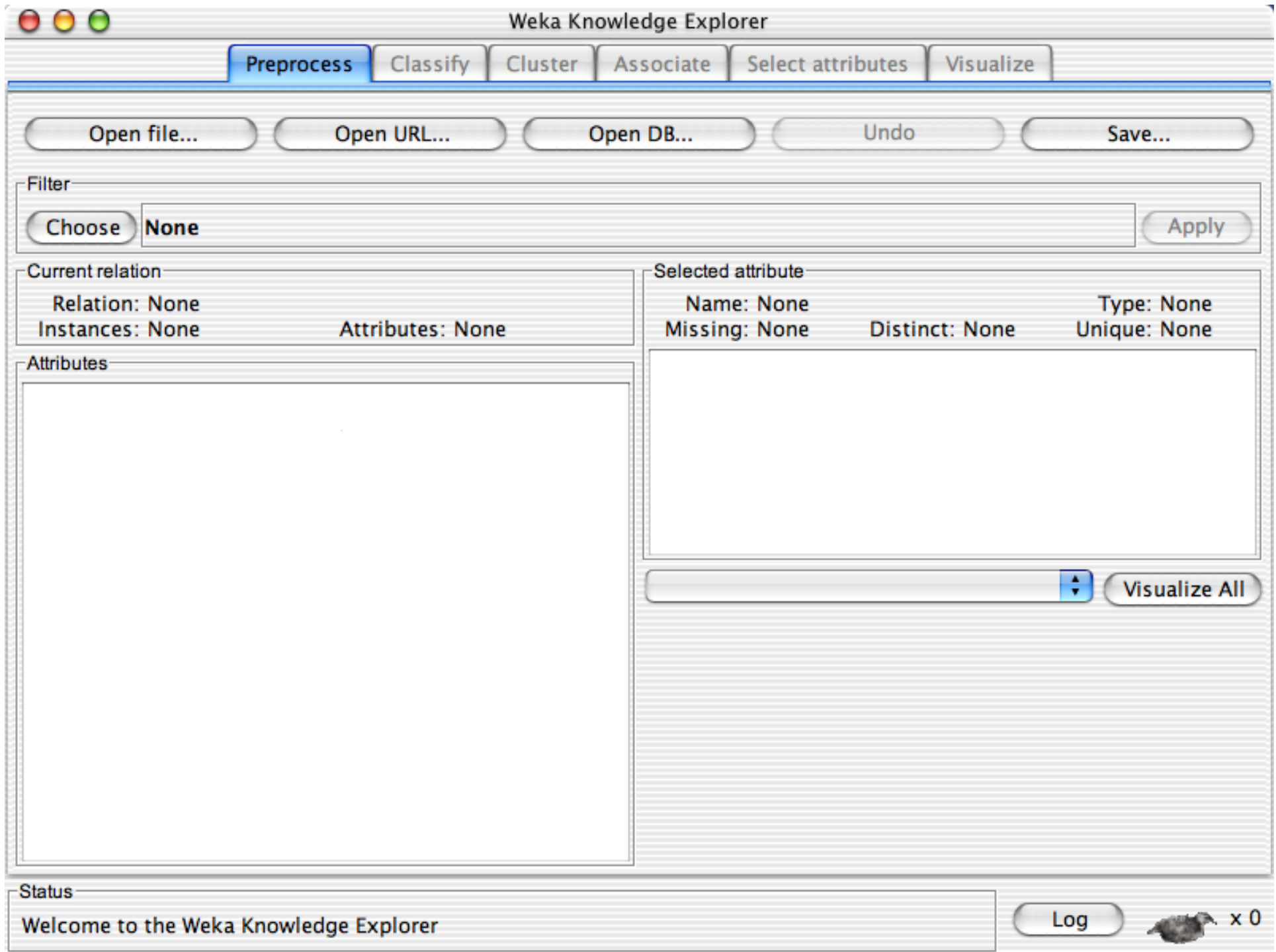

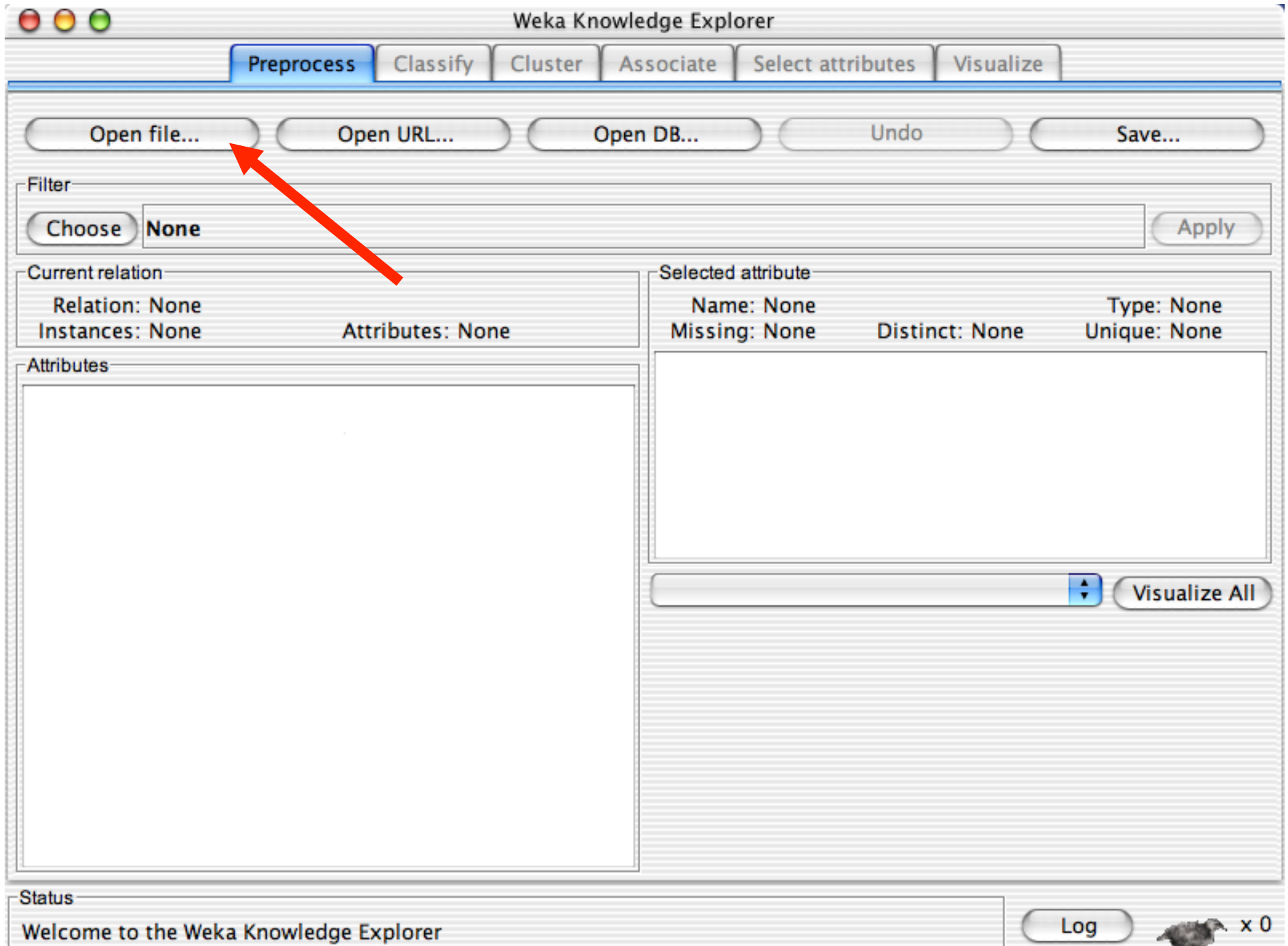

 $\overline{\phantom{a}}$ 

 $\sim$ 

上

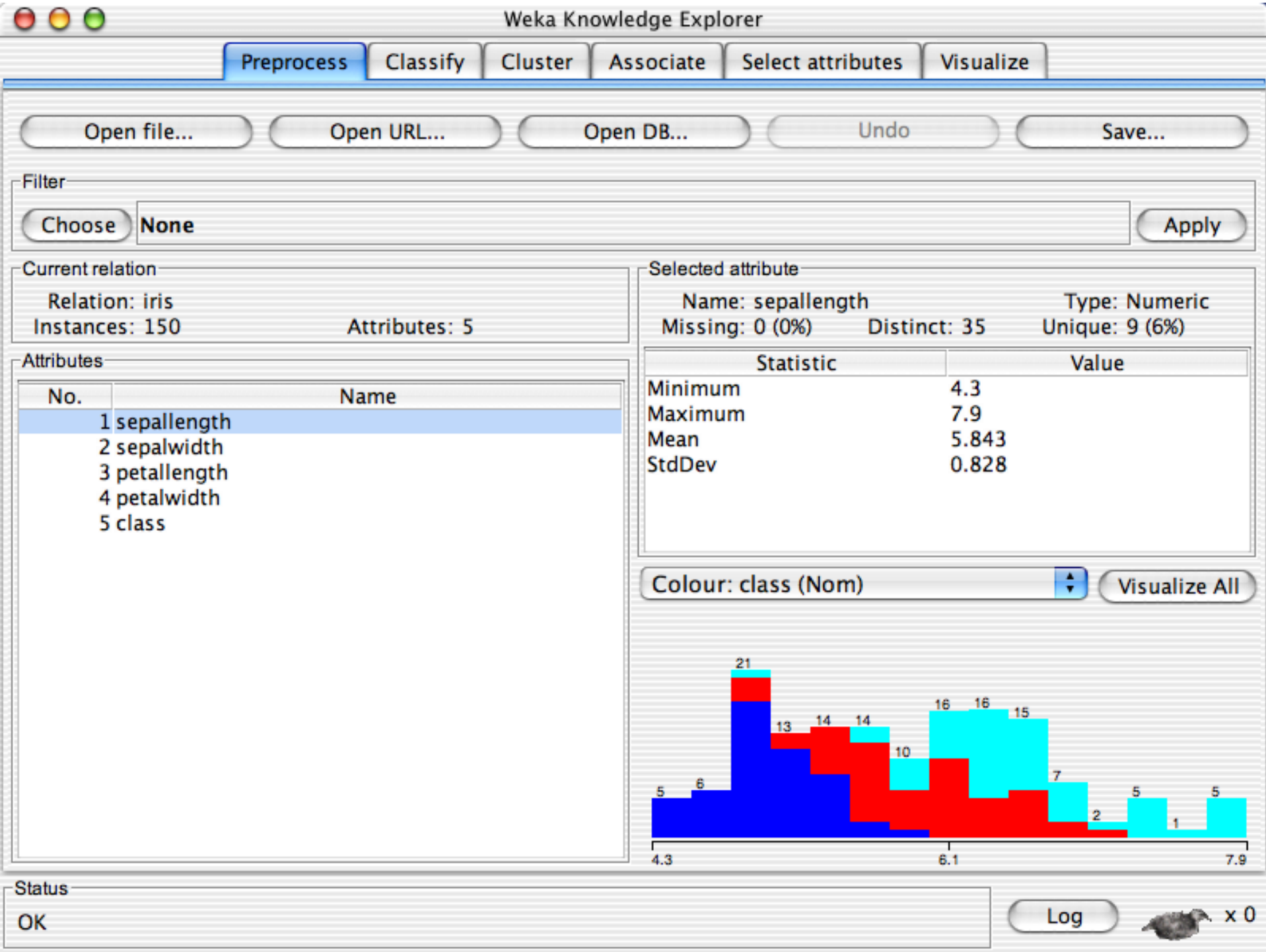

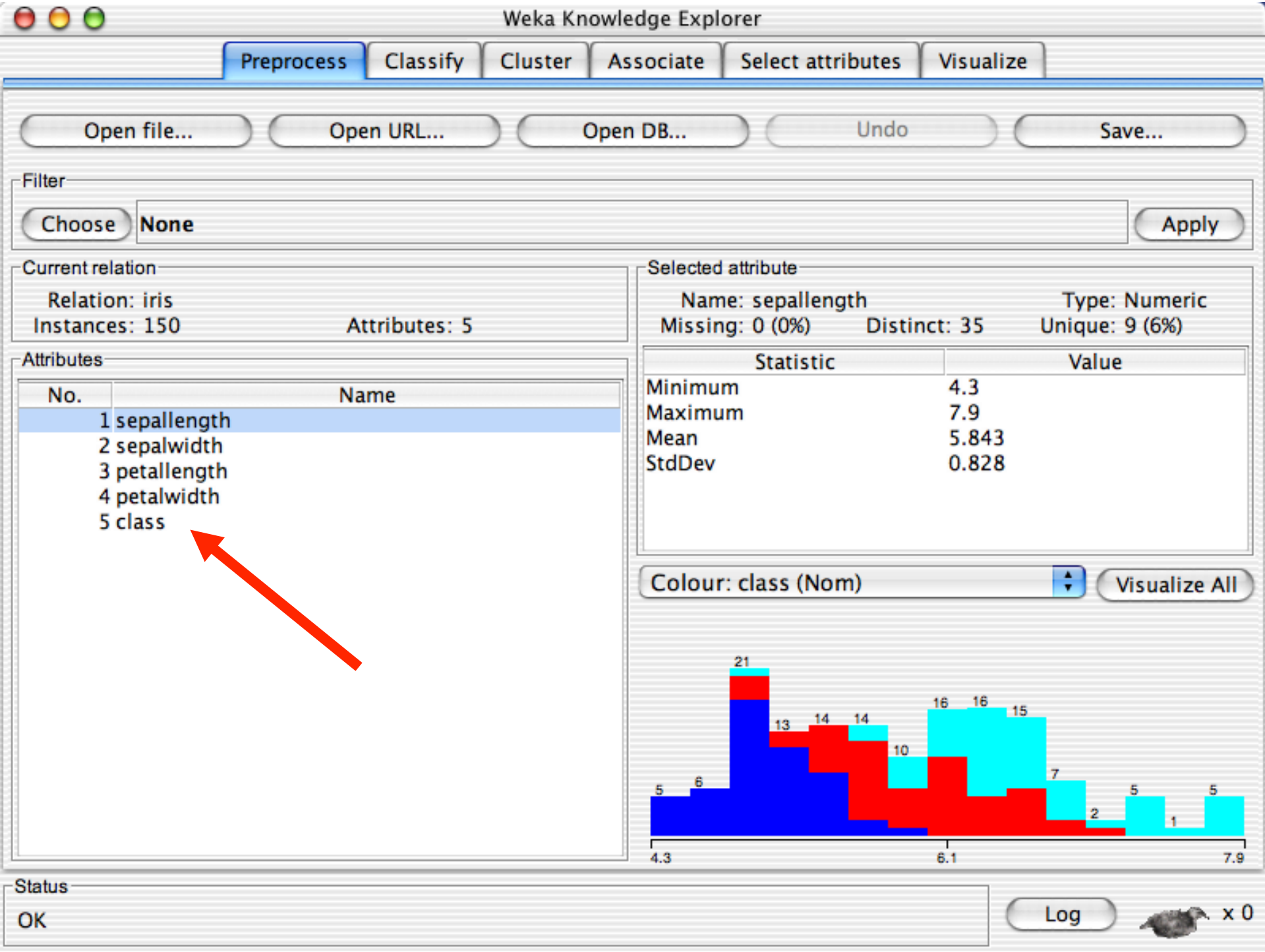

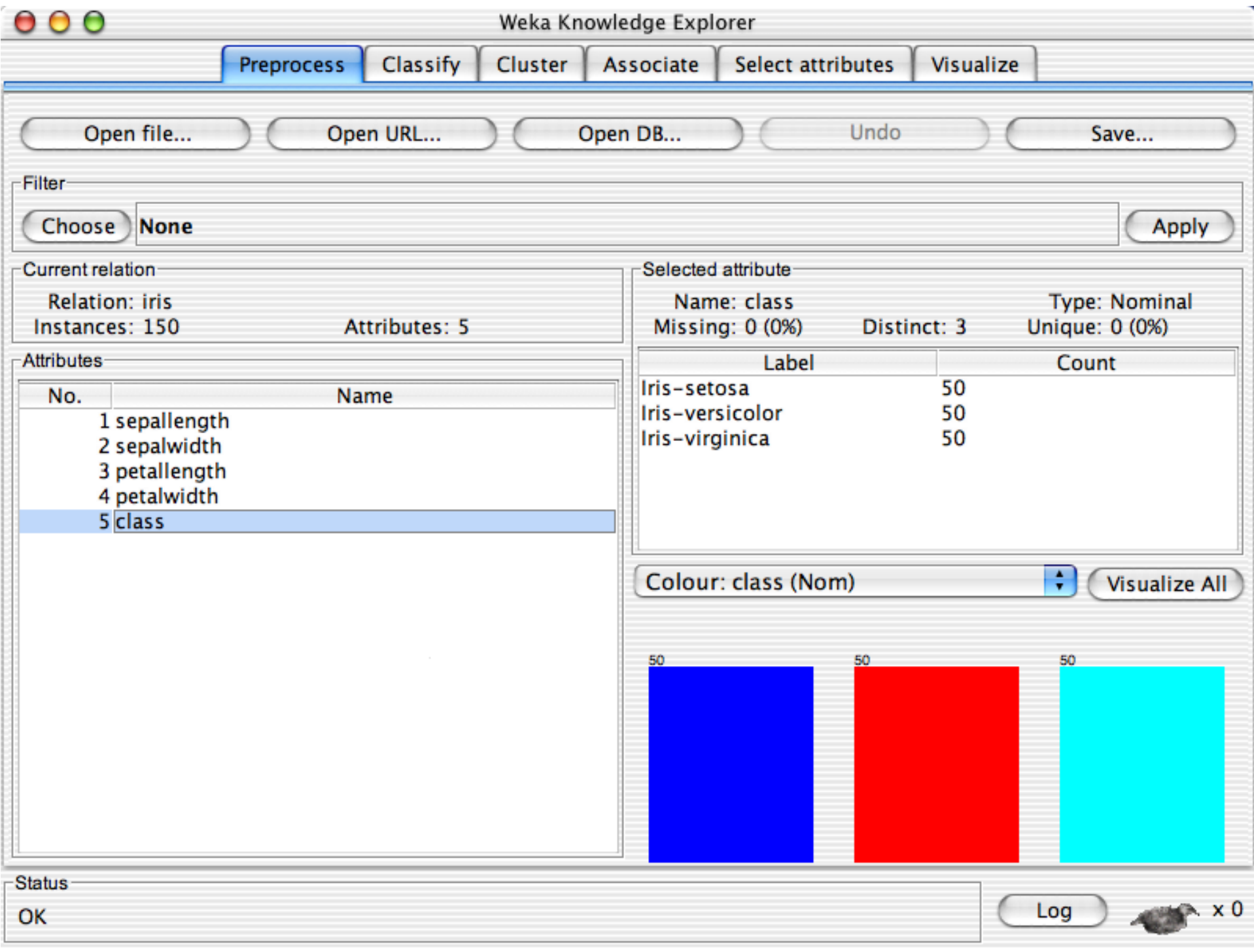

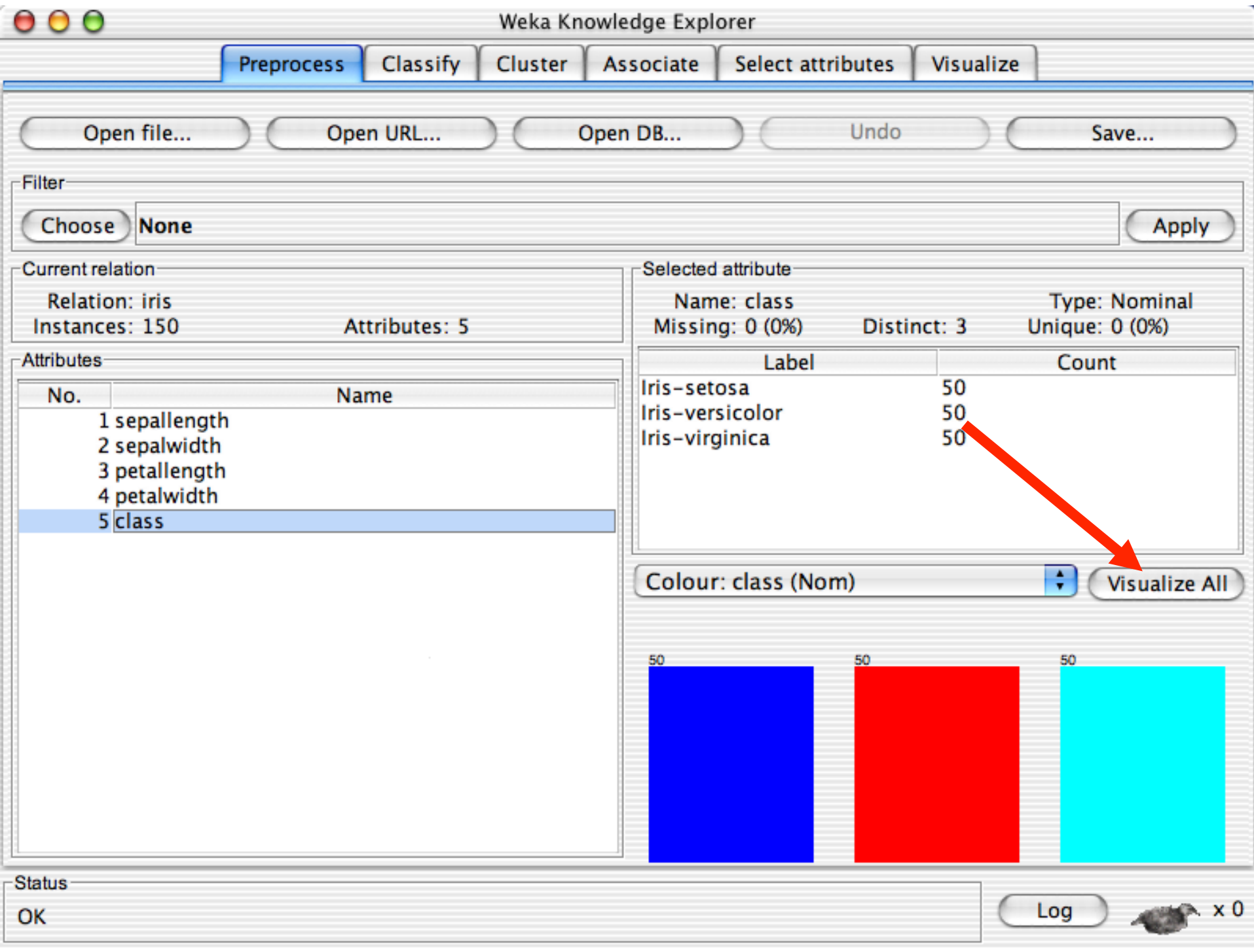

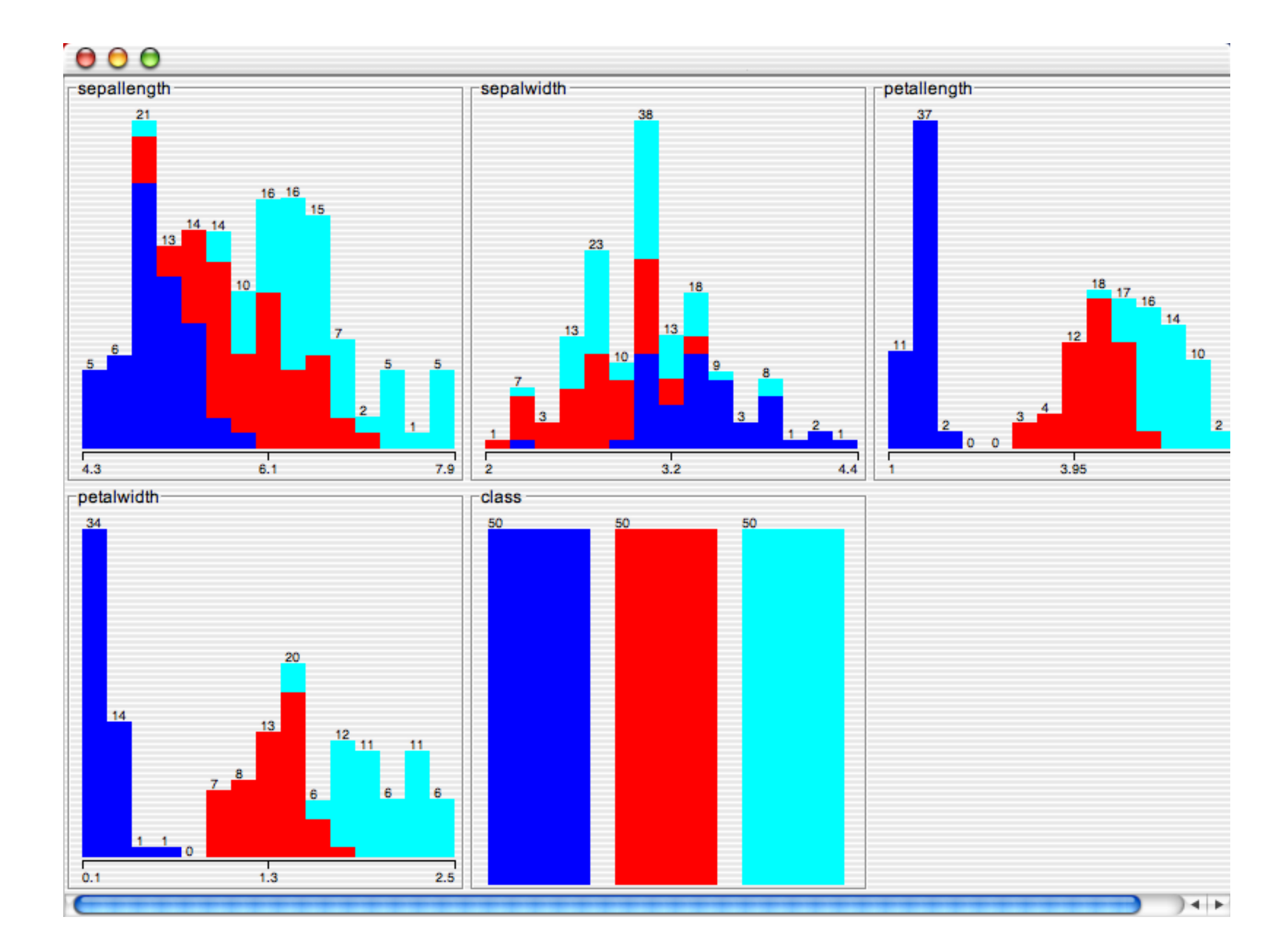

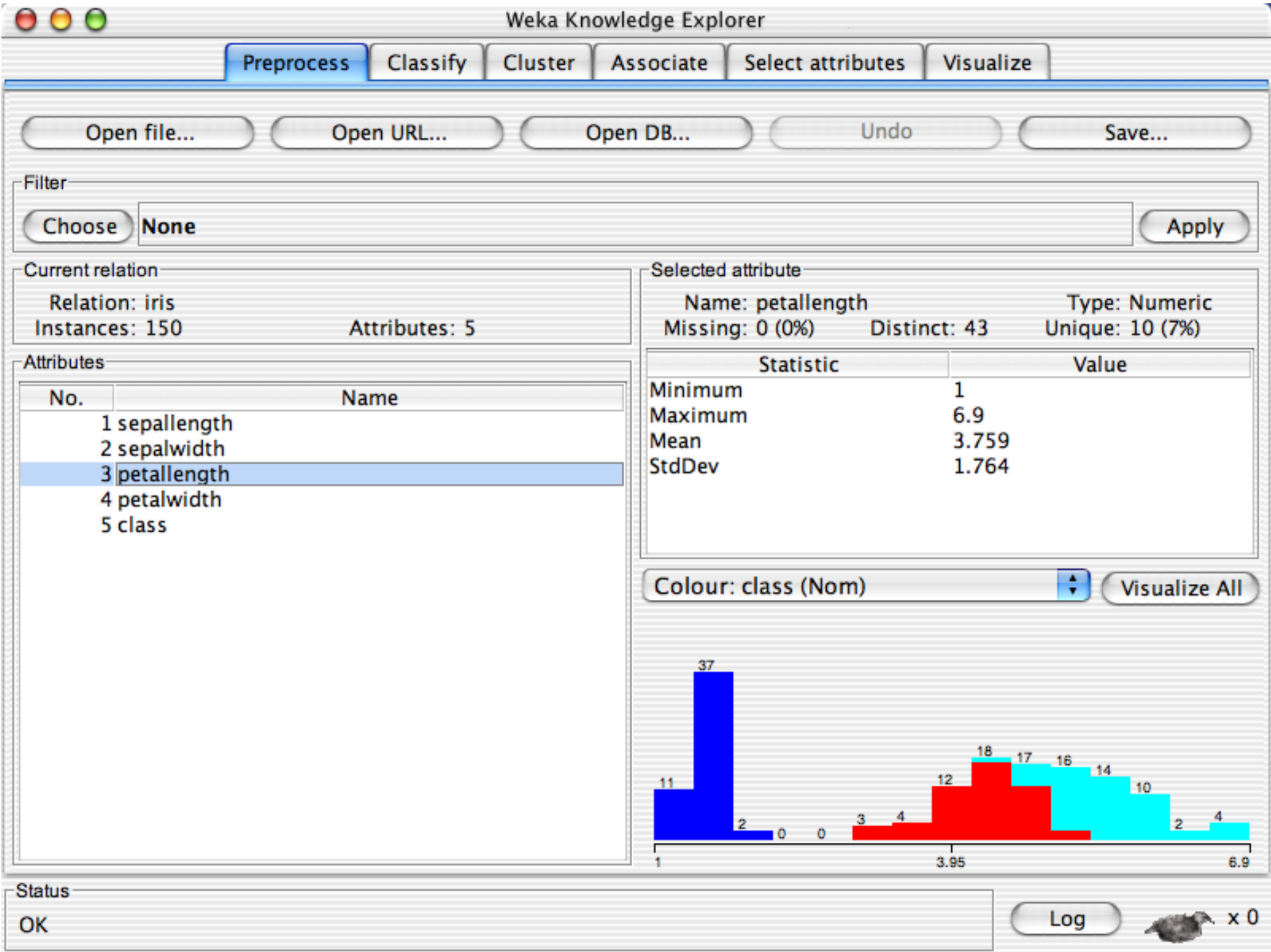

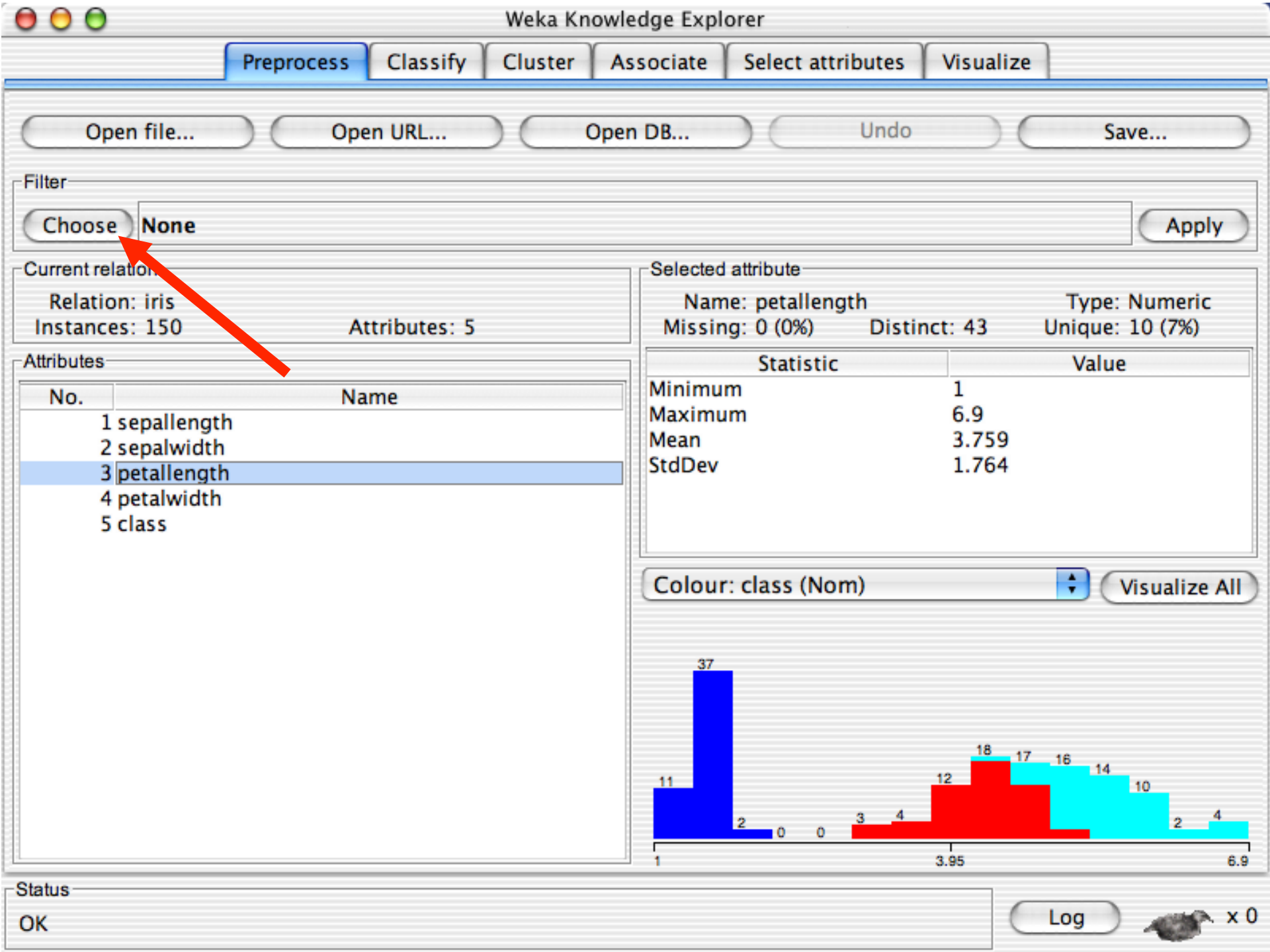

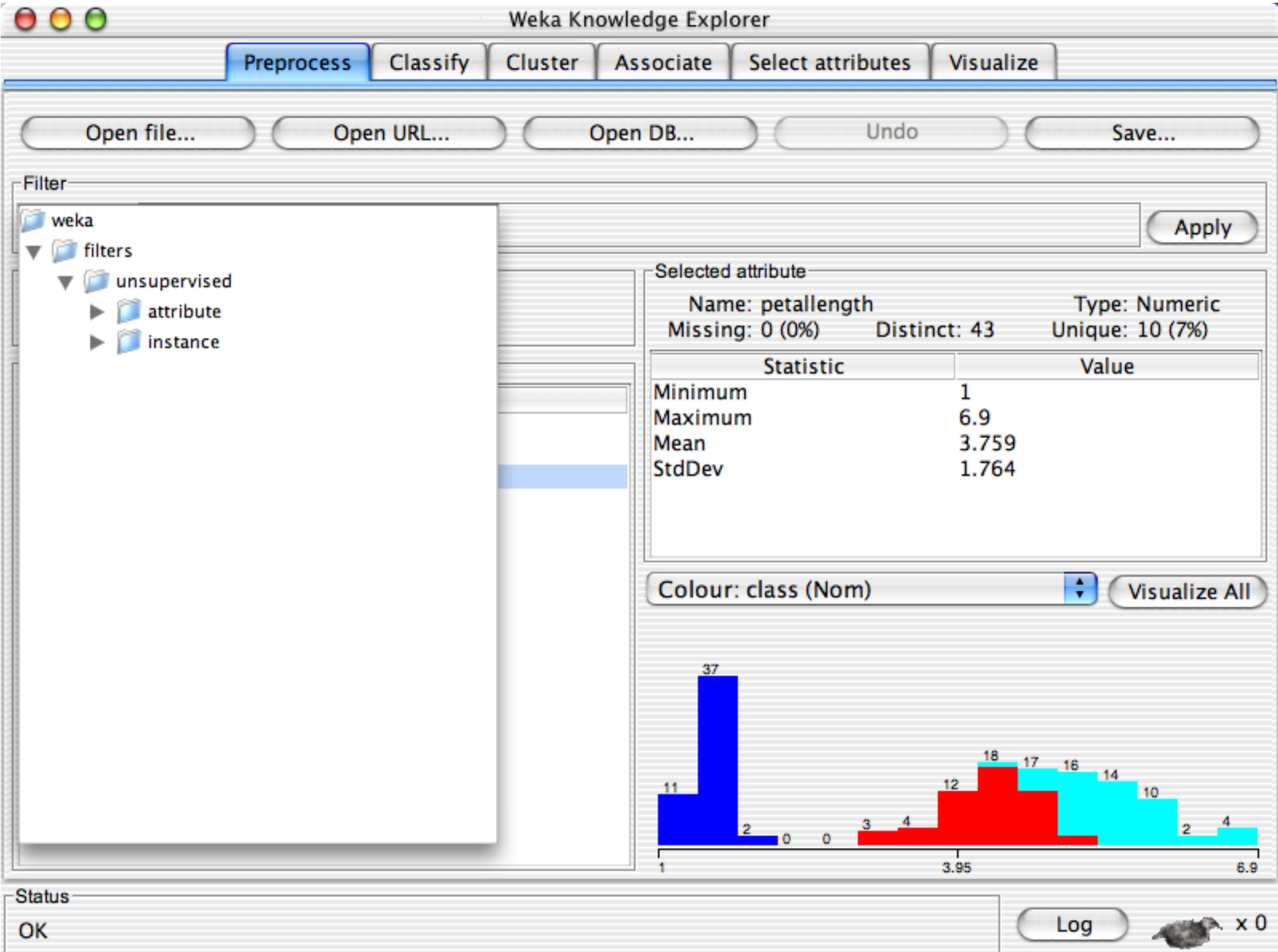

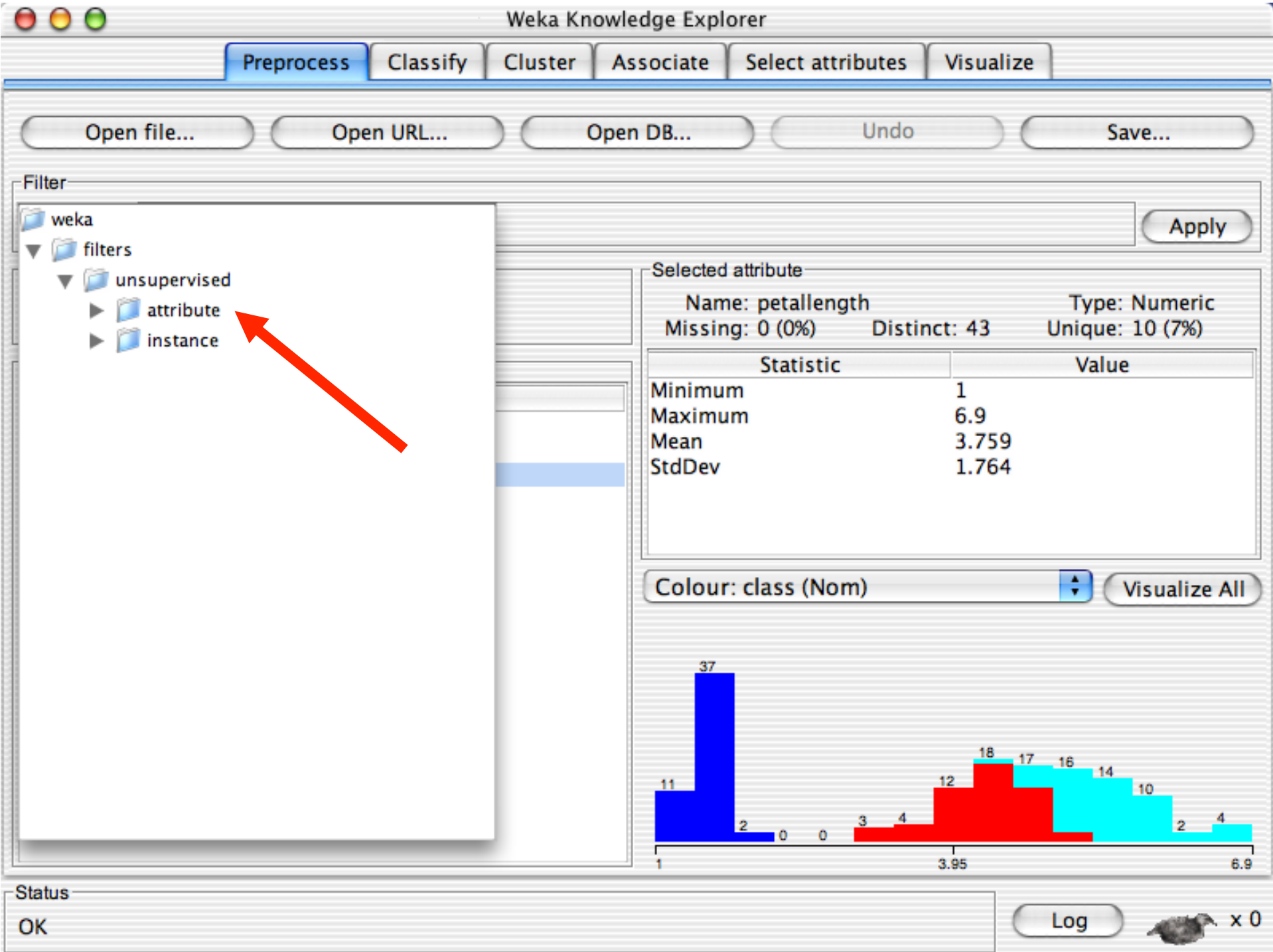

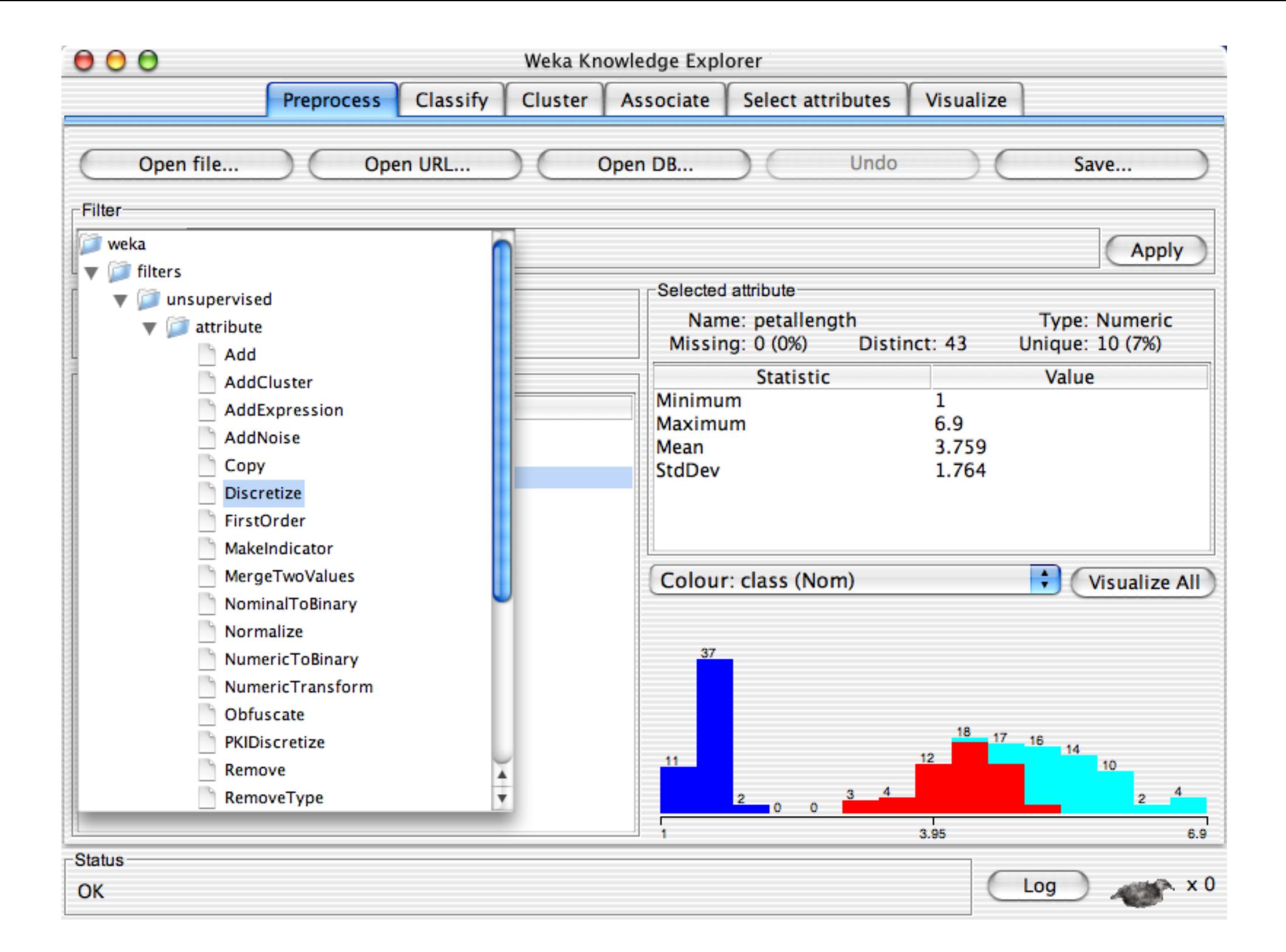

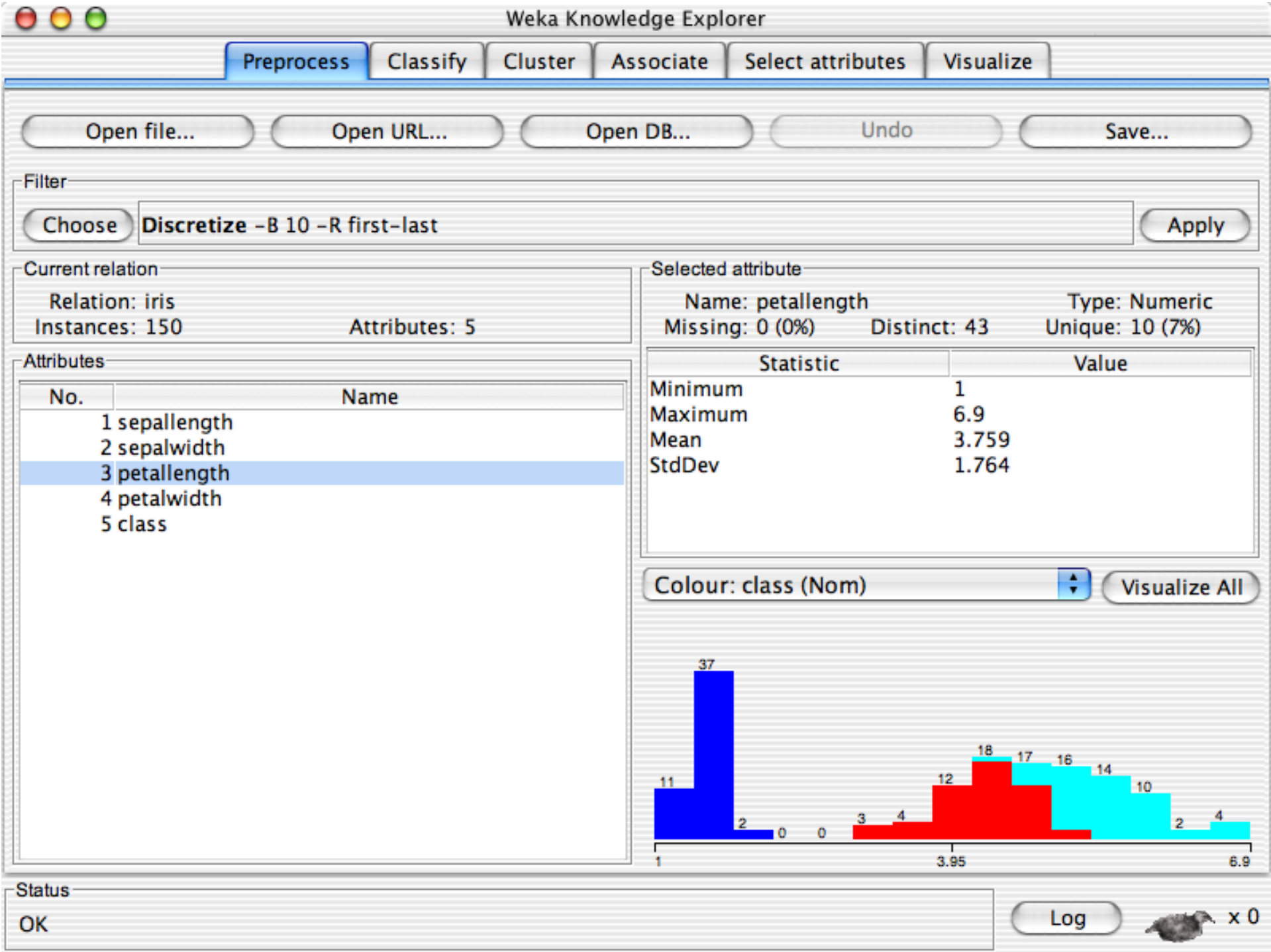

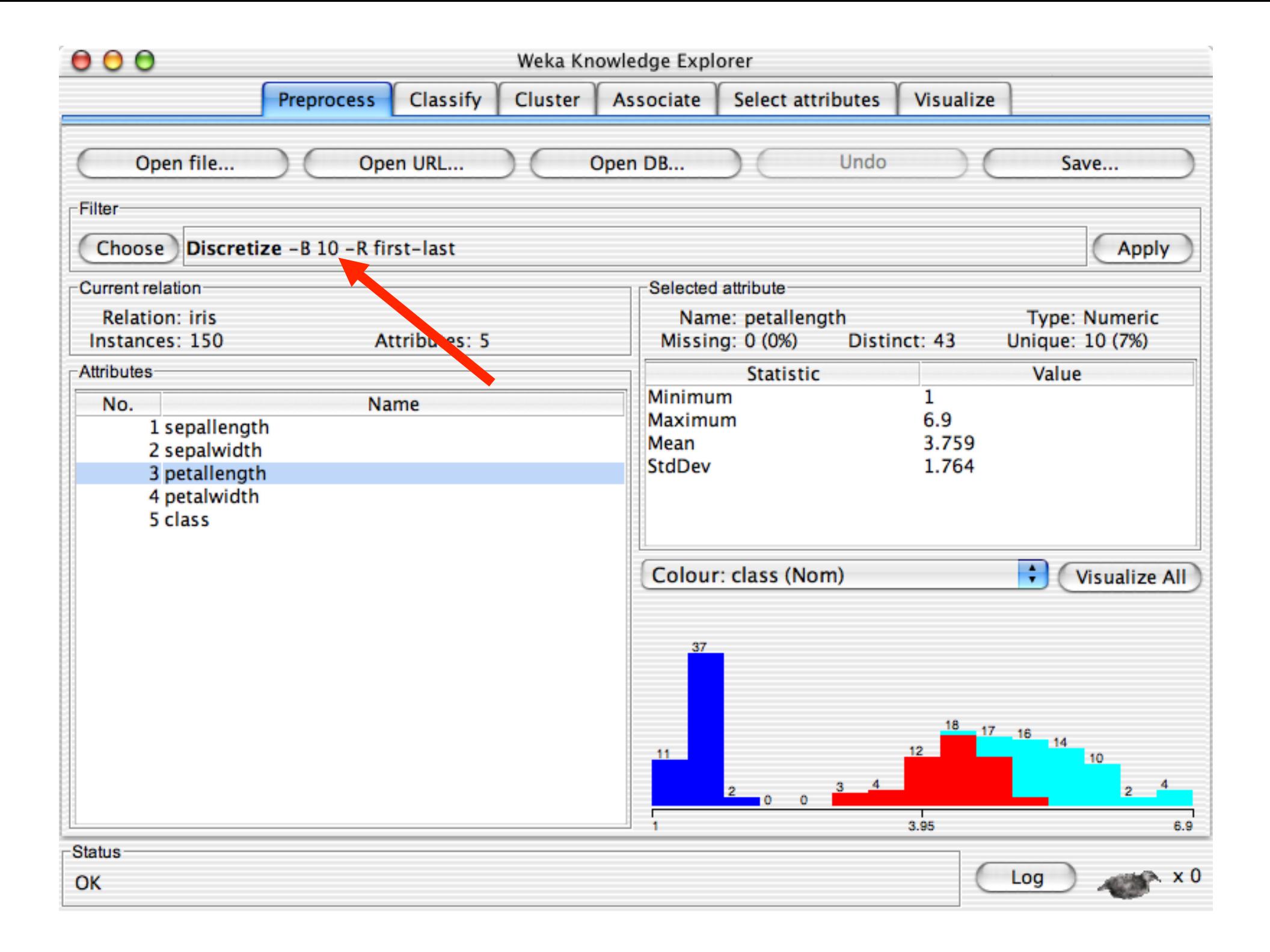

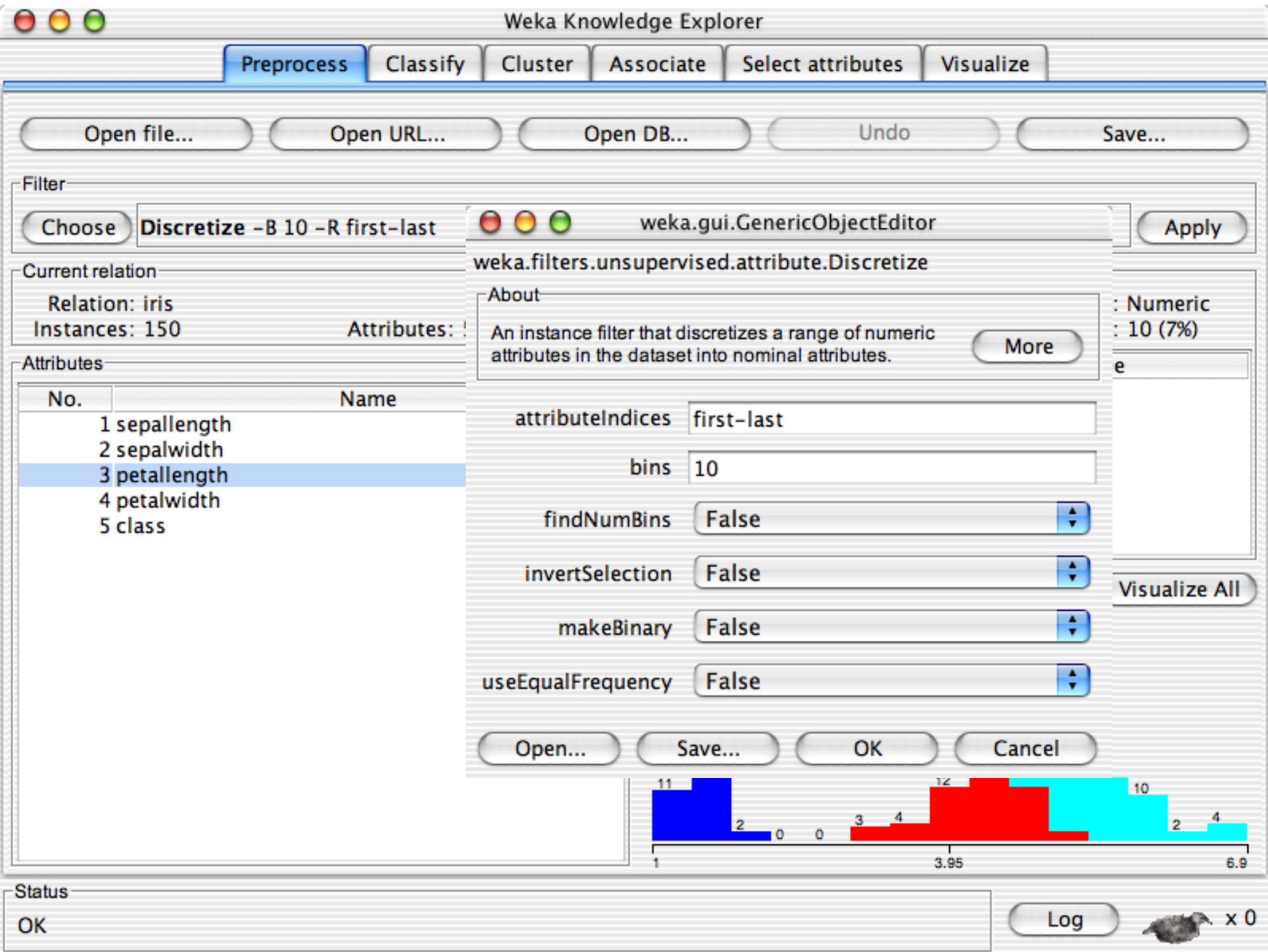

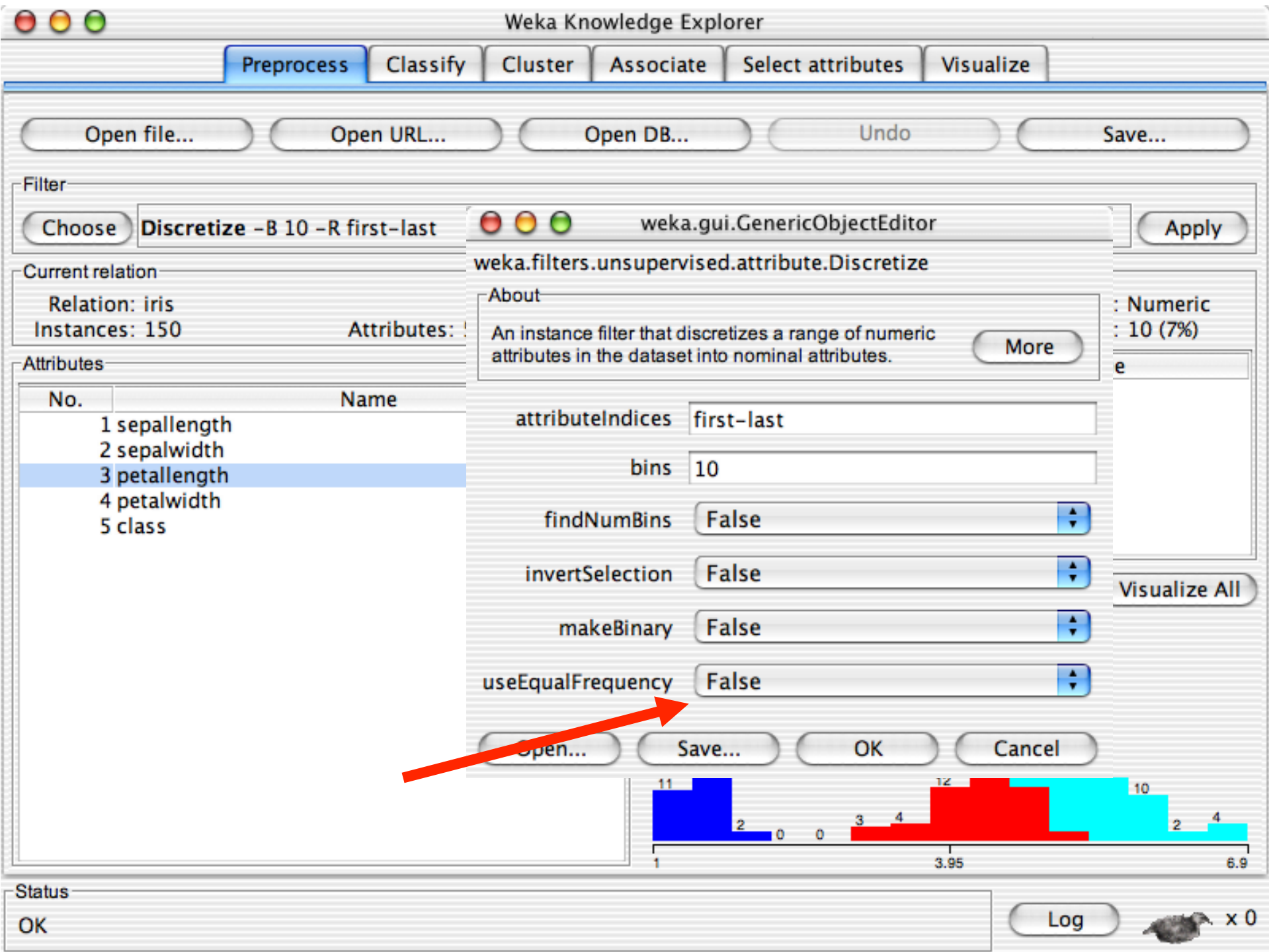

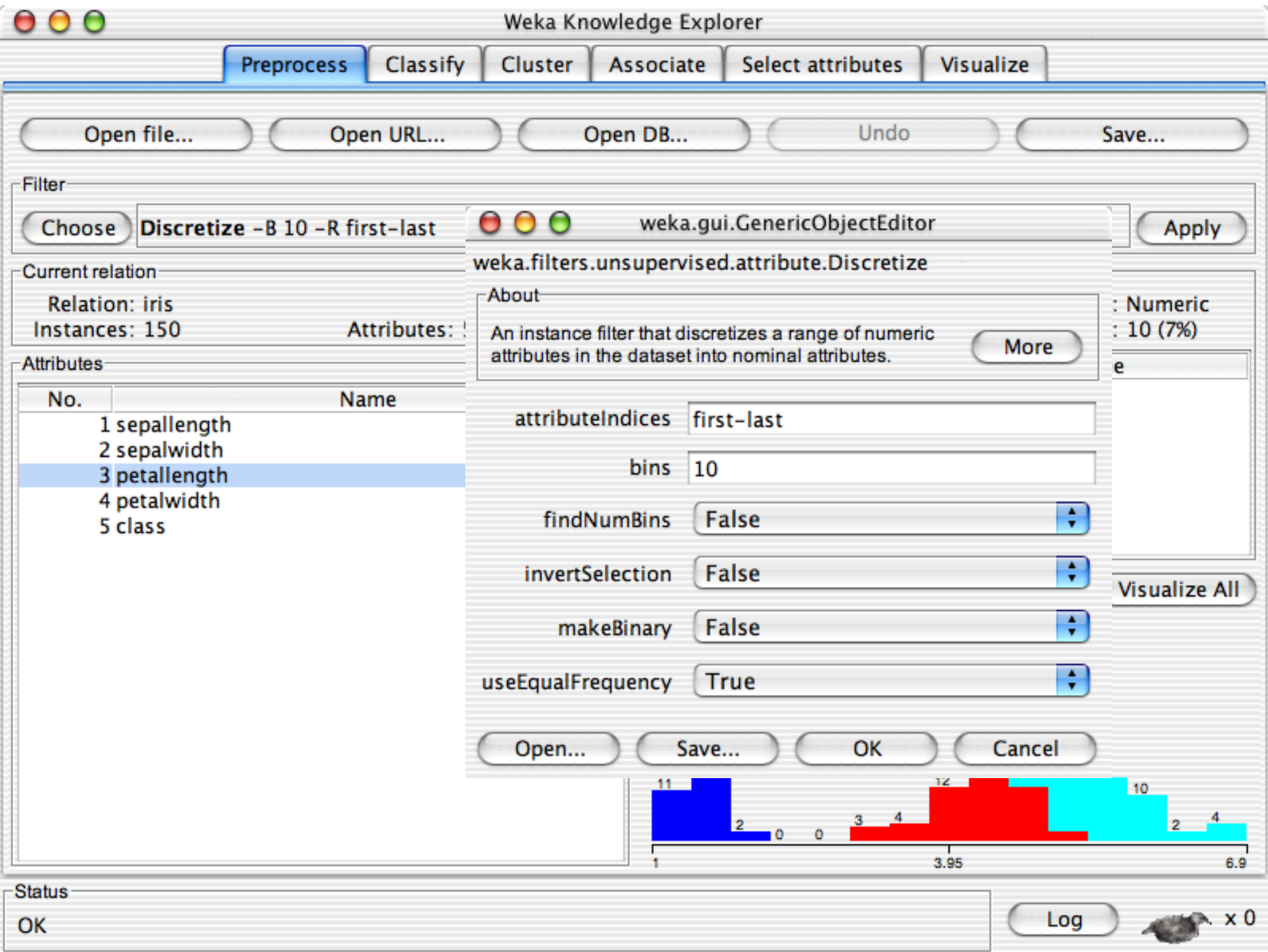

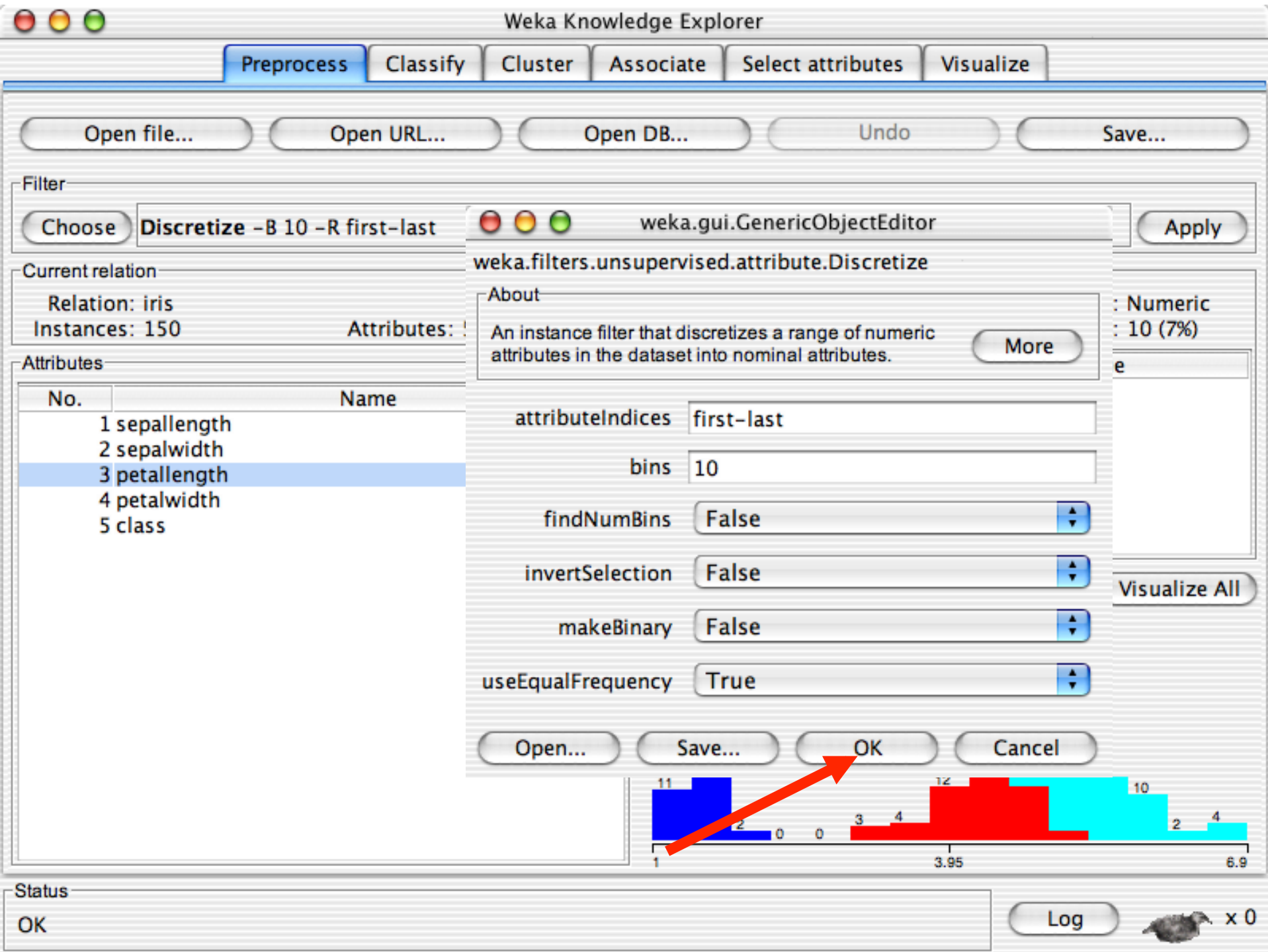

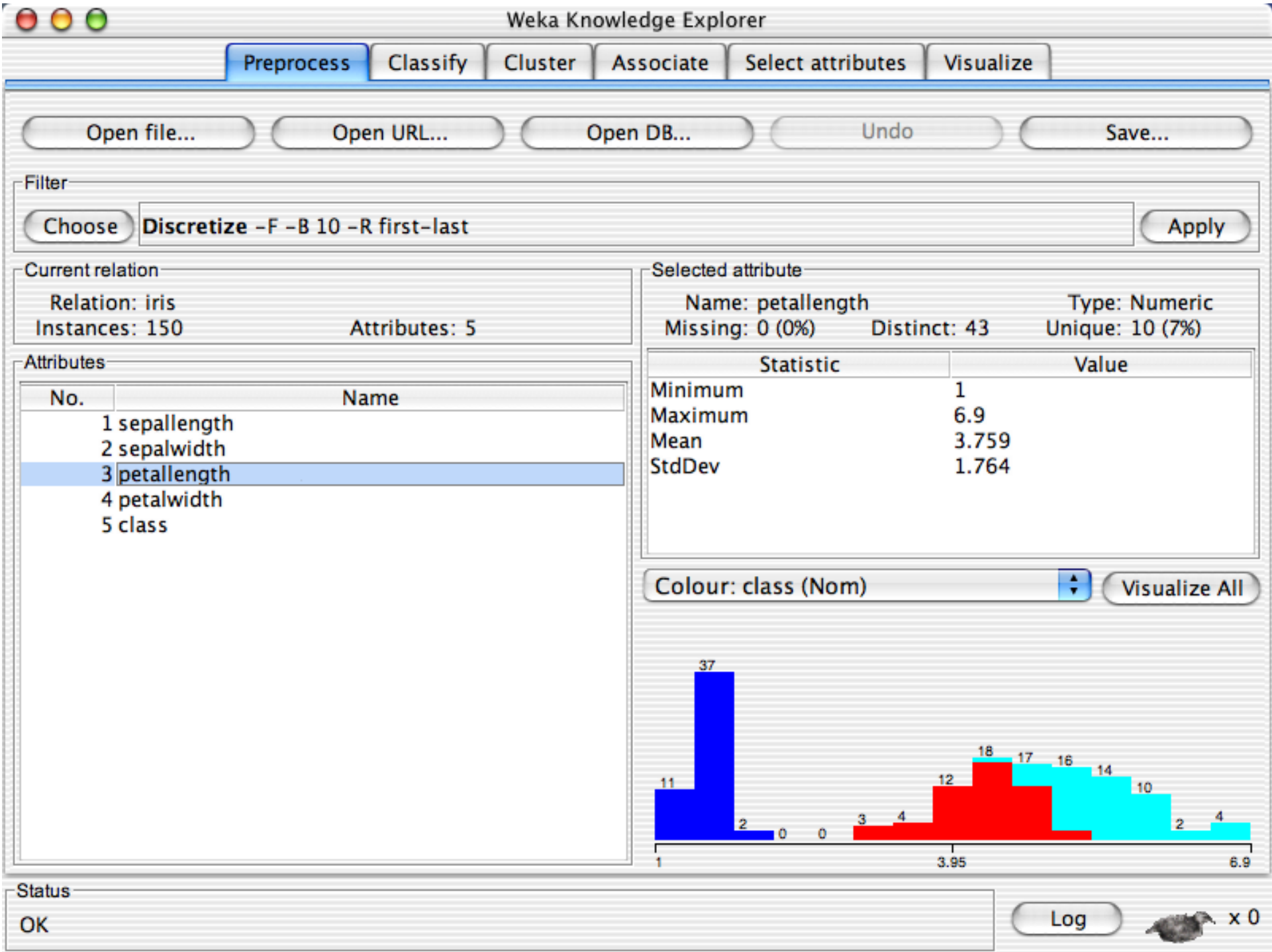

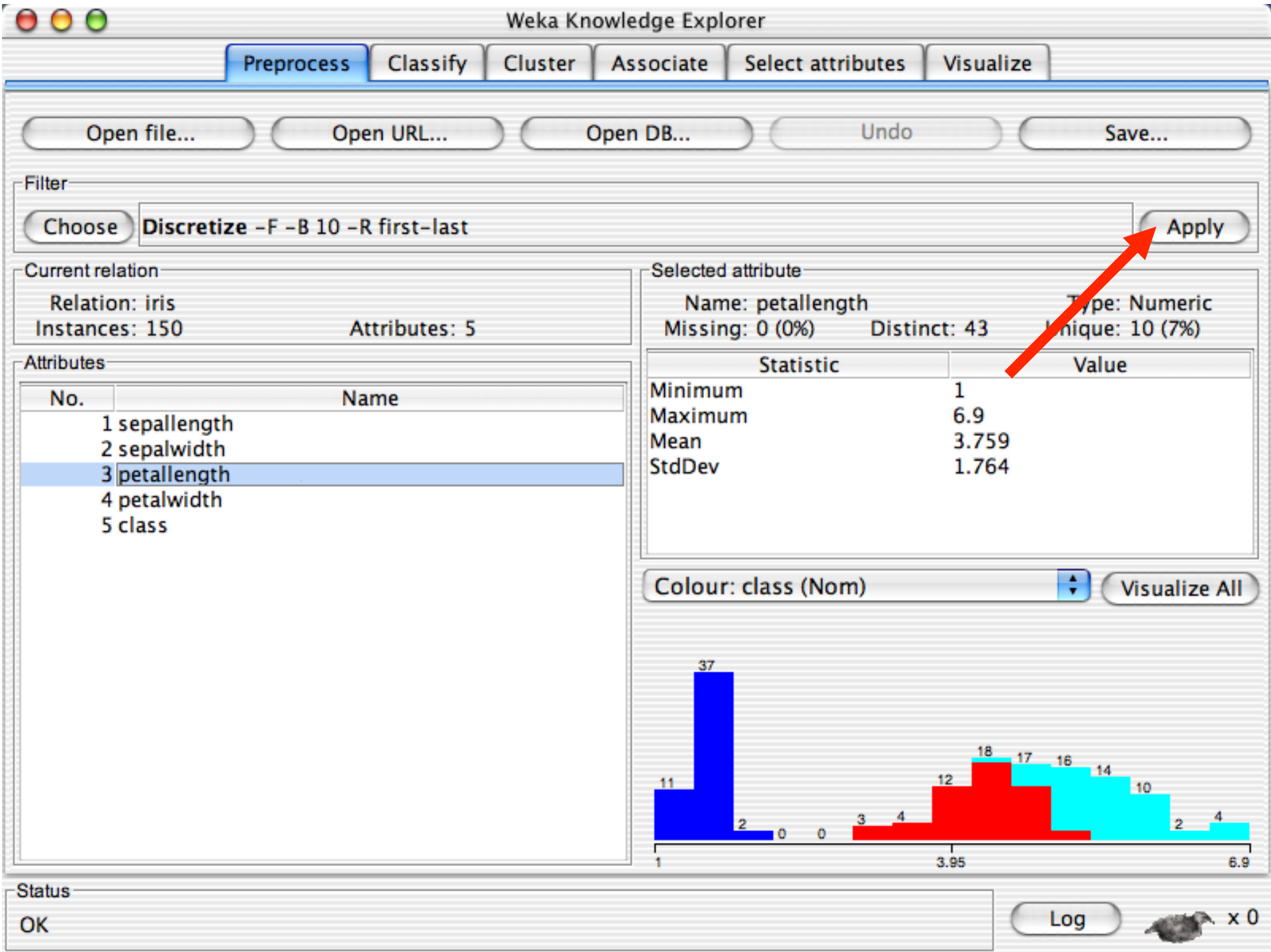

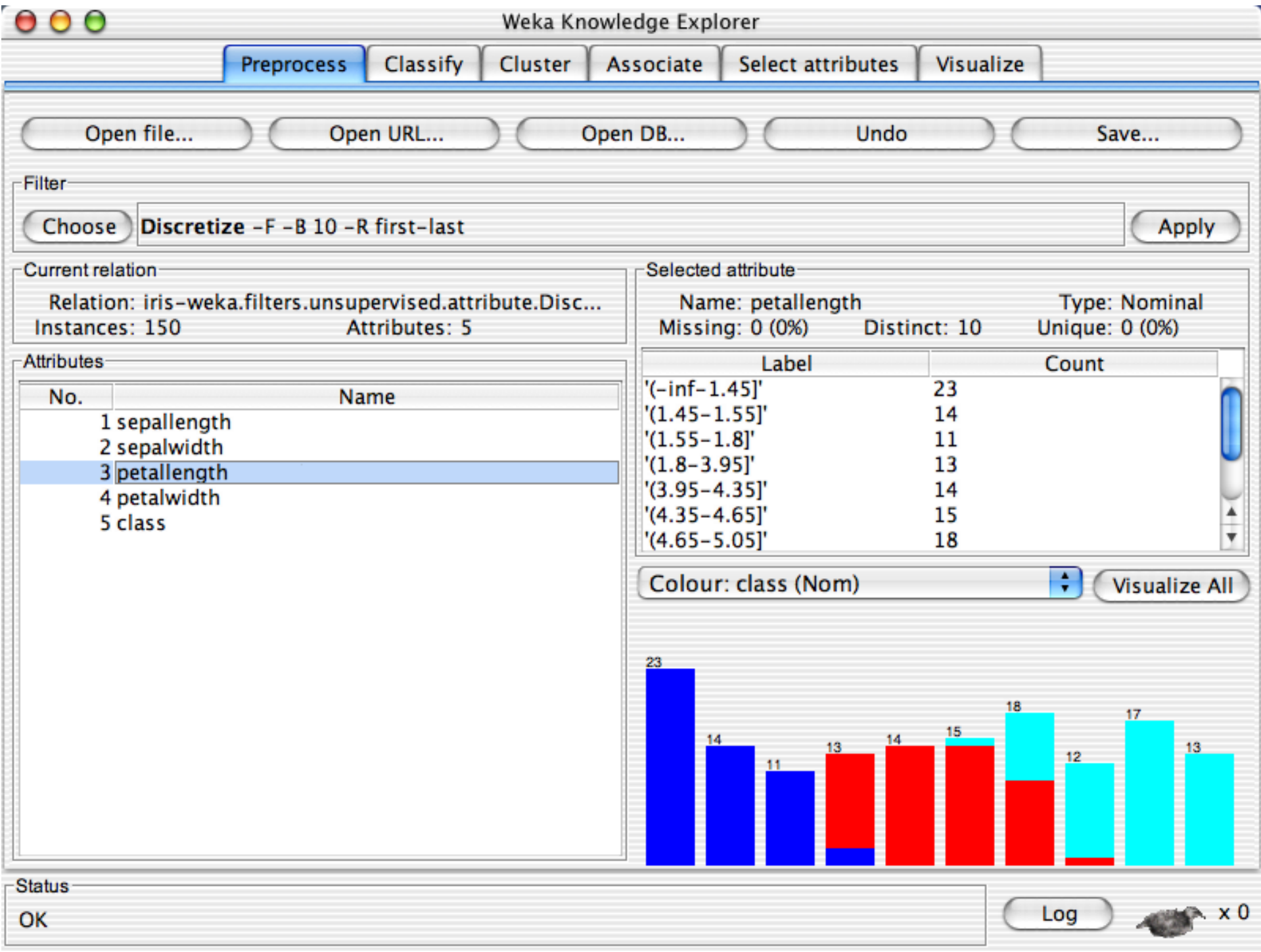

# **Explorer: building** "**classifiers**"

- Classifiers in WEKA are models for predicting nominal or numeric quantities
- **n** Implemented learning schemes include:
	- $\bullet$  Decision trees and lists, instance-based classifiers, support vector machines, multi-layer perceptrons, logistic regression, Bayes' nets, …
- **n** "Meta"-classifiers include:
	- ◆ Bagging, boosting, stacking, error-correcting output codes, locally weighted learning, …

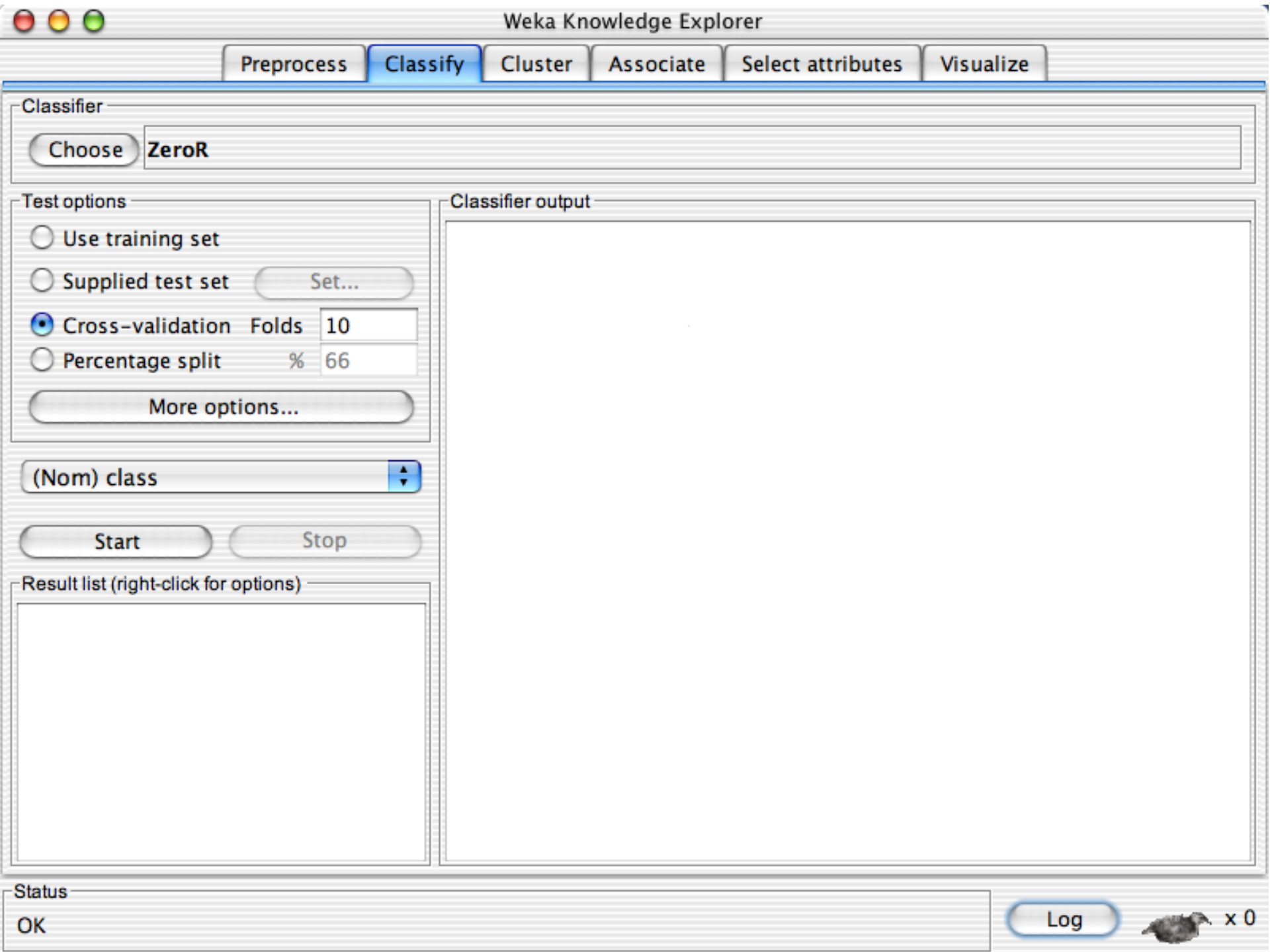
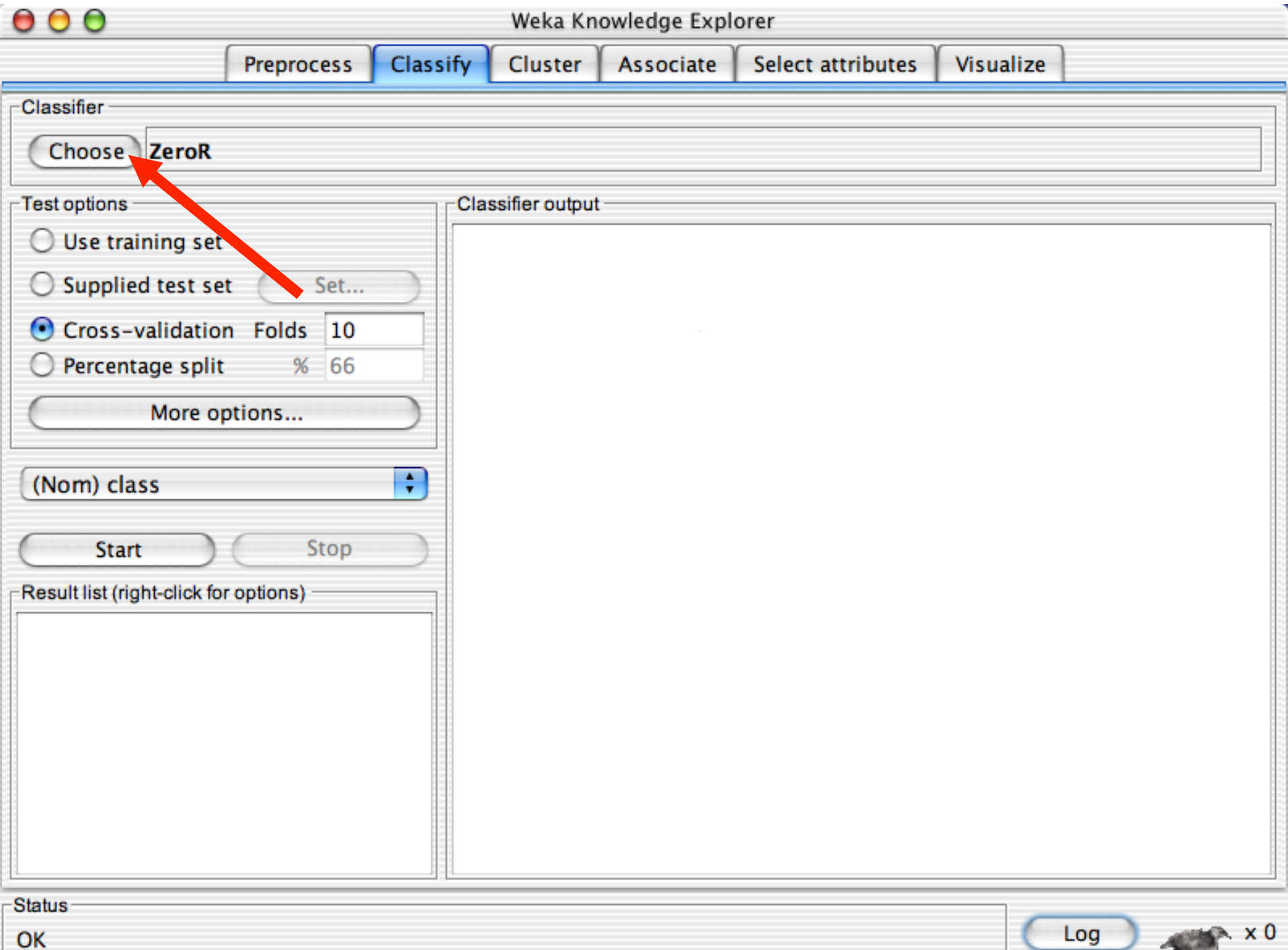

 $\begin{array}{c} \bullet & \bullet & \bullet \end{array}$ Weka Knowledge Explorer **Classify** Preprocess Cluster Select attributes Associate Visualize  $\overline{\phantom{a}}$ Classifier **Weka**  $\nabla$  classifiers ifier output - $\blacktriangleright$   $\blacksquare$  bayes **functions** ь **B**lazy meta misc **trees**  $\overline{\mathbf{v}}$ adtree ь m DecisionStump Id3  $\triangledown$  /  $j48$  $148$  $\blacktriangleright$  | Imt m<sub>5</sub> m ь RandomForest RandomTree **REPTree UserClassifier**  $\blacktriangleright$  | rules 18/11/14 University of Waikato 38 OK

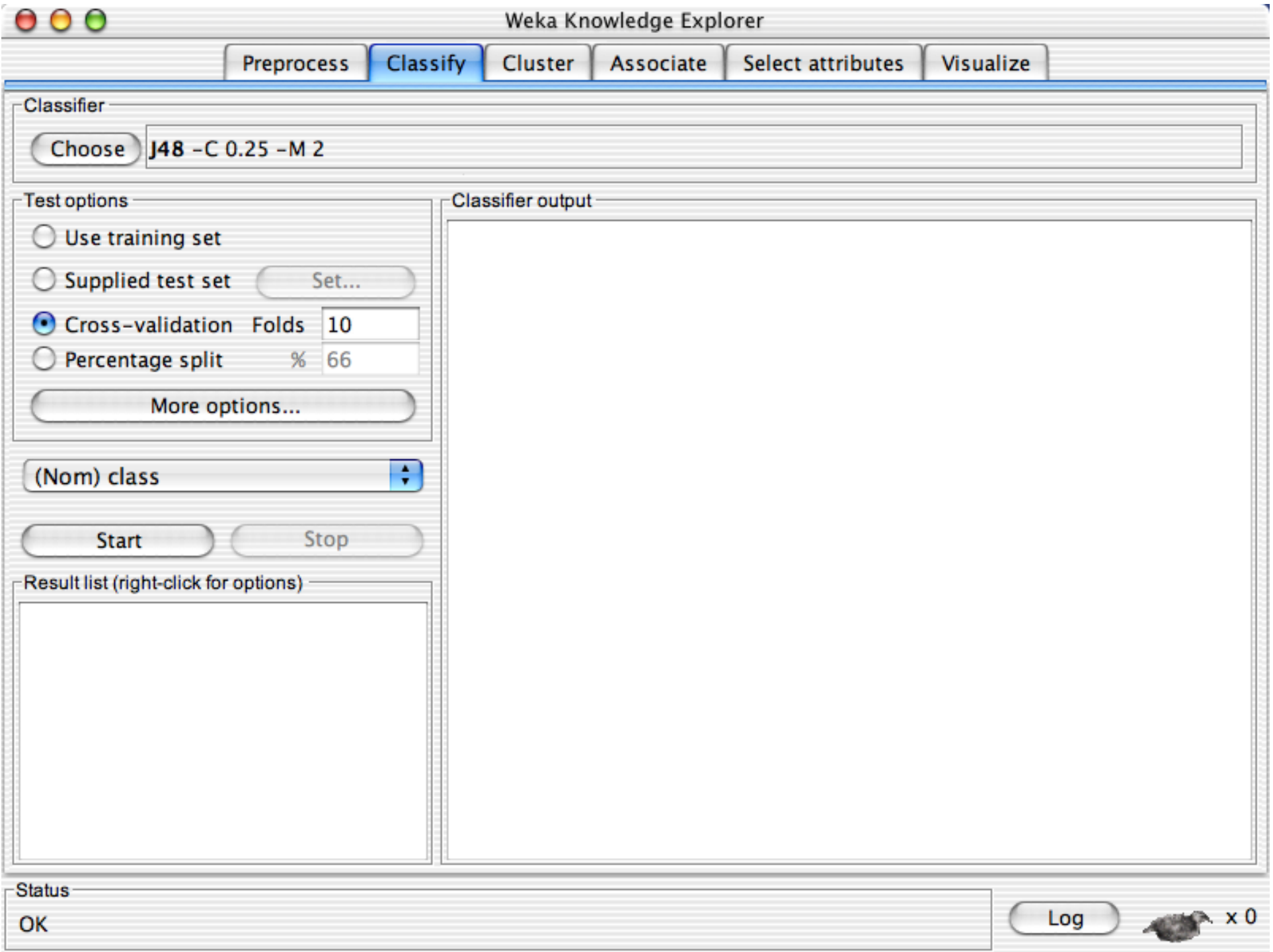

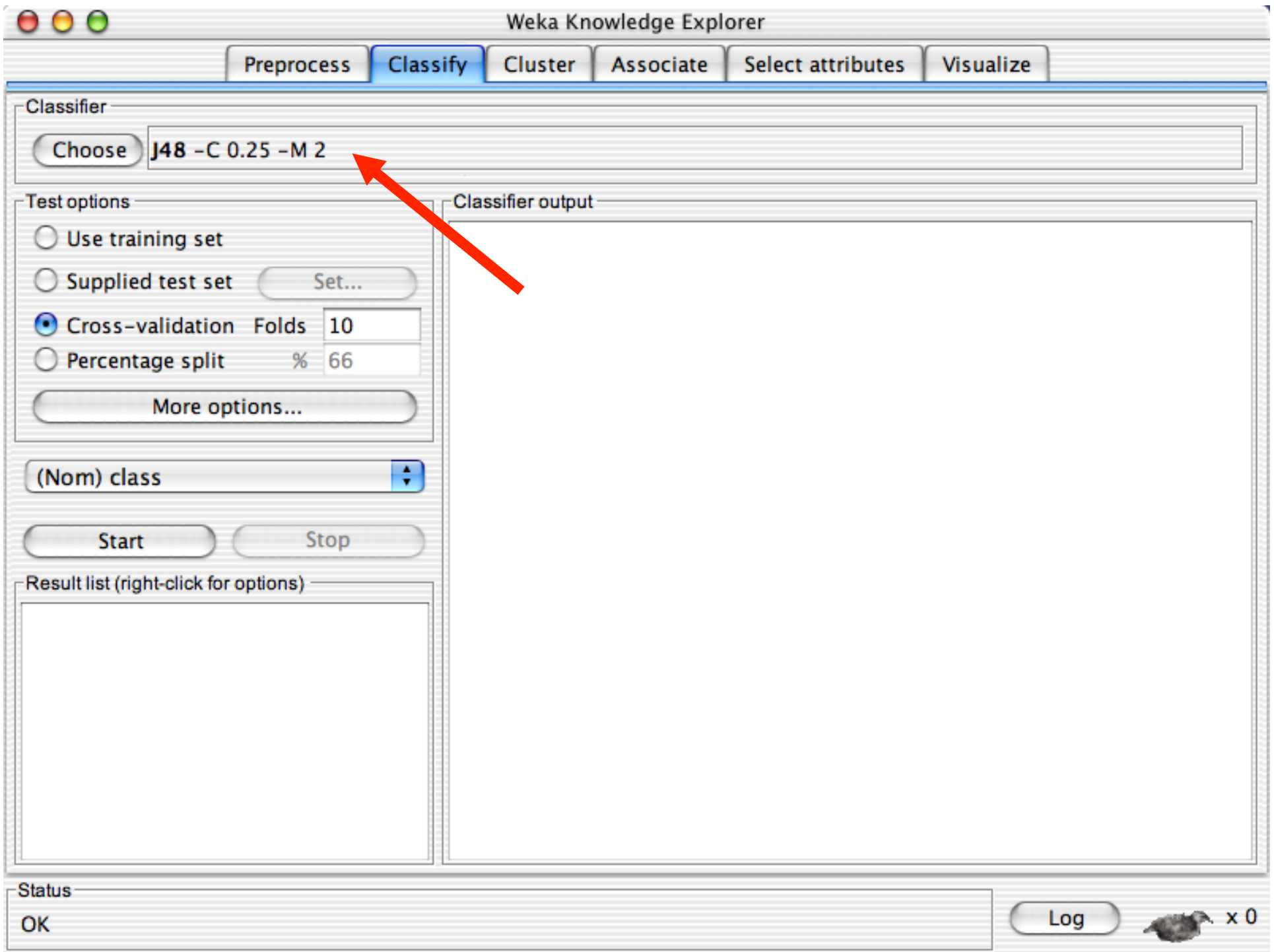

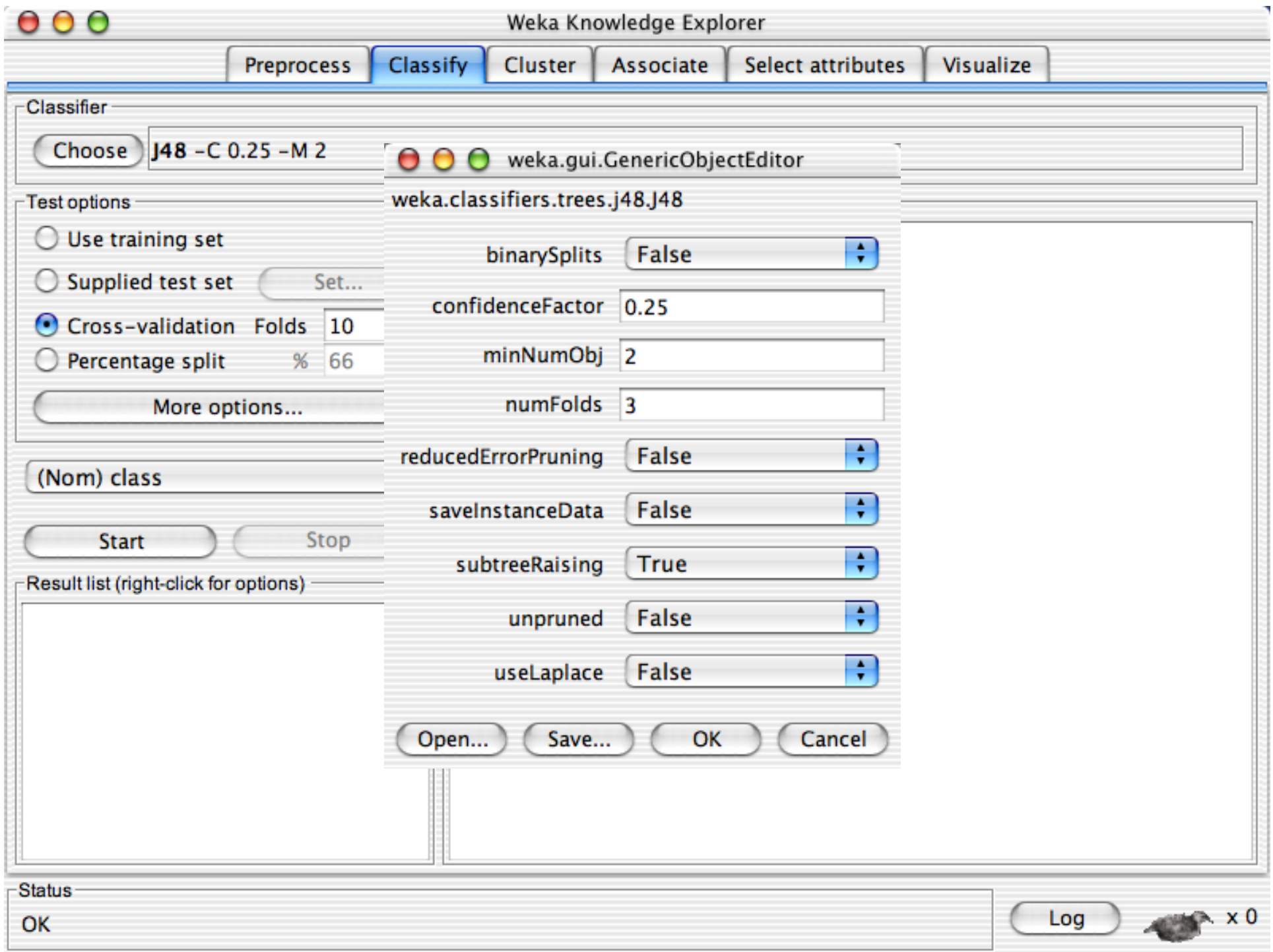

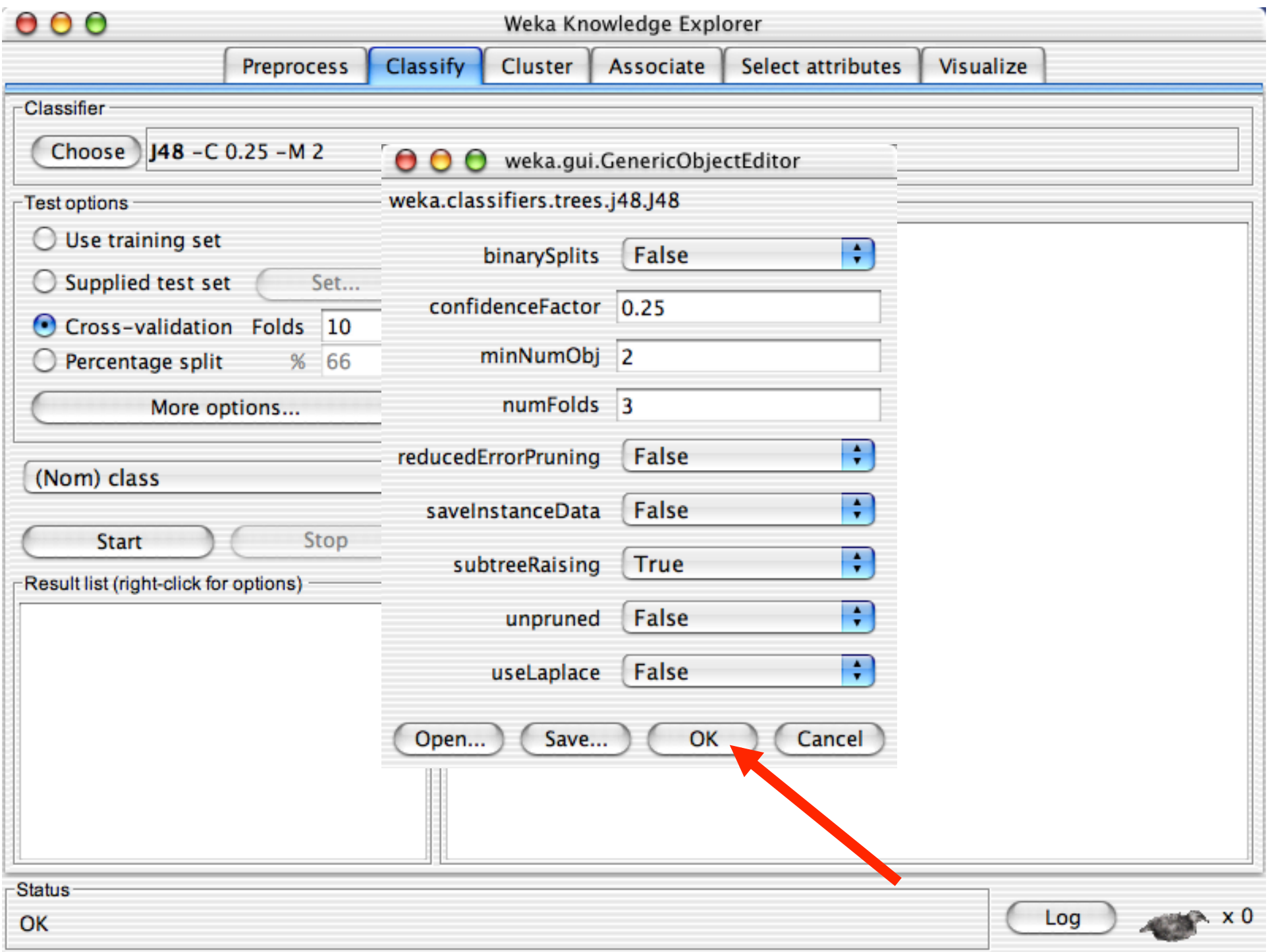

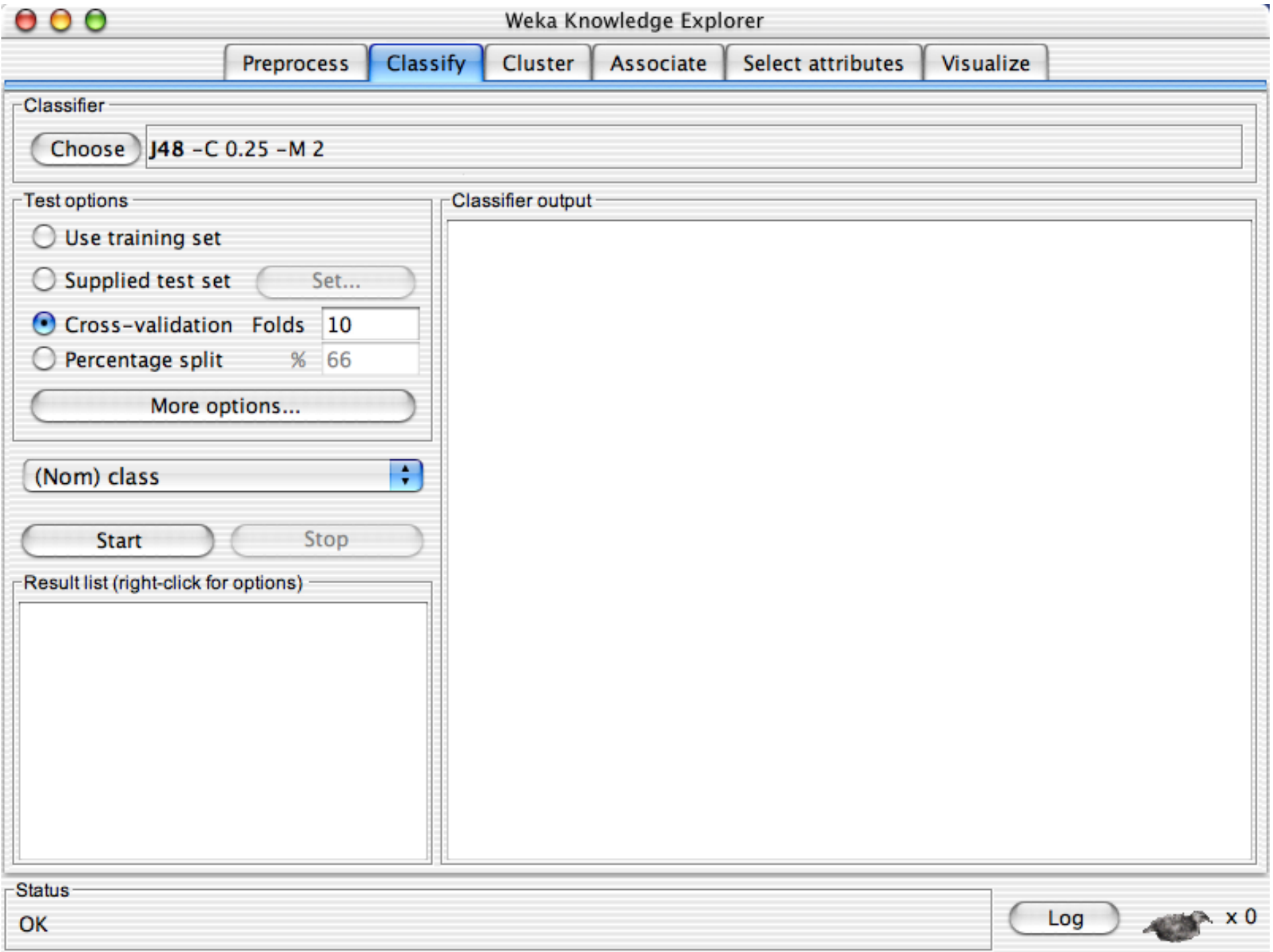

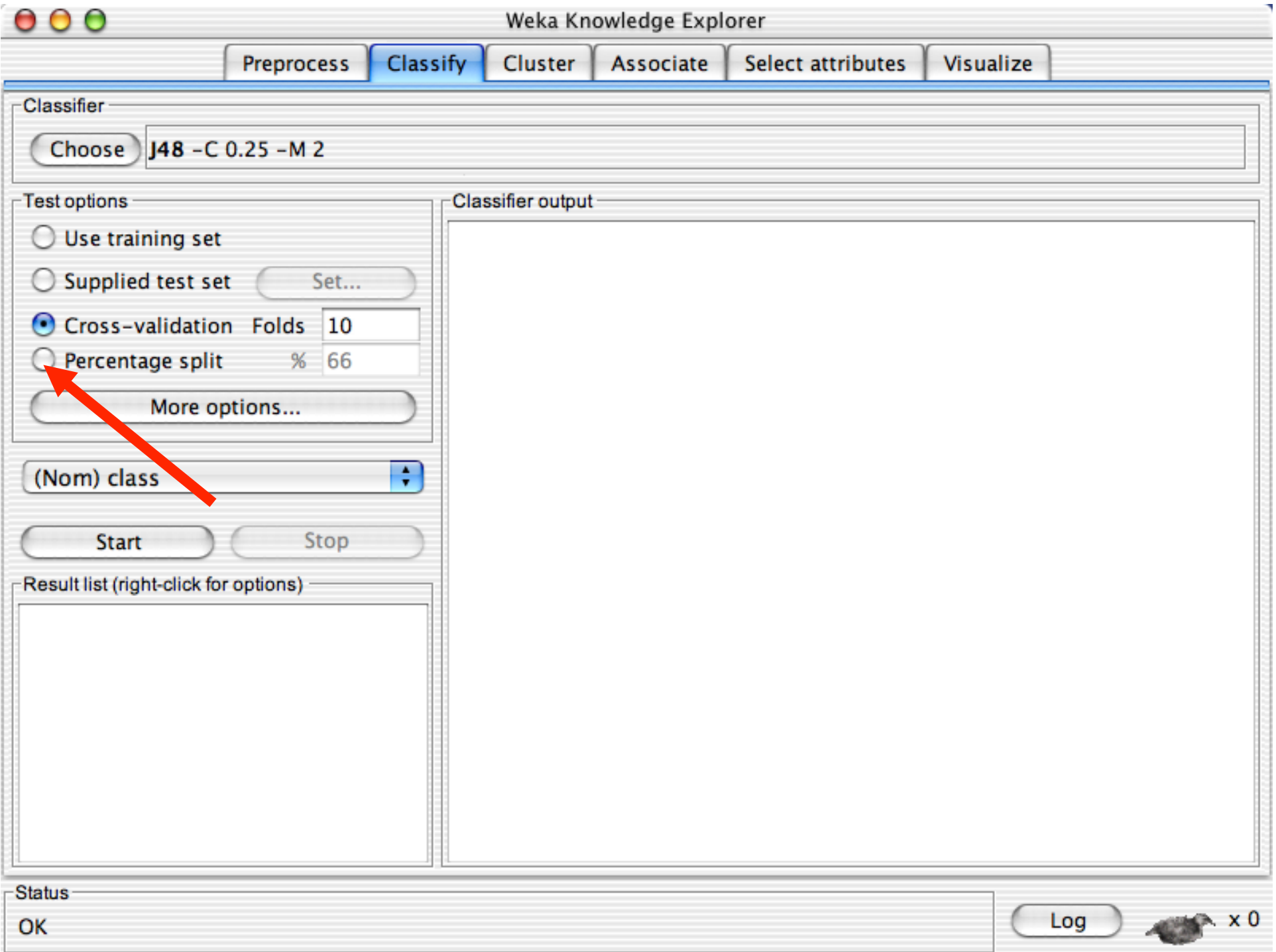

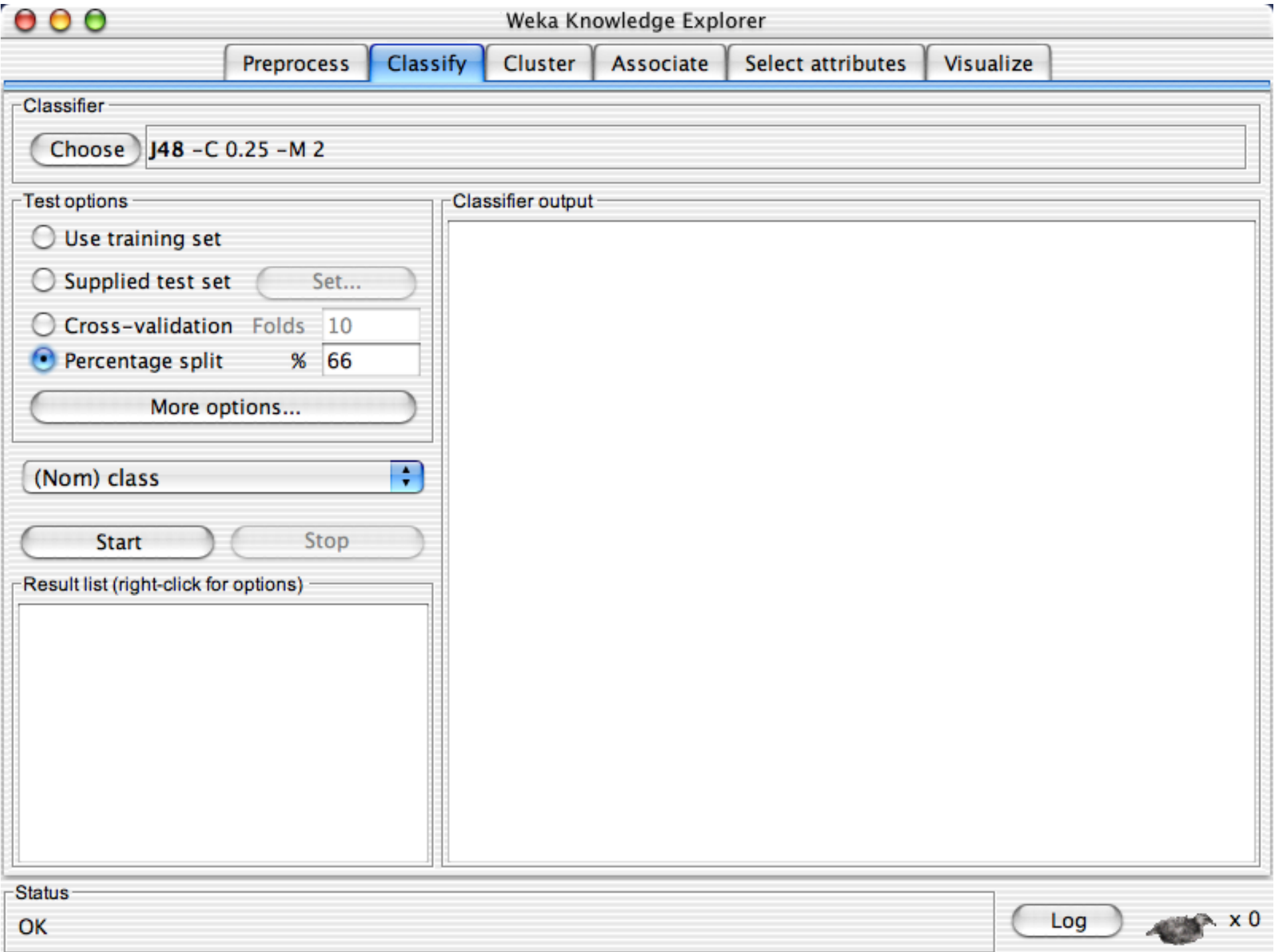

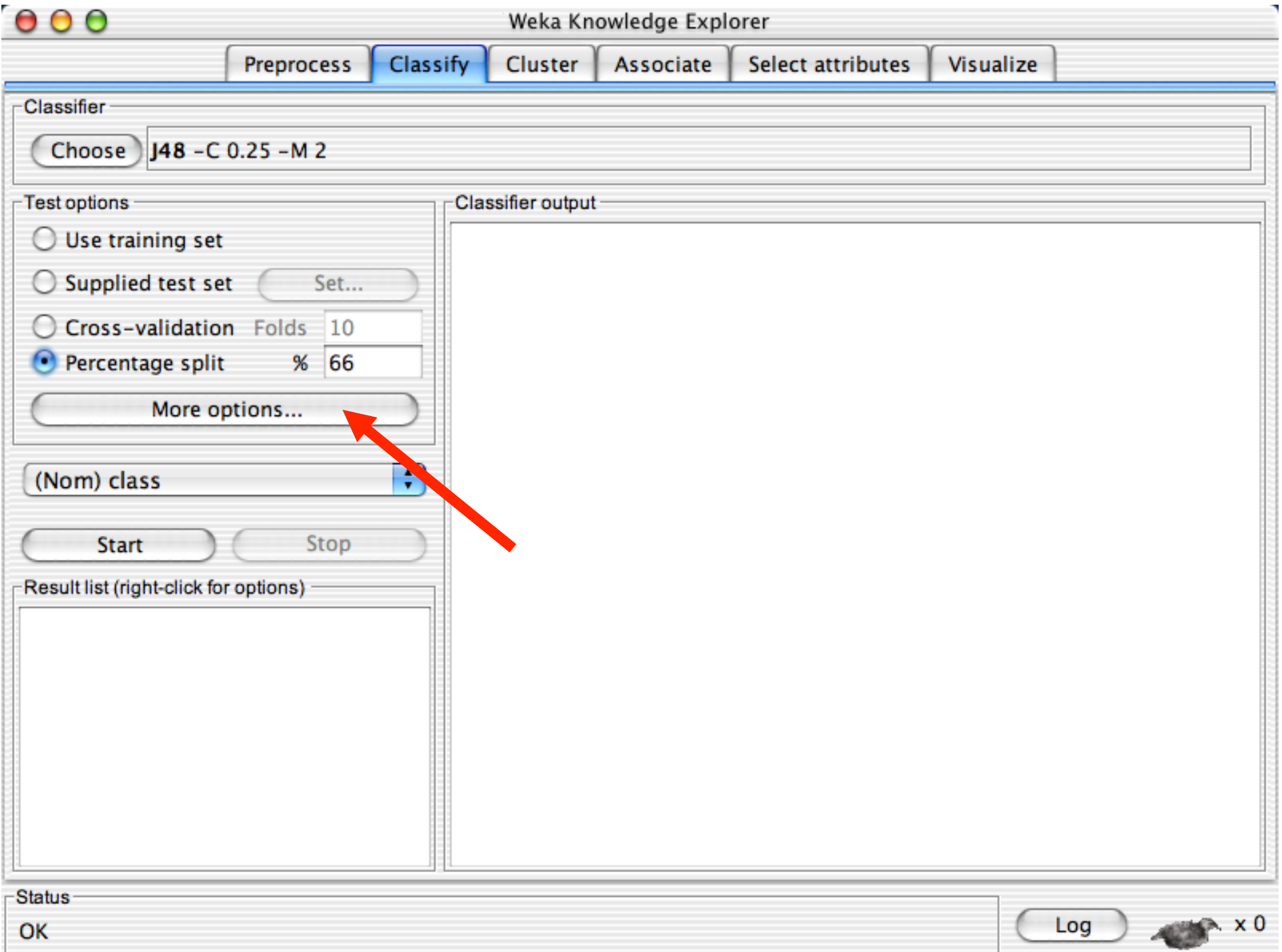

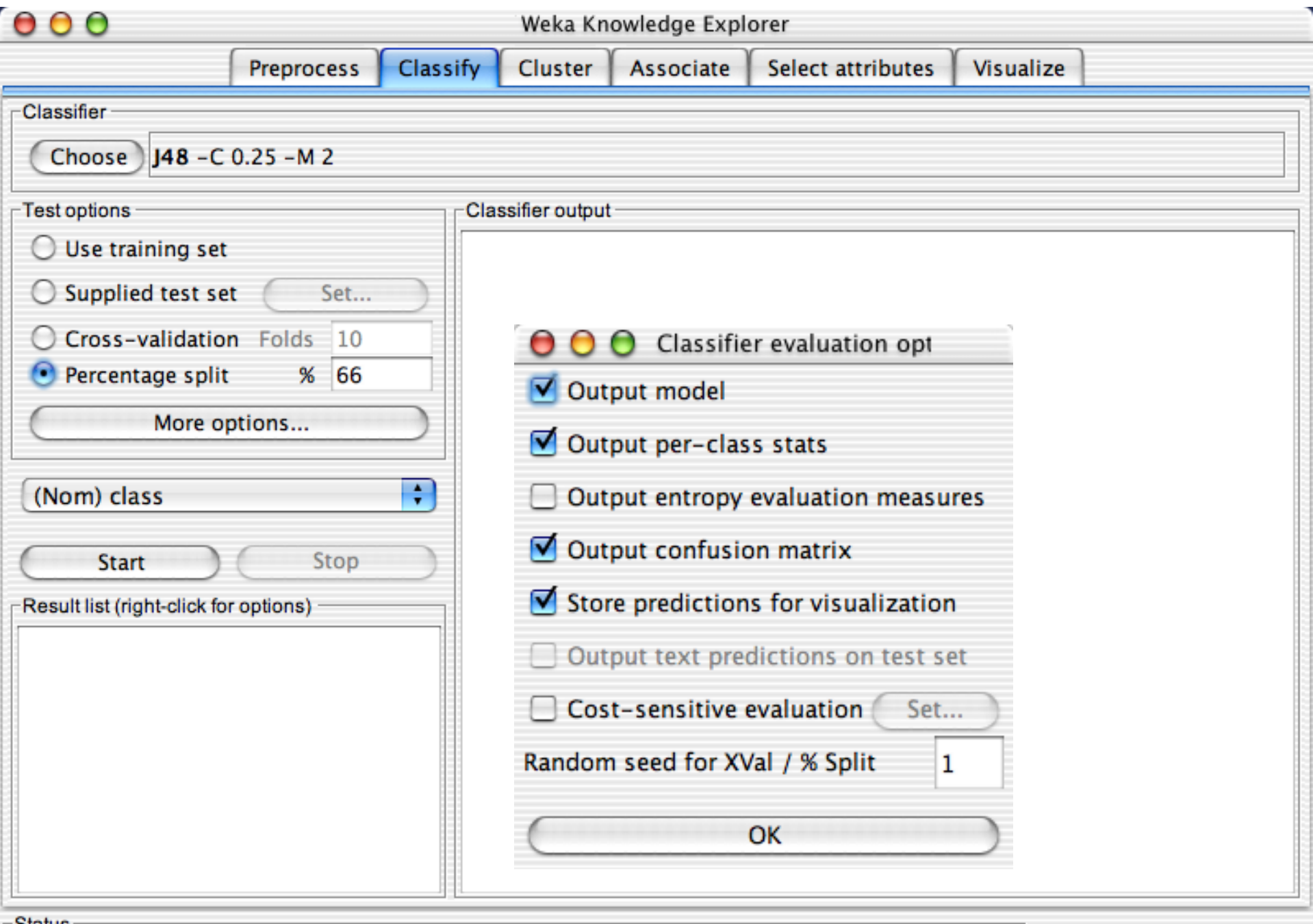

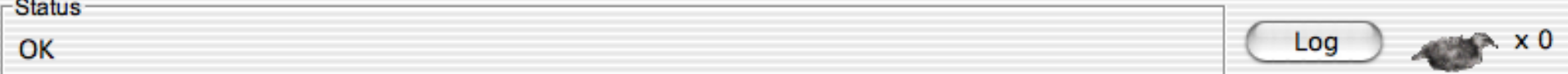

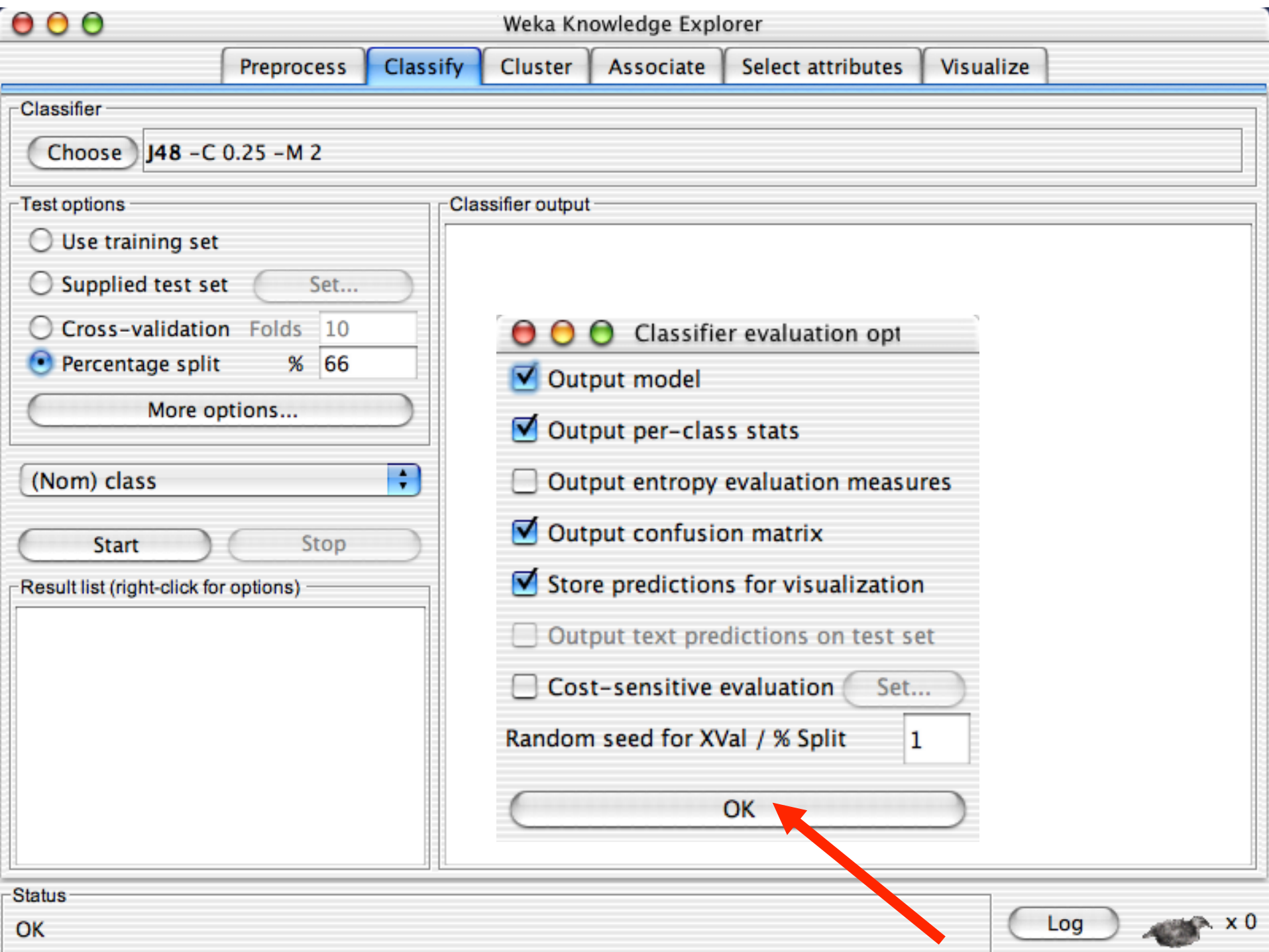

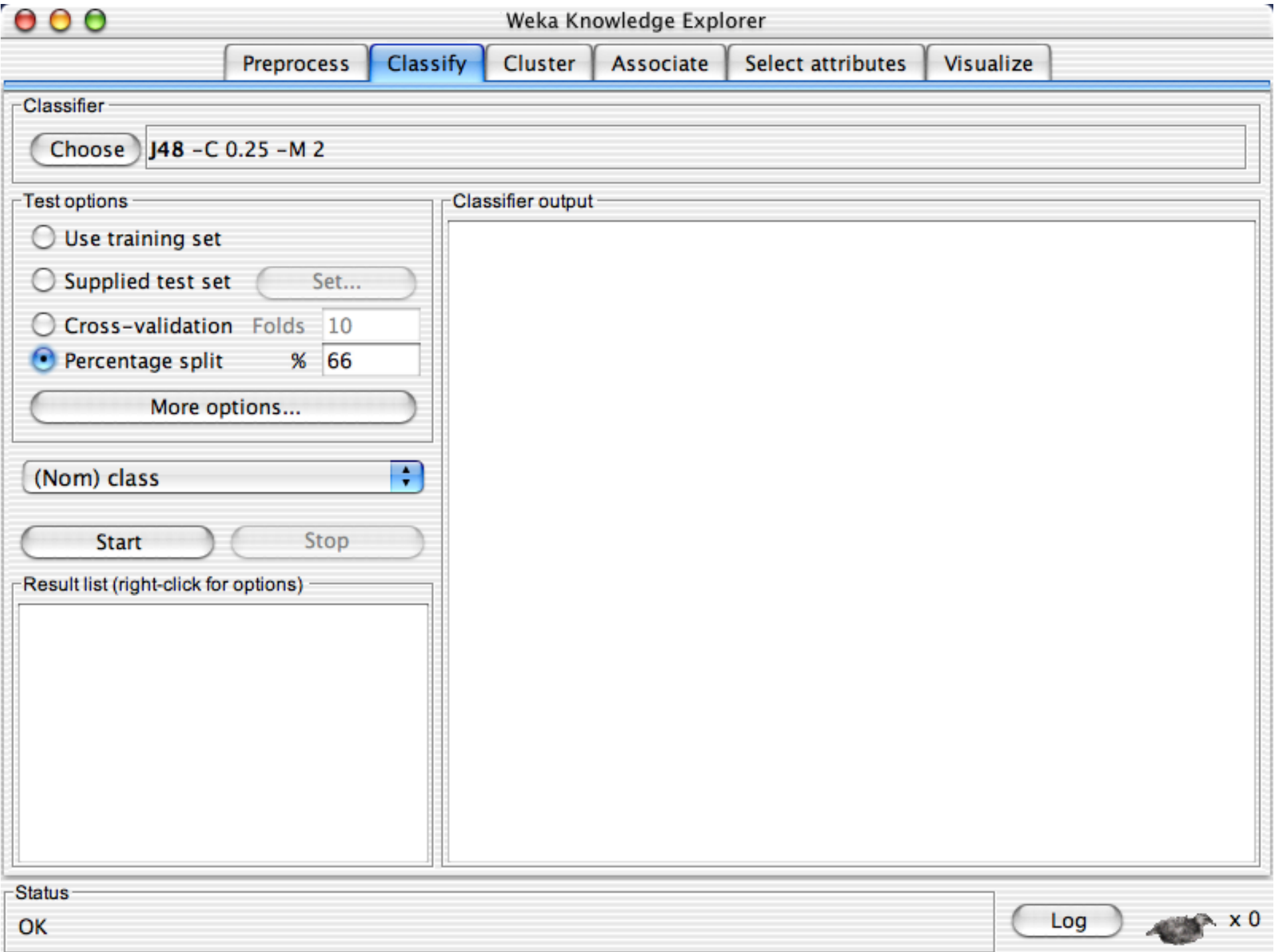

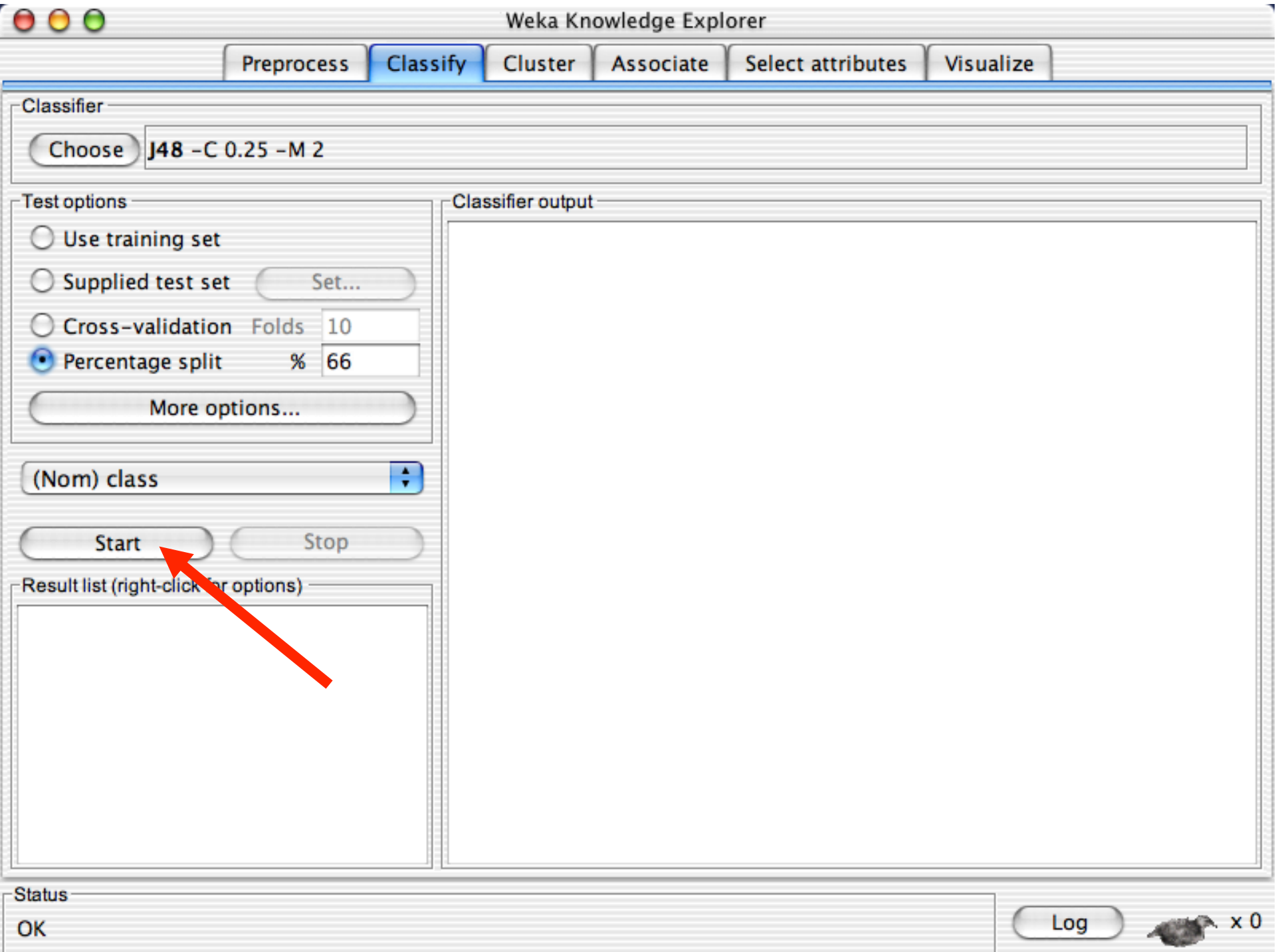

 $\begin{array}{c} 0 & 0 \\ 0 & 0 \end{array}$ Weka Knowledge Explorer Classify **Preprocess Cluster** Associate Select attributes Visualize -Classifier Choose 148 - C 0.25 - M 2  $\Gamma$  Test options Classifier output - $\bigcirc$  Use training set  $==$  Run information  $==$  $\bigcirc$  Supplied test set Set... weka.classifiers.trees.j48.J48 -C 0.25 -M 2 Scheme: Relation: iris C Cross-validation Folds 10 Instances: 150 Attributes: 5 % 66  $\bigcirc$  Percentage split sepallength sepalwidth More options... petallength petalwidth class ÷ (Nom) class Test mode: split 66% train, remainder test  $==$  Classifier model (full training set)  $==$ Stop **Start** J48 pruned tree -Result list (right-click for options) ----------- $11:49:05$  - trees.j48.J48 petalwidth  $\leq 0.6$ : Iris-setosa (50.0)  $petalwidth > 0.6$  $petalwidth \leq 1.7$ petallength  $\leq 4.9$ : Iris-versicolor (48.0/1.0)  $petallength > 4.9$ petalwidth  $\leq 1.5$ : Iris-virginica (3.0) petalwidth > 1.5: Iris-versicolor  $(3.0/1.0)$ petalwidth > 1.7: Iris-virginica  $(46.0/1.0)$ ÷ Number of Leaves : 5

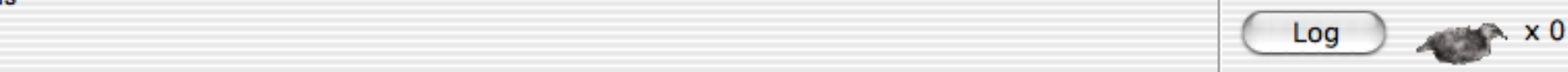

 $\begin{array}{c} 0 & 0 \\ 0 & 0 \end{array}$ Weka Knowledge Explorer Classify **Preprocess Cluster** Associate Select attributes Visualize -Classifier Choose 148 - C 0.25 - M 2  $\Gamma$  Test options Classifier output - $\bigcirc$  Use training set  $==$  Run information  $==$  $\bigcirc$  Supplied test set Set... weka.classifiers.trees.j48.J48 -C 0.25 -M 2 Scheme: Relation: iris C Cross-validation Folds 10 Instances: 150 Attributes: 5 % 66  $\bigcirc$  Percentage split sepallength sepalwidth More options... petallength petalwidth class ÷ (Nom) class Test mode: split 66% train, remainder test === Classifier model (full training set) === Stop **Start** J48 pruned tree -Result list (right-click for options) \_\_\_\_\_\_\_\_\_\_\_\_\_\_\_\_\_\_\_  $11:49:05$  - trees.j48.J48 petalwidth  $\leq 0.6$ : Iris-setosa (50.0)  $petalwidth > 0.6$  $petalwidth \leq 1.7$ petallength  $\leq 4.9$ : Iris-versicolor (48.0/1.0)  $petallength > 4.9$ petalwidth  $\leq 1.5$ : Iris-virginica (3.0) petalwidth > 1.5: Iris-versicolor  $(3.0/1.0)$ petalwidth > 1.7: Iris-virginica  $(46.0/1.0)$  $\overline{\phantom{a}}$ Number of Leaves : 5

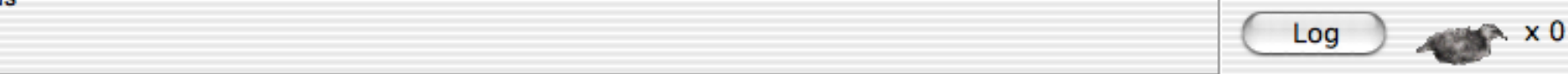

# Weka Knowledge Explorer

Classify Select attributes Preprocess | Cluster Associate Visualize -Classifier Choose 148 - C 0.25 - M 2  $\Gamma$ Test options Classifier output - $\bigcirc$  Use training set Time taken to build model: 0.24 seconds  $\bigcirc$  Supplied test set Set... === Evaluation on test split ===  $==$  Summary  $==$ C Cross-validation Folds 10  $\odot$  Percentage split % 66  $\frac{49}{2}$ Correctly Classified Instances 96.0784 % Incorrectly Classified Instances  $3.9216$  & More options... 0.9408 Kappa statistic Mean absolute error 0.0396 Root mean squared error 0.1579 ÷ (Nom) class Relative absolute error 8.8979 % 33.4091 % Root relative squared error Total Number of Instances 51 Stop **Start** === Detailed Accuracy By Class === -Result list (right-click for options) TP Rate FP Rate Precision Recall F-Measure Class  $11:49:05$  - trees.j48.J48  $\begin{smallmatrix}1\0.95\end{smallmatrix}$  $0 \qquad \qquad$  $1 \quad \cdots$  $\mathbf{1}$ Iris-setosa  $\mathbf{1}$ 0.905  $\mathbf{1}$  $0.063$  $\mathbf{1}$ Iris-versicolor  $0 \qquad 1 \qquad 0.882 \qquad 0.938$ Iris-virginica 0.882  $==$  Confusion Matrix  $==$ a b c <-- classified as 15 0 0 | a = Iris-setosa  $0 19 0$  | b = Iris-versicolor  $\frac{4}{7}$  $0$  2 15 |  $c = Tris-virginica$ 

18/11/14 University of Waikato 53

# Weka Knowledge Explorer

Classify Cluster Select attributes **Preprocess** Associate Visualize -Classifier-Choose 148 - C 0.25 - M 2 -Test options Classifier output - $\bigcirc$  Use training set Time taken to build model: 0.24 seconds  $\bigcirc$  Supplied test set Set... === Evaluation on test split ===  $==$  Summary  $==$ C Cross-validation Folds 10  $\odot$  Percentage split % 66  $\frac{49}{2}$ Correctly Classified Instances 96.0784 % Incorrectly Classified Instances  $3.9216$  & More options... Kappa statistic 0.9408 Mean absolute error 0.0396 Root mean squared error 0.1579 ÷ (Nom) class Relative absolute error 8.8979 % 33.4091 % Root relative squared error Total Number of Instances 51 Stop **Start** === Detailed Accuracy By Class === -Result list (right-click for options) TP Rate FP Rate Precision Recall F-Measure Class 11:49:05 - trees.j48.J48  $1 \qquad \qquad$  $\mathbf{1}$  $0 \qquad \qquad$  $1 \quad \cdots$  $\mathbf{1}$ Iris-setosa  $0.905$  1 0.063  $0.95$ Iris-versicolor  $\mathbf{1}$  $1 0.882 0.938$  $0.882$  $\Omega$  and  $\Omega$  and  $\Omega$ Iris-virginica  $==$  Confusion Matrix  $==$  $b$  c  $\leftarrow$  classified as a 15 0 0 | a = Iris-setosa  $0 19 0 | b = Tris-versionolor$  $0$  2 15 |  $c = Tris-virginica$ ŧ

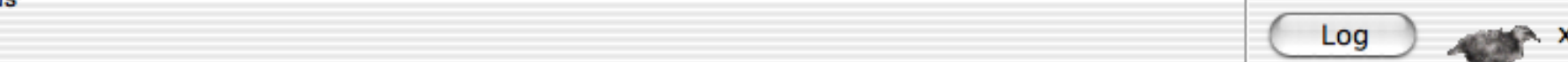

# Weka Knowledge Explorer

 $Classify$ Cluster **Preprocess** Associate Select attributes Visualize -Classifier  $148 - C 0.25 - M 2$ Choose  $\Gamma$  Test options Classifier output - $\bigcirc$  Use training set Time taken to build model: 0.24 seconds  $\bigcirc$  Supplied test set Set... === Evaluation on test split === C Cross-validation Folds 10  $==$  Summary  $==$  $\bigcirc$  Percentage split % 66 Correctly Classified Instances 49 96.0784 % Incorrectly Classified Instances  $\overline{2}$  $3.9216$  & More options... Kappa statistic 0.9408 Mean absolute error 0.0396 Root mean squared error 0.1579 ÷ (Nom) class Relative absolute error 8.8979 % Root relative squared error 33,4091 % Total Number of Instances 51 Stop **Start** === Detailed Accuracy By Class === -Result list (right-click for options) View in main window Recall F-Measure Class 11:49:05 - trees.j48.J48 View in separate window Iris-setosa  $\mathbf{1}$  $\mathbf{1}$  $\mathbf{1}$  $0.95$ Iris-versicolor Save result buffer 0.882 0.938 Iris-virginica Load model Save model Re-evaluate model on current test set Visualize classifer errors ÷ **Visualize tree** Visualize margin curve 18/11/14 University of Waikato 55 OK Visualize cost curve

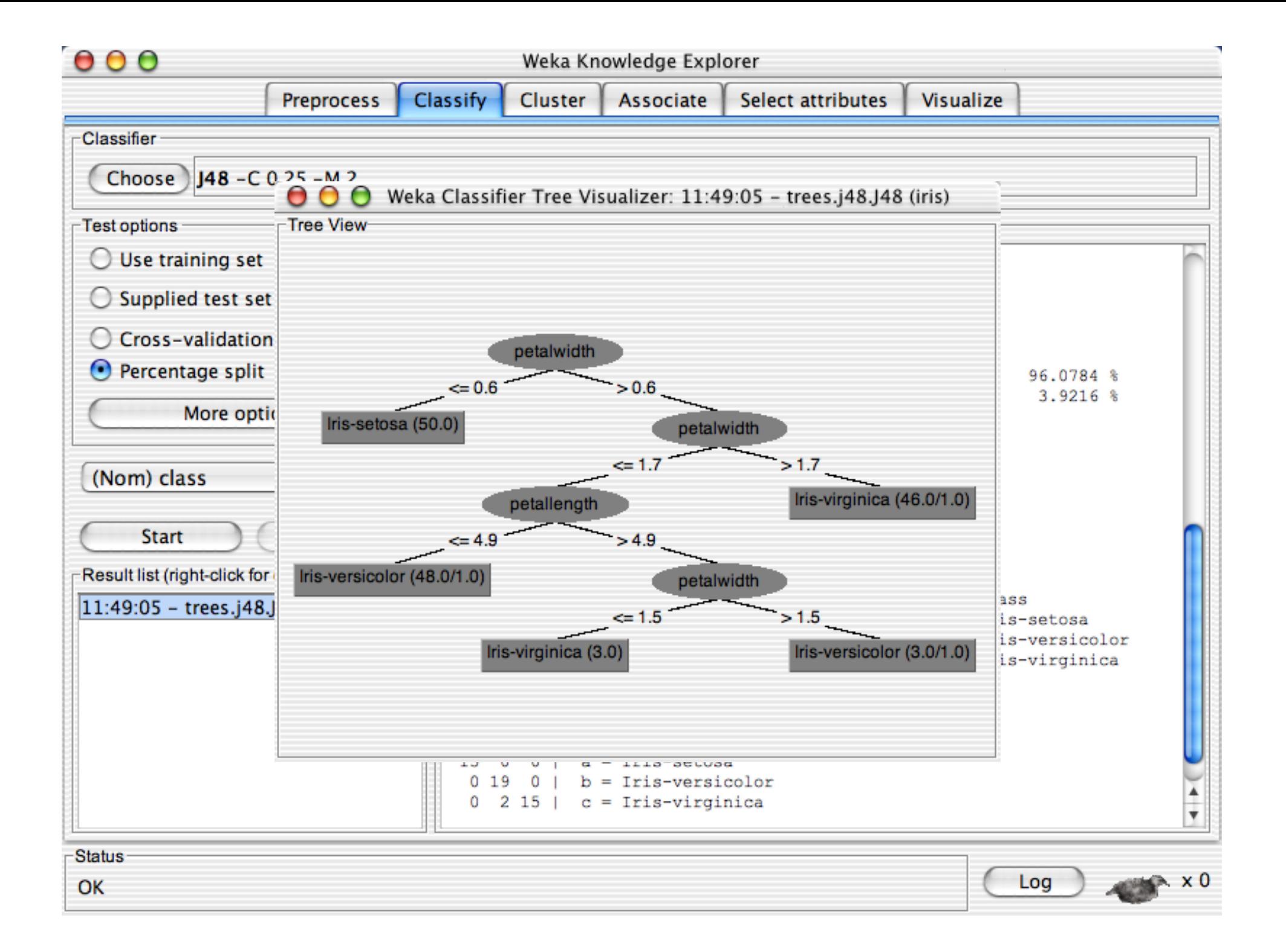

# Weka Knowledge Explorer

 $Classify$ Cluster **Preprocess** Associate Select attributes Visualize -Classifier  $148 - C 0.25 - M 2$ Choose  $\Gamma$  Test options Classifier output - $\bigcirc$  Use training set Time taken to build model: 0.24 seconds  $\bigcirc$  Supplied test set Set... === Evaluation on test split === C Cross-validation Folds 10  $==$  Summary  $==$  $\bigcirc$  Percentage split % 66 Correctly Classified Instances 49 96.0784 % Incorrectly Classified Instances  $\overline{2}$  $3.9216$  & More options... Kappa statistic 0.9408 Mean absolute error 0.0396 Root mean squared error 0.1579 ÷ (Nom) class Relative absolute error 8.8979 % Root relative squared error 33,4091 % Total Number of Instances 51 **Start** Stop === Detailed Accuracy By Class === Result list (right-click for options) View in main window Recall F-Measure Class 11:49:05 - trees.j48.J48 View in separate window Iris-setosa 1  $\mathbf{1}$  $\mathbf{1}$  $0.95$ Iris-versicolor Save result buffer 0.882 0.938 Iris-virginica Load model Save model Re-evaluate model on current test set lor **Visualize classifer errors** ca **Visualize tree** Visualize margin curve 19/11/14 Status<br>
18/11/14 University of Manufacturity of Manufacturity of Manufacturity of Manufacturity of Manufacturity of Ma<br>
19/11/14 University of Manufacturity of Manufacturity of Manufacturity of Manufacturity of M OK Visualize cost curve

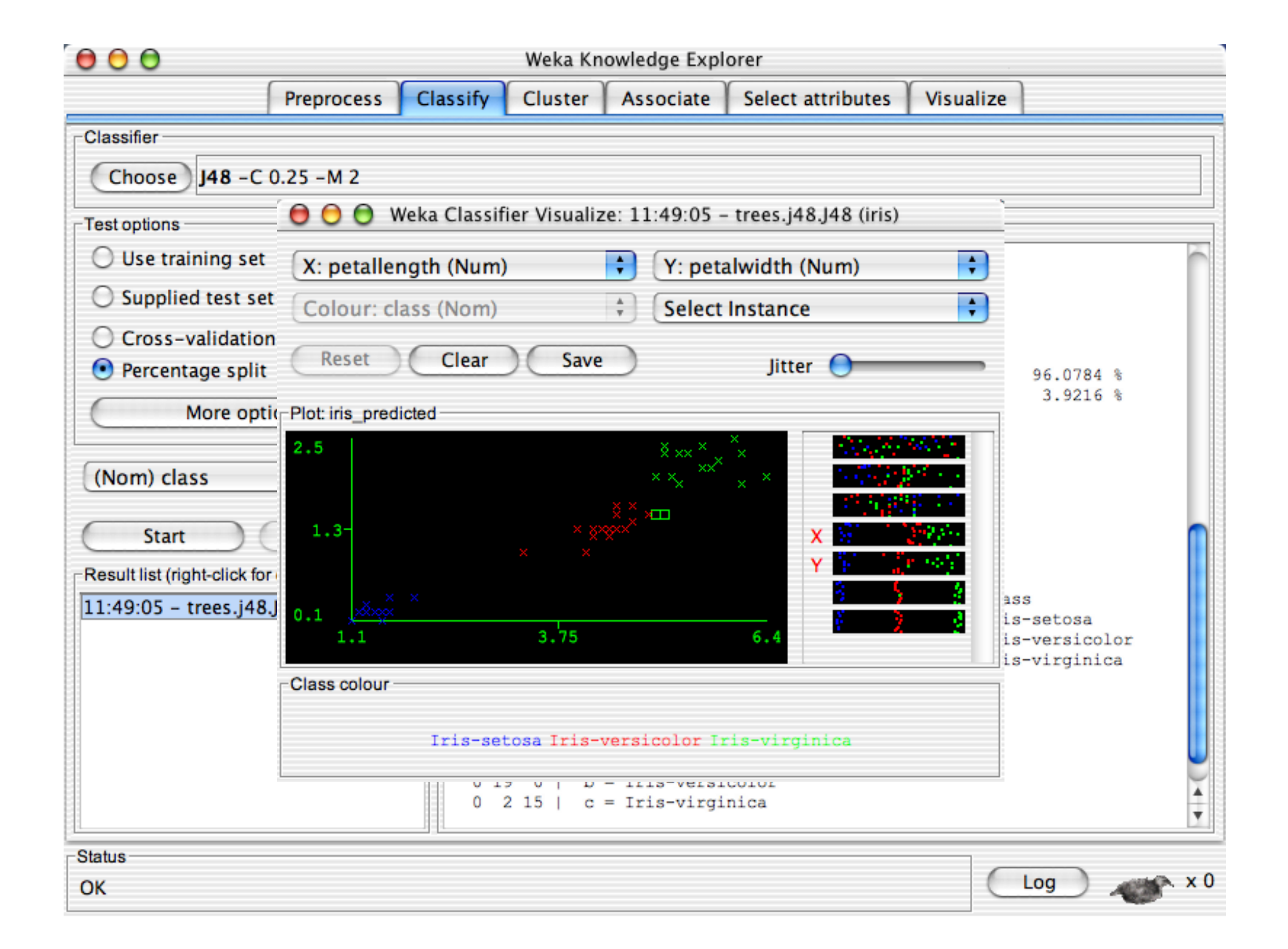

# Weka Knowledge Explorer

Classify Select attributes Preprocess | Cluster Associate Visualize -Classifier Choose 148 - C 0.25 - M 2  $\Gamma$ Test options Classifier output - $\bigcirc$  Use training set Time taken to build model: 0.24 seconds  $\bigcirc$  Supplied test set Set... === Evaluation on test split ===  $==$  Summary  $==$ C Cross-validation Folds 10  $\odot$  Percentage split % 66  $\frac{49}{2}$ Correctly Classified Instances 96.0784 % Incorrectly Classified Instances  $3.9216$  & More options... 0.9408 Kappa statistic Mean absolute error 0.0396 Root mean squared error 0.1579 ÷ (Nom) class Relative absolute error 8.8979 % 33.4091 % Root relative squared error Total Number of Instances 51 Stop **Start** === Detailed Accuracy By Class === -Result list (right-click for options) TP Rate FP Rate Precision Recall F-Measure Class  $11:49:05$  - trees.j48.J48  $\begin{smallmatrix}1\0.95\end{smallmatrix}$  $0 \qquad \qquad$  $1 \quad \cdots$  $\mathbf{1}$ Iris-setosa  $\mathbf{1}$ 0.905  $\mathbf{1}$  $0.063$  $\mathbf{1}$ Iris-versicolor  $0 \qquad 1 \qquad 0.882 \qquad 0.938$ Iris-virginica 0.882  $==$  Confusion Matrix  $==$ a b c <-- classified as 15 0 0 | a = Iris-setosa  $0 19 0$  | b = Iris-versicolor  $\frac{4}{7}$  $0$  2 15 |  $c = Tris-virginica$ 

 $18.1$  University of Waikato  $18.1$  University of Waikato  $18.1$ 

# Weka Knowledge Explorer

Classify Select attributes Preprocess | Cluster Associate Visualize -Classifier Choose 148 - C 0.25 - M 2  $\Gamma$ Test options Classifier output -**O** Use training sex Time taken to build model: 0.24 seconds Supplied test set === Evaluation on test split ===  $==$  Summary  $==$ C Cross-validation Folds 10  $\odot$  Percentage split % 66  $\frac{49}{2}$ 96.0784 % Correctly Classified Instances Incorrectly Classified Instances  $3.9216$  & More options... 0.9408 Kappa statistic Mean absolute error 0.0396 Root mean squared error 0.1579 ÷ (Nom) class Relative absolute error 8.8979 % 33.4091 % Root relative squared error Total Number of Instances 51 Stop **Start** === Detailed Accuracy By Class === -Result list (right-click for options) TP Rate FP Rate Precision Recall F-Measure Class  $11:49:05$  - trees.j48.J48  $\frac{1}{0.95}$  $0 \qquad \qquad$  $1 \quad \cdots$  $\mathbf{1}$ Iris-setosa  $\mathbf{1}$  $1$ 0.905 0.063  $\mathbf{1}$ Iris-versicolor  $0 \qquad 1 \qquad 0.882 \qquad 0.938$ Iris-virginica 0.882  $==$  Confusion Matrix  $==$ a b c <-- classified as 15 0 0 | a = Iris-setosa  $0 19 0$  | b = Iris-versicolor  $0$  2 15 |  $c = Tris-virginica$ ÷

 $18$   $18$  University of Waikato 60  $\sqrt{18}$  University of  $\sqrt{18}$ 

# Weka Knowledge Explorer

Preprocess Classify Cluster Associate Select attributes Visualize

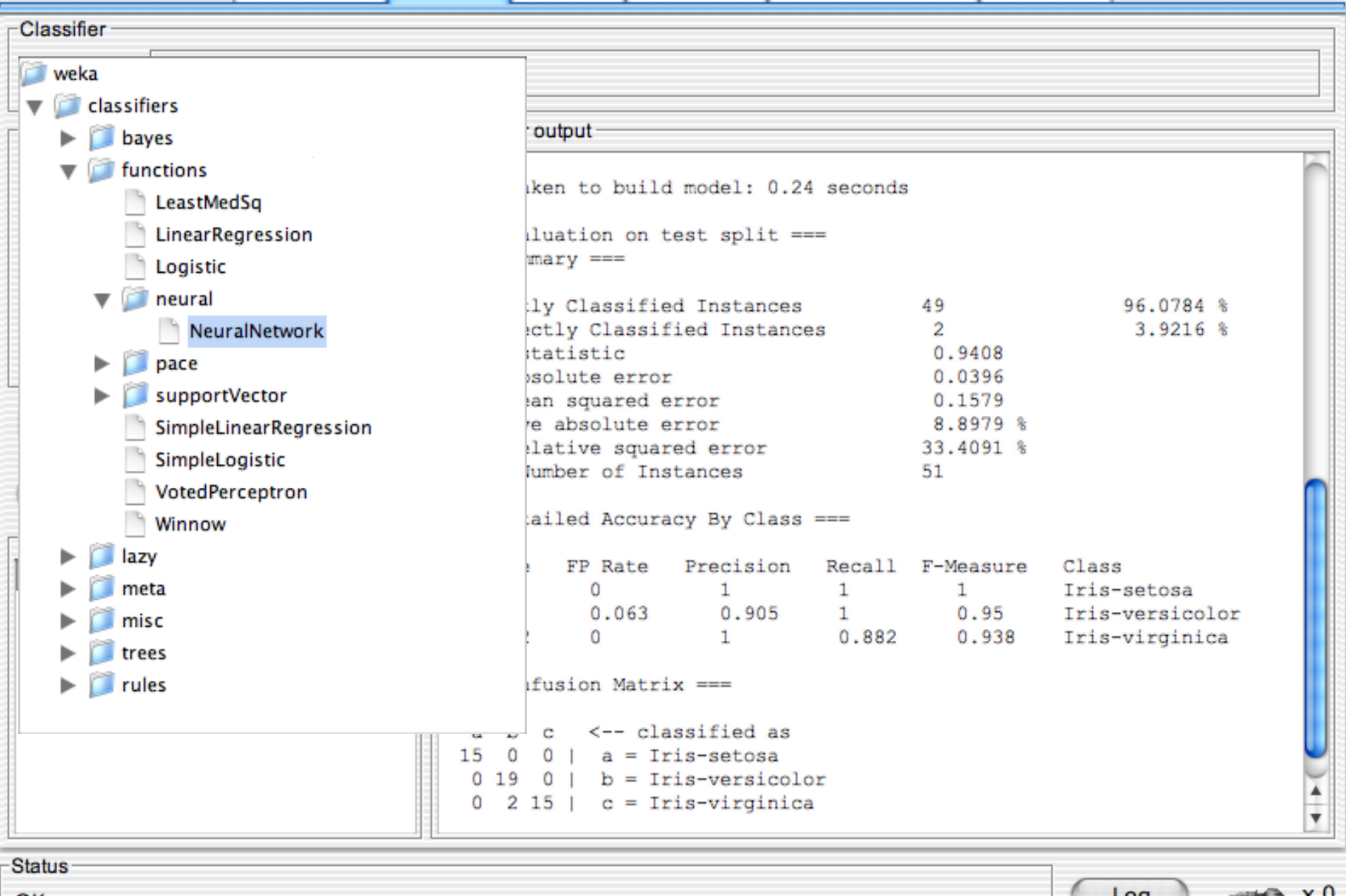

 $\begin{array}{c} \circ \\ \circ \\ \circ \end{array}$ Weka Knowledge Explorer Classify Select attributes Preprocess **Cluster** Associate Visualize -Classifier NeuralNetwork -L 0.3 -M 0.2 -N 500 -V 0 -S 0 -E 20 -H a Choose  $\Gamma$ Test options Classifier output - $\bigcirc$  Use training set === Evaluation on test split ===  $\bigcirc$  Supplied test set Set...  $==$  Summary  $==$ C Cross-validation Folds 10 Correctly Classified Instances 49 - 10 96.0784 % Incorrectly Classified Instances  $3.9216$  &  $\overline{2}$  $\odot$  Percentage split % 66

=== Detailed Accuracy By Class ===

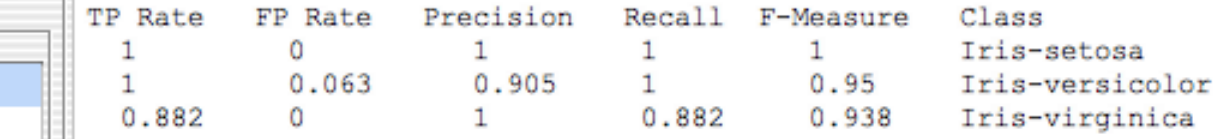

0.9408

0.0396

0.1579

8.8979 %

33,4091 %

51

 $==$  Confusion Matrix  $==$ 

Kappa statistic

÷

Stop

Mean absolute error

Root mean squared error

Relative absolute error

Total Number of Instances

Root relative squared error

```
c \leftarrow classified as
 a
15 0 0 | a = Iris-setosa
0 19 0 | b = Iris-versicolor
0 2 15 | c = Iris-virginica
```
More options...

(Nom) class

**Start** 

-Result list (right-click for options)

11:49:05 - trees.j48.J48

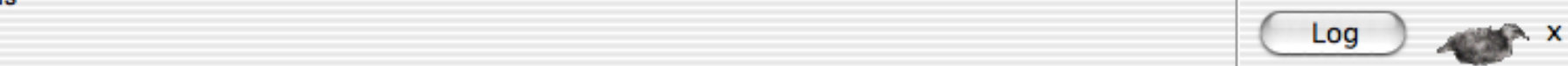

 $\overline{\phantom{a}}$ 

 $\begin{array}{c} \circ \\ \circ \\ \circ \end{array}$ Weka Knowledge Explorer Classify Select attributes Preprocess **Cluster** Associate Visualize -Classifier NeuralNetwork -L 0.3 -M 0.2 -N 500 -V 0 -S 0 -E 20 -H a Choose  $\Gamma$ Test options Classifier output - $\bigcirc$  Use training set === Evaluation on test split ===  $\bigcirc$  Supplied test set Set...  $==$  Summary  $==$ C Cross-validation Folds 10 Correctly Classified Instances 49 - 10 96.0784 % Incorrectly Classified Instances  $3.9216$  &  $\overline{2}$  $\odot$  Percentage split % 66 Kappa statistic 0.9408 Mean absolute error 0.0396 More options... Root mean squared error 0.1579 Relative absolute error 8.8979 % Root relative squared error

=== Detailed Accuracy By Class ===

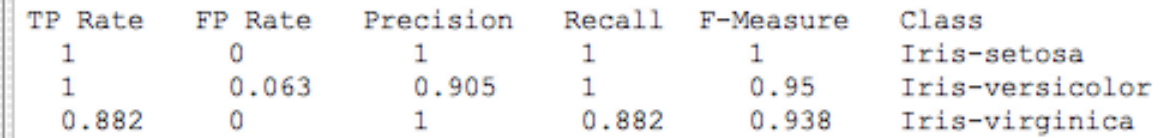

33,4091 %

 $\overline{\phantom{a}}$ 

51

 $==$  Confusion Matrix  $==$ 

Total Number of Instances

÷

Stop

```
c \leftarrow classified as
 a
   b
15 0 0 | a = Iris-setosa
0 19 0 | b = Iris-versicolor
0 2 15 | c = Iris-virginica
```
 $18$   $18$  University of Waikato 63  $\sqrt{18}$  University of Waikato 63  $\sqrt{18}$ 

OK

(Nom) class

Start

Result list (right-click is soptions)

11:49:05 - trees.j48.J48

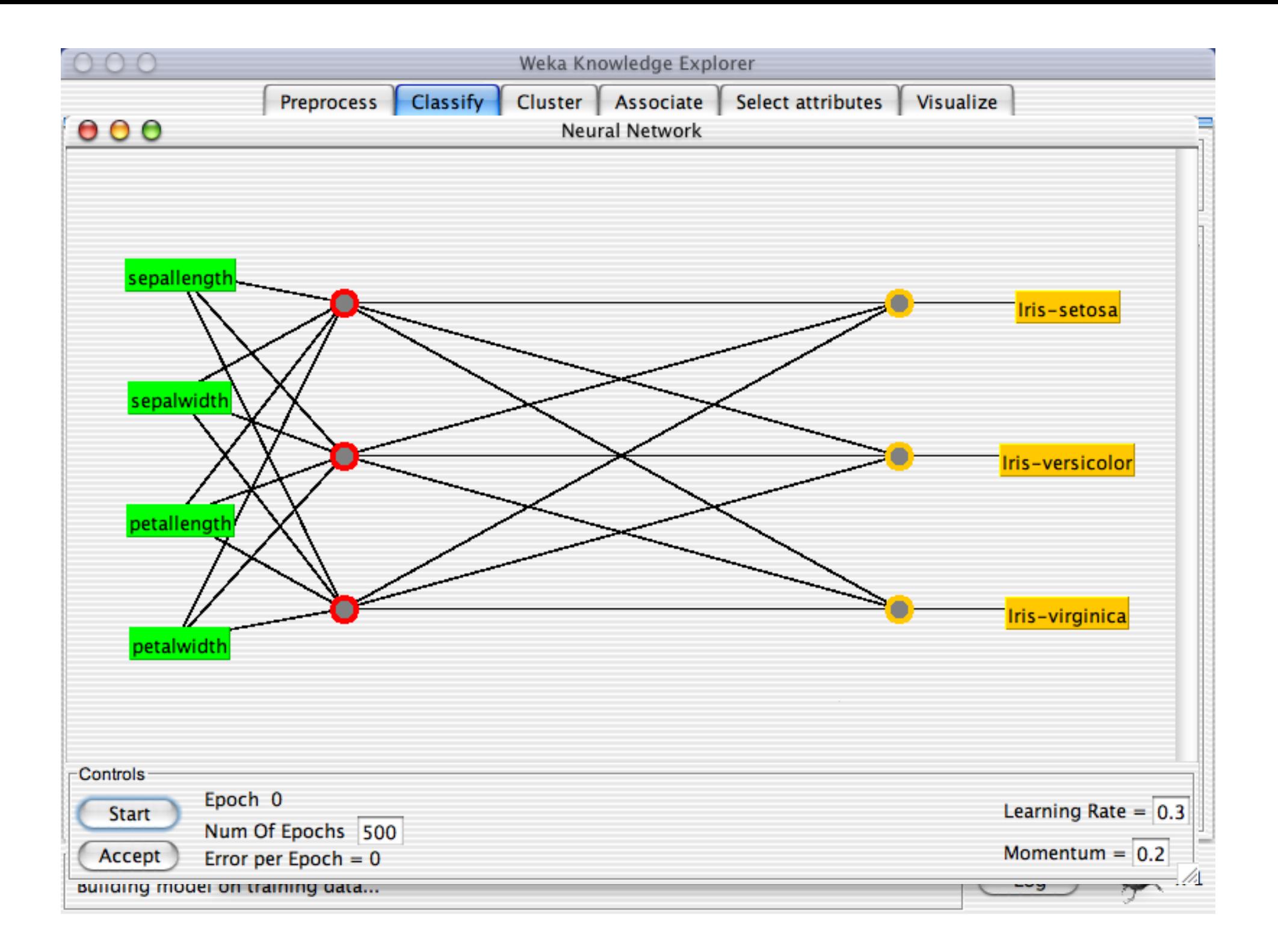

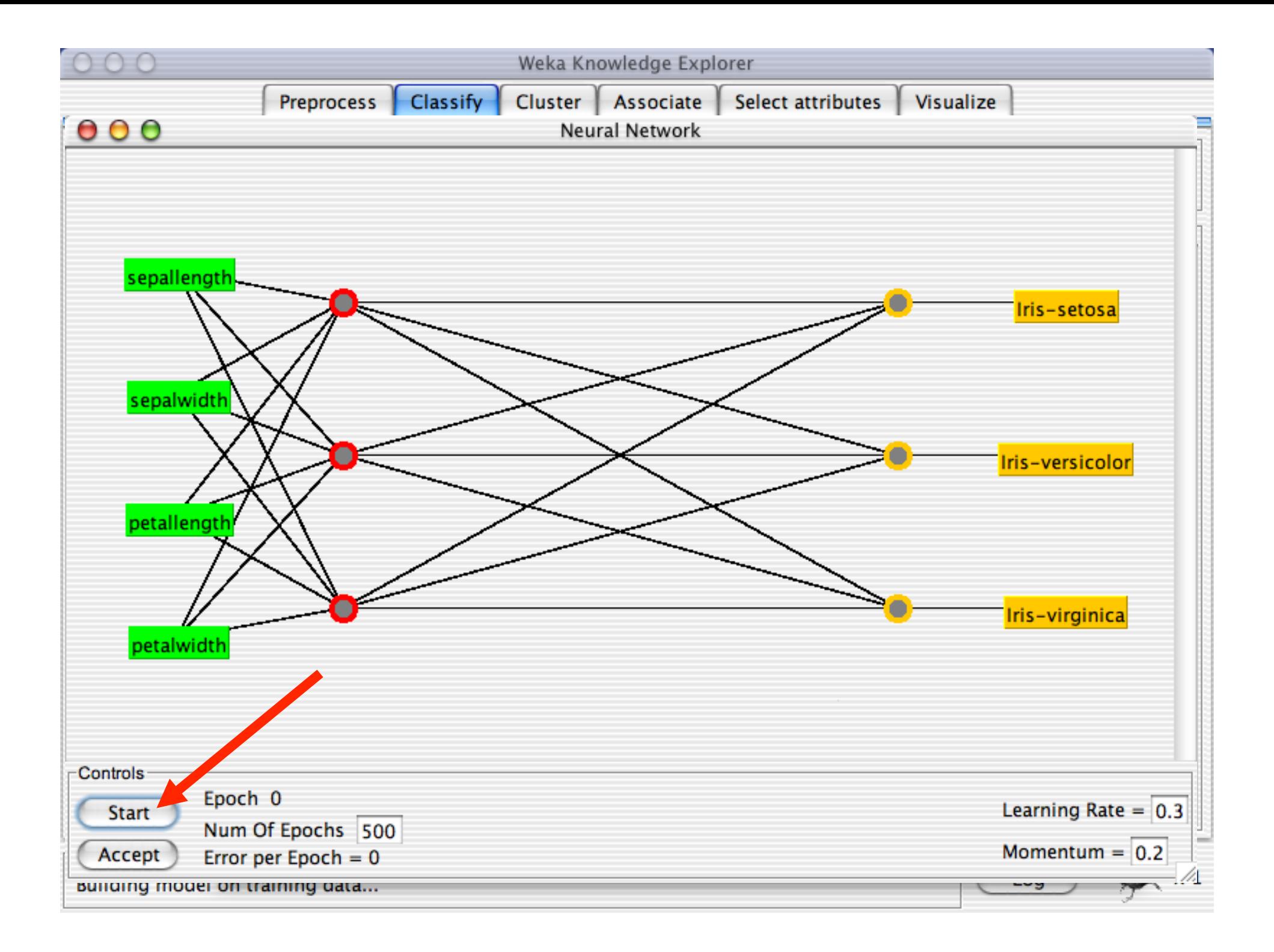

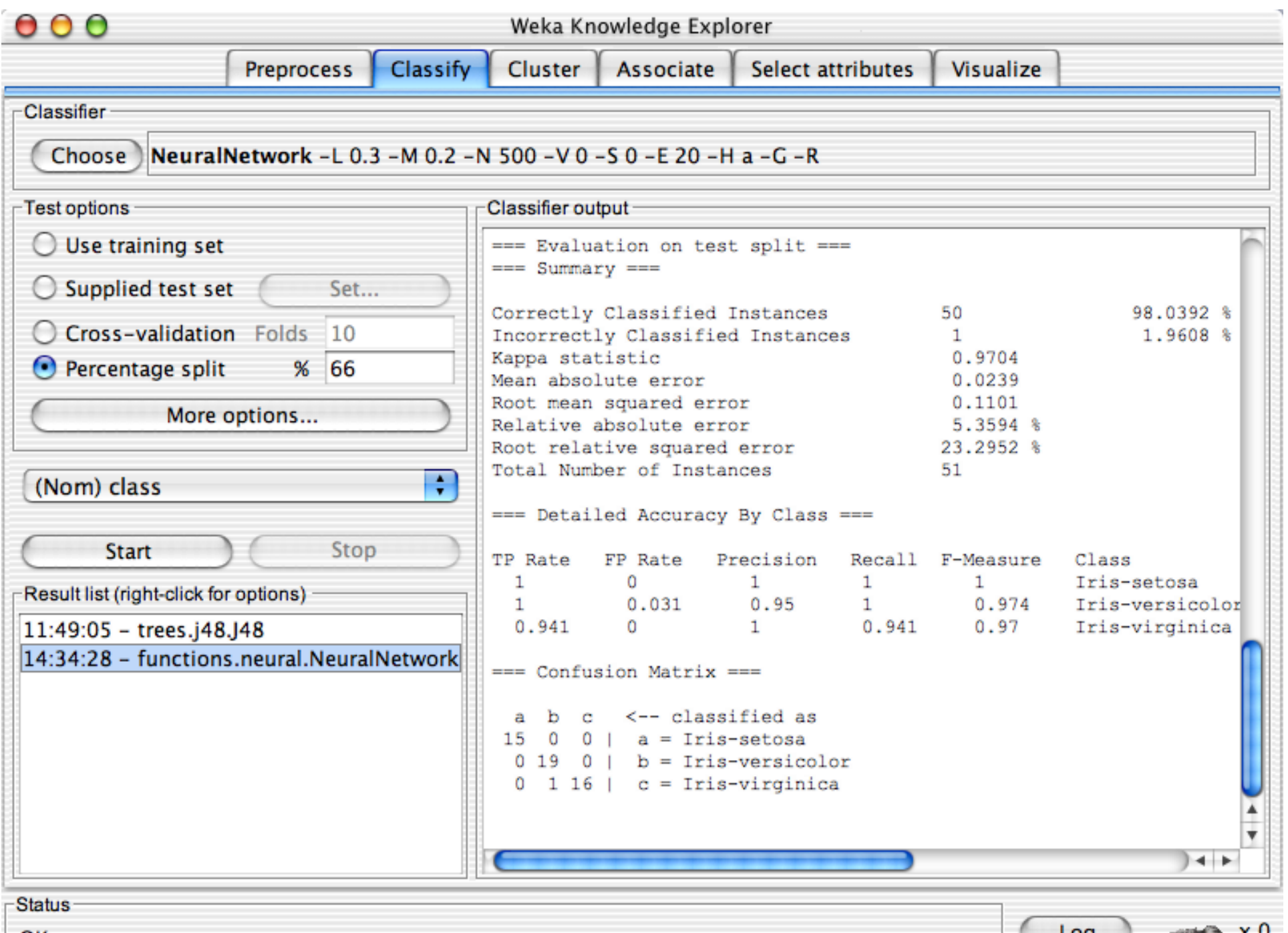

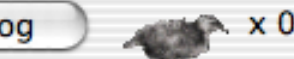

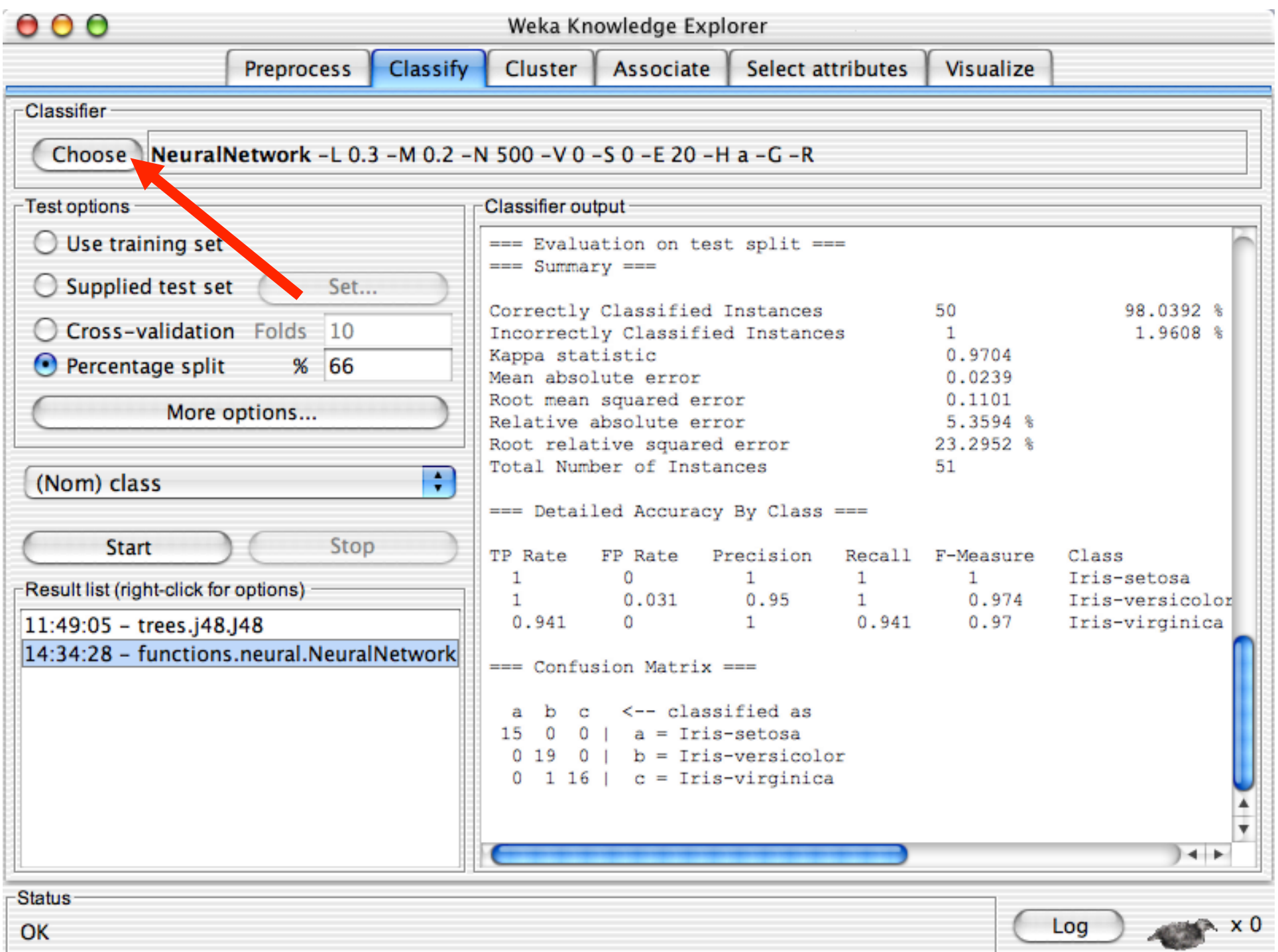

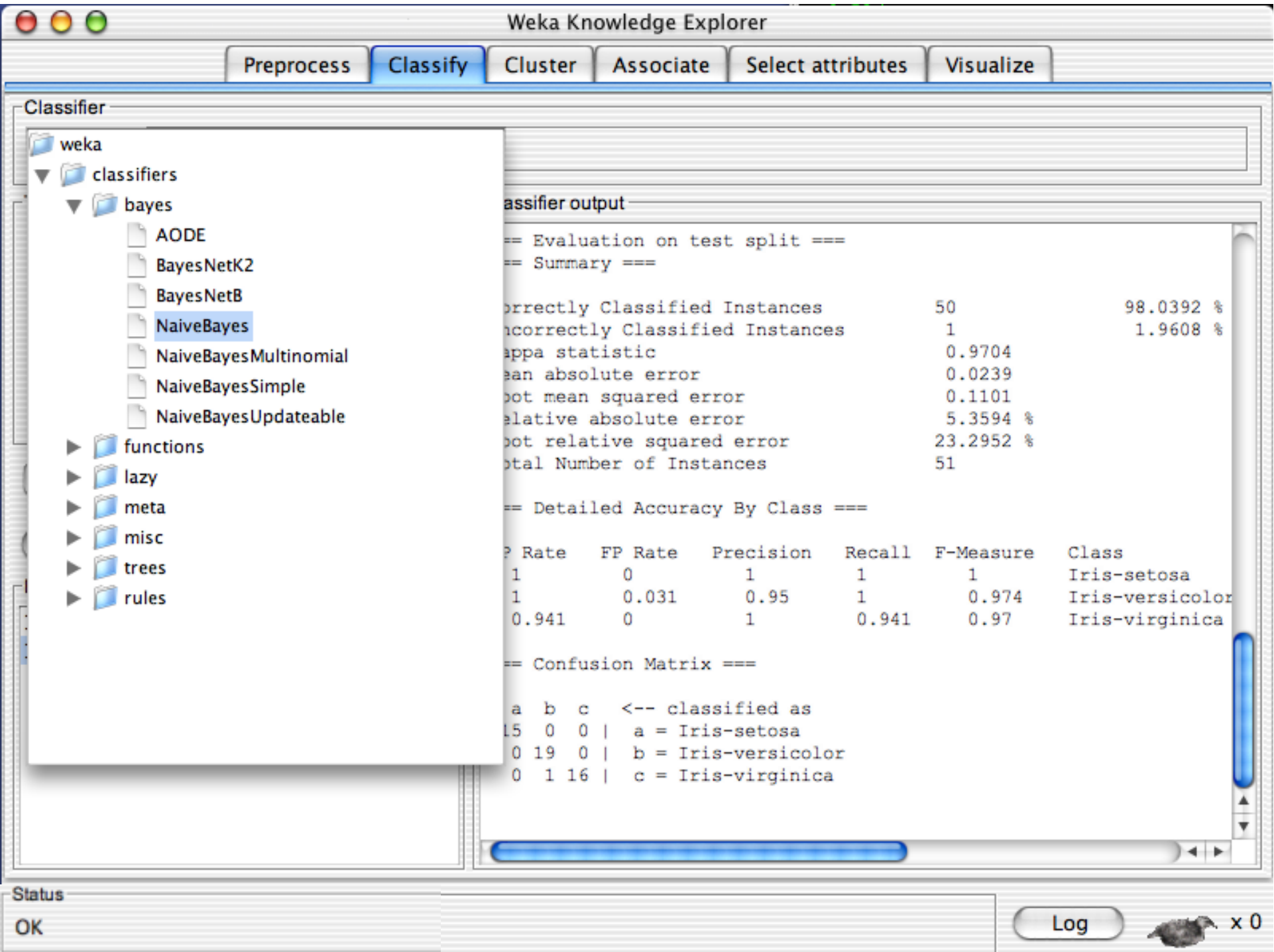

# Weka Knowledge Explorer

 $Classify$ Select attributes Preprocess **Cluster** Associate Visualize -Classifier **NaiveBaves** Choose<sup>)</sup>  $\Gamma$ Test options Classifier output - $\bigcirc$  Use training set === Evaluation on test split ===  $==$  Summary  $==$  $\bigcirc$  Supplied test set Set... Correctly Classified Instances 50 98.0392 % C Cross-validation Folds 10 Incorrectly Classified Instances 1.9608 %  $1 -$ Kappa statistic 0.9704  $\bigcirc$  Percentage split % 66 Mean absolute error 0.0239 Root mean squared error  $0.1101$ More options... Relative absolute error 5.3594 % Root relative squared error 23.2952 % Total Number of Instances 51 ÷ (Nom) class === Detailed Accuracy By Class === Stop **Start** TP Rate FP Rate Precision Recall F-Measure Class  $\mathbf{1}$  $\Omega$  $1 1$  $1 \qquad \qquad$ Iris-setosa -Result list (right-click for options)  $0.031$  $0.95$  $1 \qquad \qquad$  $0.974$ 1 Iris-versicolor  $0.941$  $\Omega$  $\mathbf{1}$  $0.941$  $0.97$ Iris-virginica 11:49:05 - trees.j48.J48 14:34:28 - functions.neural.NeuralNetwork  $==$  Confusion Matrix  $==$ b c <-- classified as a 15 0 0 | a = Iris-setosa  $0 19 0$  | b = Iris-versicolor  $0$  1 16 | c = Iris-virginica  $+ +$  $18.1$  University of Waikato 69.  $\sqrt{18.1}$  University of Waikato 69.  $\sqrt{18.1}$  University of Waikato 69.  $\sqrt{18.1}$  University of Waikato 69.  $\sqrt{18.1}$  University of Waikato 69.  $\sqrt{18.1}$  University of Waikato 69.  $\sqrt$ 

### Weka Knowledge Explorer

Classify Select attributes **Preprocess Cluster** Associate Visualize -Classifier **NaiveBaves** Choose<sup>)</sup>  $\Gamma$ Test options Classifier output - $\bigcirc$  Use training set === Evaluation on test split ===  $==$  Summary  $==$  $\bigcirc$  Supplied test set Set... Correctly Classified Instances 50 98.0392 % C Cross-validation Folds 10 Incorrectly Classified Instances 1.9608 %  $1$ Kappa statistic 0.9704  $\odot$  Percentage split % 66 Mean absolute error 0.0239 Root mean squared error  $0.1101$ More options... Relative absolute error 5.3594 % Root relative squared error 23.2952 % Total Number of Instances 51 ÷ (Nom) class === Detailed Accuracy By Class === Stop **Start** TP Rate FP Rate Precision Recall F-Measure Class  $\mathbf{1}$  $\Omega$  $1 1$  $1 \qquad \qquad$ Iris-setosa Result list (right-click for options)  $0.031$  $0.95$  $1 \qquad \qquad$  $0.974$ 1 Iris-versicolor  $0.941$  $\Omega$  $\mathbf{1}$  $0.941$  $0.97$ Iris-virginica  $11:49:05 - \text{trees}.j48.J48$ 14:34:28 - functions.neural.NeuralNetwork  $==$  Confusion Matrix  $==$ b c <-- classified as a 15 0 0 | a = Iris-setosa  $0 19 0$  | b = Iris-versicolor  $0$  1 16 | c = Iris-virginica  $+ +$  $18.1$  University of Waikato 70  $\sqrt{18.1}$  University of Waikato 70  $\sqrt{18.1}$  University of Waikato 70  $\sqrt{18.1}$ 

OK

# Weka Knowledge Explorer

 $Classify$ Select attributes Preprocess **Cluster** Associate Visualize -Classifier **NaiveBaves** Choose  $\Gamma$ Test options Classifier output - $\bigcirc$  Use training set === Evaluation on test split ===  $==$  Summary  $==$  $\bigcirc$  Supplied test set Set... Correctly Classified Instances 94.1176 % 48 C Cross-validation Folds 10 Incorrectly Classified Instances 3  $5.8824$  & Kappa statistic  $0.9113$  $\bigcirc$  Percentage split % 66 Mean absolute error 0.0447 Root mean squared error  $0.1722$ More options... Relative absolute error 10.0365 % Root relative squared error 36.4196 % Total Number of Instances 51 ÷ (Nom) class === Detailed Accuracy By Class === **Start** Stop Precision TP Rate FP Rate Recall F-Measure Class  $\mathbf{1}$  $\Omega$  $1$  $1$  $1 \qquad \qquad$ Iris-setosa -Result list (right-click for options) 0.063  $0.9$  $0.947$  $0.947$  $0.923$ Iris-versicolor  $0.029$ 0.882 0.938 0.882 0.909 Iris-virginica 11:49:05 - trees.j48.J48 14:34:28 - functions.neural.NeuralNetwork  $==$  Confusion Matrix  $==$ 14:48:05 - bayes.NaiveBayes <-- classified as a b  $\mathbf{C}$ 15 0 0 | a = Iris-setosa  $0$  18 1 | b = Iris-versicolor  $0$  2 15 | c = Iris-virginica  $+ +$ 

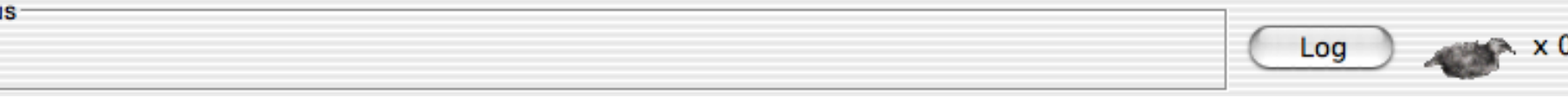

# Weka Knowledge Explorer

 $Classify$ Select attributes Preprocess **Cluster** Associate Visualize -Classifier **NaiveBaves** Choose  $\Gamma$ Test options Classifier output  $\bigcirc$  Use training set === Evaluation on test split ===  $==$  Summary  $==$  $\bigcirc$  Supplied test set Set... Correctly Classified Instances 94.1176 % 48 C Cross-validation Folds 10 Incorrectly Classified Instances 3.  $5.8824$  & Kappa statistic  $0.9113$  $\bigcirc$  Percentage split % 66 Mean absolute error 0.0447 Root mean squared error  $0.1722$ More options... Relative absolute error 10.0365 % Root relative squared error 36.4196 % Total Number of Instances 51 ÷ (Nom) class === Detailed Accuracy By Class === **Start** Stop TP Rate FP Rate Precision Recall F-Measure Class  $\mathbf{1}$  $\Omega$  $1 1$  $1 \qquad \qquad$ Iris-setosa -Result list (right-click for options) 0.063  $0.9$ 0.947  $0.947$  $0.923$ Iris-versicolor 0.882  $0.029$ 0.938 0.882 0.909 Iris-virginica 11:49:05 - trees.j48.J48 14:34:28 - functions.neural.NeuralNetwork  $==$  Confusion Matrix  $==$ 14:48:05 - bayes.NaiveBayes  $\leftarrow$  classified as a b  $\mathbf{C}$ 15  $0 \t 0 \t a = Tris-setosa$  $0$  18 1 | b = Iris-versicolor  $0$  2 15 | c = Iris-virginica  $+ +$ 

18/11/14 University of Waikato 72 OK
#### Weka Knowledge Explorer

Classify Cluster **Preprocess** Associate Select attributes Visualize -Classifier **NaiveBaves** Choose -Test options Classifier output  $\bigcirc$  Use training set === Evaluation on test split ===  $==$  Summary  $==$  $\bigcirc$  Supplied test set Set... Correctly Classified Instances 48 94.1176 % Cross-validation Folds 10 Incorrectly Classified Instances 5.8824 % 3. Kappa statistic  $0.9113$ ⊙ Percentage split  $\frac{9}{6}$ 66 Mean absolute error 0.0447 Root mean squared error  $0.1722$ More options... Relative absolute error 10.0365 % Root relative squared error 36.4196 % Total Number of Instances 51  $\frac{1}{\sqrt{2}}$ (Nom) class === Detailed Accuracy By Class === **Start** View in main window Precision Recall F-Measure Class  $\mathbf{1}$  $\mathbf{1}$  $1 \quad \Box$ Iris-setosa View in separate window Result list (right-click for  $0.9$ 0.947  $0.923$ Iris-versicolor Save result buffer 0.938 0.882 0.909 Iris-virginica 11:49:05 - trees.j48.J 14:34:28 - functions. Load model  $x ==$ 14:48:05 - bayes.Nai Save model issified as Re-evaluate model on current test set is-setosa tis-versicolor Visualize classifer errors tis-virginica Visualize tree Visualize margin curve  $+$ Iris-setosa Visualize threshold curve  $18.18$  Usuallize cost carve OK

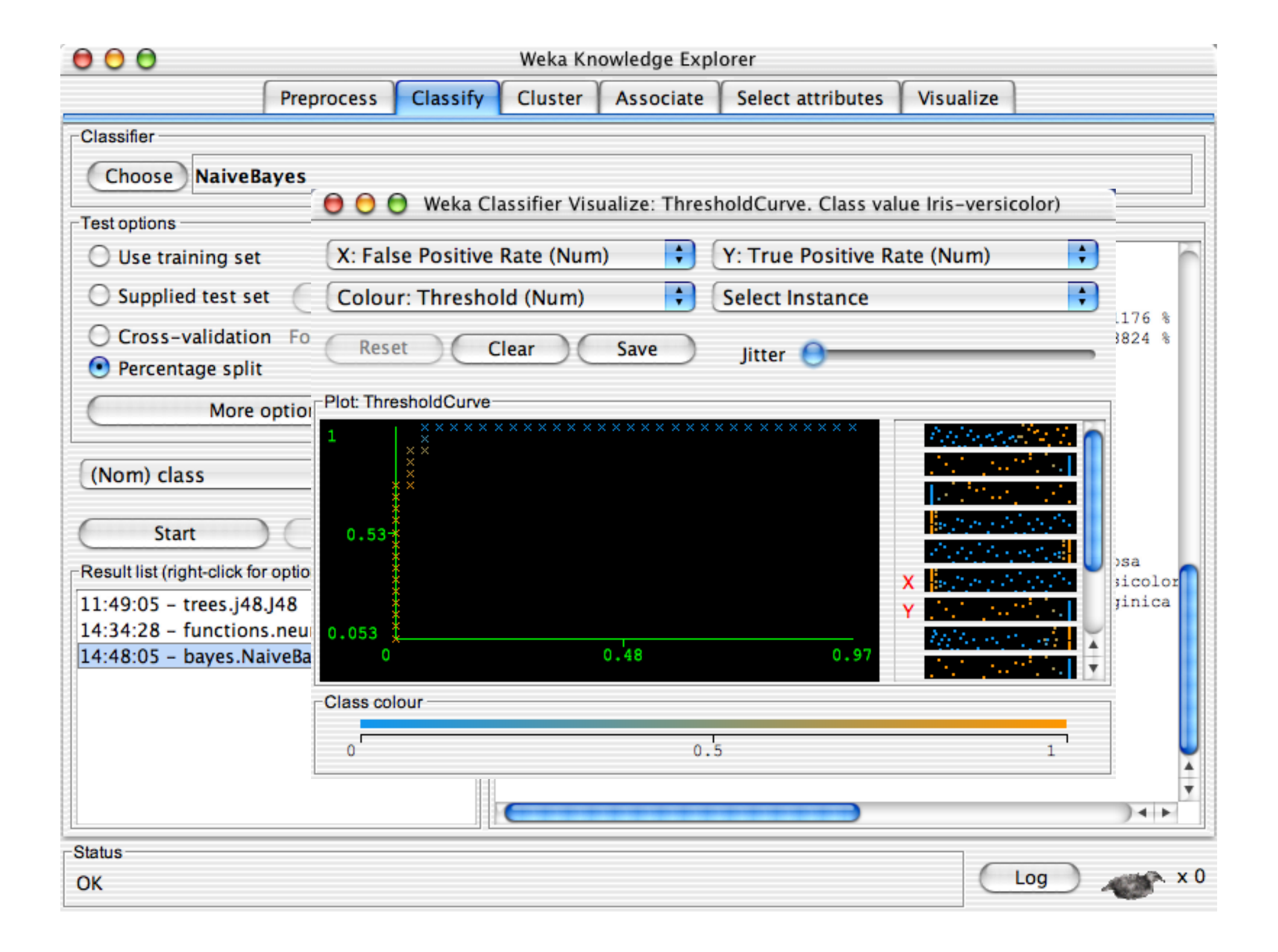

Status

OK

# Weka Knowledge Explorer

 $Classify$ Select attributes Preprocess **Cluster** Associate Visualize -Classifier **NaiveBaves** Choose  $\Gamma$ Test options Classifier output - $\bigcirc$  Use training set === Evaluation on test split ===  $==$  Summary  $==$  $\bigcirc$  Supplied test set Set... Correctly Classified Instances 94.1176 % 48 Cross-validation Folds 10 Incorrectly Classified Instances 3  $5.8824$  & Kappa statistic  $0.9113$  $\bigcirc$  Percentage split % 66 Mean absolute error 0.0447 Root mean squared error  $0.1722$ More options... Relative absolute error 10.0365 % Root relative squared error 36.4196 % Total Number of Instances 51 ÷ (Nom) class === Detailed Accuracy By Class === **Start** Stop Precision TP Rate FP Rate Recall F-Measure Class  $\mathbf{1}$  $\Omega$  $1$  $1$  $1 \qquad \qquad$ Iris-setosa -Result list (right-click for options) 0.063  $0.9$  $0.947$  $0.947$  $0.923$ Iris-versicolor  $0.029$ 0.882 0.938 0.882 0.909 Iris-virginica 11:49:05 - trees.j48.J48 14:34:28 - functions.neural.NeuralNetwork  $==$  Confusion Matrix  $==$ 14:48:05 - bayes.NaiveBayes <-- classified as a b  $\mathbf{C}$ 15 0 0 | a = Iris-setosa  $0$  18 1 | b = Iris-versicolor  $0$  2 15 |  $c =$  Iris-virginica  $+ +$ 

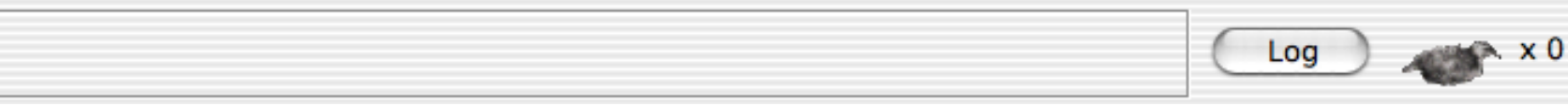

#### Weka Knowledge Explorer

 $Classify$ Select attributes Preprocess **Cluster** Associate Visualize -Classifier Choose NaiveBayes  $\Gamma$ Test options Classifier output O Use training set === Evaluation on test split ===  $==$  Summary  $==$ ◯ Supplied test set Set... Correctly Classified Instances 94.1176 % 48 Cross-validation Folds 10 Incorrectly Classified Instances 3.  $5.8824$  & Kappa statistic  $0.9113$  $\bigcirc$  Percentage split % 66 Mean absolute error 0.0447 Root mean squared error  $0.1722$ More options... Relative absolute error 10.0365 % Root relative squared error 36.4196 % Total Number of Instances 51 ÷ (Nom) class === Detailed Accuracy By Class === **Start** Stop Precision TP Rate FP Rate Recall F-Measure Class  $\mathbf{1}$  $\Omega$  $1$  $1$  $1 \qquad \qquad$ Iris-setosa -Result list (right-click for options) 0.063  $0.9$  $0.947$  $0.947$  $0.923$ Iris-versicolor  $0.029$ 0.882 0.938 0.882 0.909 Iris-virginica 11:49:05 - trees.j48.J48 14:34:28 - functions.neural.NeuralNetwork  $==$  Confusion Matrix  $==$ 14:48:05 - bayes.NaiveBayes <-- classified as a b c 15 0 0 | a = Iris-setosa  $0$  18 1 | b = Iris-versicolor  $0$  2 15 |  $c =$  Iris-virginica  $+ +$ 

 $18.1$  University of Waikato 76,  $18.1$  University of Waikato 76,  $18.1$  University of Waikato 76,  $18.1$ 

OK

# Weka Knowledge Explorer

Preprocess Classify Cluster Associate Select attributes Visualize

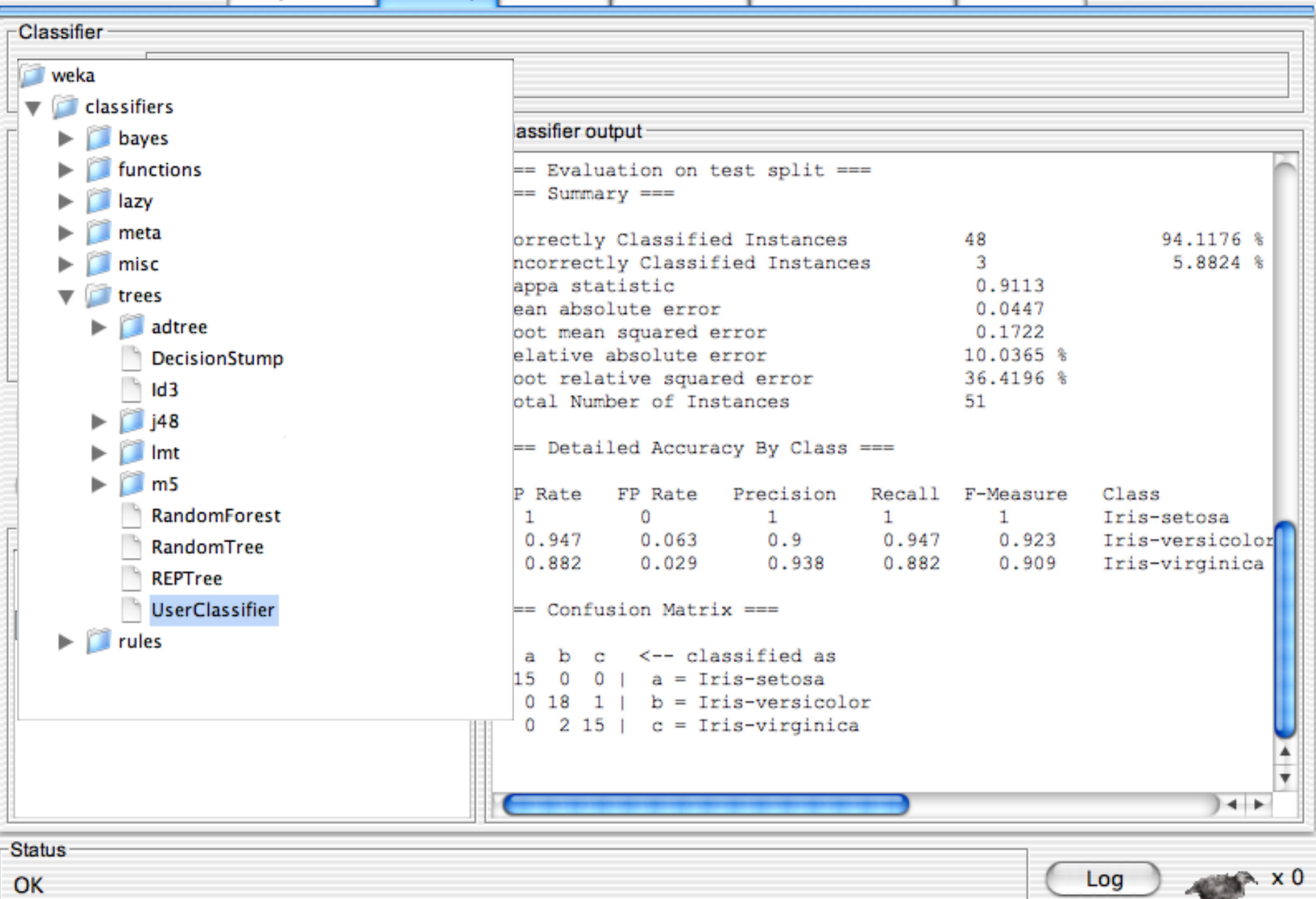

OK

# Weka Knowledge Explorer

Classify Select attributes Preprocess **Cluster** Associate Visualize -Classifier Choose UserClassifier  $\Gamma$ Test options Classifier output - $\bigcirc$  Use training set === Evaluation on test split ===  $==$  Summary  $==$  $\bigcirc$  Supplied test set Set... Correctly Classified Instances 94.1176 % 48 Cross-validation Folds 10 Incorrectly Classified Instances 3.  $5.8824$  & Kappa statistic  $0.9113$  $\bigcirc$  Percentage split % 66 Mean absolute error 0.0447 Root mean squared error  $0.1722$ More options... Relative absolute error 10.0365 % Root relative squared error 36.4196 % Total Number of Instances 51 ÷ (Nom) class === Detailed Accuracy By Class === Stop **Start** Precision TP Rate FP Rate Recall F-Measure Class  $\mathbf{1}$  $\mathbf{0}$  $1$  $1$  $1 \qquad \qquad$ Iris-setosa Result list (right-click for options) 0.063  $0.9$  $0.947$  $0.947$  $0.923$ Iris-versicolor 0.882  $0.029$ 0.938 0.882 0.909 Iris-virginica  $11:49:05 - \text{trees}.j48.J48$ 14:34:28 - functions.neural.NeuralNetwork  $==$  Confusion Matrix  $==$  $14:48:05 - bayes.NaiveBayes$ b c <-- classified as a 15 0 0 | a = Iris-setosa  $0$  18 1 | b = Iris-versicolor  $0$  2 15 |  $c =$  Iris-virginica  $+ +$ 

 $18.1$  University of Waikato 78/11/14 University of Waikato 78/11/14 University of  $18.8$  University of  $18.8$  University of  $18.8$  University of  $18.8$  University of  $18.8$  University of  $18.8$  University of  $18.8$  Unive

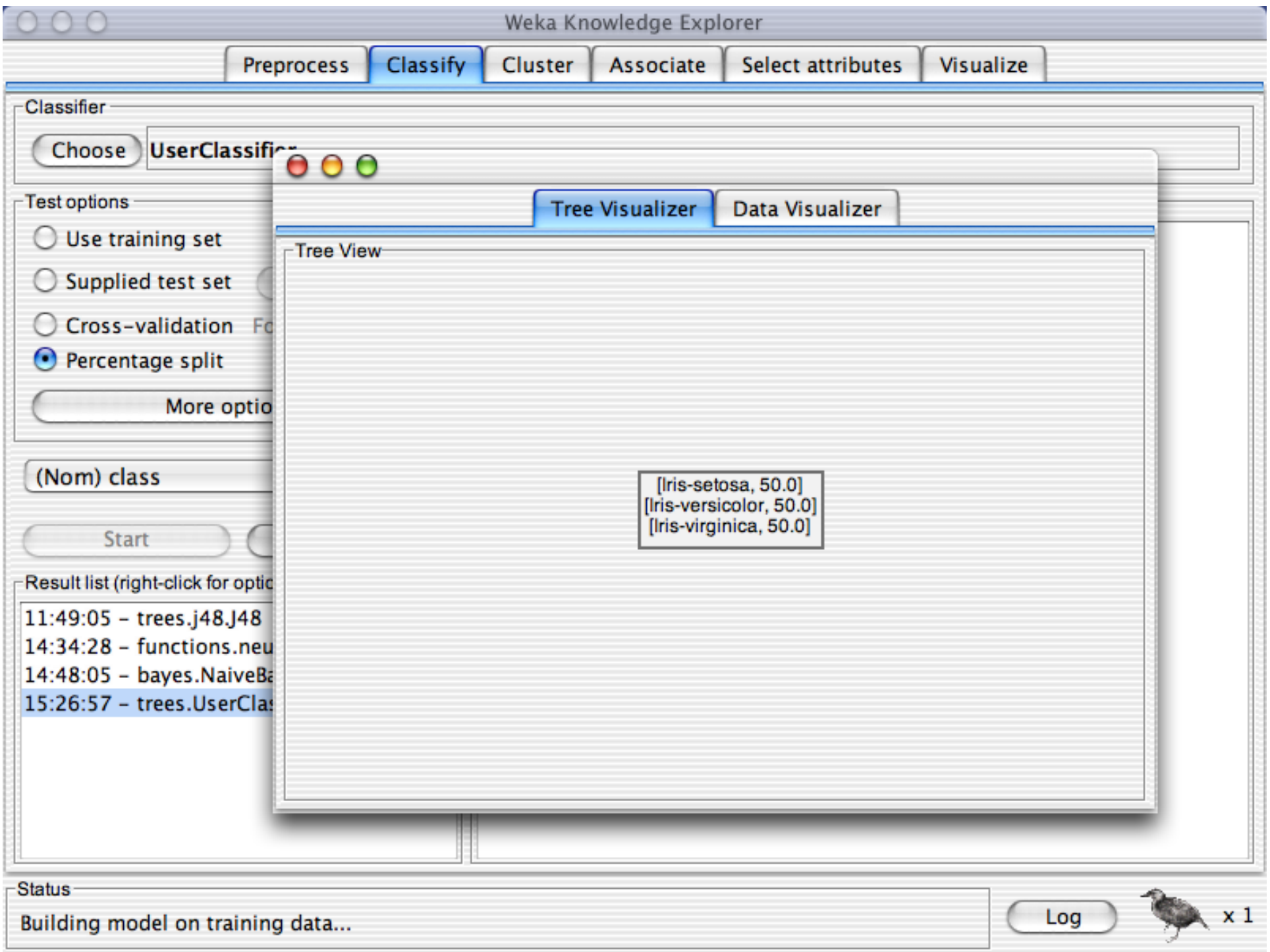

山

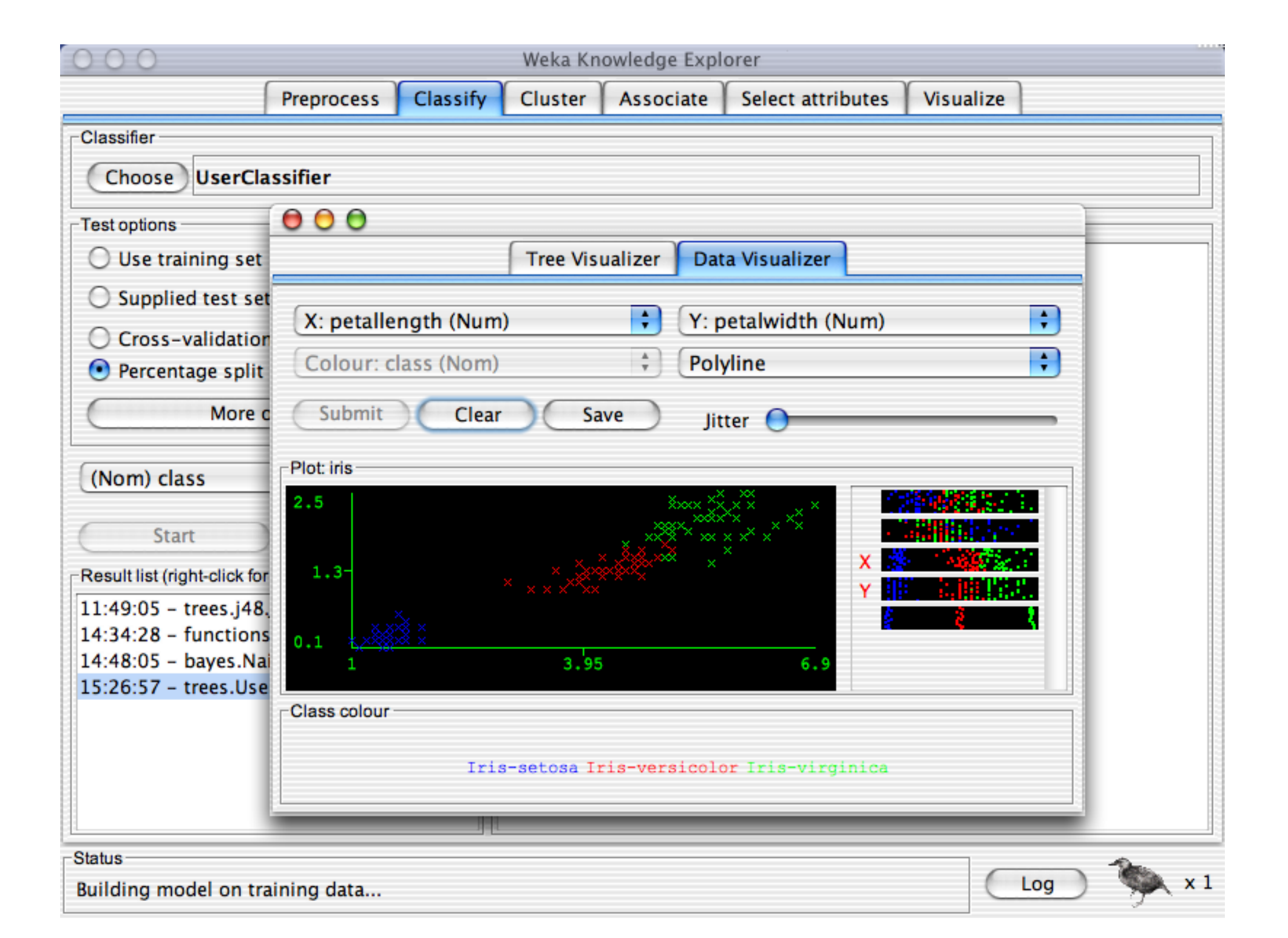

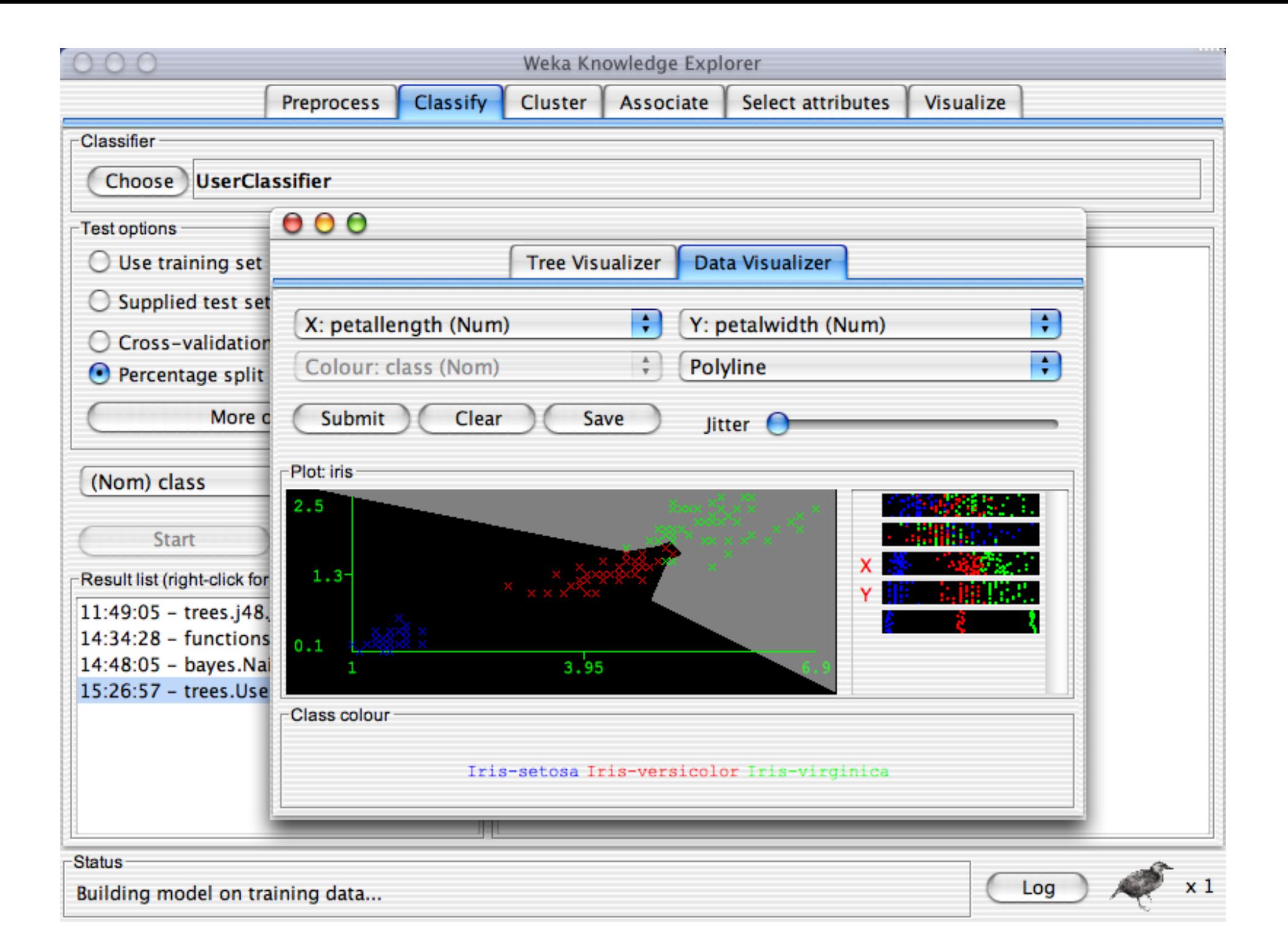

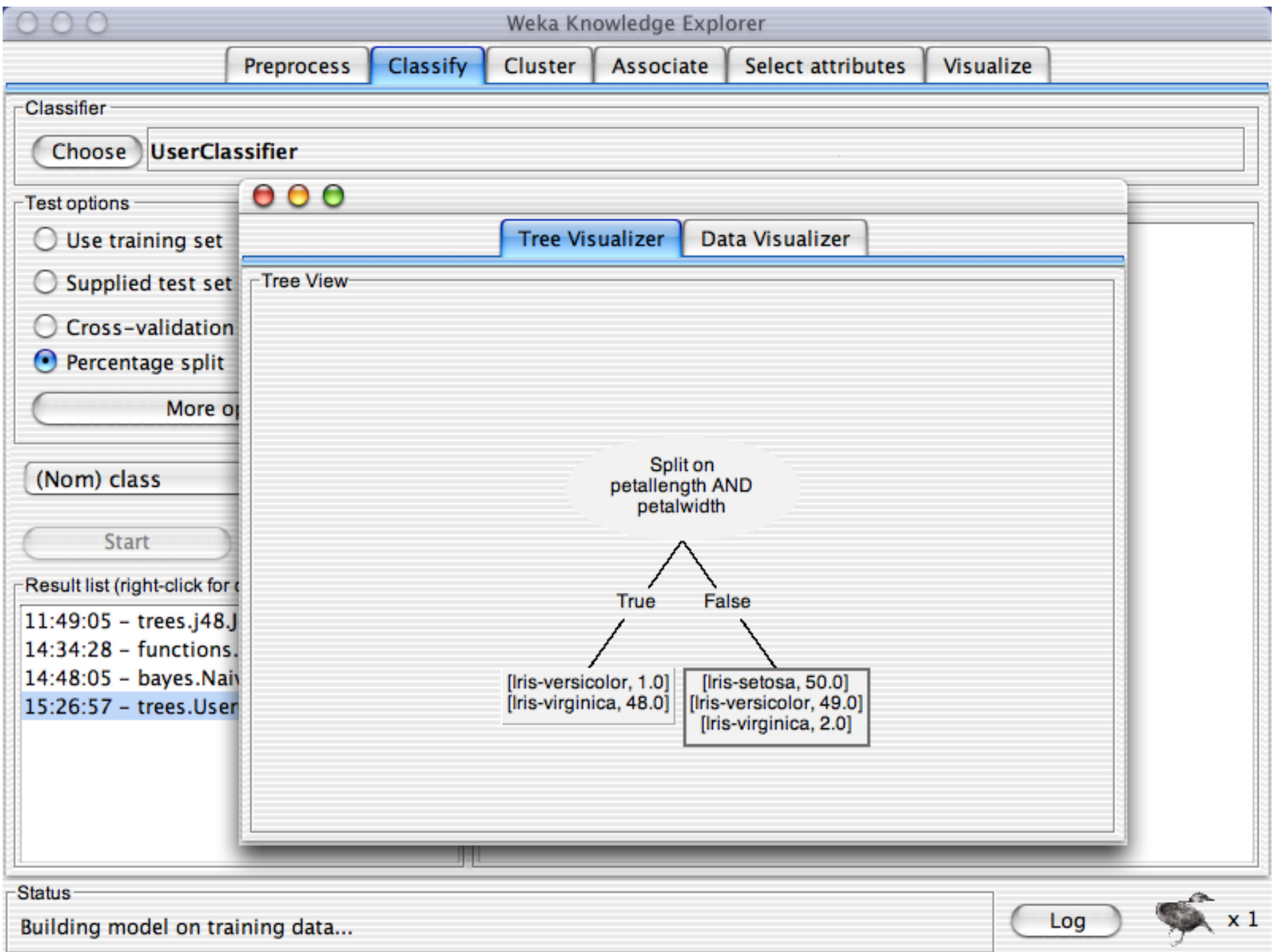

# Weka Knowledge Explorer

 $Classify$ Select attributes Preprocess **Cluster** Associate Visualize -Classifier **UserClassifier** Choose  $\Gamma$ Test options Classifier output - $\bigcirc$  Use training set === Evaluation on test split ===  $==$  Summary  $==$  $\bigcirc$  Supplied test set Set... Correctly Classified Instances 96.0784 % 49 Cross-validation Folds 10 Incorrectly Classified Instances  $\mathcal{D}$  $3.9216$  & Kappa statistic 0.9408  $\bigcirc$  Percentage split % 66 Mean absolute error 0.0319 Root mean squared error  $0.1622$ More options... Relative absolute error 7.1634 % Root relative squared error  $34.312$  & Total Number of Instances 51 ÷ (Nom) class === Detailed Accuracy By Class === Start Stop FP Rate Precision TP Rate Recall F-Measure Class  $\mathbf{1}$  $\Omega$  $1$  $1$  $1 \quad \cdots$ Iris-setosa Result list (right-click for options)  $0.063$  $0.905$  $1 \qquad \qquad$  $0.95$ 1 Iris-versicolor 0.882  $\Omega$  $\mathbf{1}$  $0.882$ 0.938 Iris-virginica 11:49:05 - trees.j48.J48 14:34:28 - functions.neural.NeuralNetwork  $==$  Confusion Matrix  $==$ 14:48:05 - bayes.NaiveBayes 15:44:32 - trees.UserClassifier <-- classified as a. b c 15 0 0 | a = Iris-setosa  $0 19 0$  | b = Iris-versicolor  $0$  2 15 |  $c =$  Iris-virginica  $+$   $+$ 

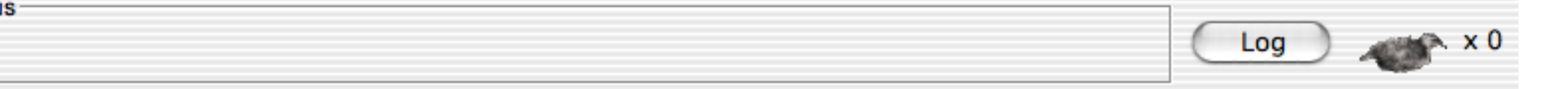

OK

OK

# Weka Knowledge Explorer

 $Classify$ Select attributes Preprocess **Cluster** Associate Visualize -Classifier **UserClassifier** Choose  $\Gamma$ Test options Classifier output  $\bigcirc$  Use training set === Evaluation on test split ===  $==$  Summary  $==$  $\bigcirc$  Supplied test set Set... Correctly Classified Instances 96.0784 % 49 Cross-validation Folds 10 Incorrectly Classified Instances  $\mathcal{D}$  $3.9216$  & Kappa statistic 0.9408  $\bigcirc$  Percentage split % 66 Mean absolute error 0.0319 Root mean squared error  $0.1622$ More options... Relative absolute error 7.1634 % Root relative squared error  $34.312$  & Total Number of Instances 51 (Nom) class === Detailed Accuracy By Class === Stop Start TP Rate FP Rate Precision Recall F-Measure Class  $\mathbf{1}$  $\Omega$  $1$  $1$  $1 \quad \cdots$ Iris-setosa Result list (right-click for options)  $0.063$  $0.905$  $1 \qquad \qquad$  $0.95$ 1 Iris-versicolor 0.882  $\Omega$  $\mathbf{1}$  $0.882$ 0.938 Iris-virginica 11:49:05 - trees.j48.J48 14:34:28 - functions.neural.NeuralNetwork  $==$  Confusion Matrix  $==$ 14:48:05 - bayes.NaiveBayes 15:44:32 - trees.UserClassifier <-- classified as a. b  $\alpha$ 15 0 0 | a = Iris-setosa  $0 19 0$  | b = Iris-versicolor  $0$  2 15 |  $c =$  Iris-virginica  $+$   $+$ Status

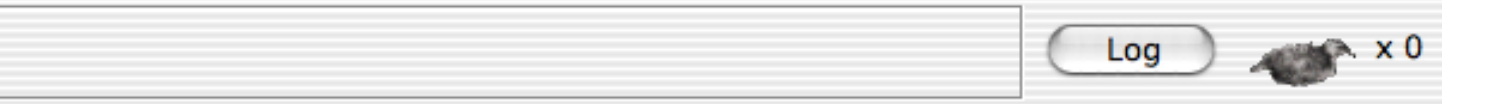

Status

OK

# Weka Knowledge Explorer

 $Classify$ Select attributes **Preprocess Cluster** Associate Visualize -Classifier **UserClassifier** Choose  $\Gamma$ Test options Classifier output  $\bigcirc$  Use training set === Evaluation on test split ===  $==$  Summary  $==$  $\bigcirc$  Supplied test set Set... Correctly Classified Instances 96.0784 % 49 Cross-validation Folds 10 Incorrectly Classified Instances  $\mathcal{D}$  $3.9216$  & Kappa statistic 0.9408  $\bigcirc$  Percentage split  $%66$ Mean absolute error 0.0319 Root mean squared error  $0.1622$ and the company Relative absolute error 7.1634 % (Num) sepallength Root relative squared error  $34.312$  & (Num) sepalwidth Total Number of Instances 51  $\checkmark$  (Num) petallength (Num) petalwidth === Detailed Accuracy By Class === (Nom) class FP Rate Precision **TP Rate** Recall F-Measure Class  $\mathbf{1}$  $\Omega$  $1$  $\mathbf{1}$  $1 -$ Iris-setosa Result list (right-click for options)  $0.063$  $0.905$  $1 \qquad \qquad$  $0.95$ 1 Iris-versicolor 0.882  $\Omega$  $\mathbf{1}$ 0.882 0.938 Iris-virginica 11:49:05 - trees.j48.J48 14:34:28 - functions.neural.NeuralNetwork  $==$  Confusion Matrix  $==$ 14:48:05 - bayes.NaiveBayes 15:44:32 - trees.UserClassifier <-- classified as a b  $\mathbf C$ 15 0 0 |  $a = Tris-setosa$  $0$  19 0 | b = Iris-versicolor  $0$  2 15 |  $c = Tris-virqinica$  $+$ 

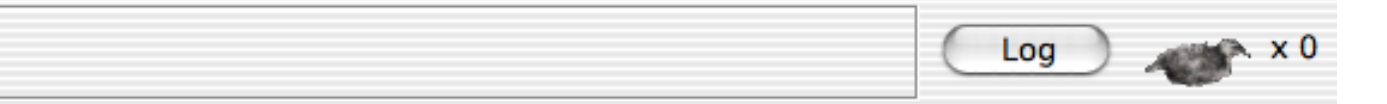

OK

#### Weka Knowledge Explorer

Classify Select attributes Preprocess **Cluster** Associate Visualize -Classifier Choose UserClassifier  $\Gamma$ Test options Classifier output -O Use training set === Evaluation on test split ===  $==$  Summary  $==$ ◯ Supplied test set Set... Correctly Classified Instances 96.0784 % 49 Cross-validation Folds 10 Incorrectly Classified Instances  $3.9216$  &  $\mathbf{2}$ Kappa statistic 0.9408  $\bigcirc$  Percentage split % 66 Mean absolute error 0.0319 Root mean squared error  $0.1622$ More options... Relative absolute error 7.1634 % Root relative squared error  $34.312$  & Total Number of Instances 51 ÷ (Nom) class === Detailed Accuracy By Class === Start Stop FP Rate Precision TP Rate Recall F-Measure Class  $\mathbf{1}$  $\Omega$  $1$  $1$  $1 -$ Iris-setosa Result list (right-click for options)  $0.063$  $0.905$  $1 \qquad \qquad$  $0.95$ 1 Iris-versicolor 0.882  $\Omega$  $\mathbf{1}$ 0.882 0.938 Iris-virginica 11:49:05 - trees.j48.J48 14:34:28 - functions.neural.NeuralNetwork  $==$  Confusion Matrix  $==$ 14:48:05 - bayes.NaiveBayes 15:44:32 - trees.UserClassifier <-- classified as a b c 15 0 0 | a = Iris-setosa  $0 19 0$  | b = Iris-versicolor  $0$  2 15 |  $c =$  Iris-virginica  $+$   $+$ Status

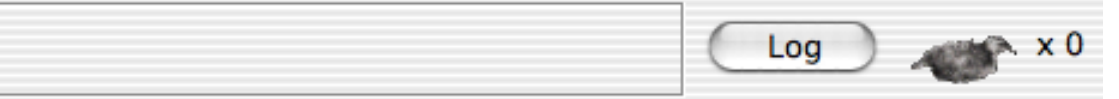

Preprocess

Weka Knowledge Explorer

**Classify** Cluster

Associate

Select attributes Visualize

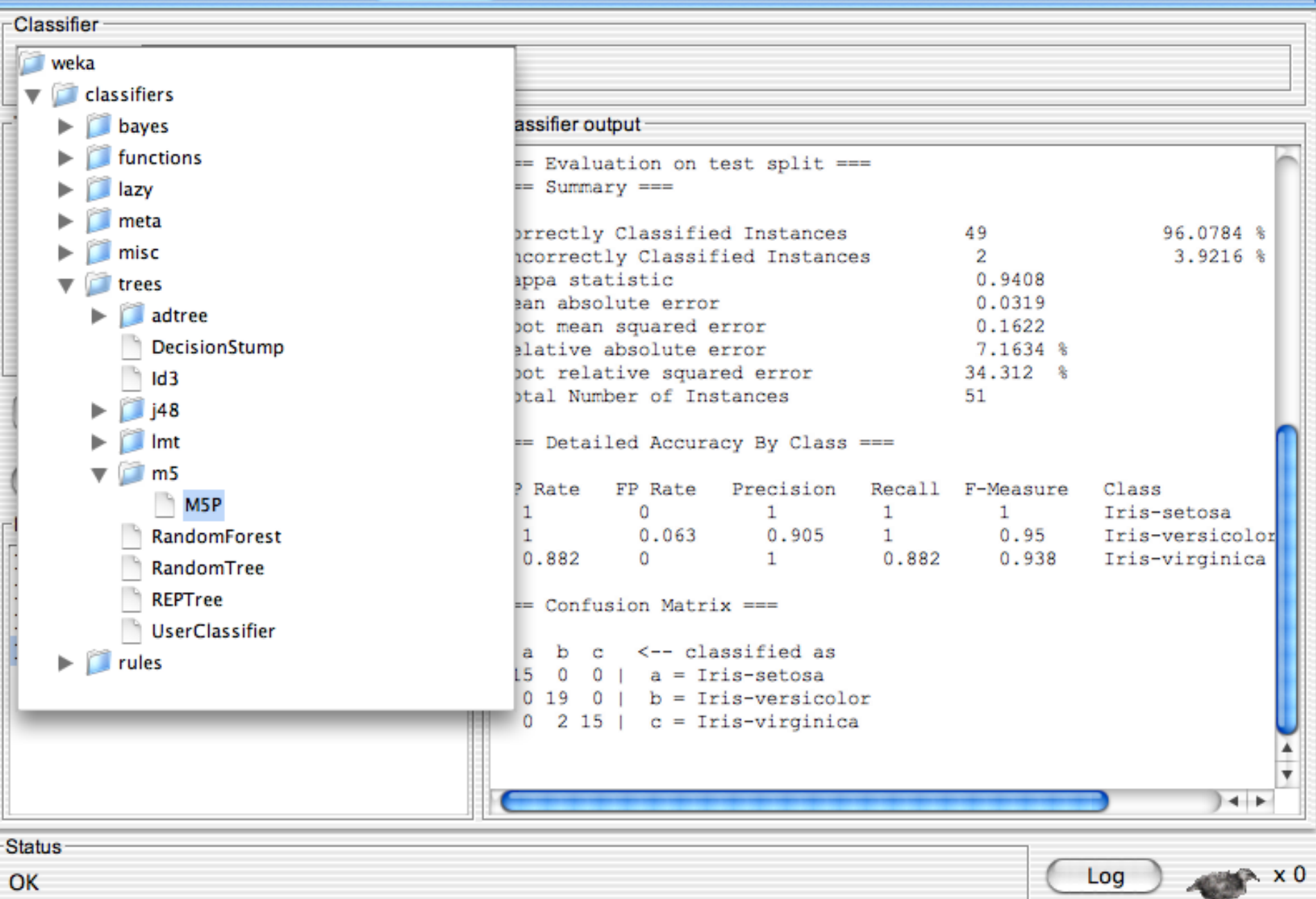

Wake Knowledge Evalores

OK

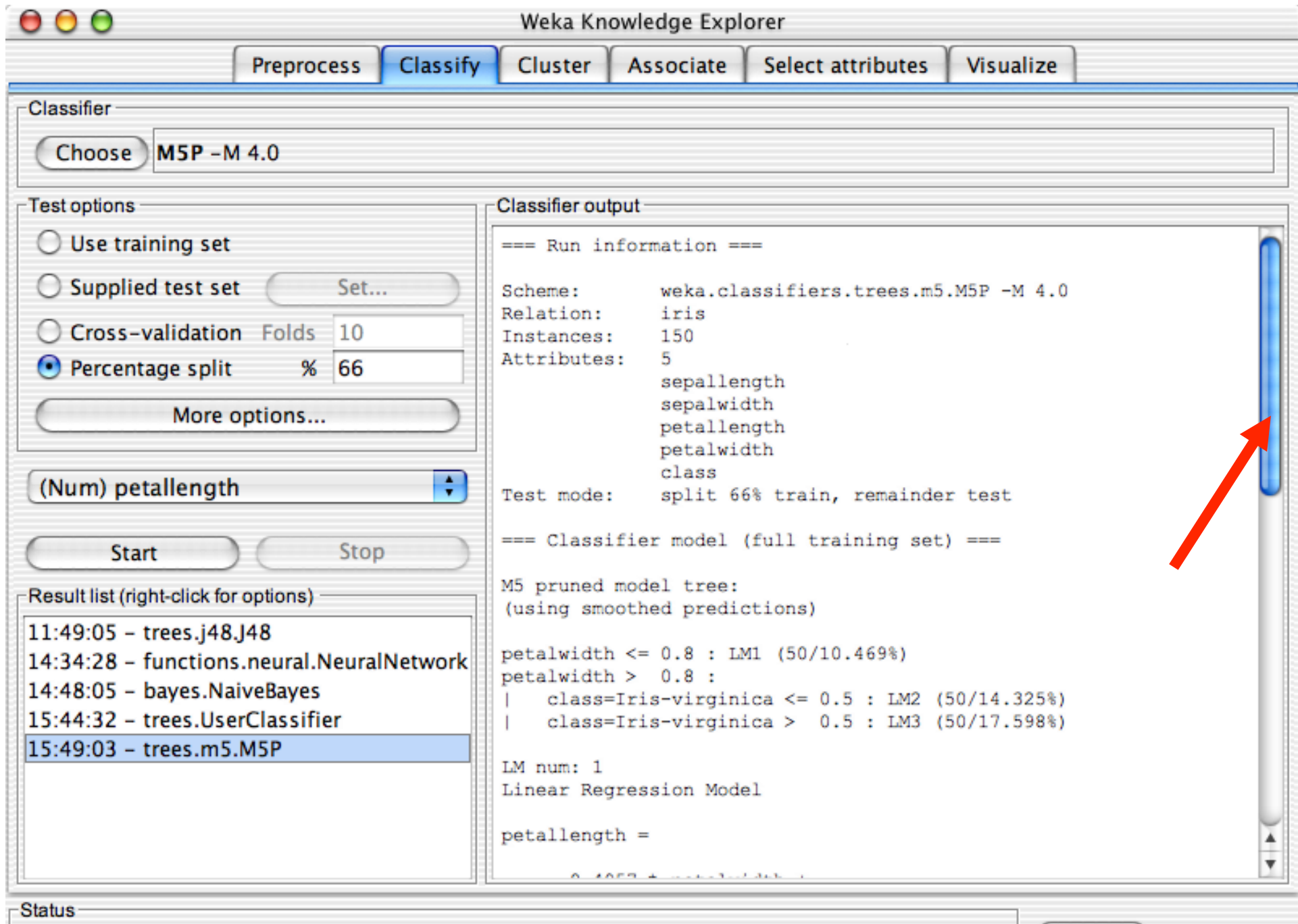

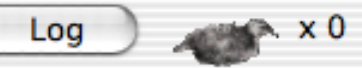

Weka Knowledge Explorer

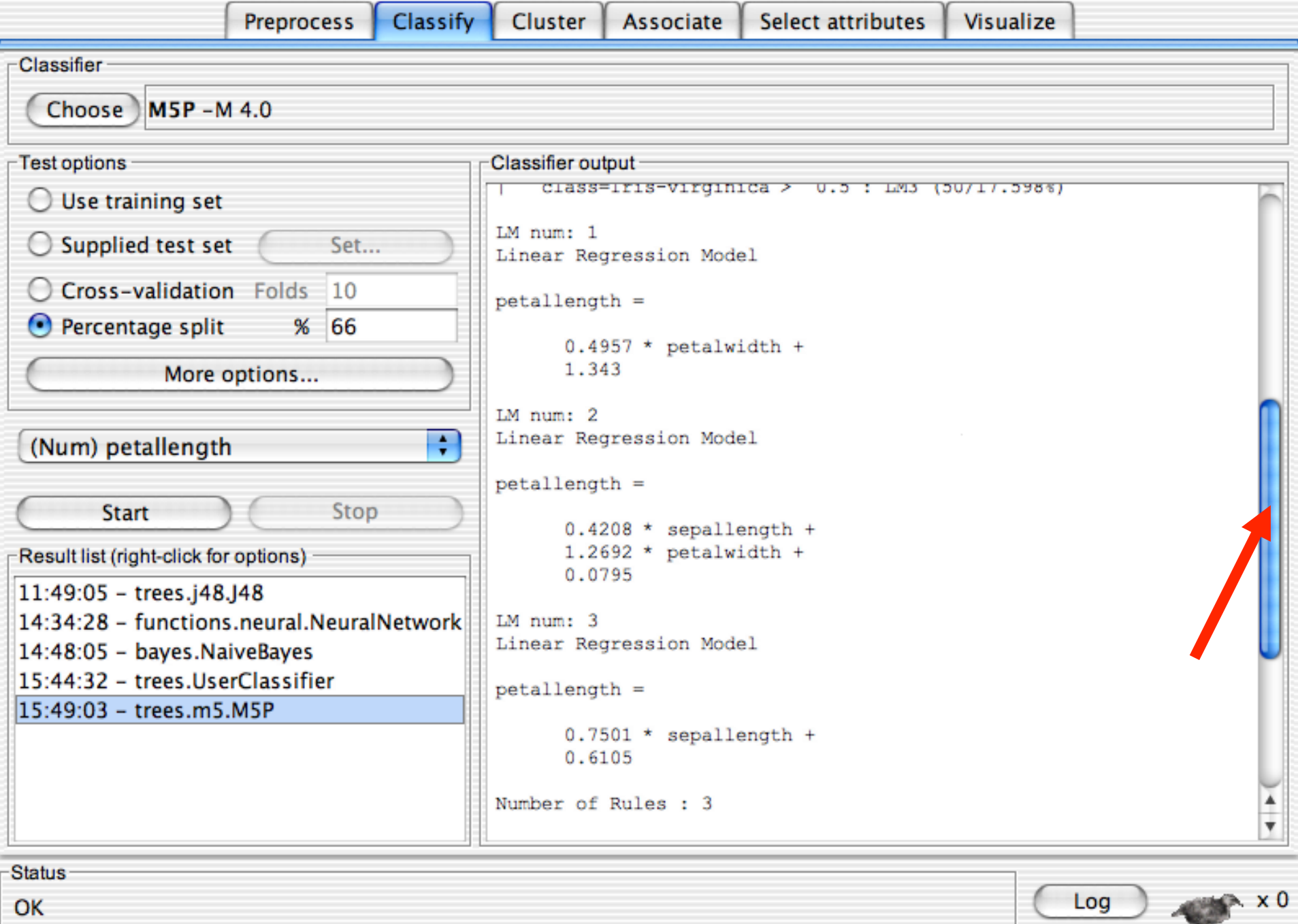

OK

 $\begin{array}{c} \circ \\ \circ \\ \circ \end{array}$ 

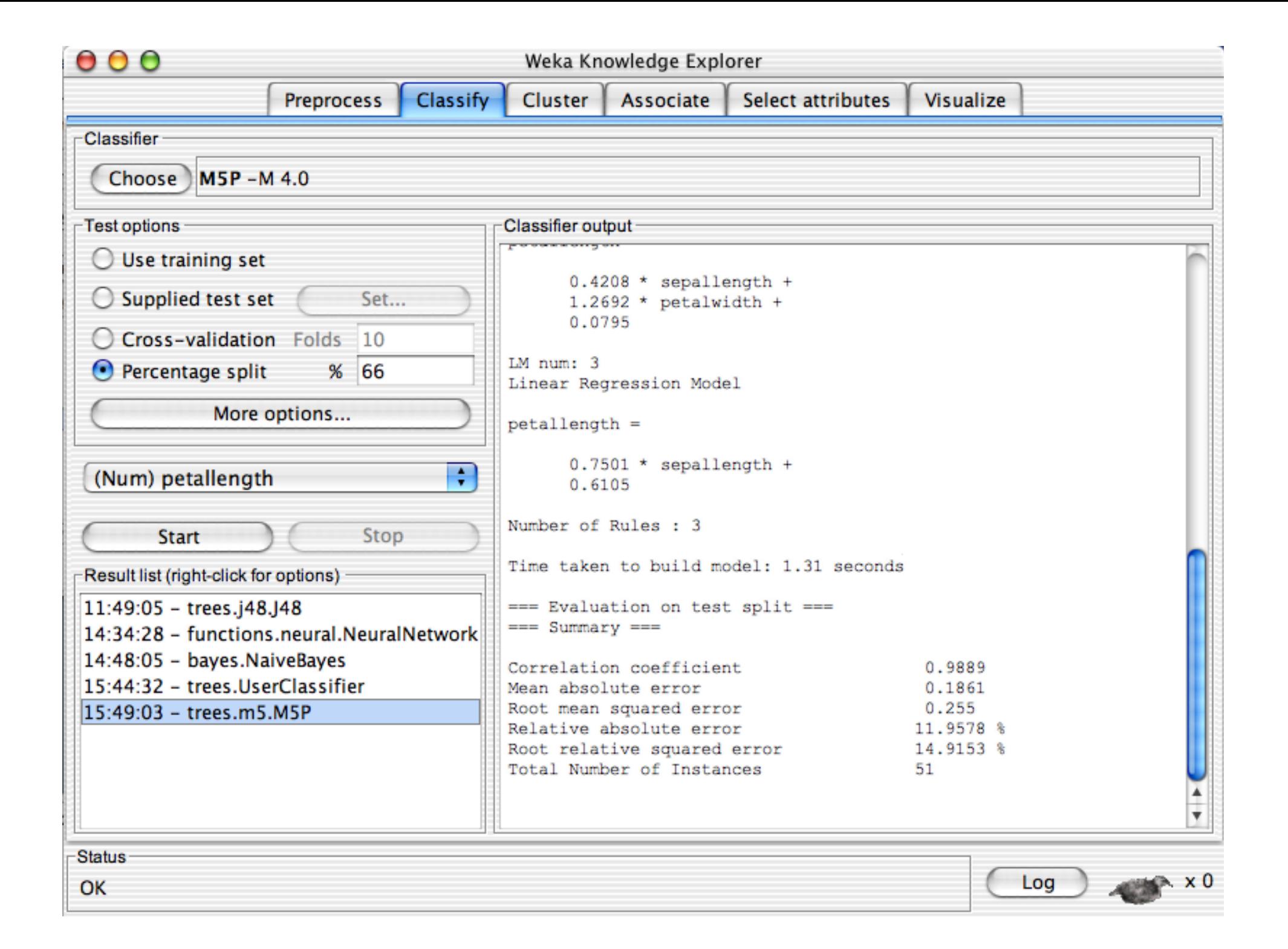

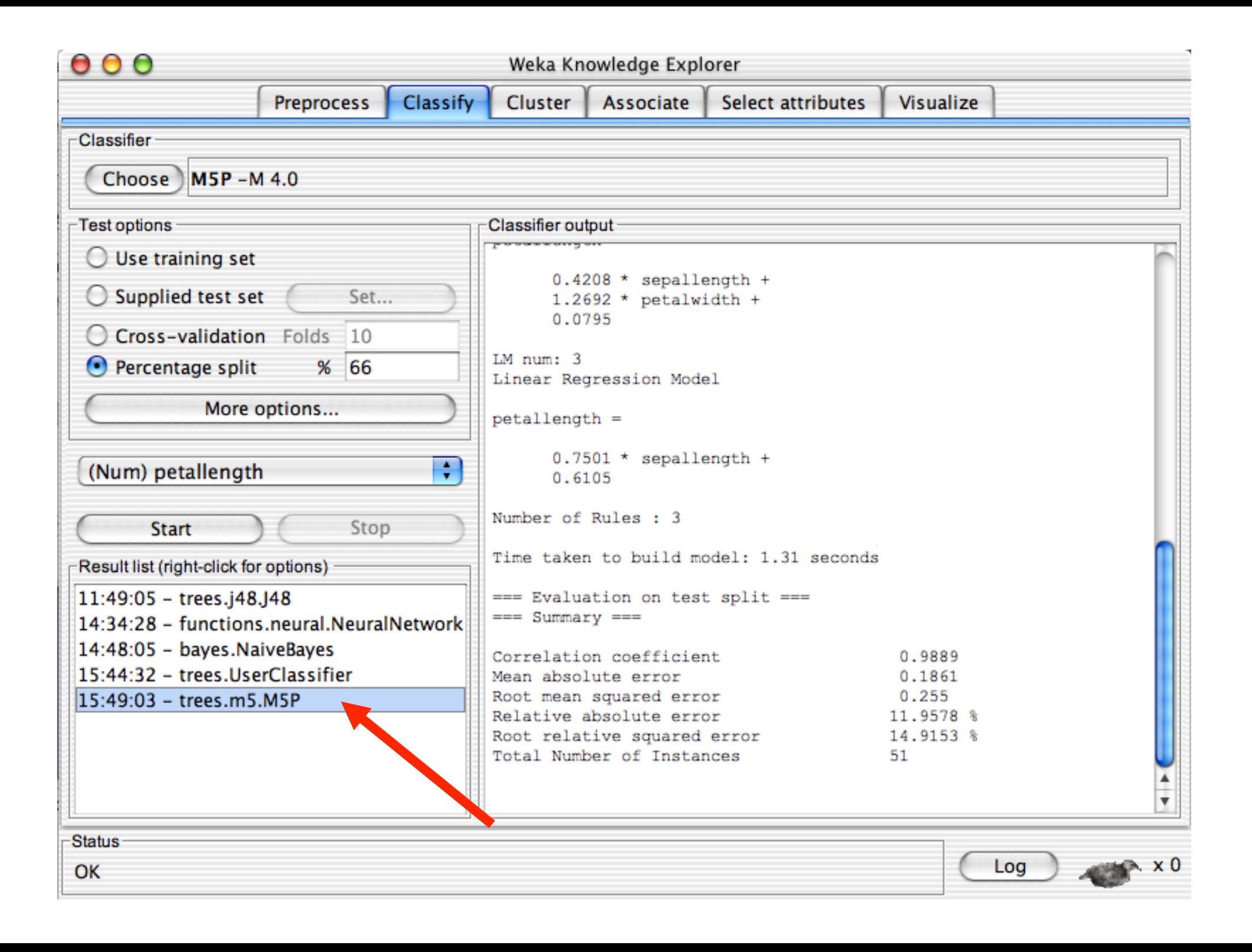

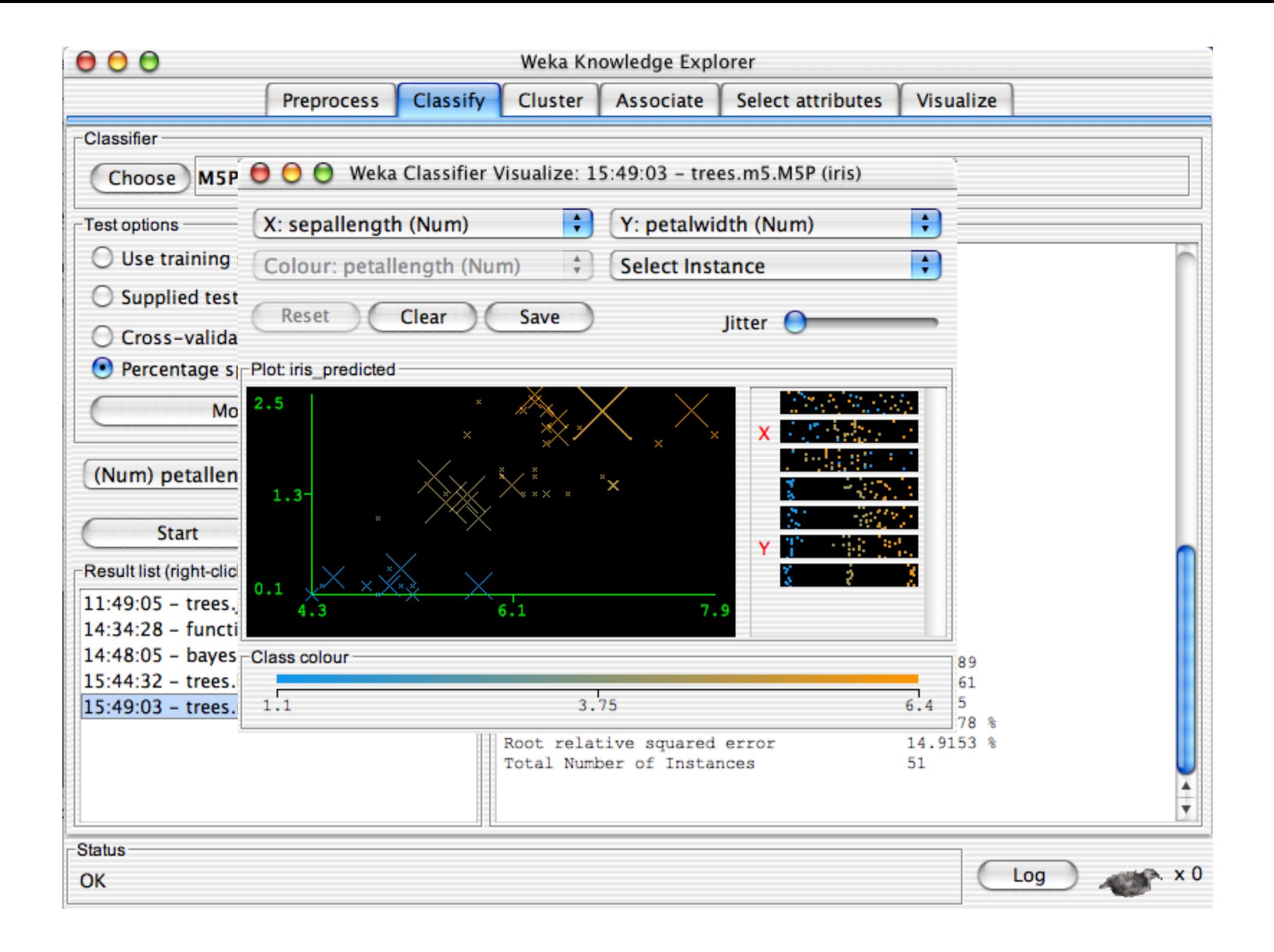

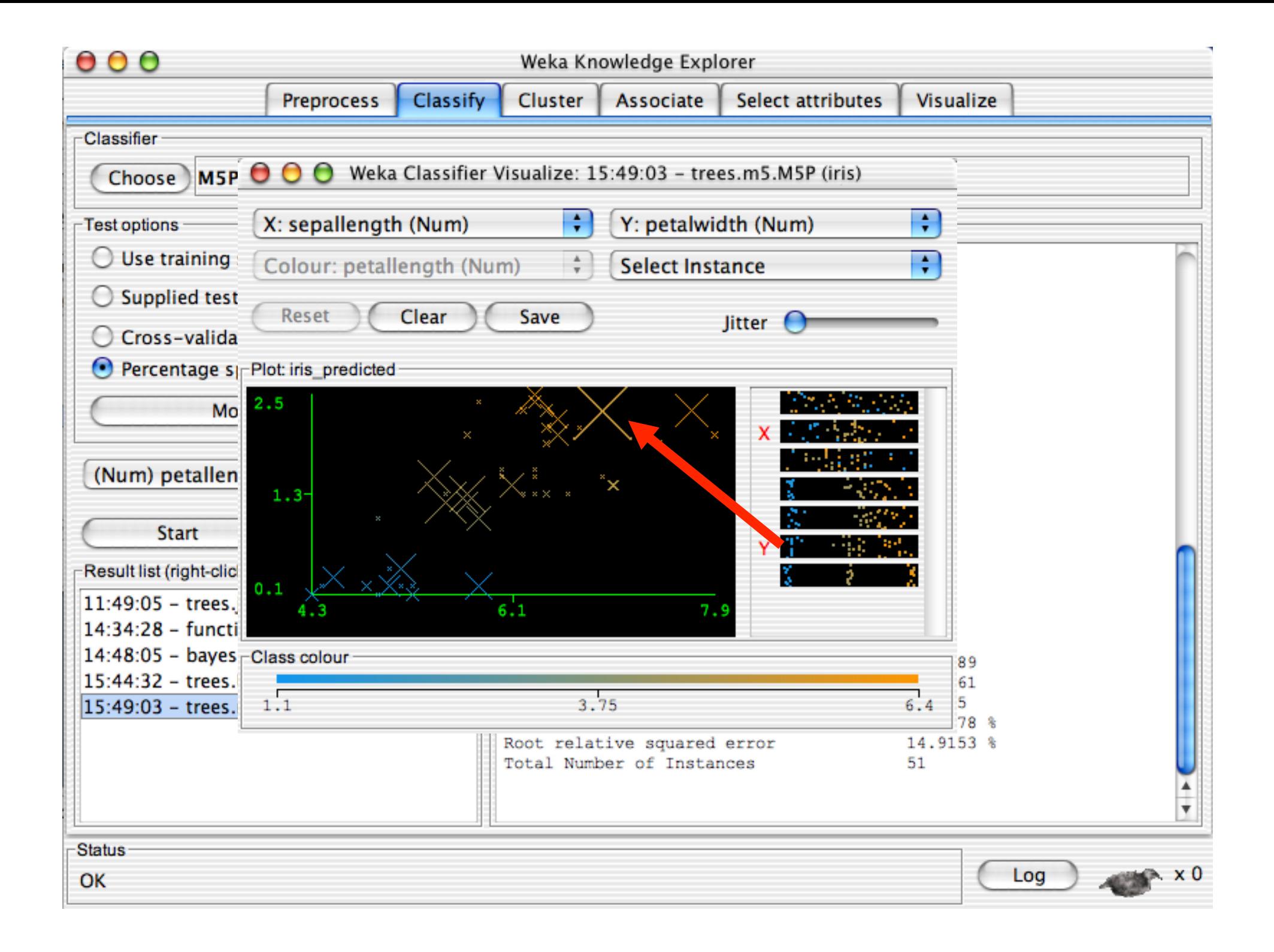

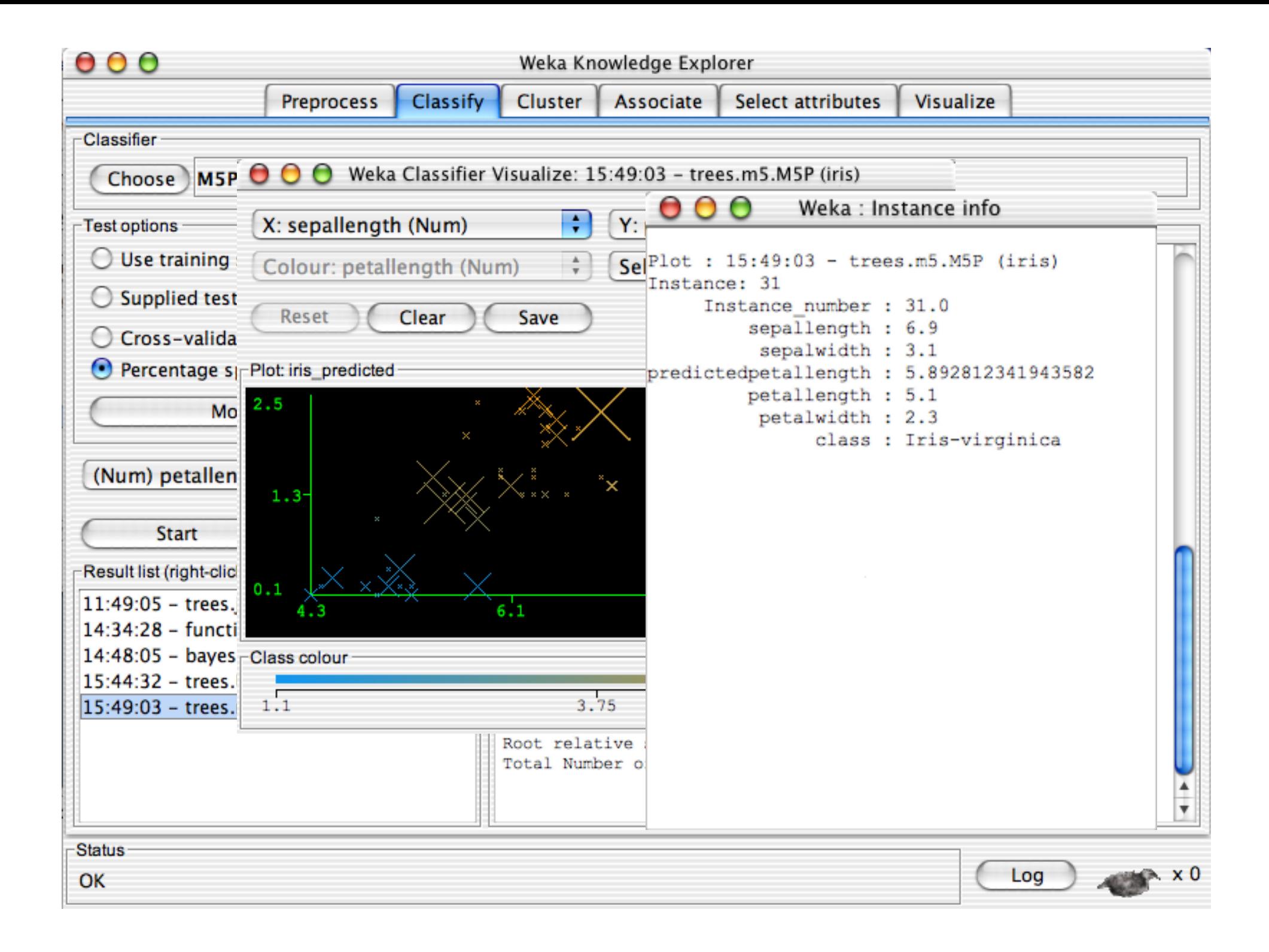

# **Explorer: clustering data**

- WEKA contains "clusterers" for finding groups of similar instances in a dataset
- **n** Implemented schemes are:
	- ◆ *k*-Means, EM, Cobweb, *X*-means, FarthestFirst
- Clusters can be visualized and compared to "true" clusters (if given)
- **Evaluation based on loglikelihood if clustering** scheme produces a probability distribution

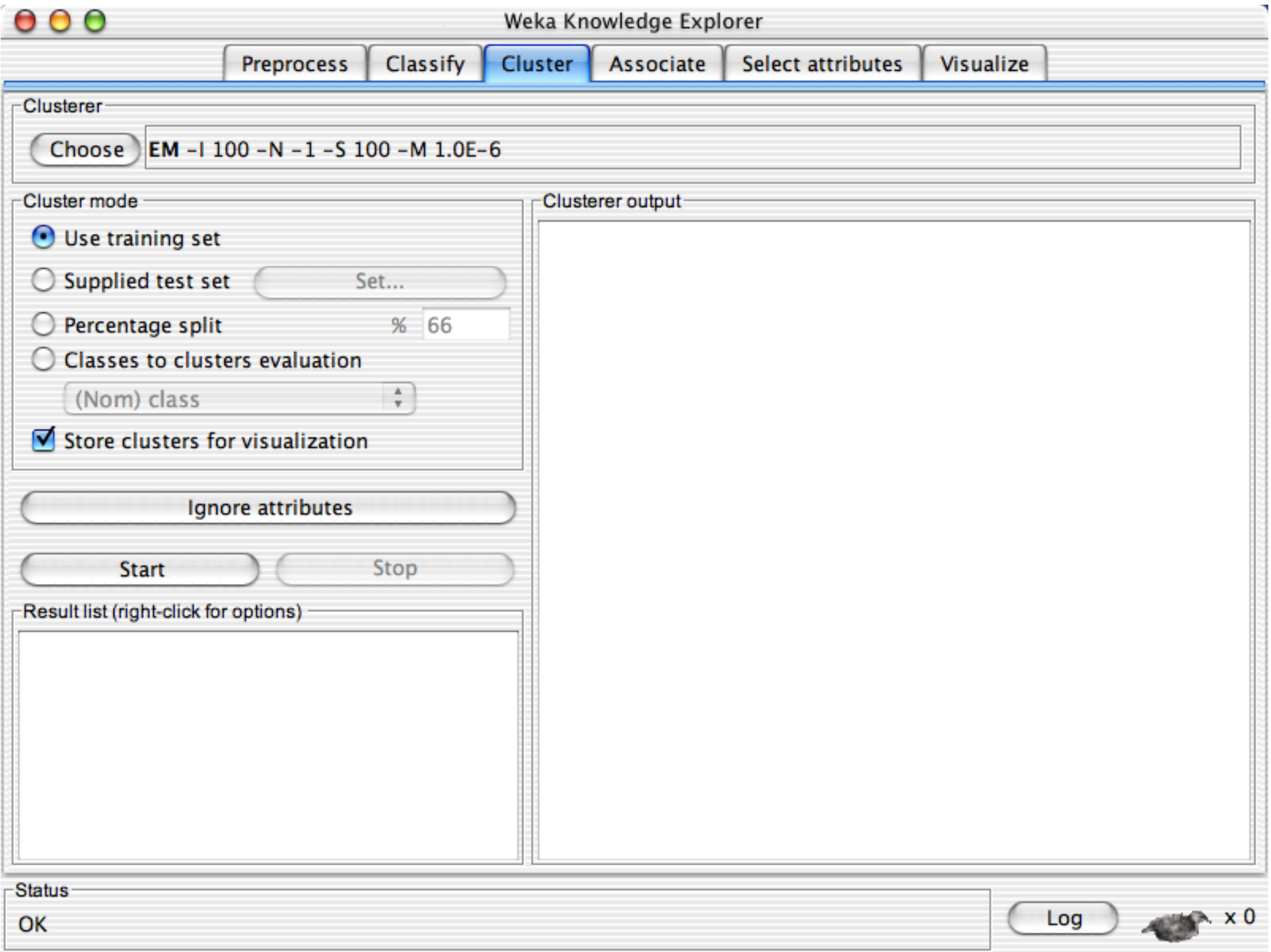

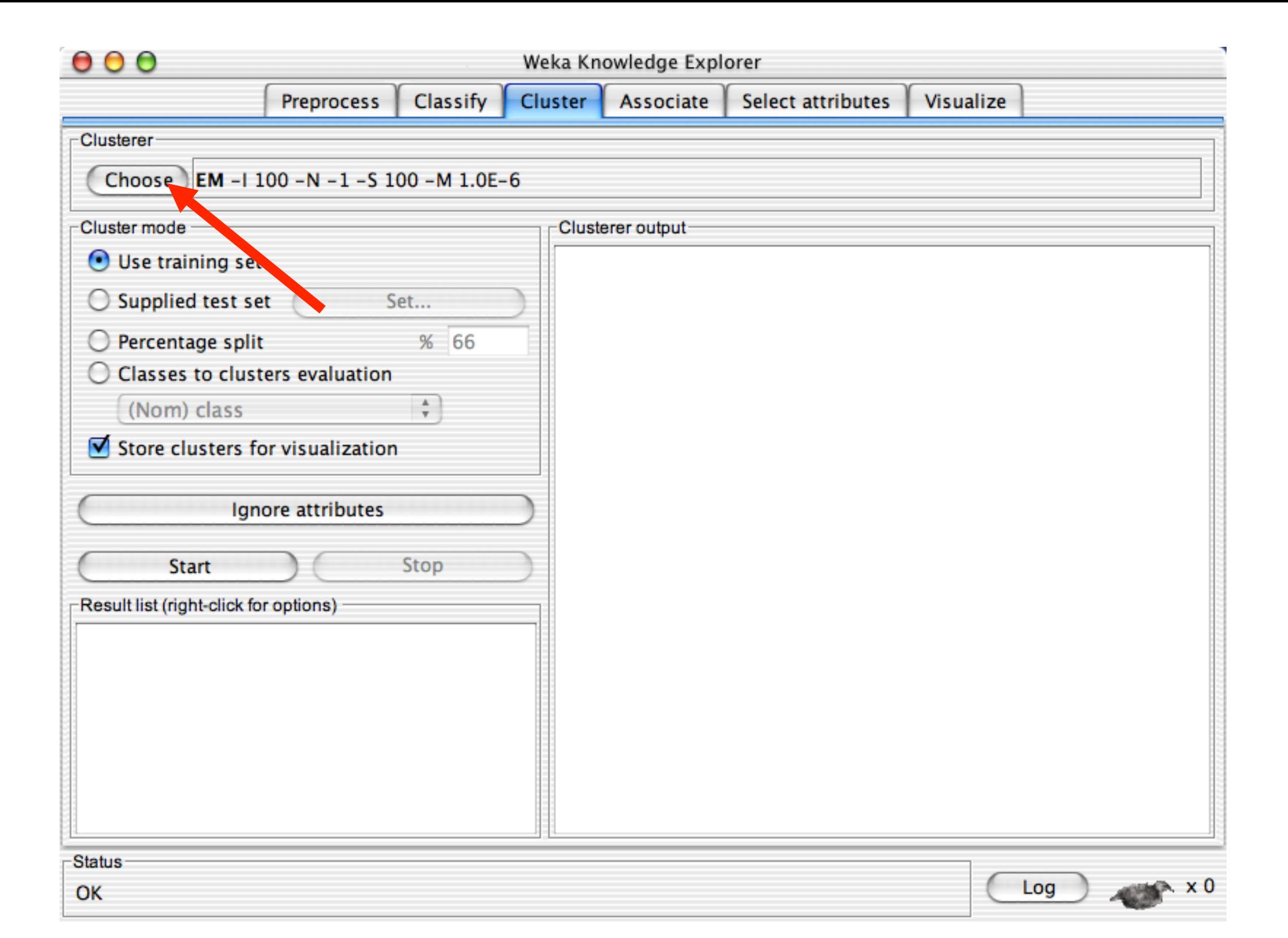

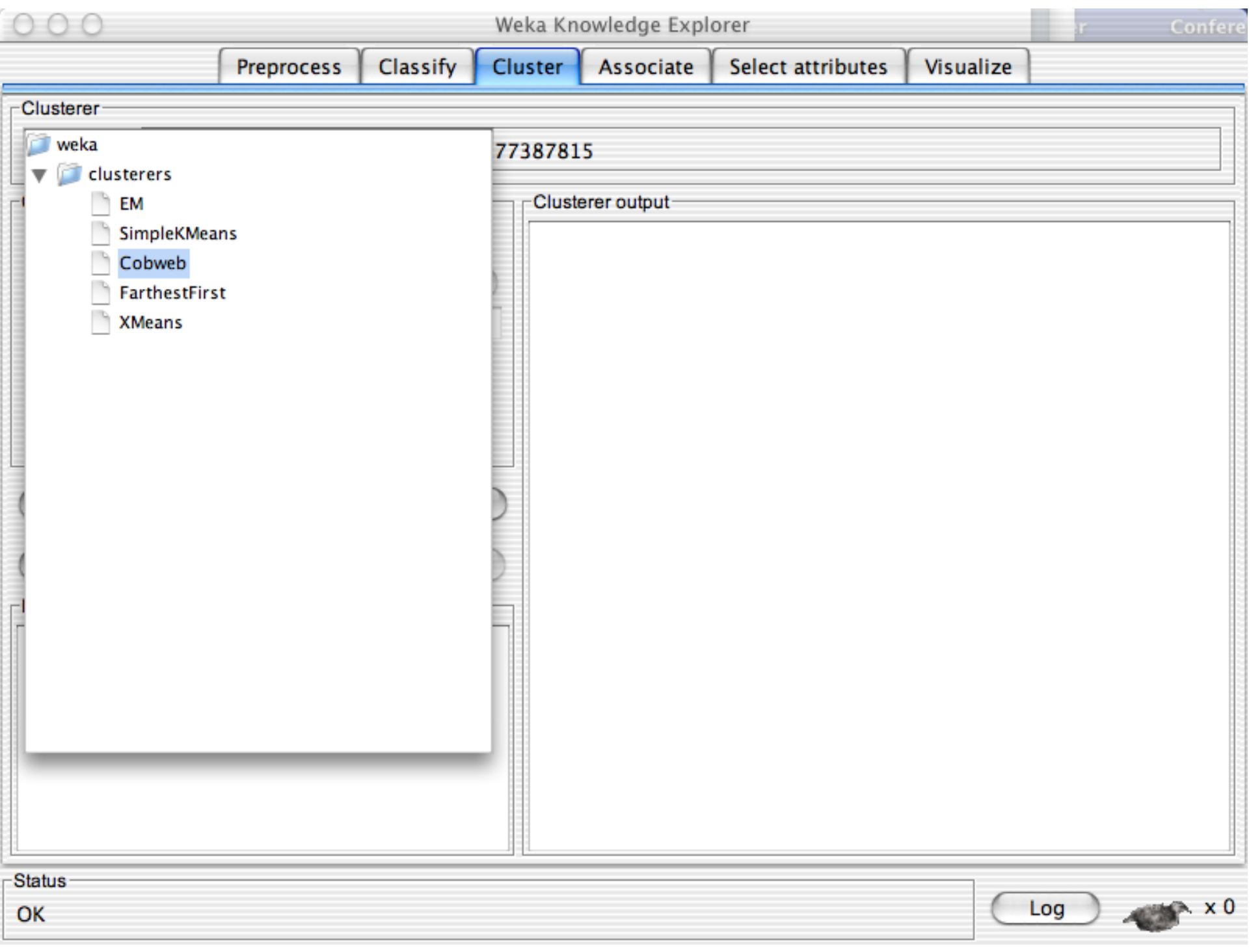

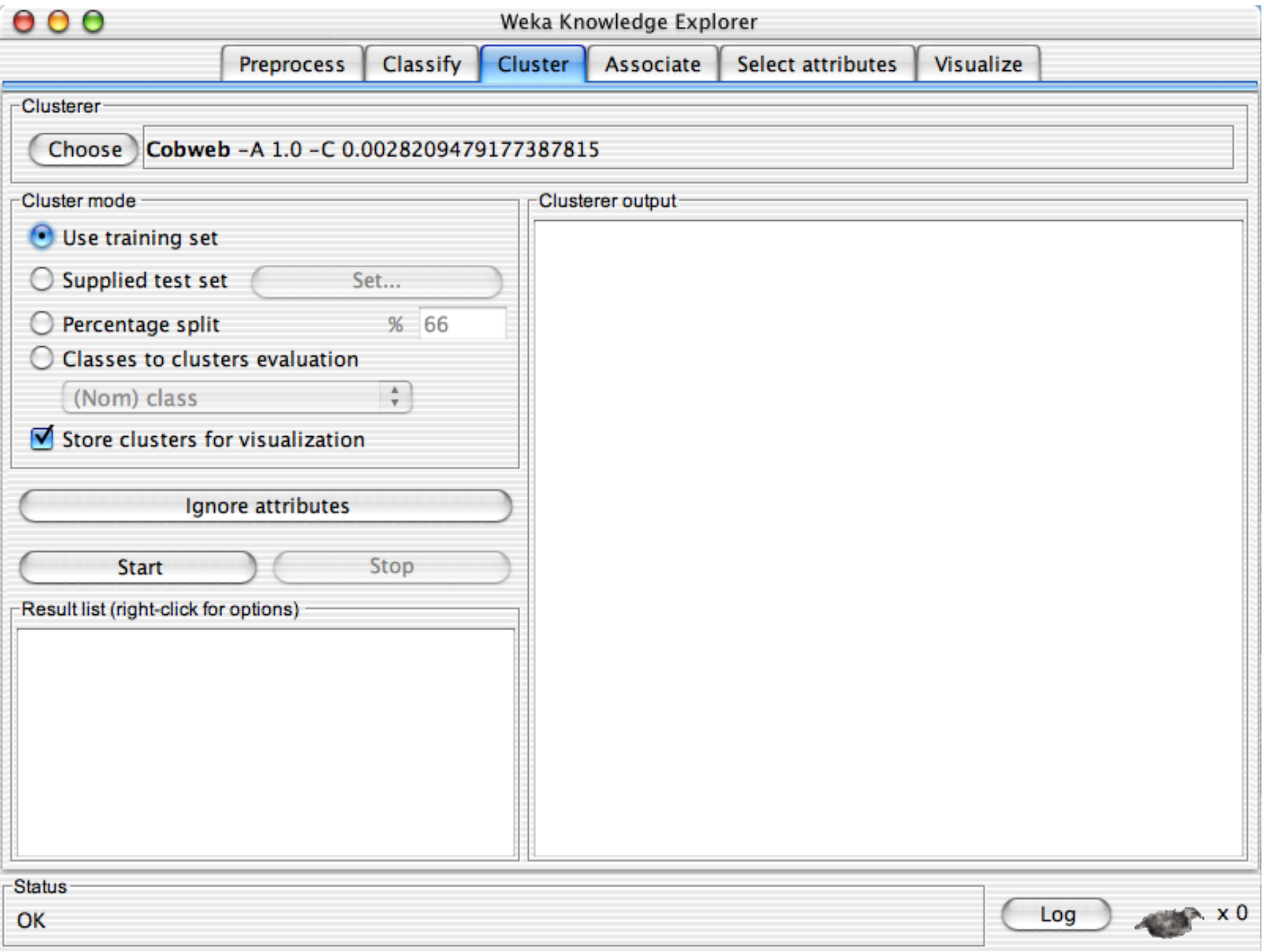

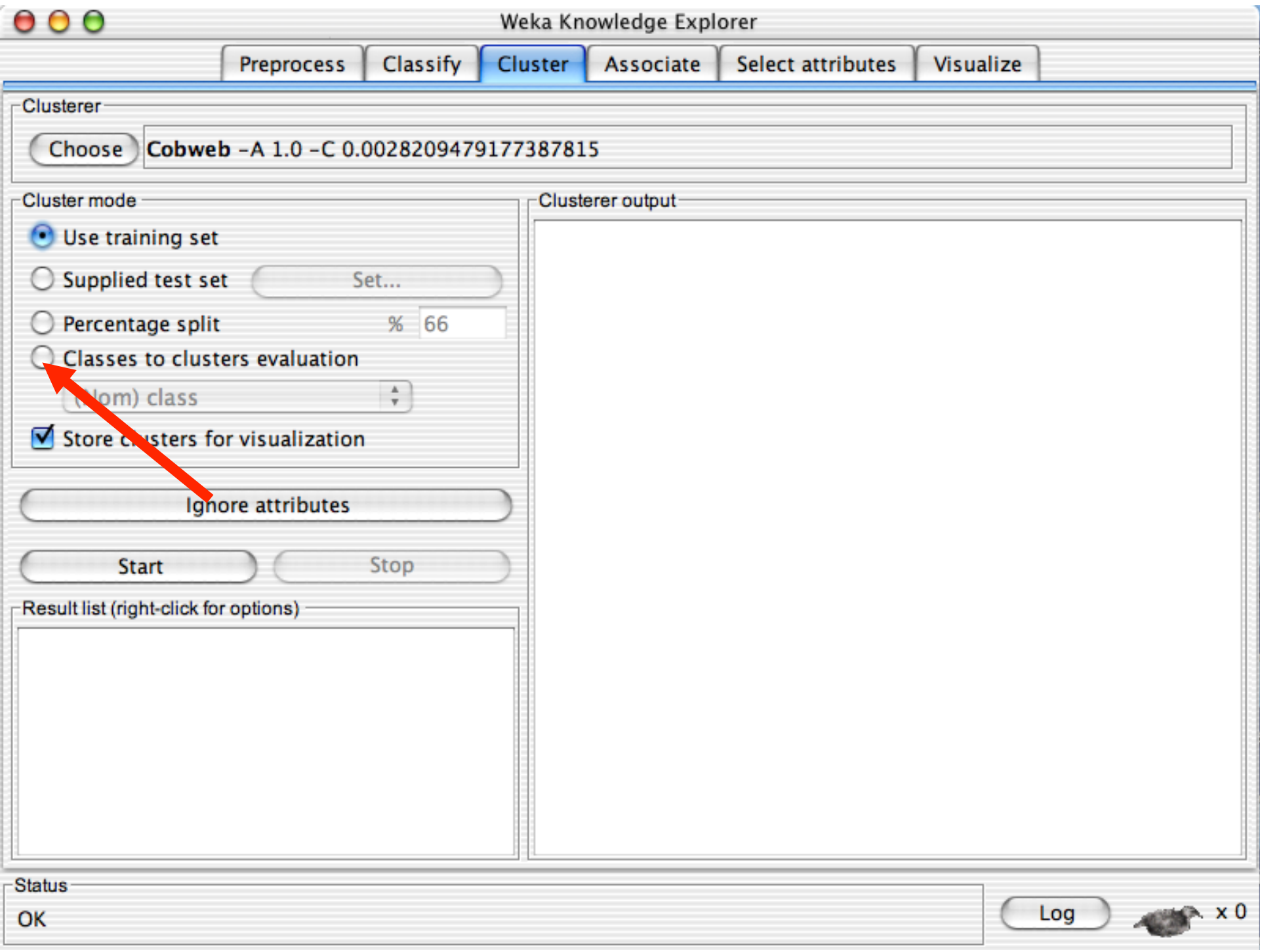

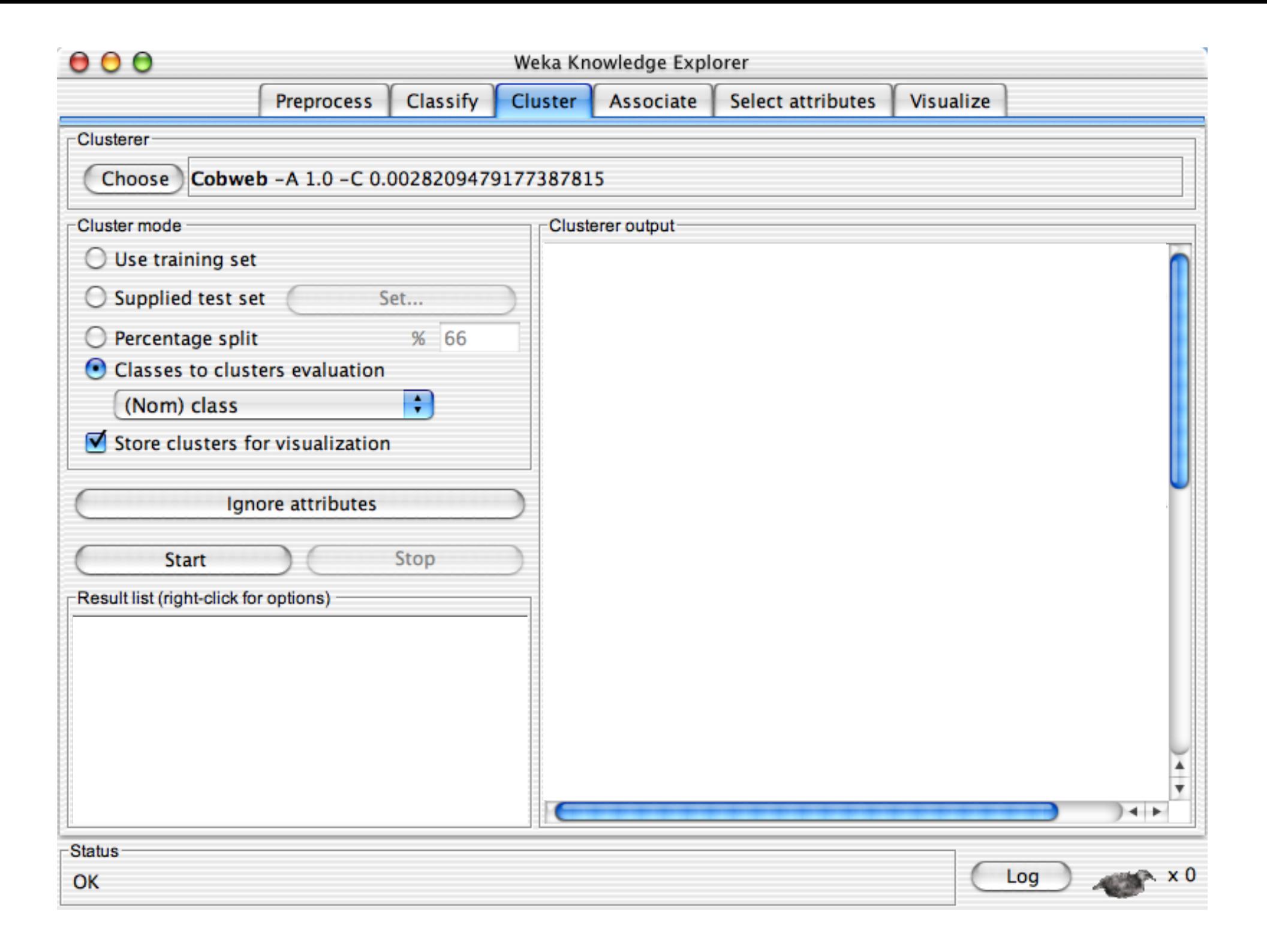

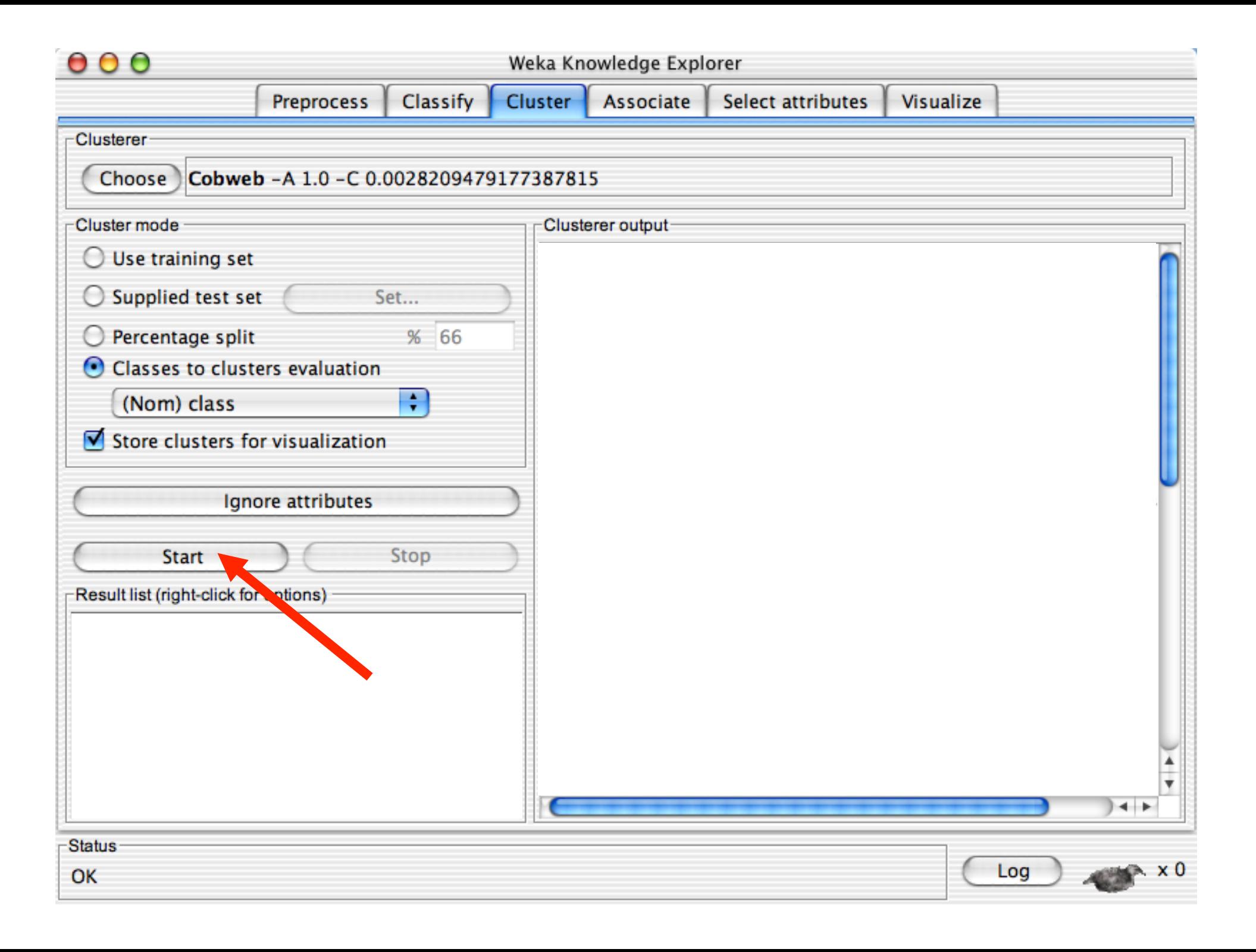

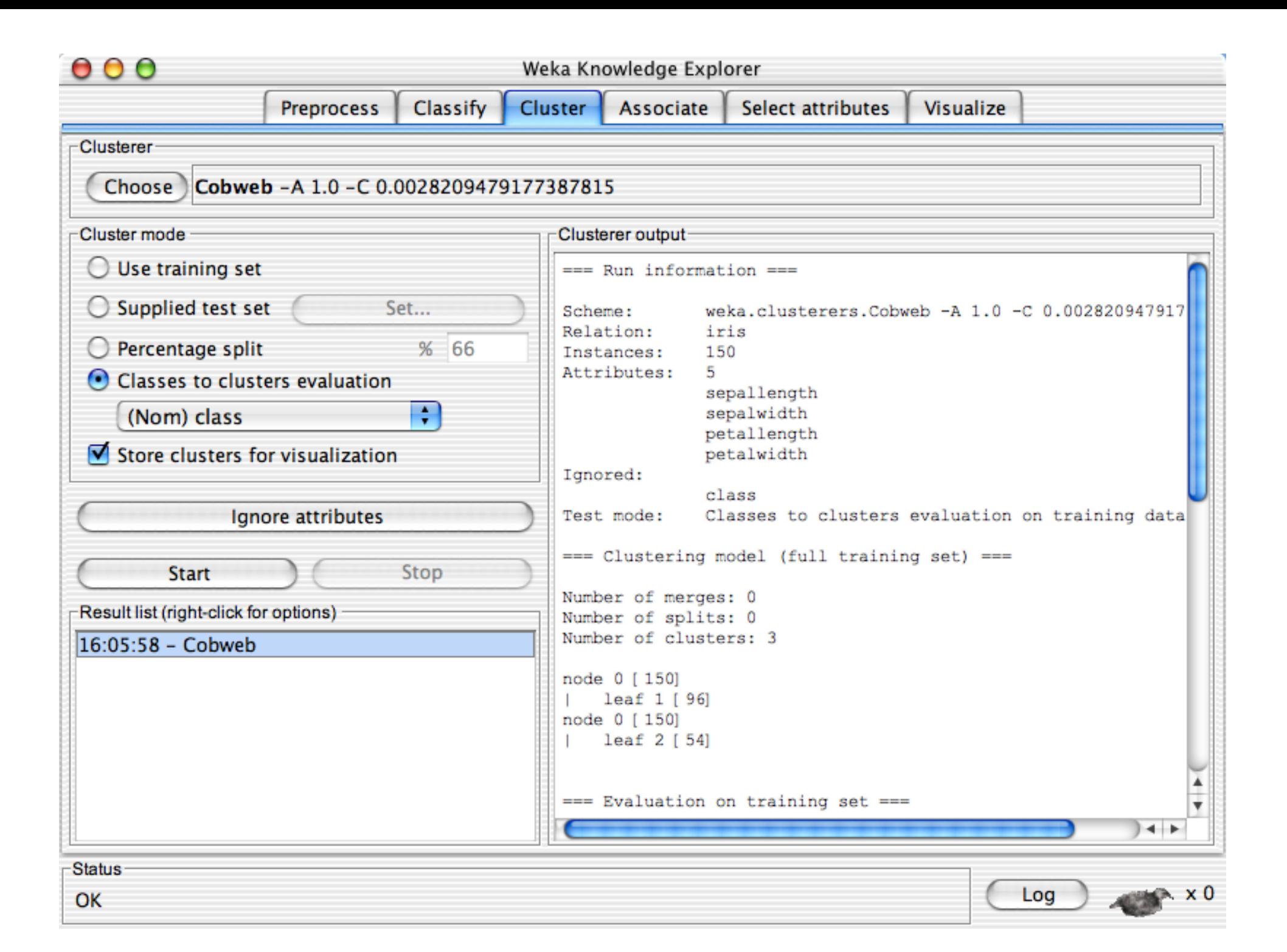

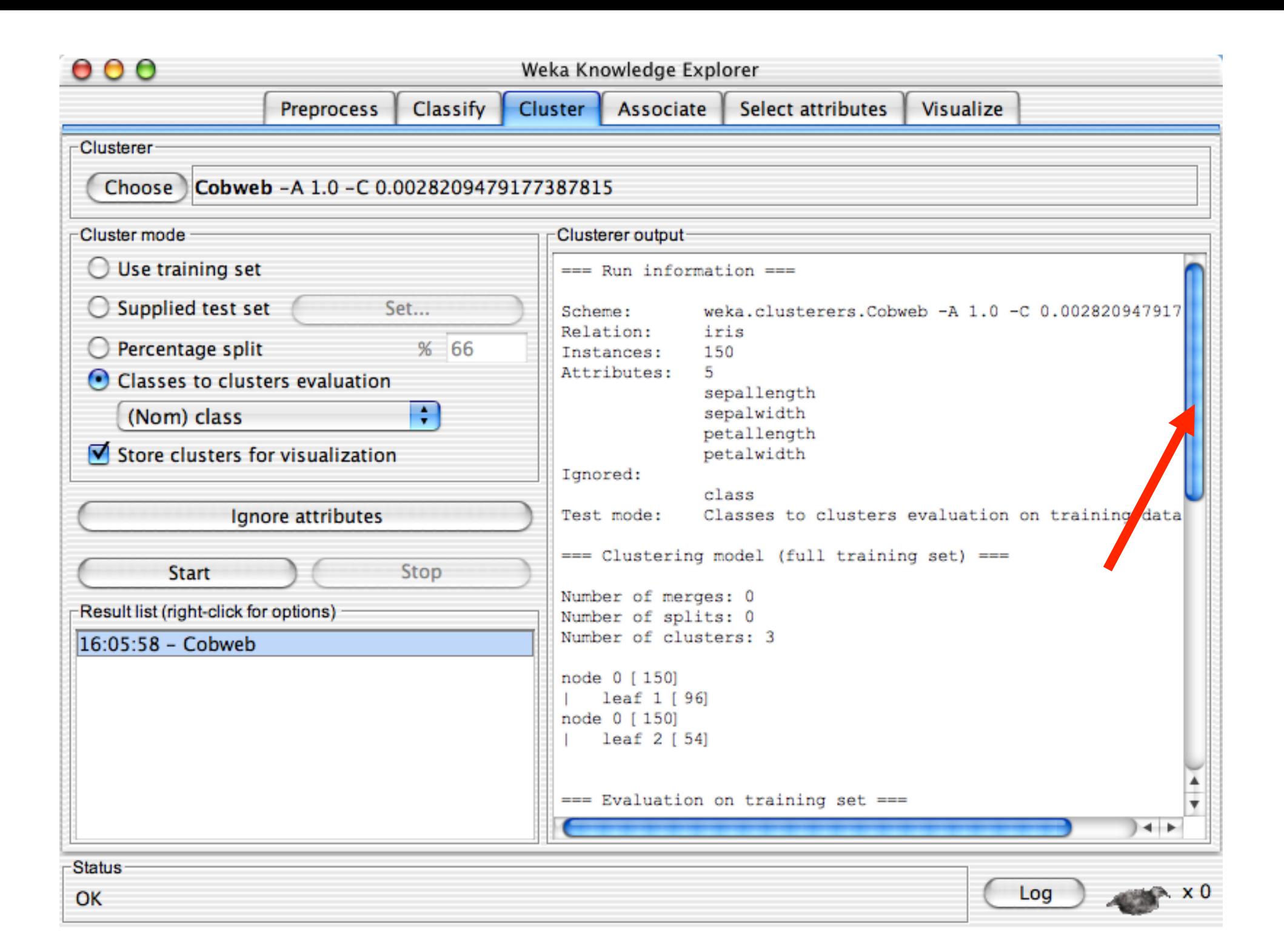

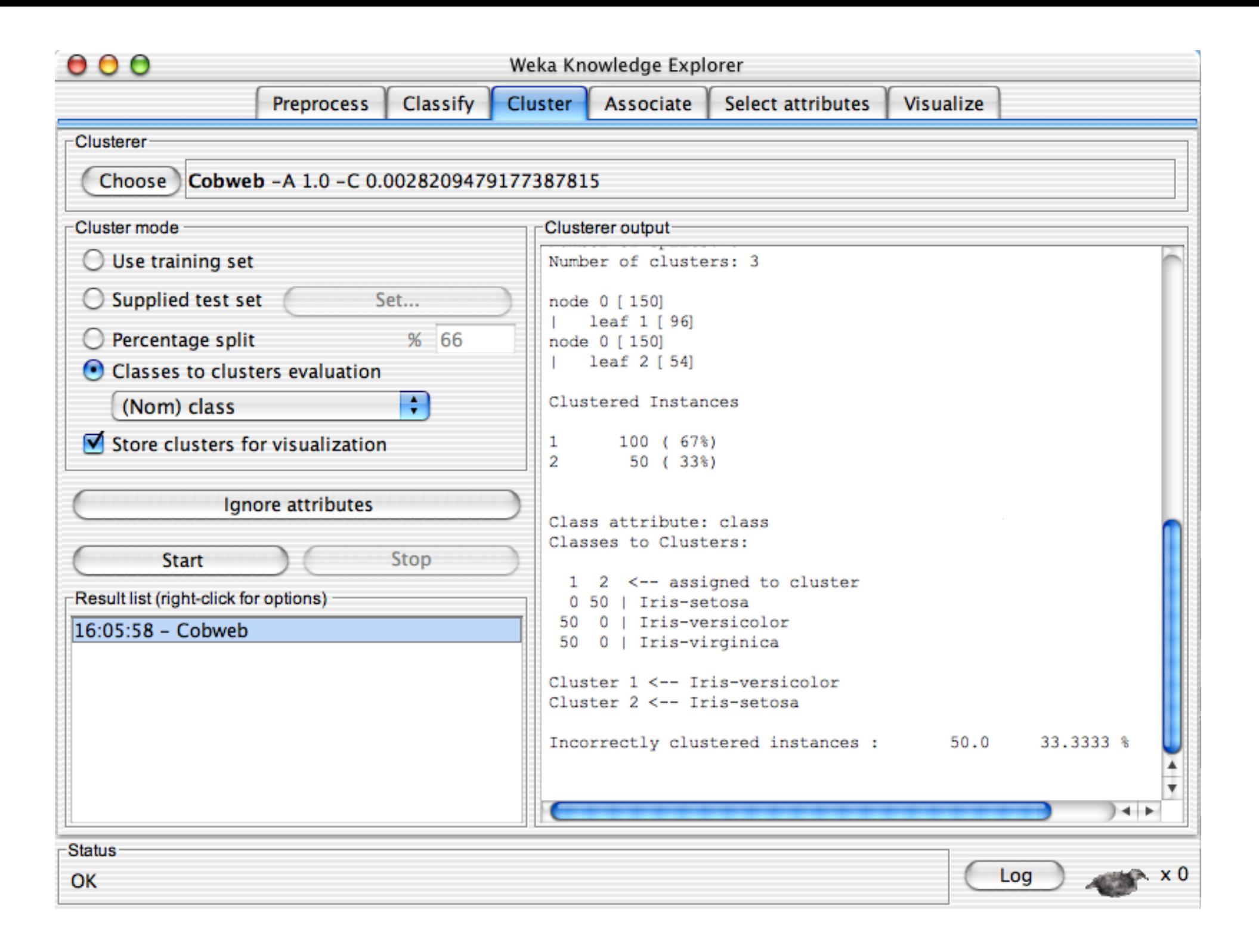

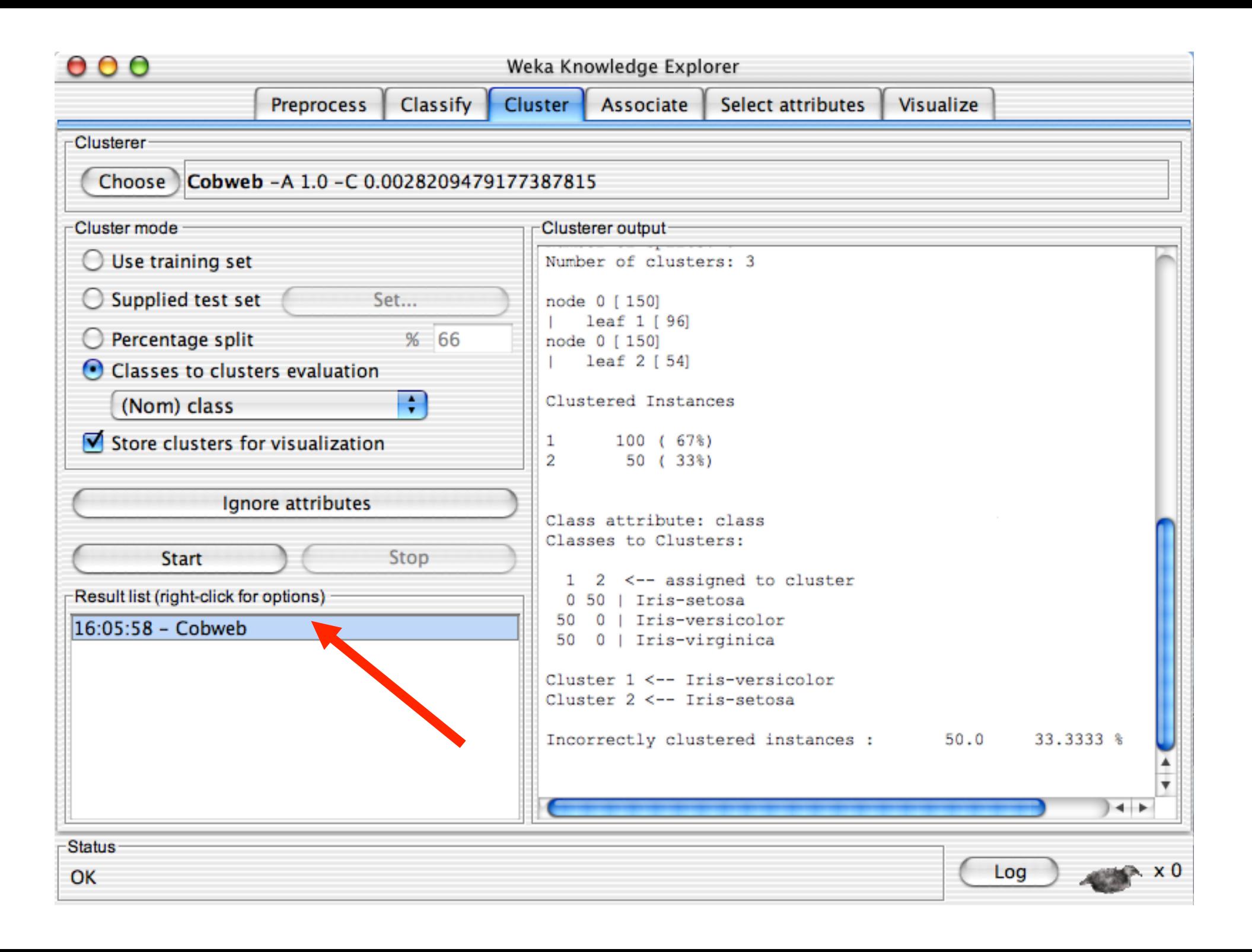

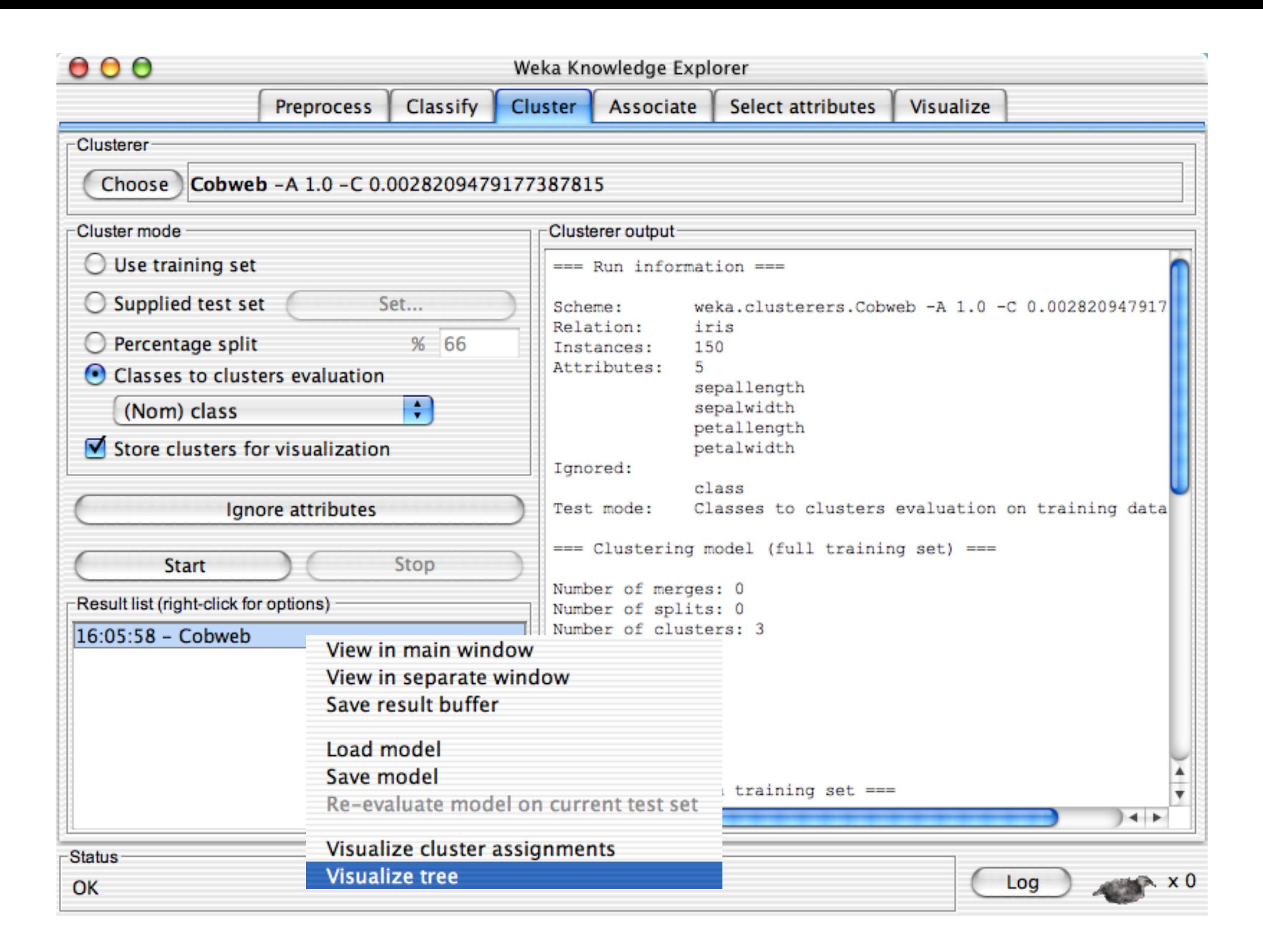

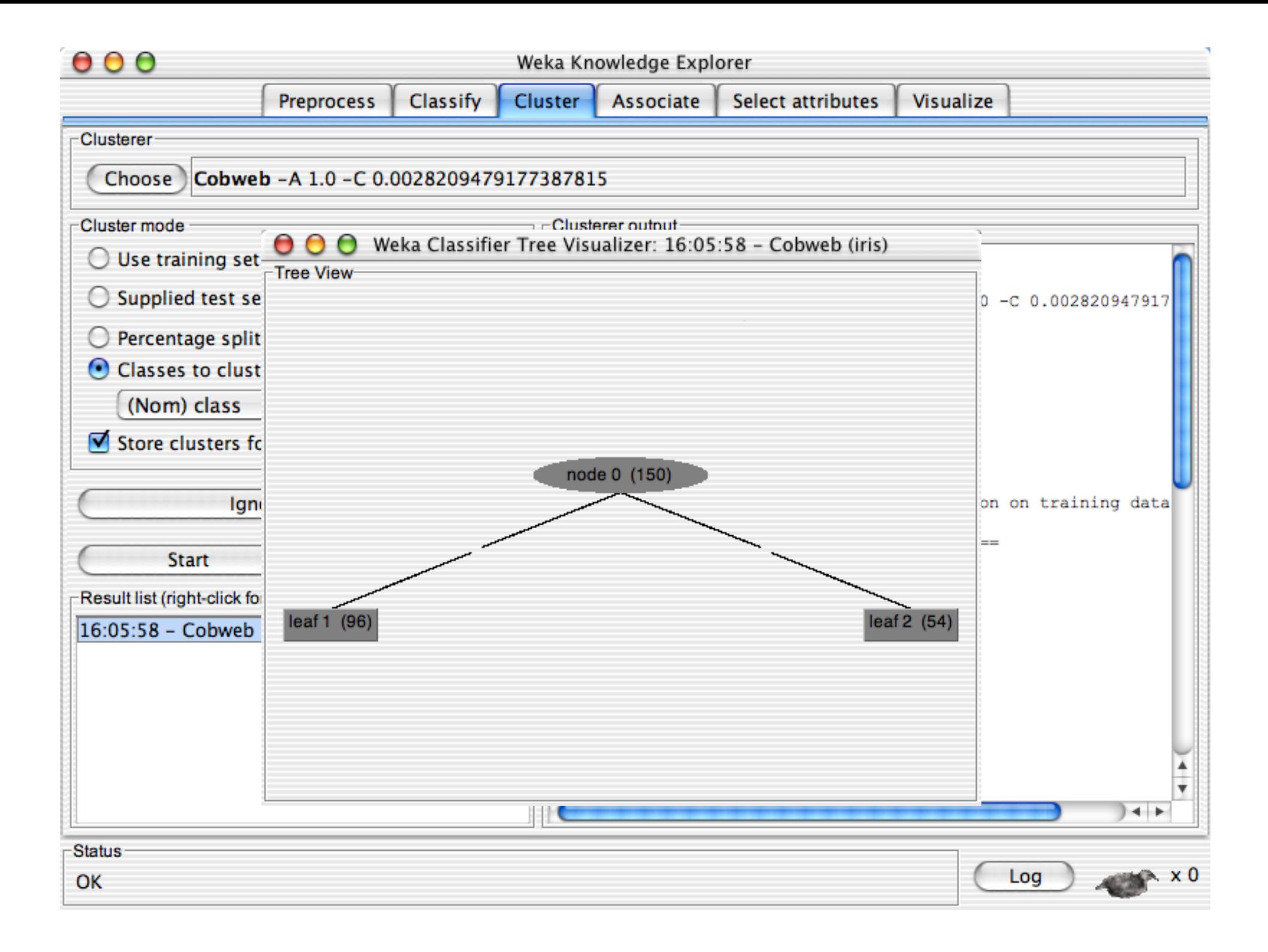
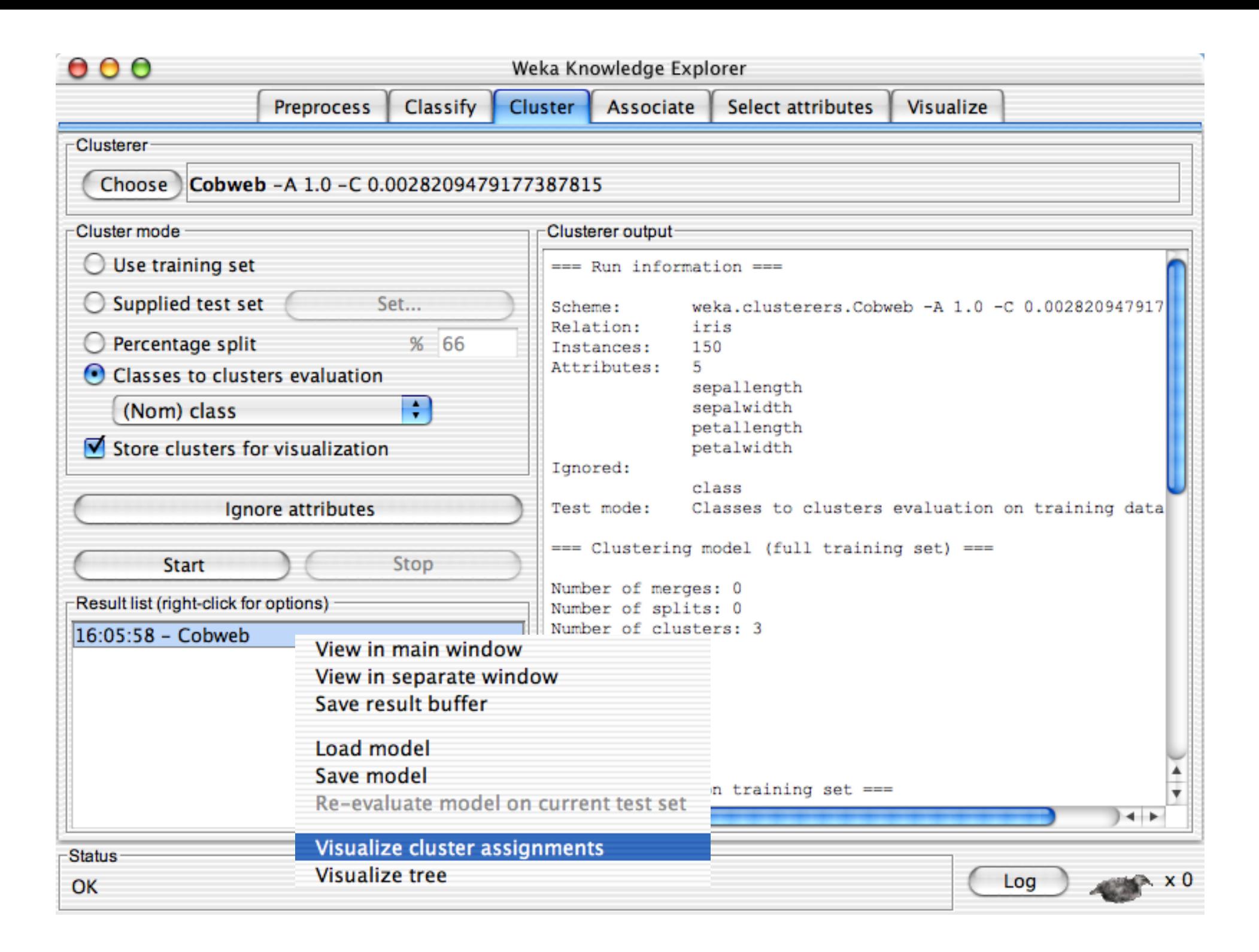

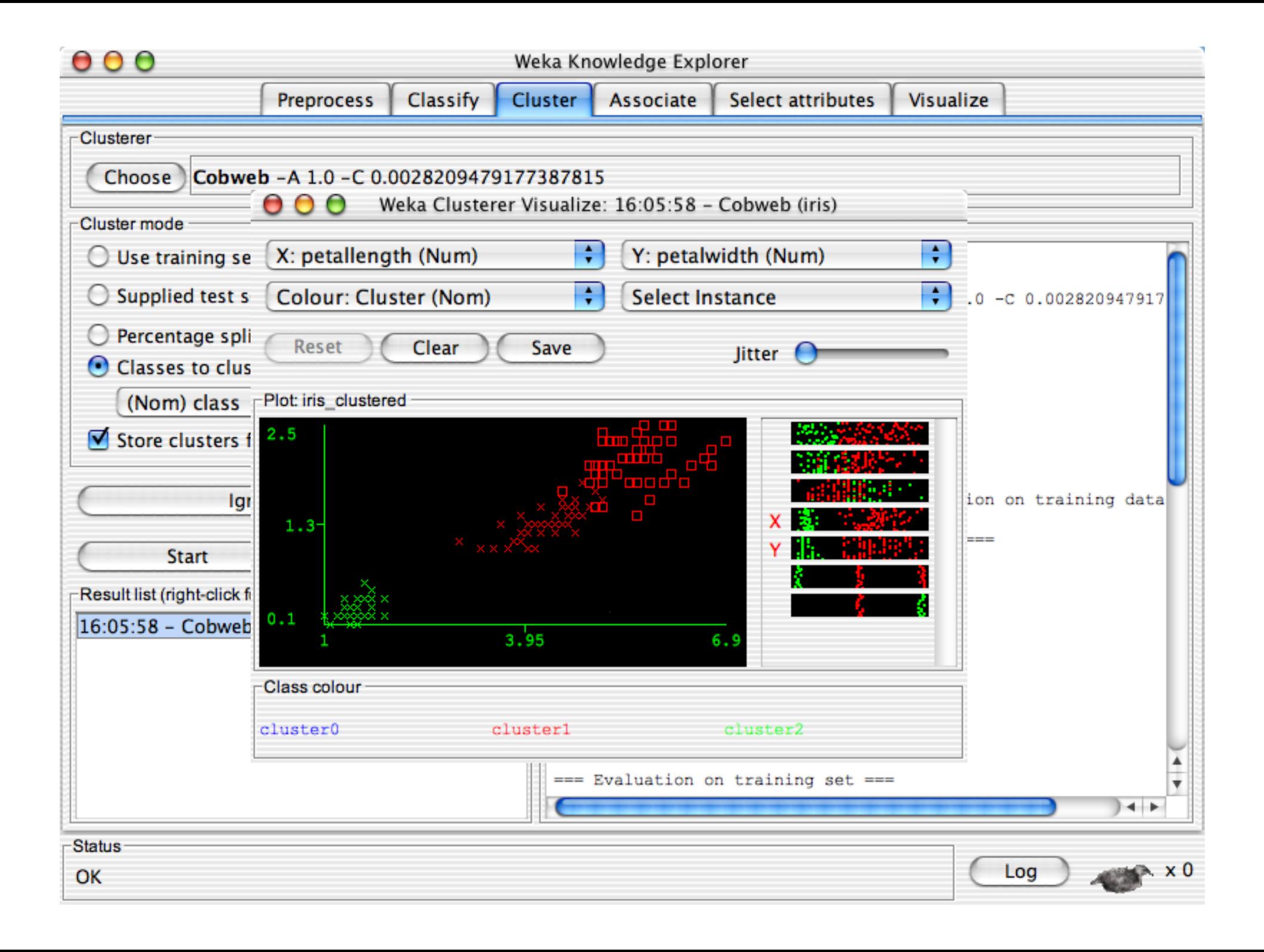

# **Explorer: finding associations**

- WEKA contains an implementation of the Apriori algorithm for learning association rules
	- $\triangleleft$  Works only with discrete data
- Can identify statistical dependencies between groups of attributes:
	- $\bullet$  milk, butter  $\Rightarrow$  bread, eggs (with confidence 0.9 and support 2000)
- **n** Apriori can compute all rules that have a given minimum support and exceed a given confidence

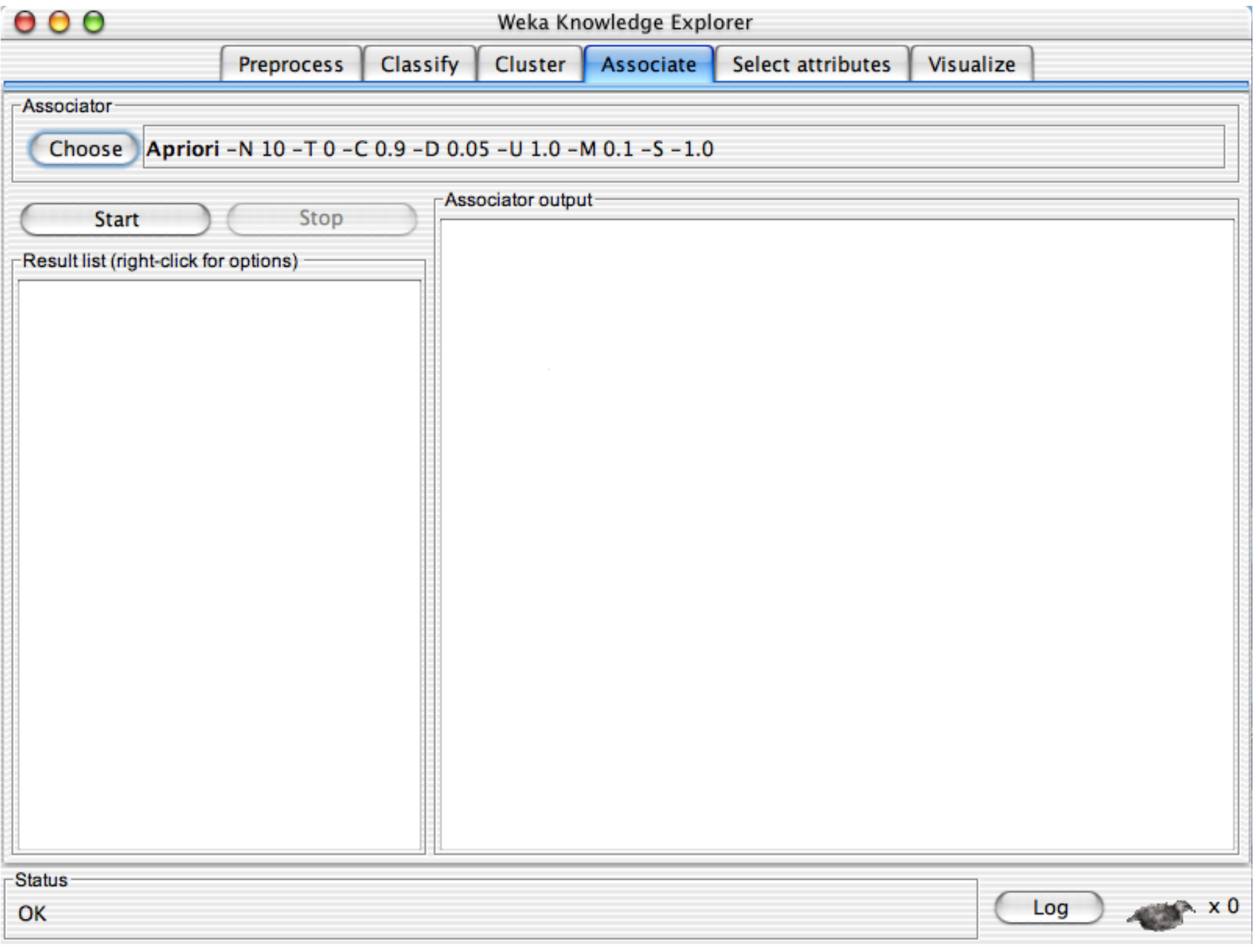

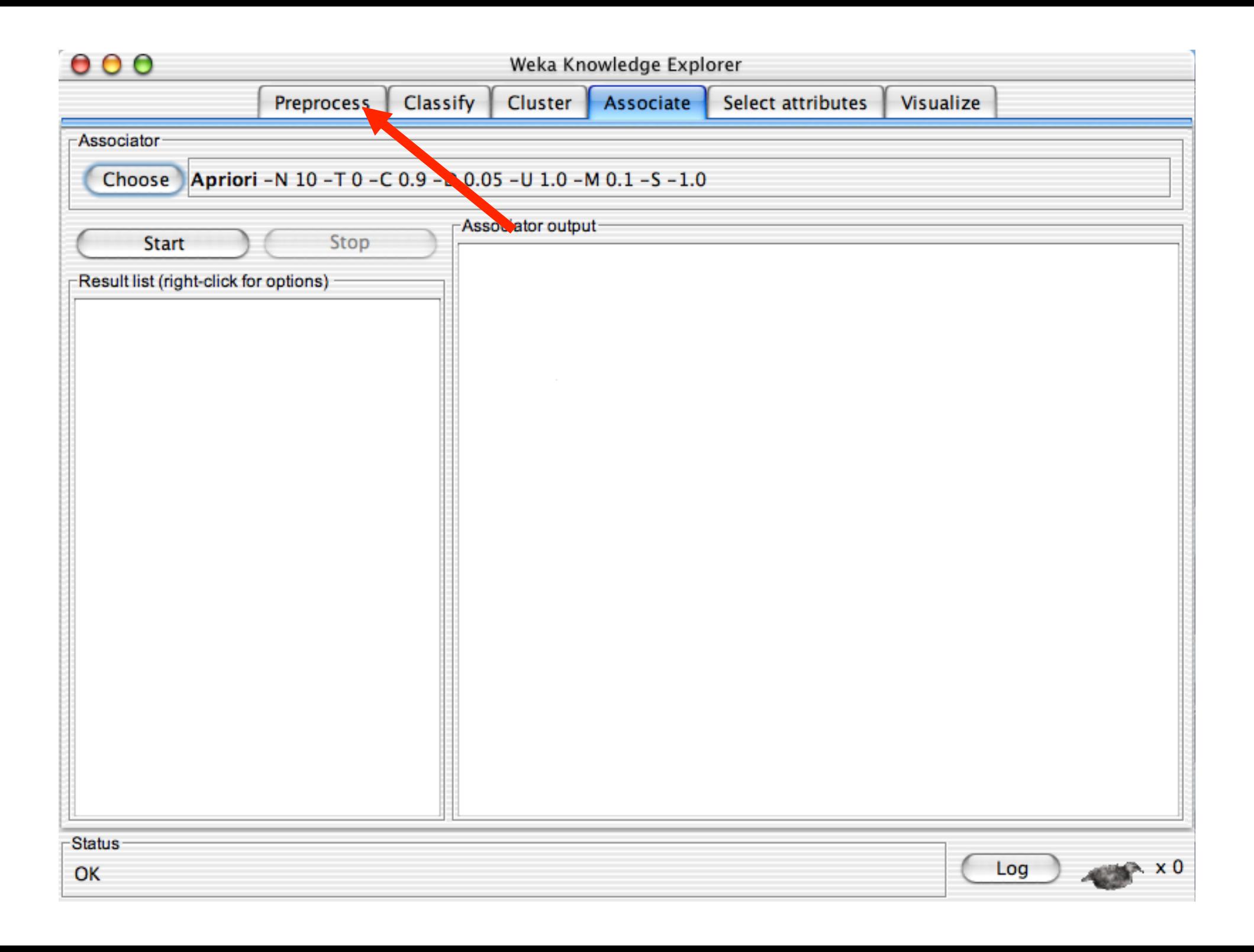

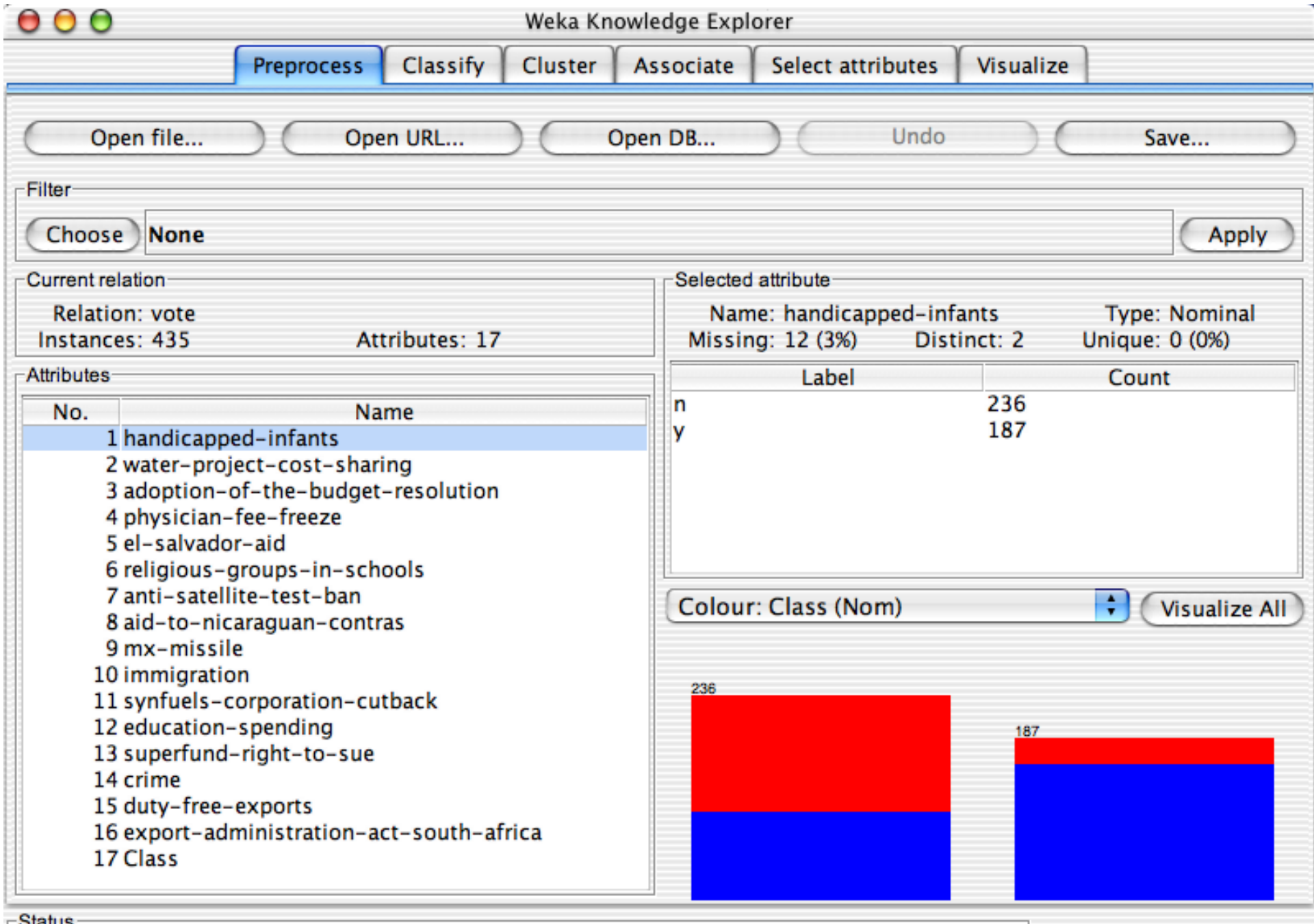

OK

 $18\text{ m/s}$  University of Waikato 114 University of Waikato 114 University of Waikato 114 University of Waikato 114 University of Waikato 114 University of Waikato 114 University of Waikato 114 University of Waikato 114 Un

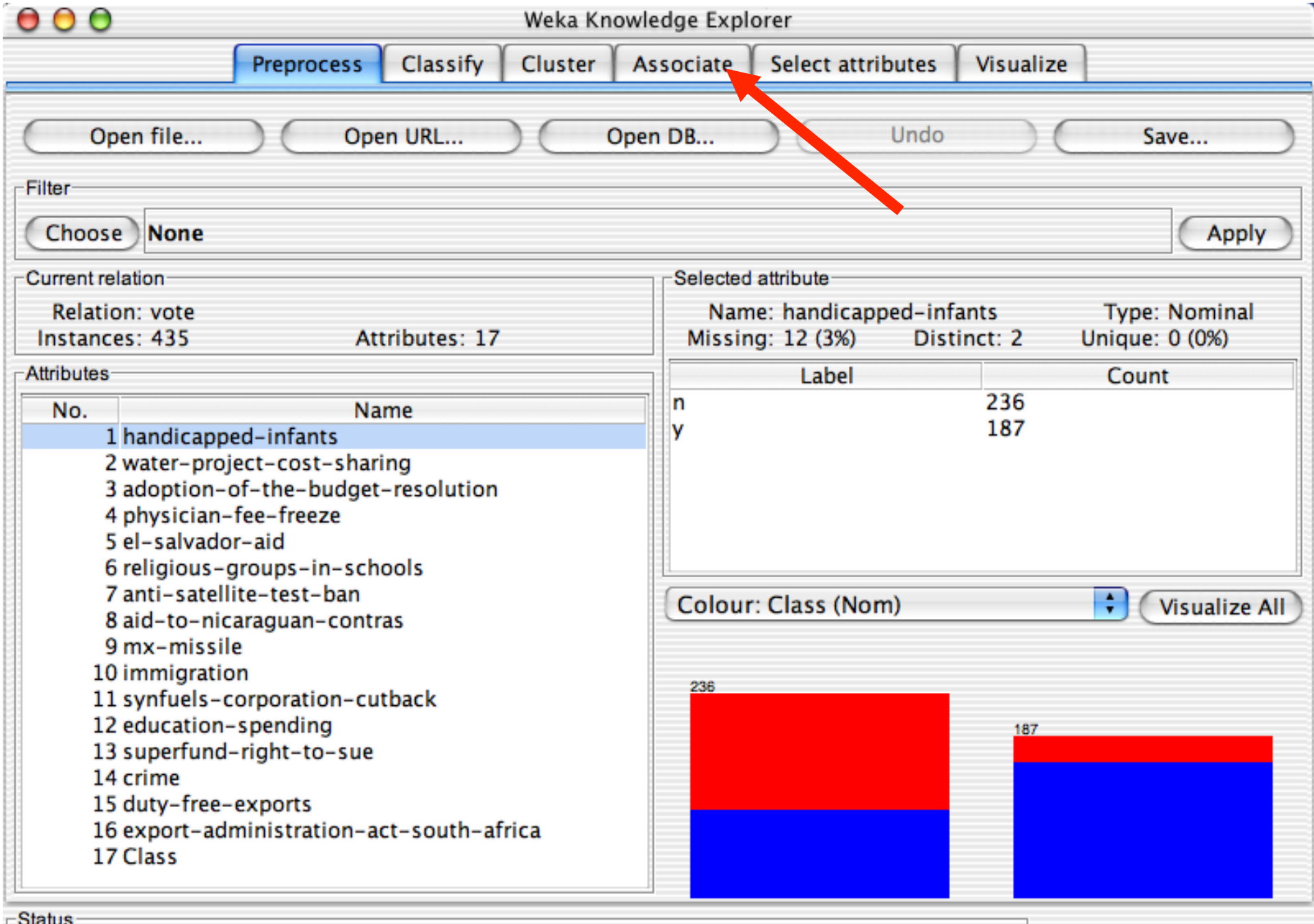

 $\mathsf{OK}% _{\mathsf{CL}}\times\mathsf{CK}_{\mathsf{CL}}^{\mathsf{CL}}(\mathsf{CL})$ 

 $18/14$  University of Waikato 114 University of Waikato 115 University of Waikato 115 University of Waikato 115 University of Waikato 115 University of Waikato 115 University of Waikato 115 University of Waikato 115 Unive

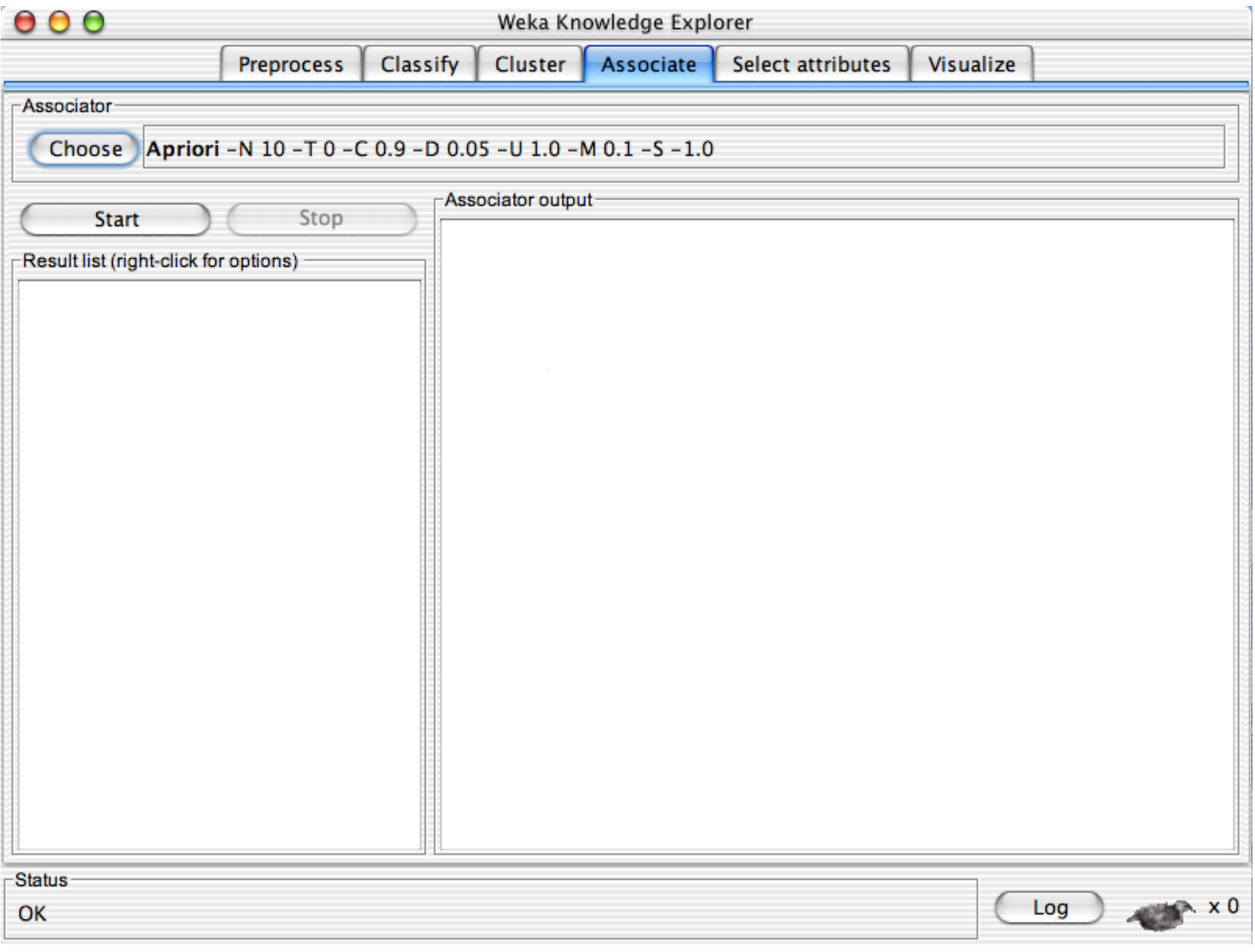

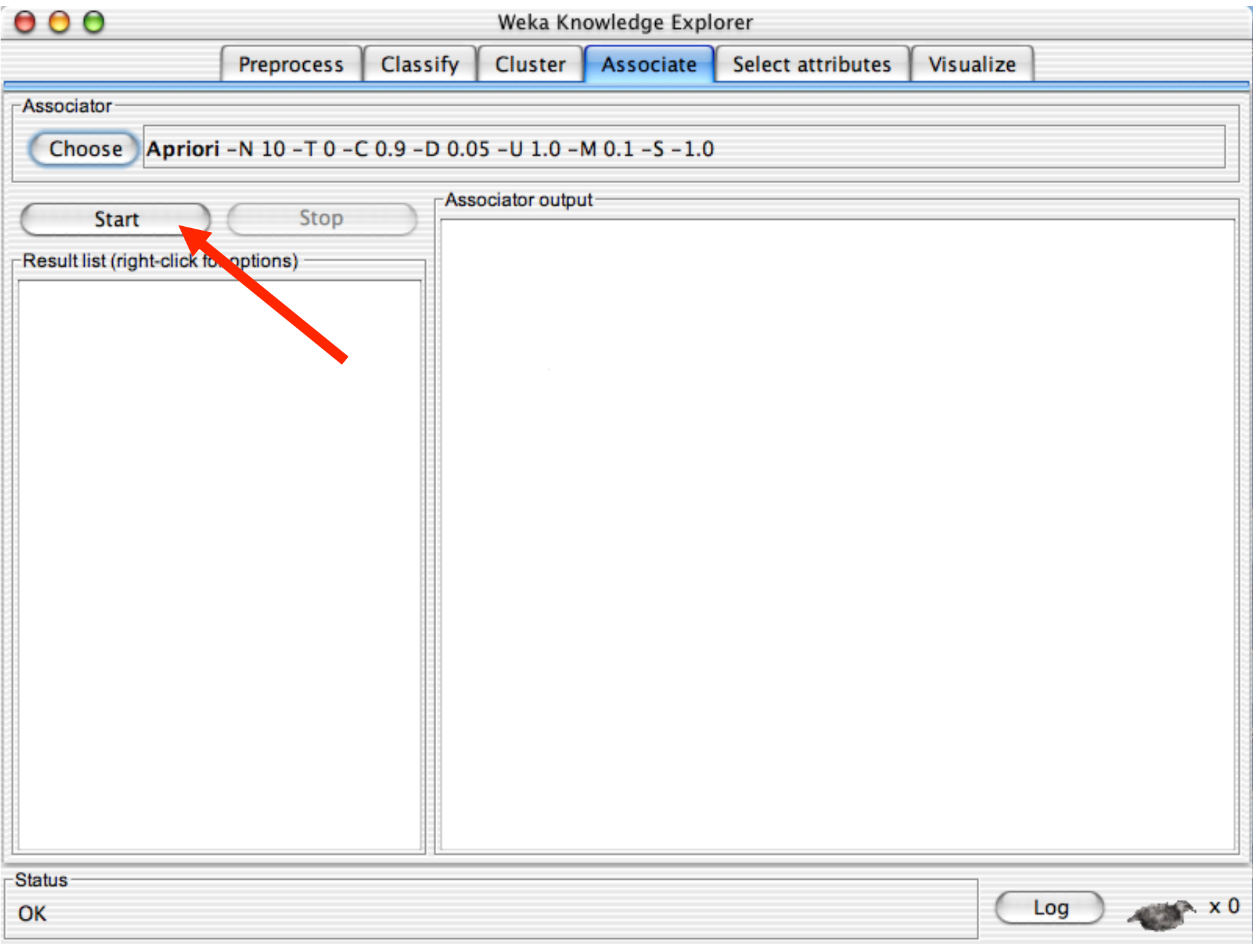

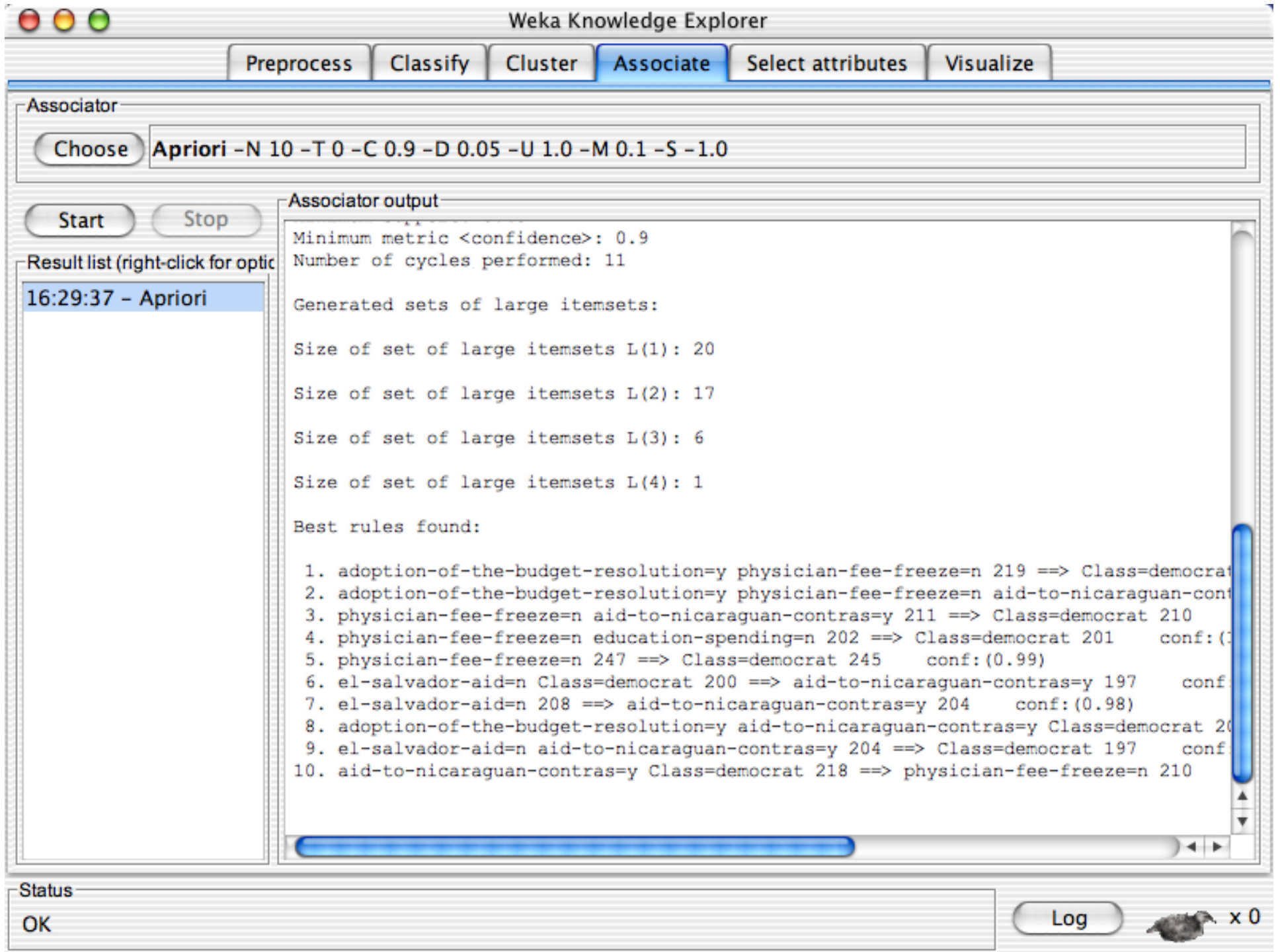

### **Explorer: attribute selection**

- **Panel that can be used to investigate which** (subsets of) attributes are the most predictive ones
- Attribute selection methods contain two parts:
	- $\triangle$  A search method: best-first, forward selection, random, exhaustive, genetic algorithm, ranking
	- ◆ An evaluation method: correlation-based, wrapper, information gain, chi-squared, …
- **NORICH Very flexible: WEKA allows (almost) arbitrary** combinations of these two

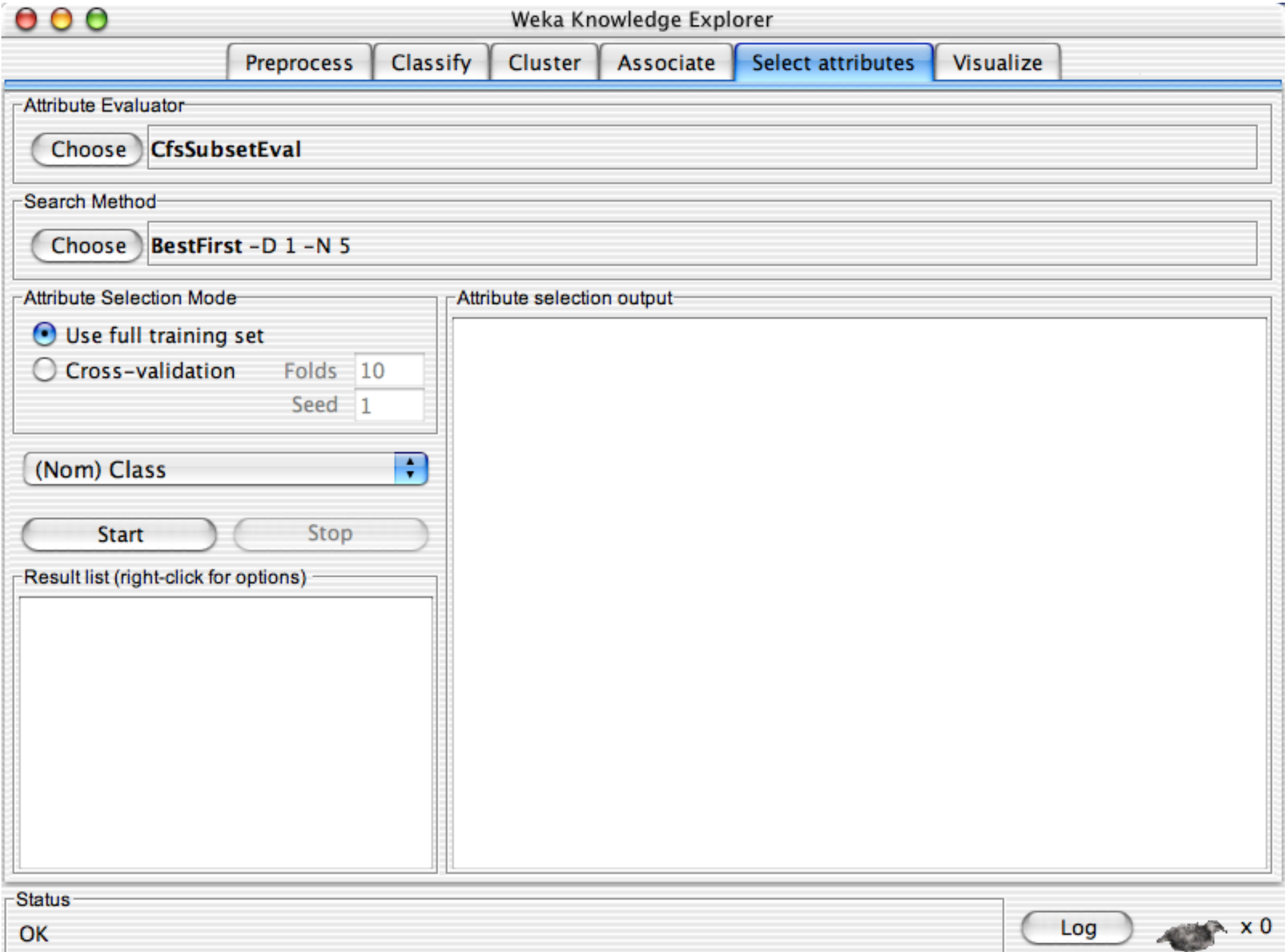

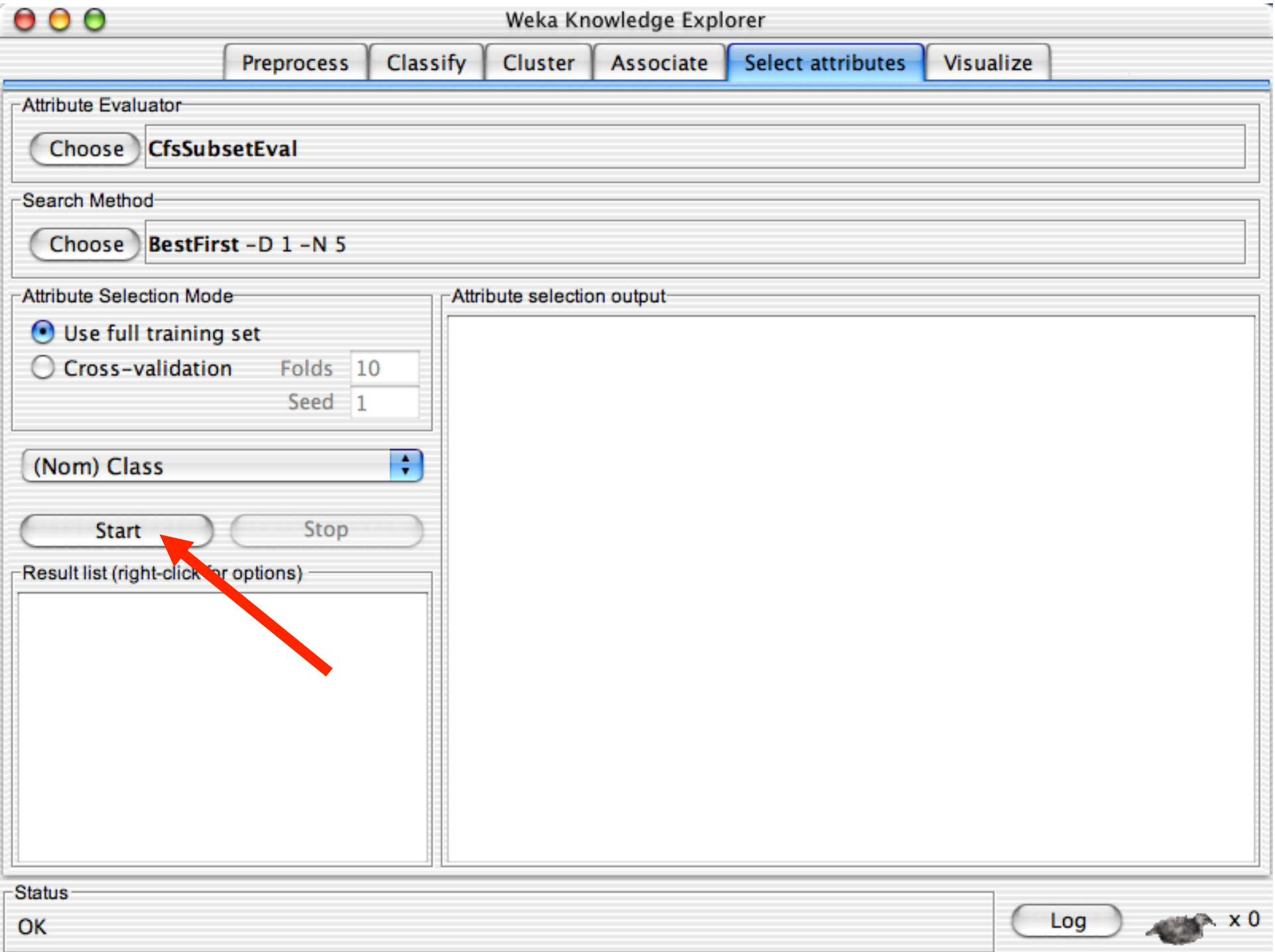

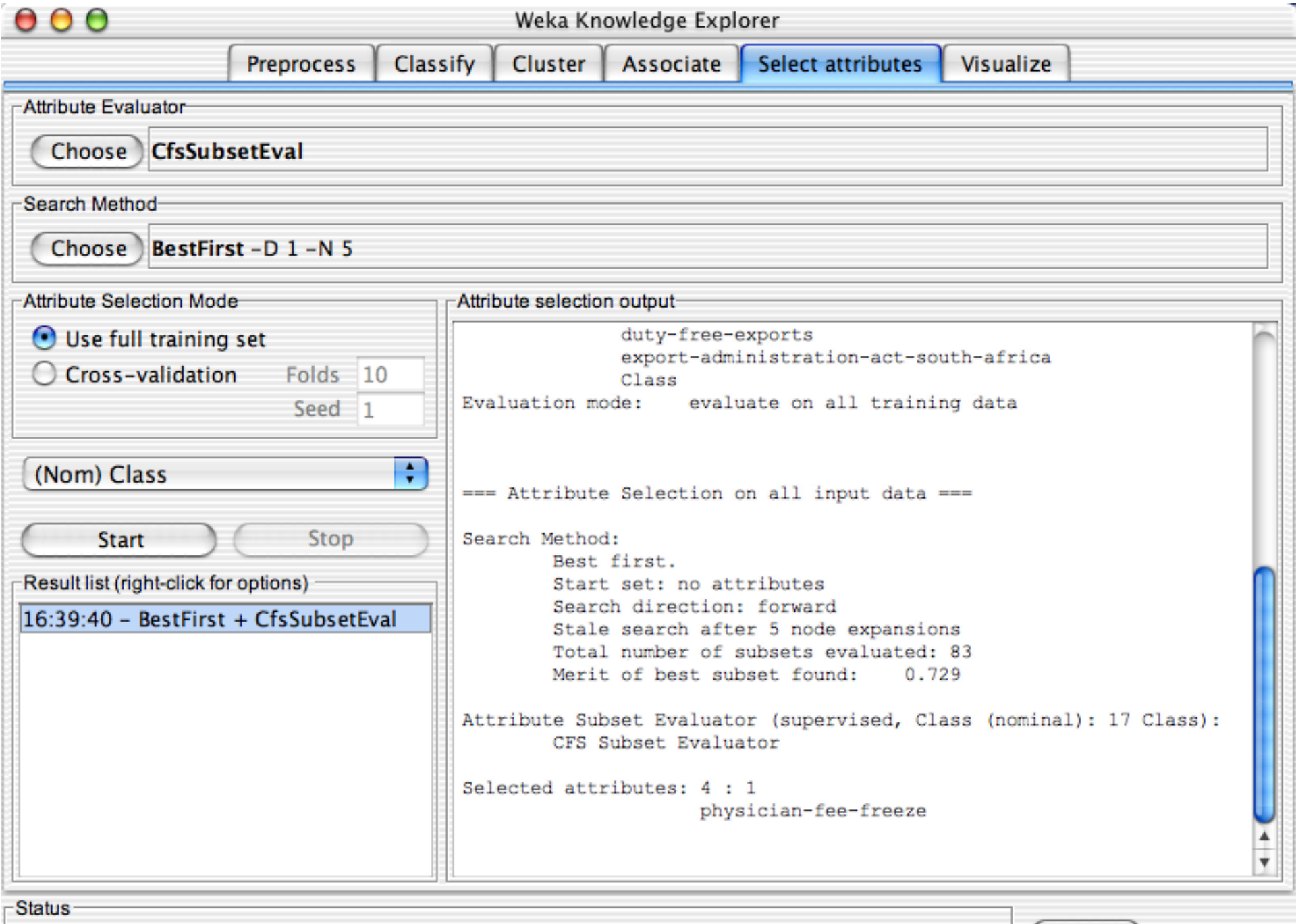

OK

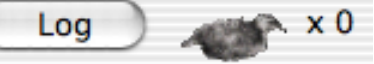

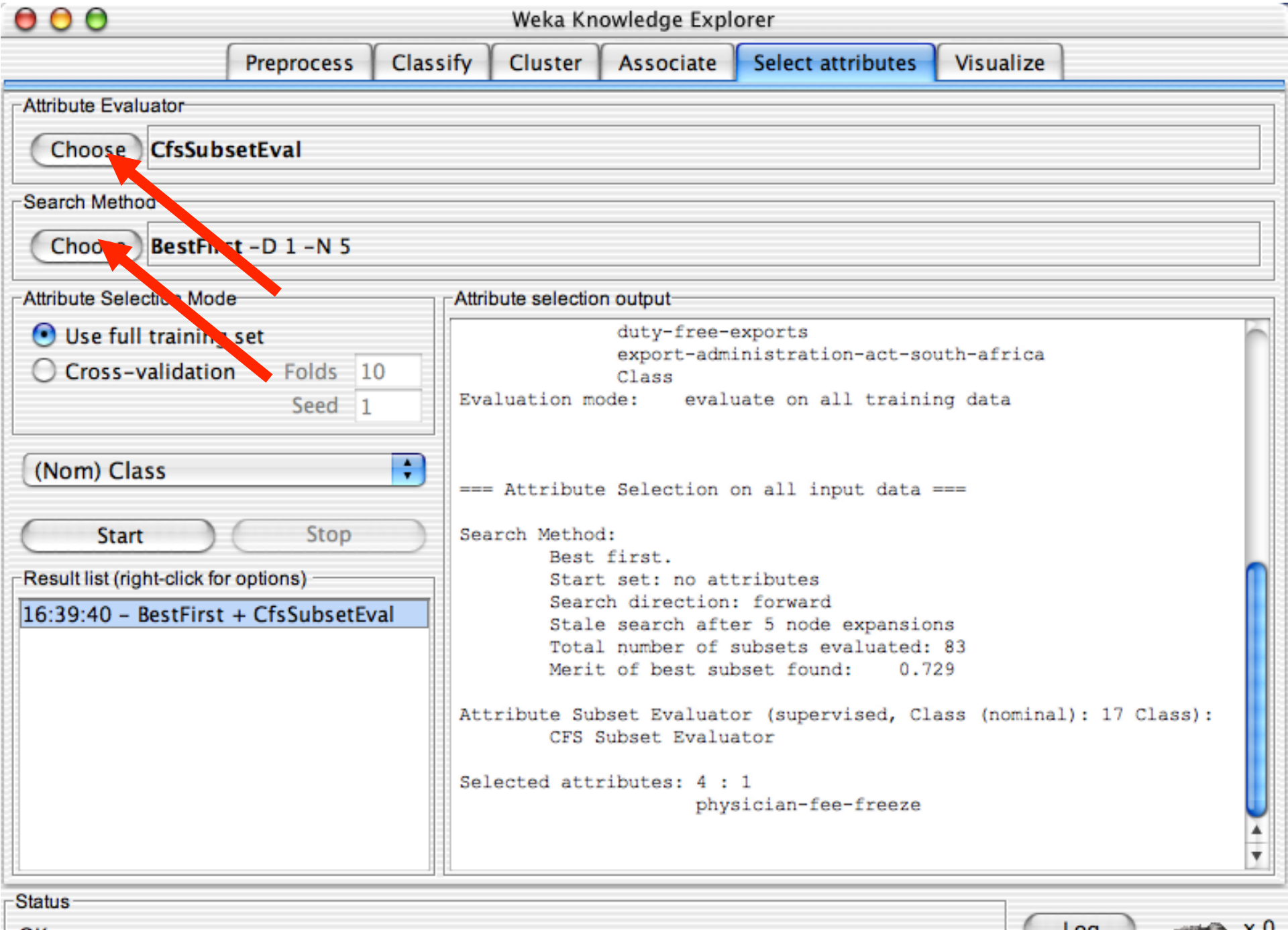

OK

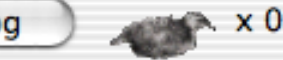

Weka Knowledge Explorer

OK

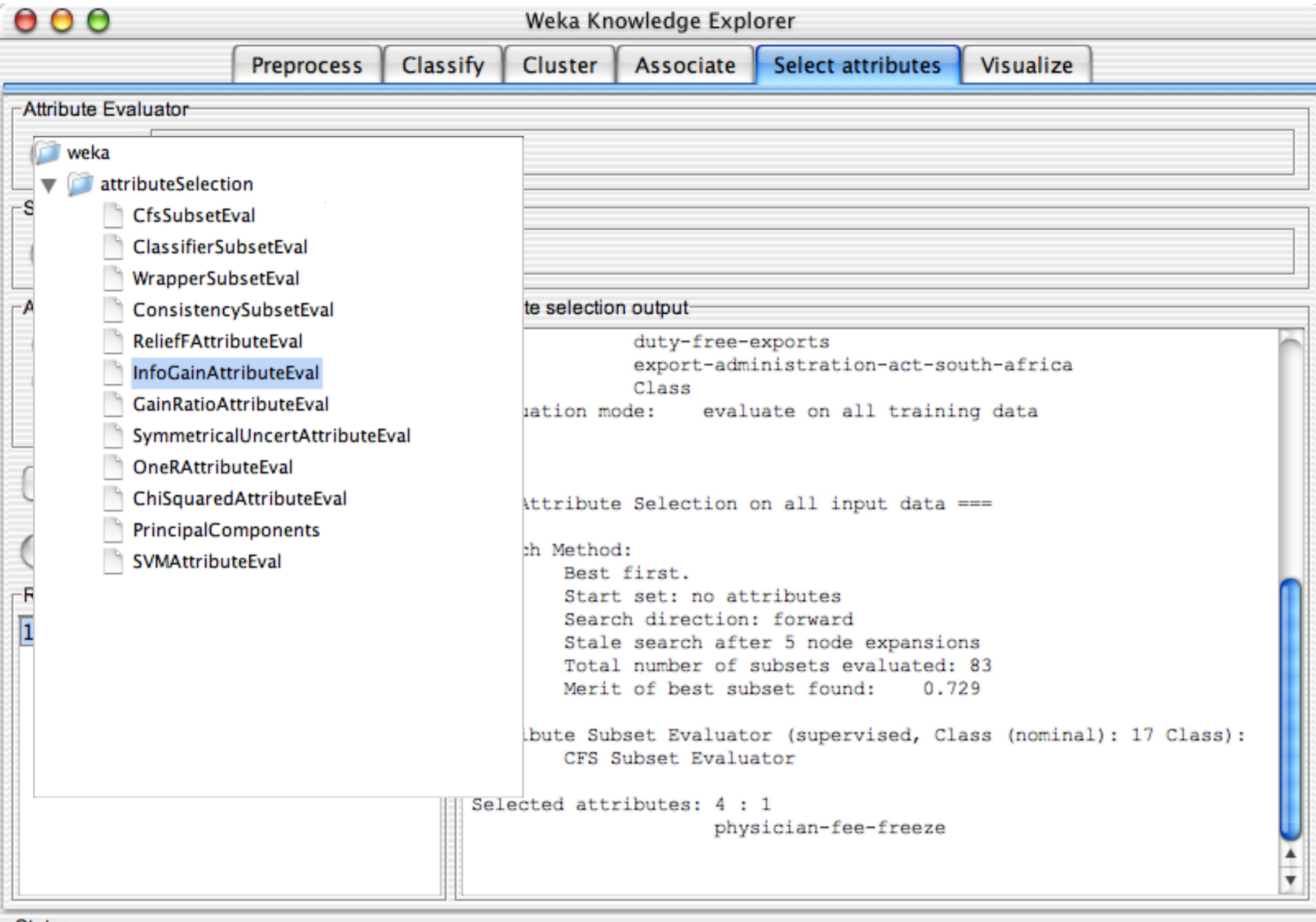

 $18$ latus<br>OK

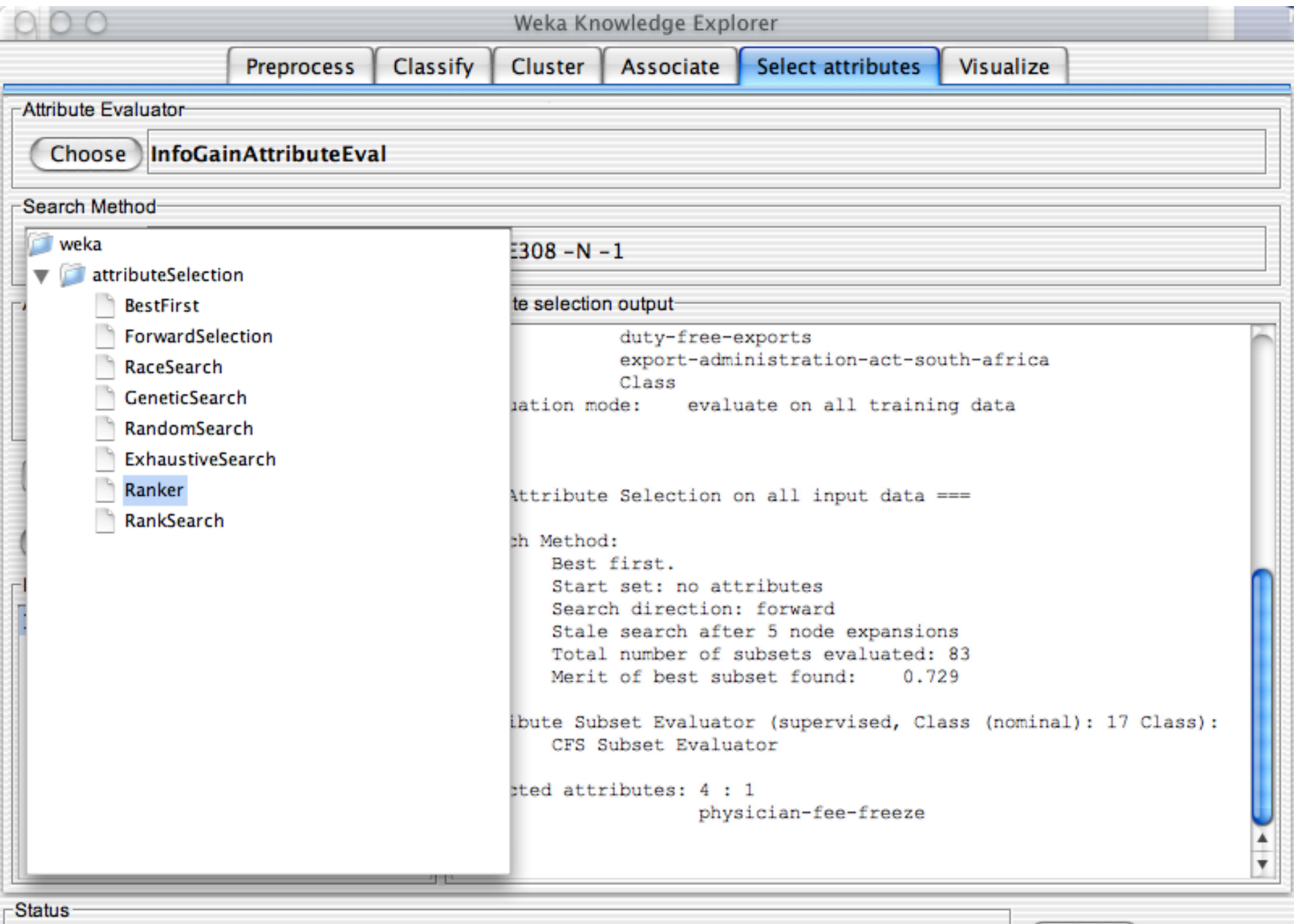

 $\mathsf{OK}% _{\mathsf{CL}}\times\mathsf{CK}_{\mathsf{CL}}^{\mathsf{CL}}(\mathsf{CL})$ 

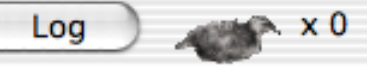

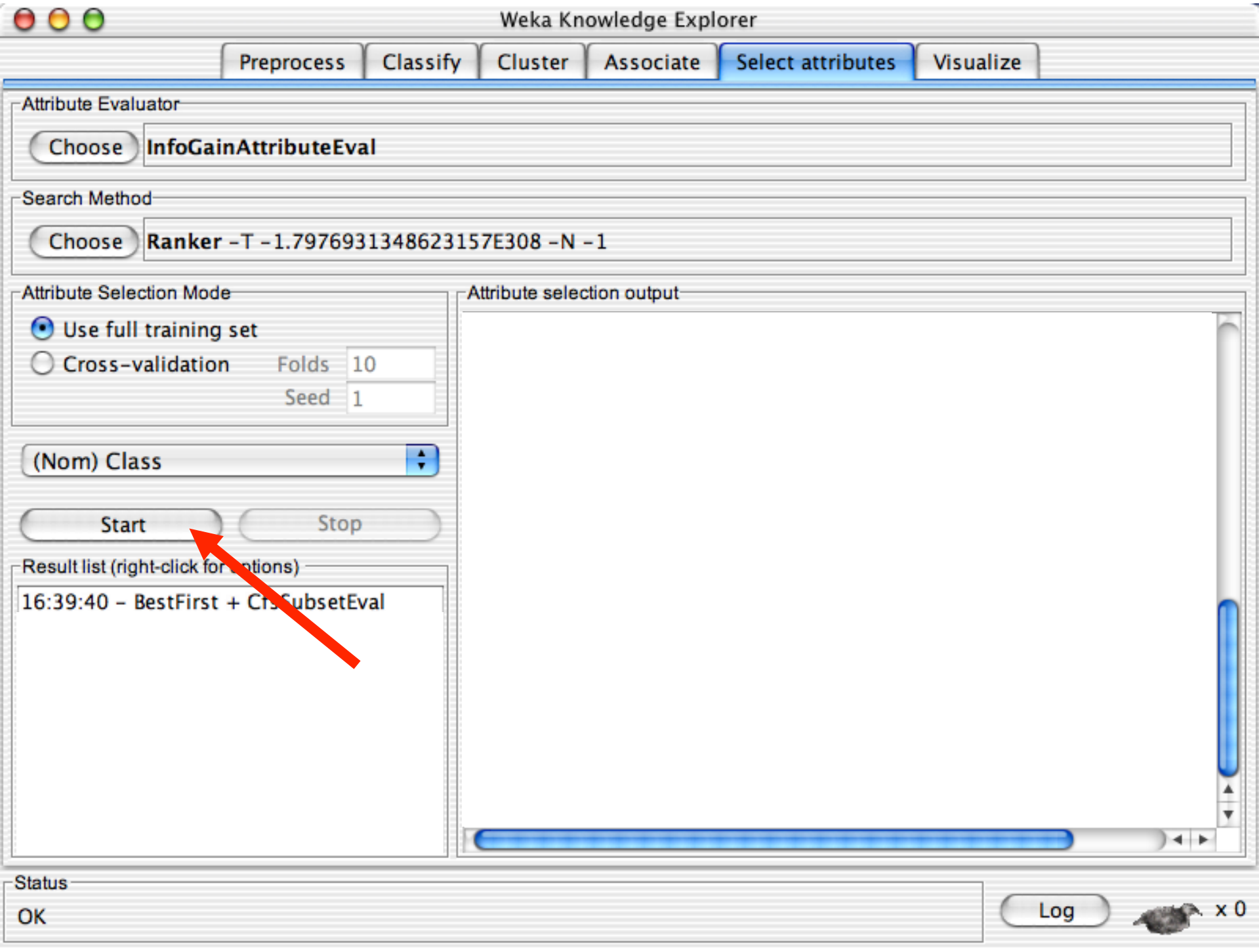

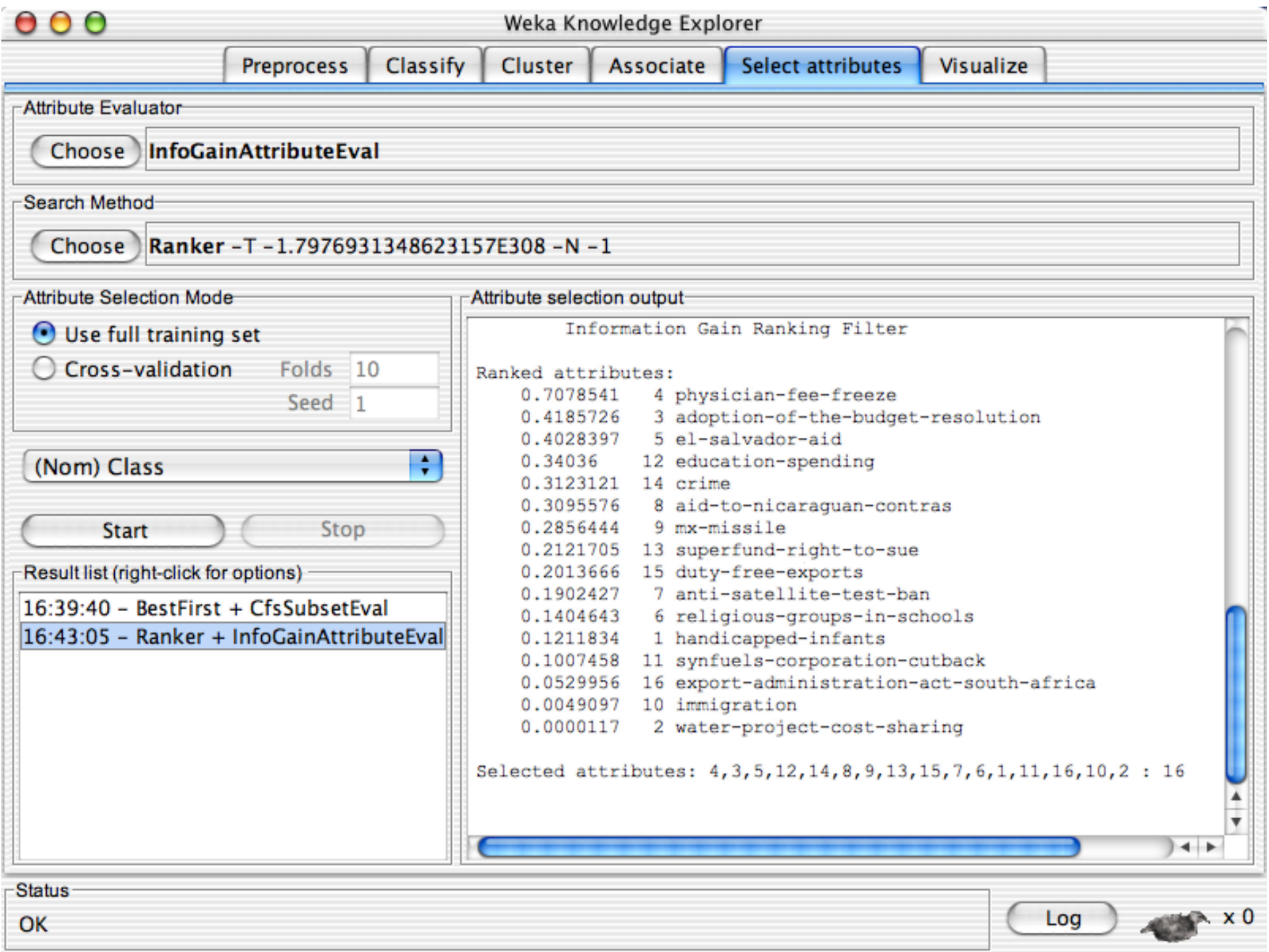

### **Explorer: data visualization**

- **No Visualization very useful in practice: e.g. helps to** determine difficulty of the learning problem
- WEKA can visualize single attributes (1-d) and pairs of attributes (2-d)
	- ◆ To do: rotating 3-d visualizations (Xgobi-style)
- Color-coded class values
- **n** "Jitter" option to deal with nominal attributes (and to detect "hidden" data points)
- **n** "Zoom-in" function

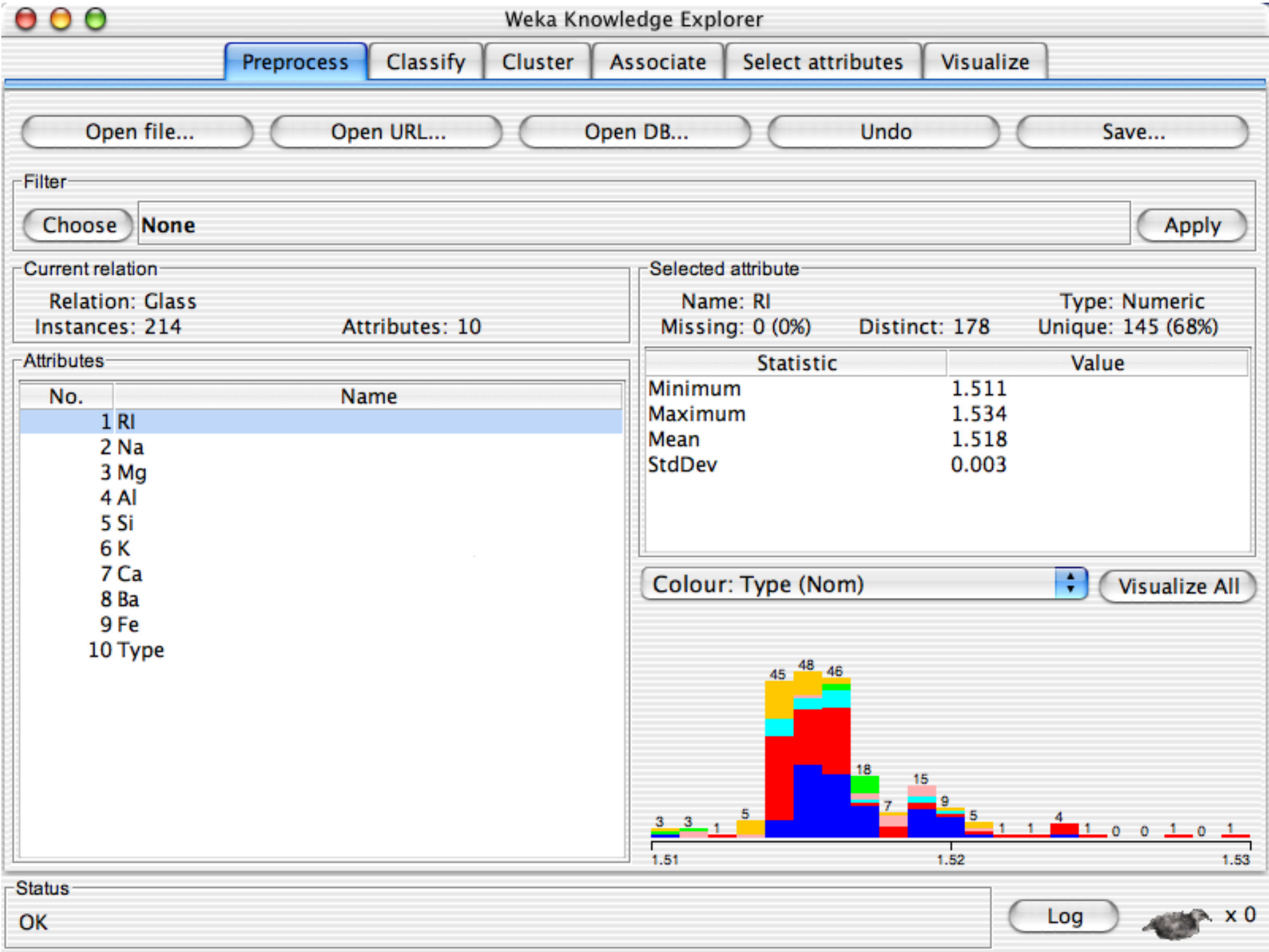

 $000$ Weka Knowledge Explorer Select attributes Visualize **Preprocess** Classify Cluster Associate **Plot Matrix** Na Mg Si **RI** AI к . .. ...  $1.11 - 1.1$ Type --- $\sim$   $-$ Fe ļ  $+ +$  $=$  $=$   $+$ PlotSize: [100] PointSize: [1] Update

A  $\overline{\mathbf{v}}$ 

build wind float build wind non-float vehic wind float vehic wind non-float containers tableware headlamps

÷

**Select Attributes** 

SubSample % :

100

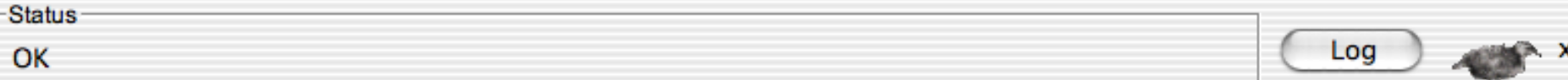

Jitter:

-Class Colour

Colour: Type (Nom)

 $000$ Weka Knowledge Explorer Select attributes Visualize **Preprocess** Classify Cluster Associate **Plot Matrix** AI **RI** Na Mg Si κ  $\cdots$  $1.1.1$ Type  $\sim$   $-$ Fe ļ  $\blacktriangle$  $\overline{\mathbf{v}}$  $+ +$  $=$   $+$ PlotSize: [100] PointSize: [1] Update Jitter: **Select Attributes** SubSample % : ÷ 100 Colour: Type (Nom) -Class Colour build wind float build wind non-float vehic wind float vehic wind non-float containers tableware headlamps 18/11/14 University of Waikato 131 OK

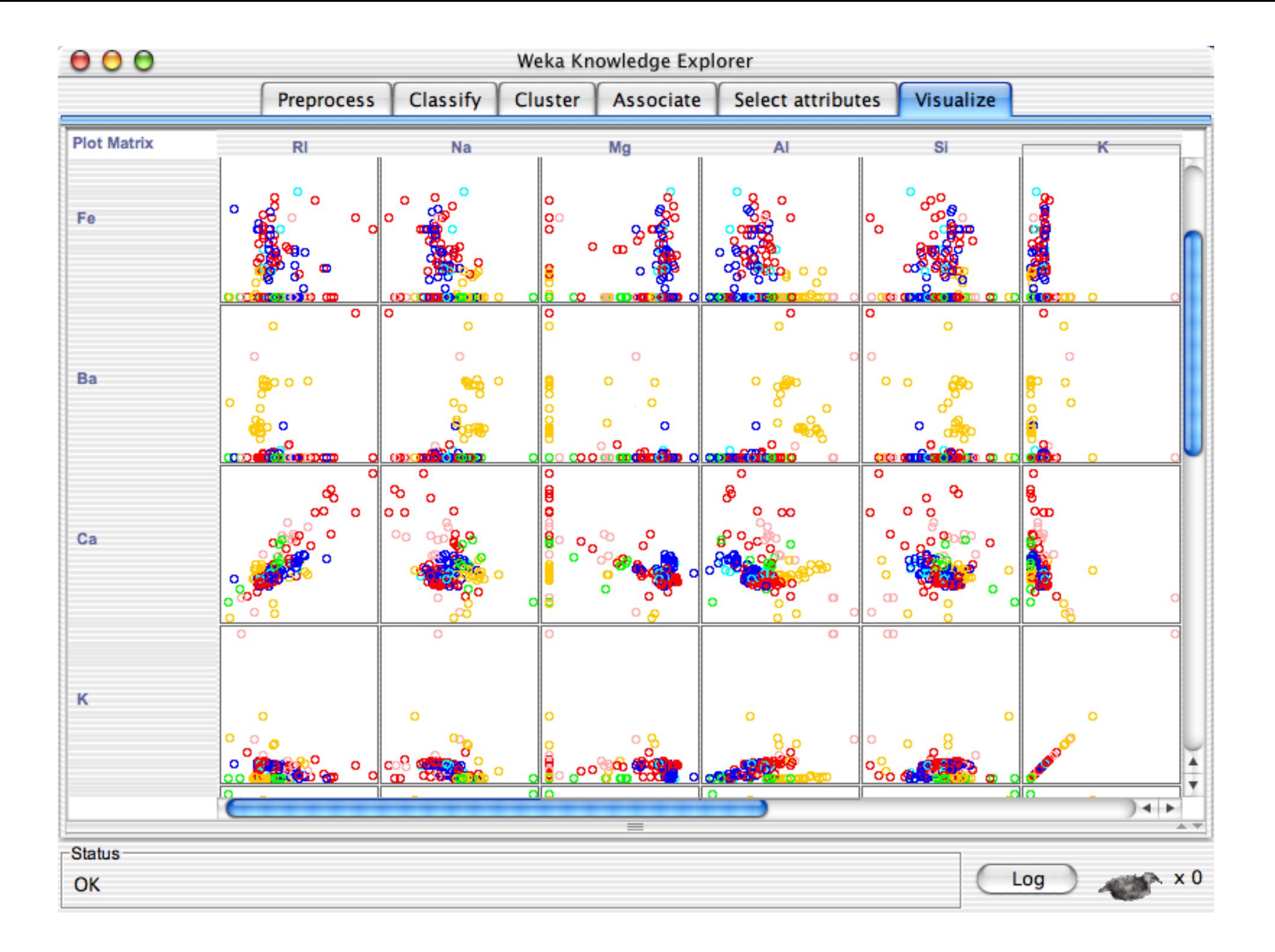

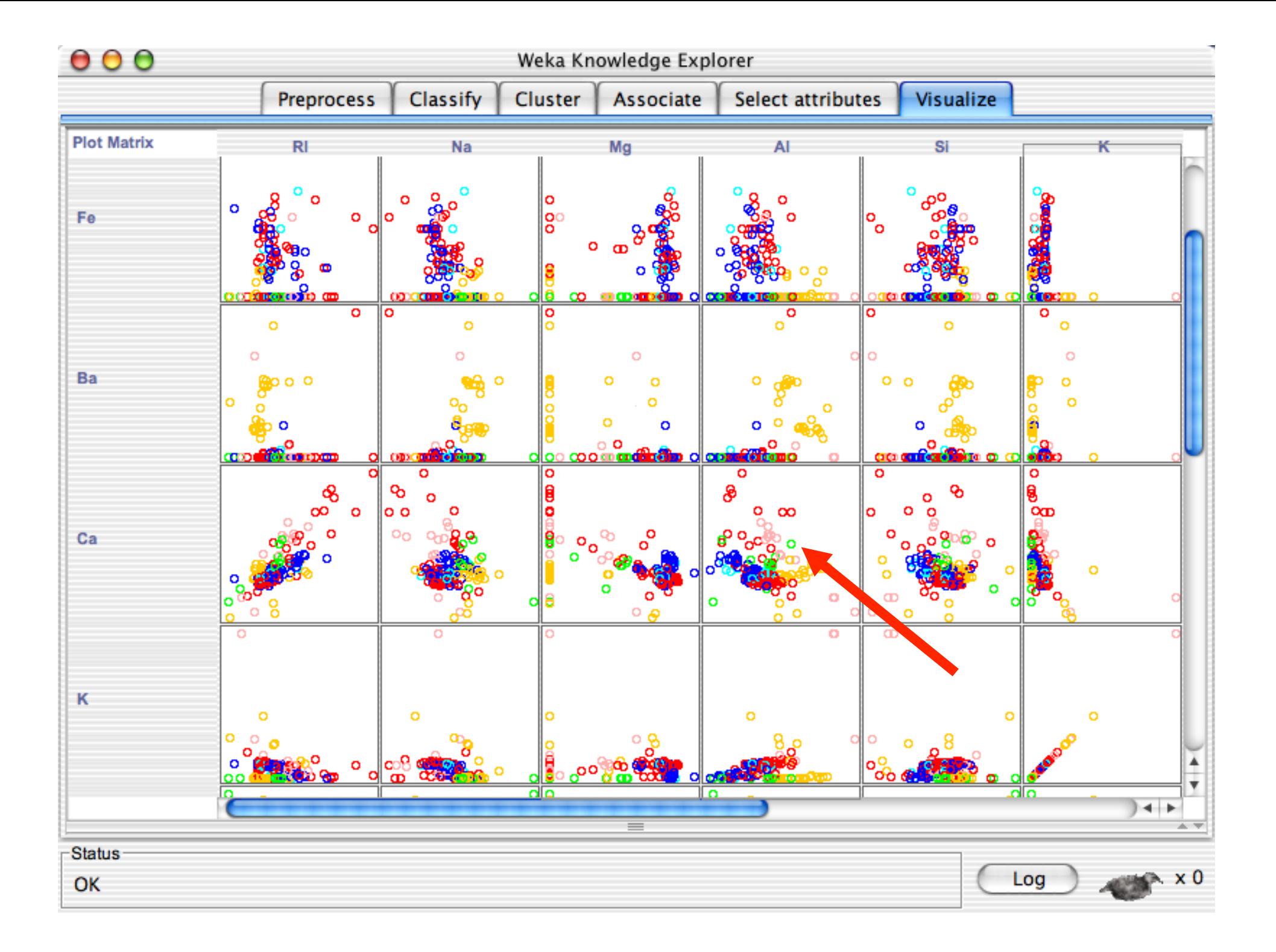

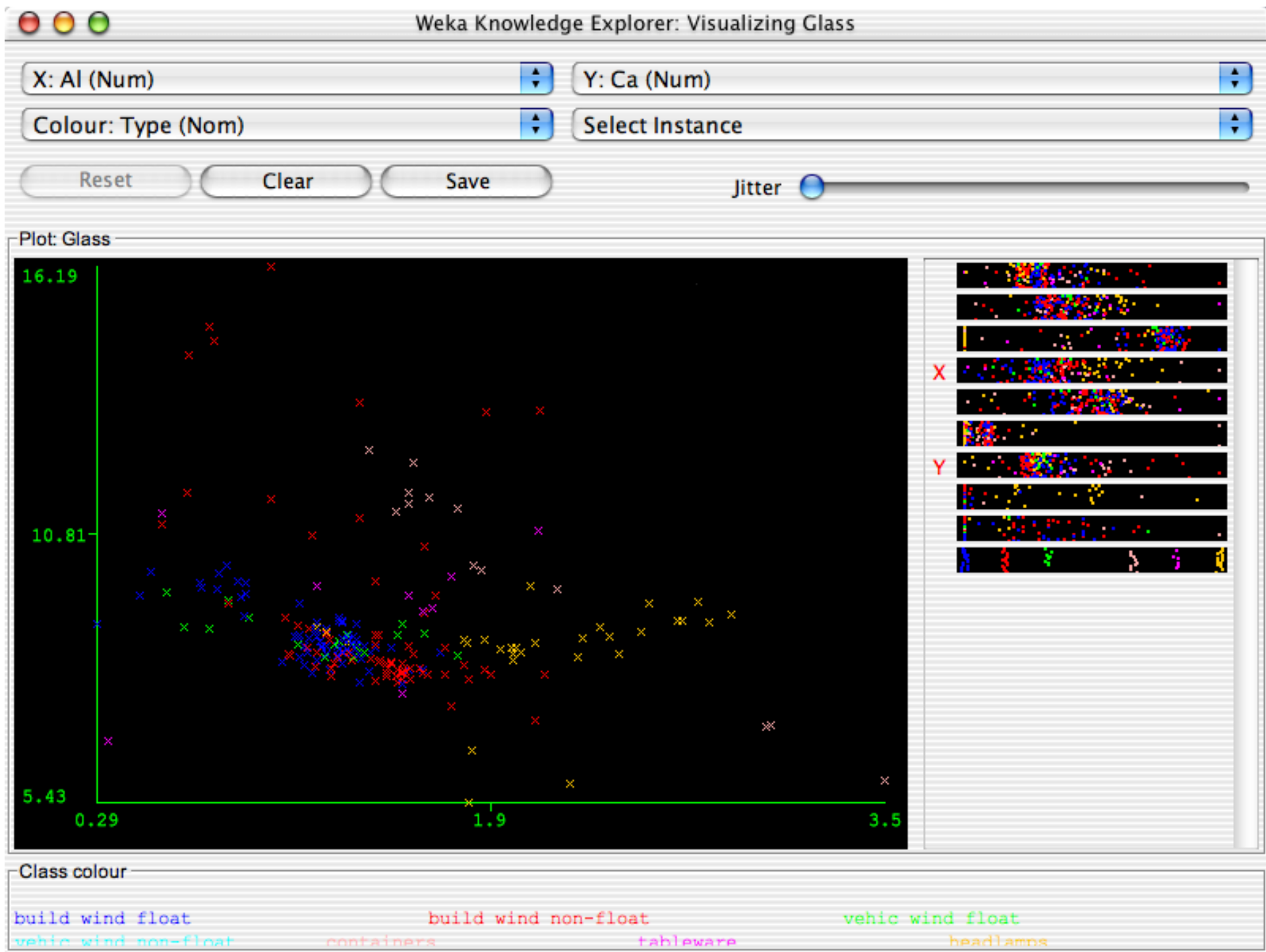

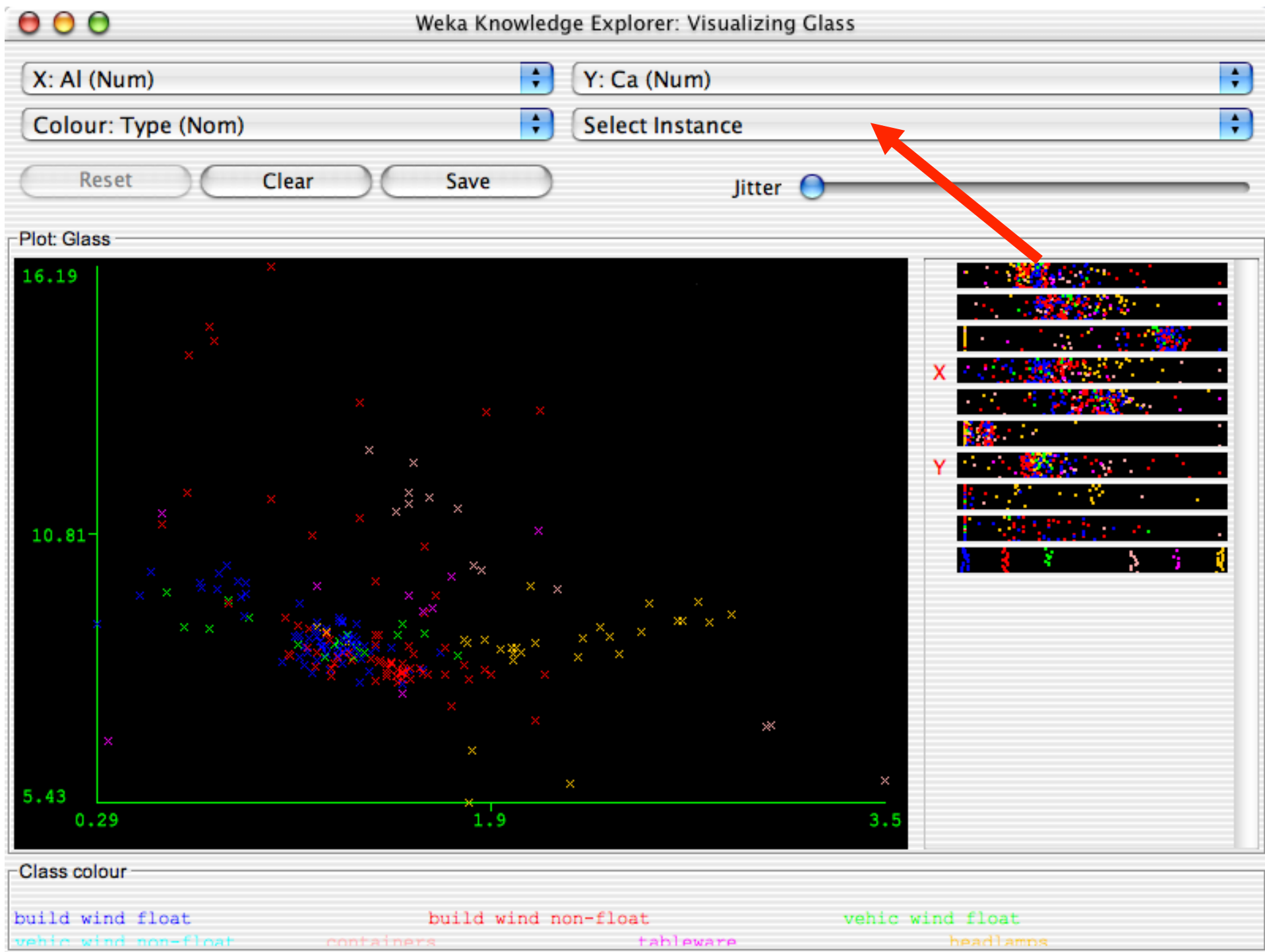

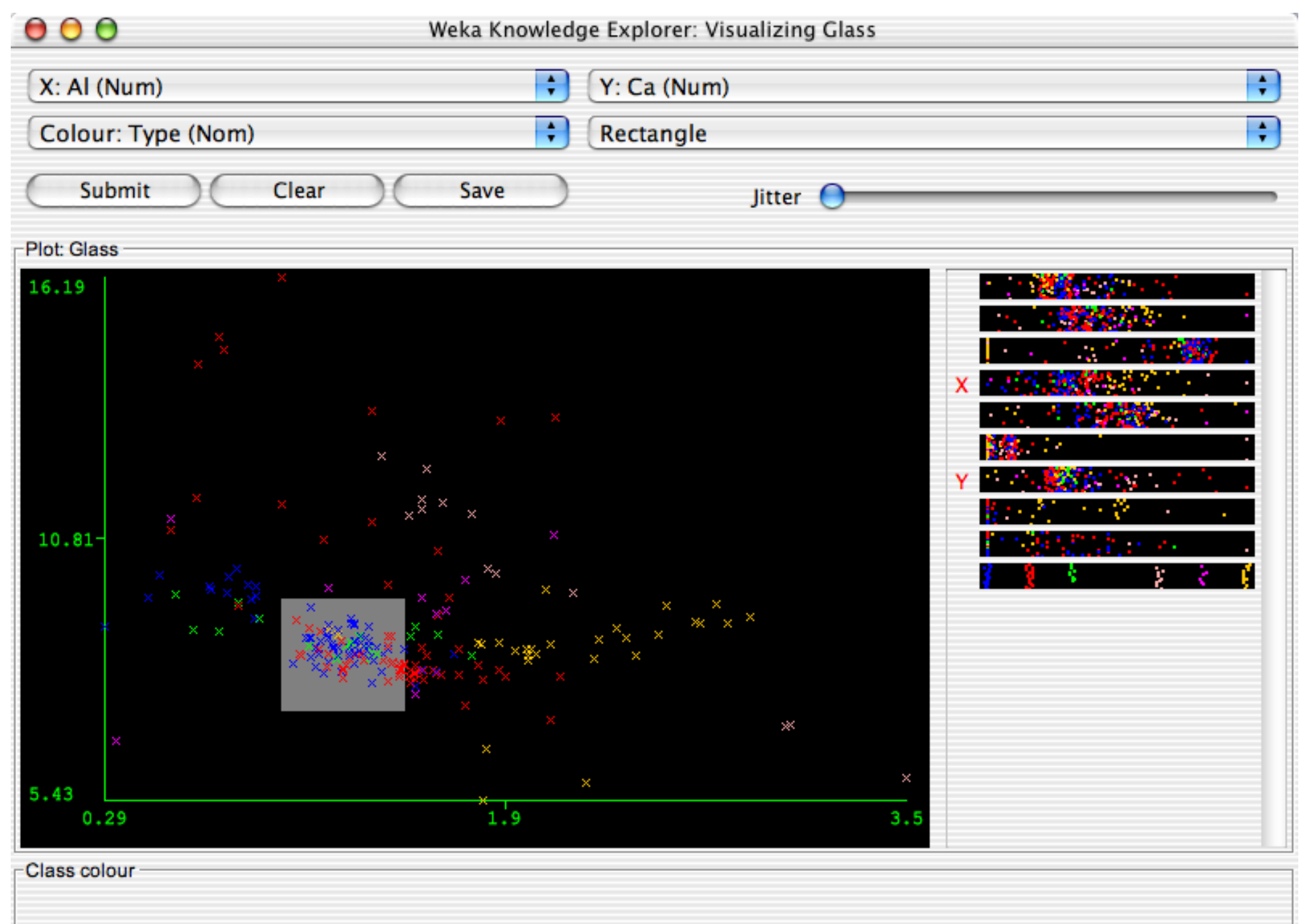

build wind float build wind non-float vehic wind float vehic wind non-float containers tableware headlamps

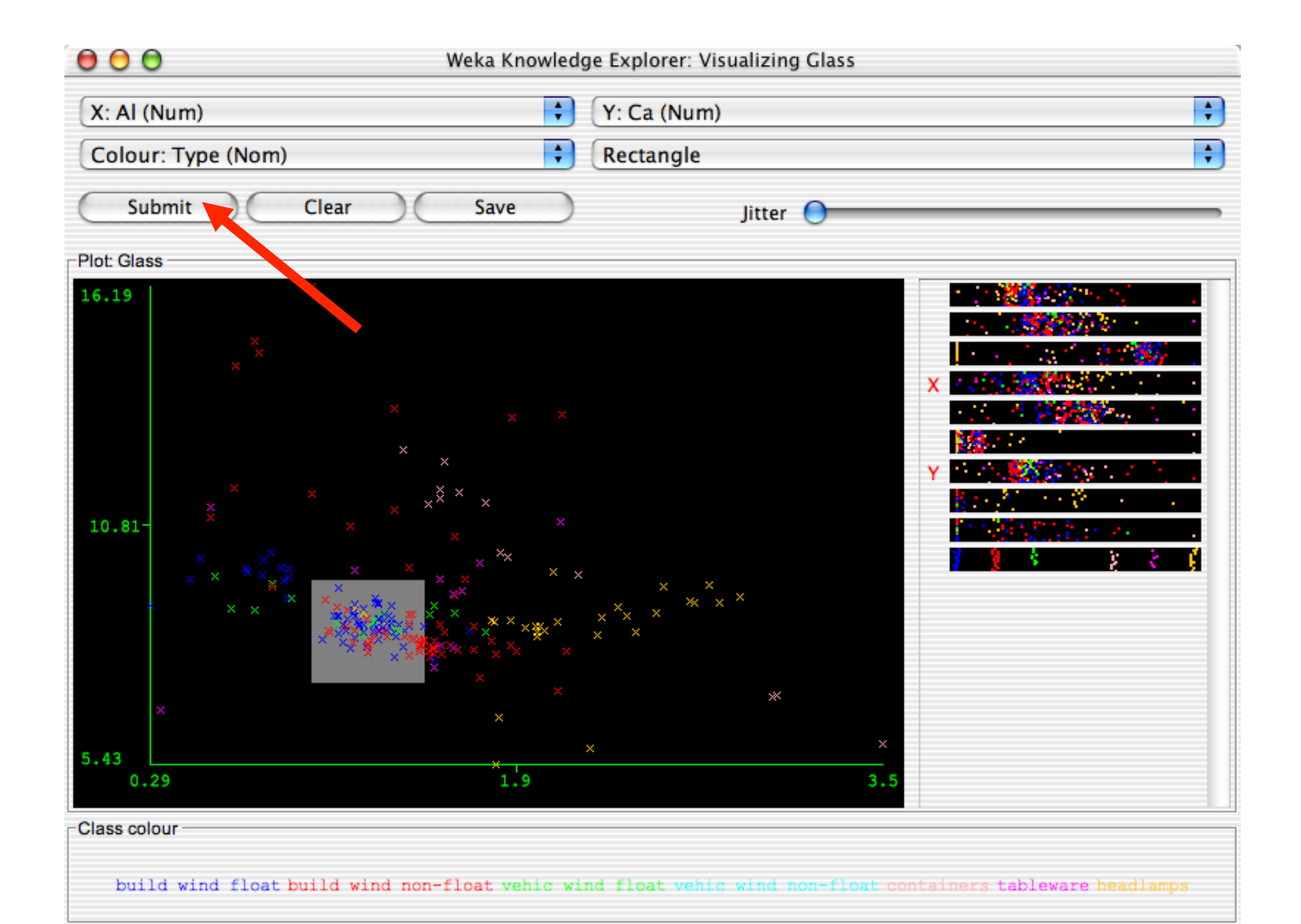

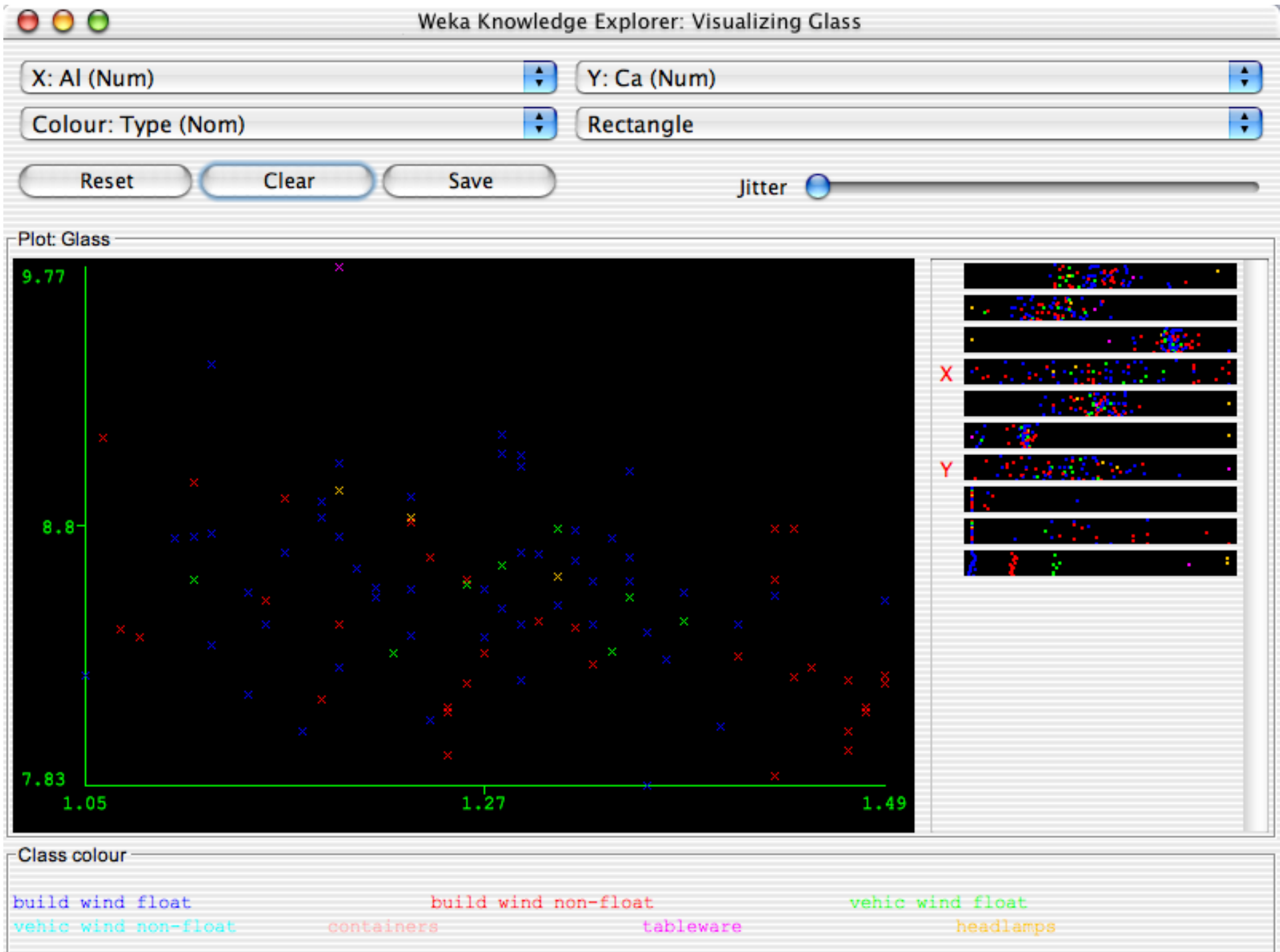

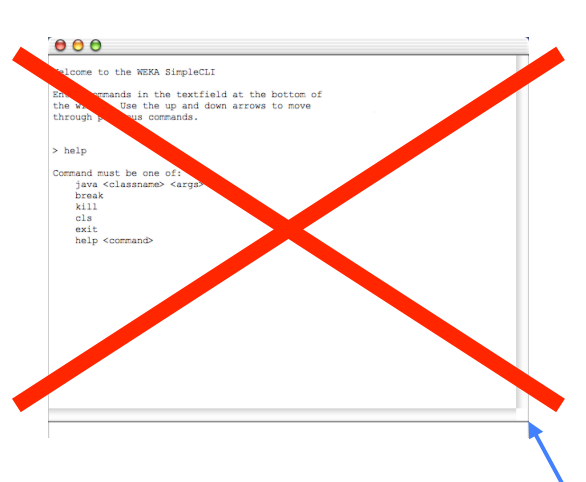

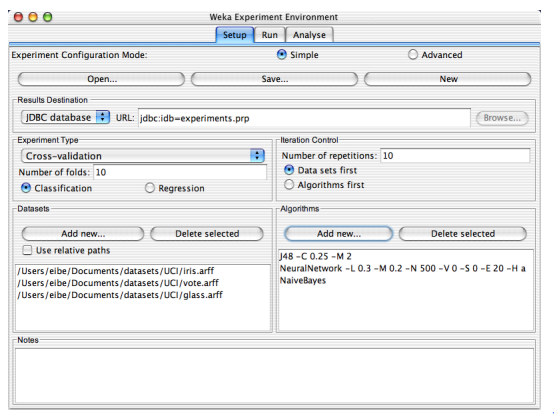

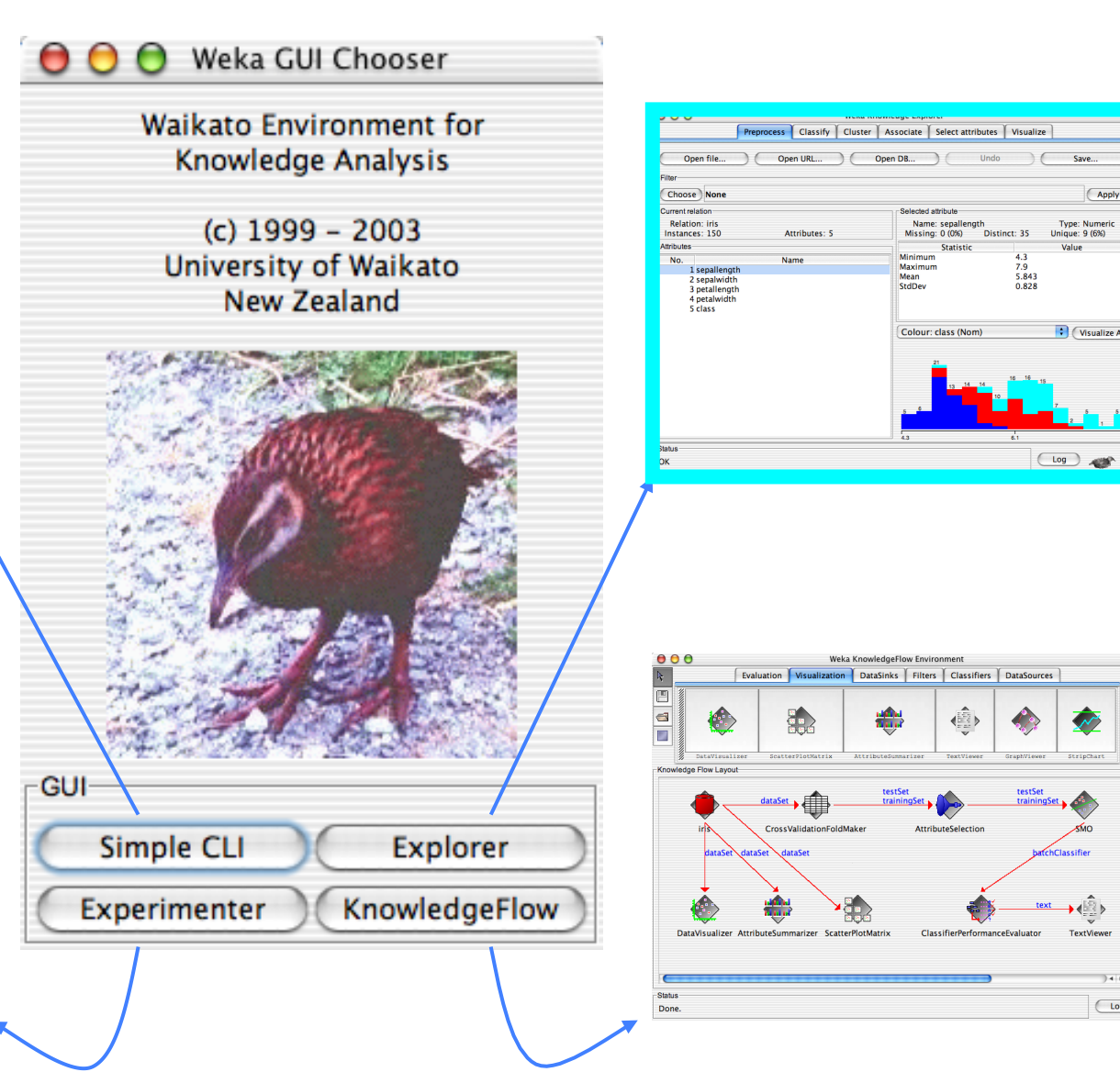

#### 18/11/14 **University of Waikato** 139

 $14F$ 

 $\overline{\bigcup_{\text{Log}}\bigcup_{\text{Log}}\bigcup_{\text{Log}}\bigcup_{\text{Log}}\bigcup_{\text{Log}}\bigcup_{\text{Log}}\bigcup_{\text{Log}}\bigcup_{\text{Log}}\bigcup_{\text{Log}}\bigcup_{\text{Log}}\bigcup_{\text{Log}}\bigcup_{\text{Log}}$ 

Apply

Value

O (Visualize All

 $\overline{\mathcal{L}}$ 

∙∉ै

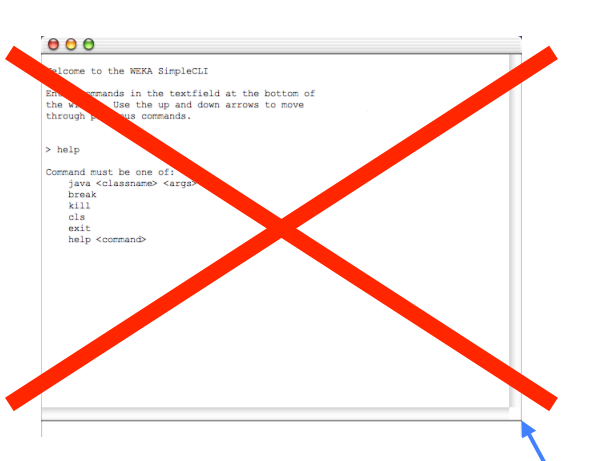

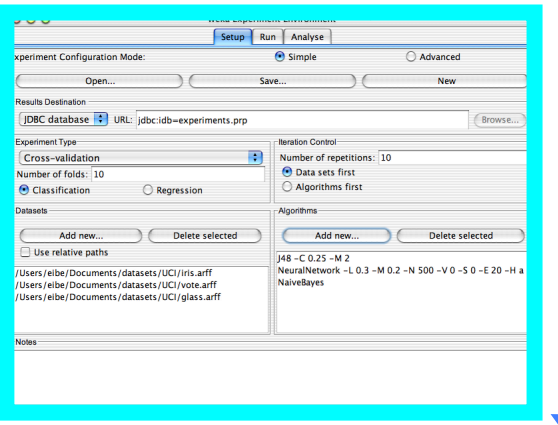

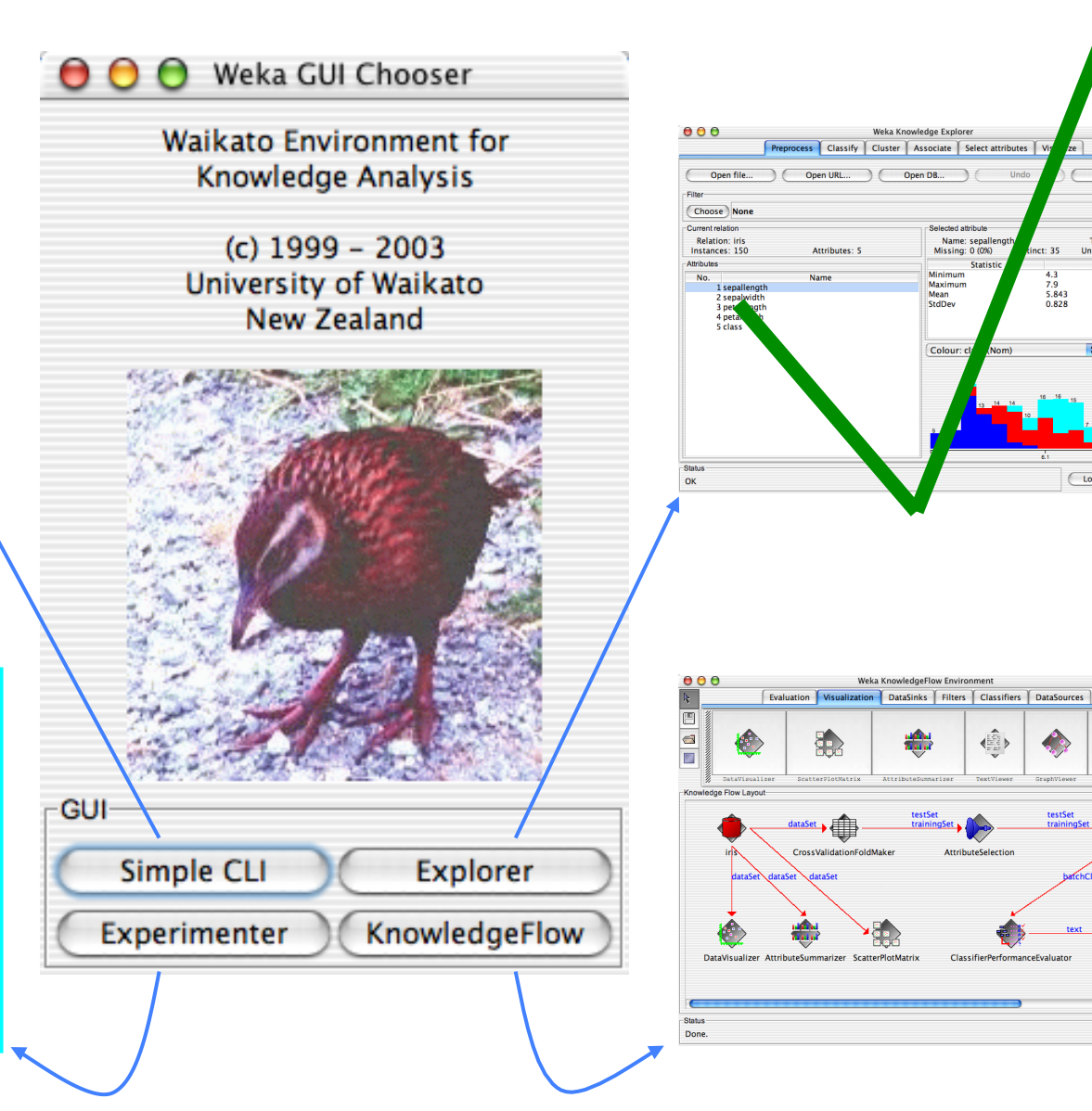

18/11/14 University of Waikato 140

 $3 + 1$ 

 $\overline{\bigcup_{\text{Log}}\bigcup_{\text{Log}}\bigcup_{\text{Log}}\bigcup_{\text{Log}}\bigcup_{\text{Log}}\bigcup_{\text{Log}}\bigcup_{\text{Log}}\bigcup_{\text{Log}}\bigcup_{\text{Log}}\bigcup_{\text{Log}}\bigcup_{\text{Log}}\bigcup_{\text{Log}}$ 

Save.

Type: Numeric<br>Unique: 9 (6%)

(Visualize All

 $\overline{\text{Log}}$  x 0

 $\overline{\mathcal{L}}$ 

 $\leftrightarrow$ 

Value

(Apply

## **Performing experiments**

- Experimenter makes it easy to compare the performance of different learning schemes
- **For classification and regression problems**
- **n** Results can be written into file or database
- **Evaluation options: cross-validation, learning** curve, hold-out
- Can also iterate over different parameter settings
- **n** Significance-testing built in!

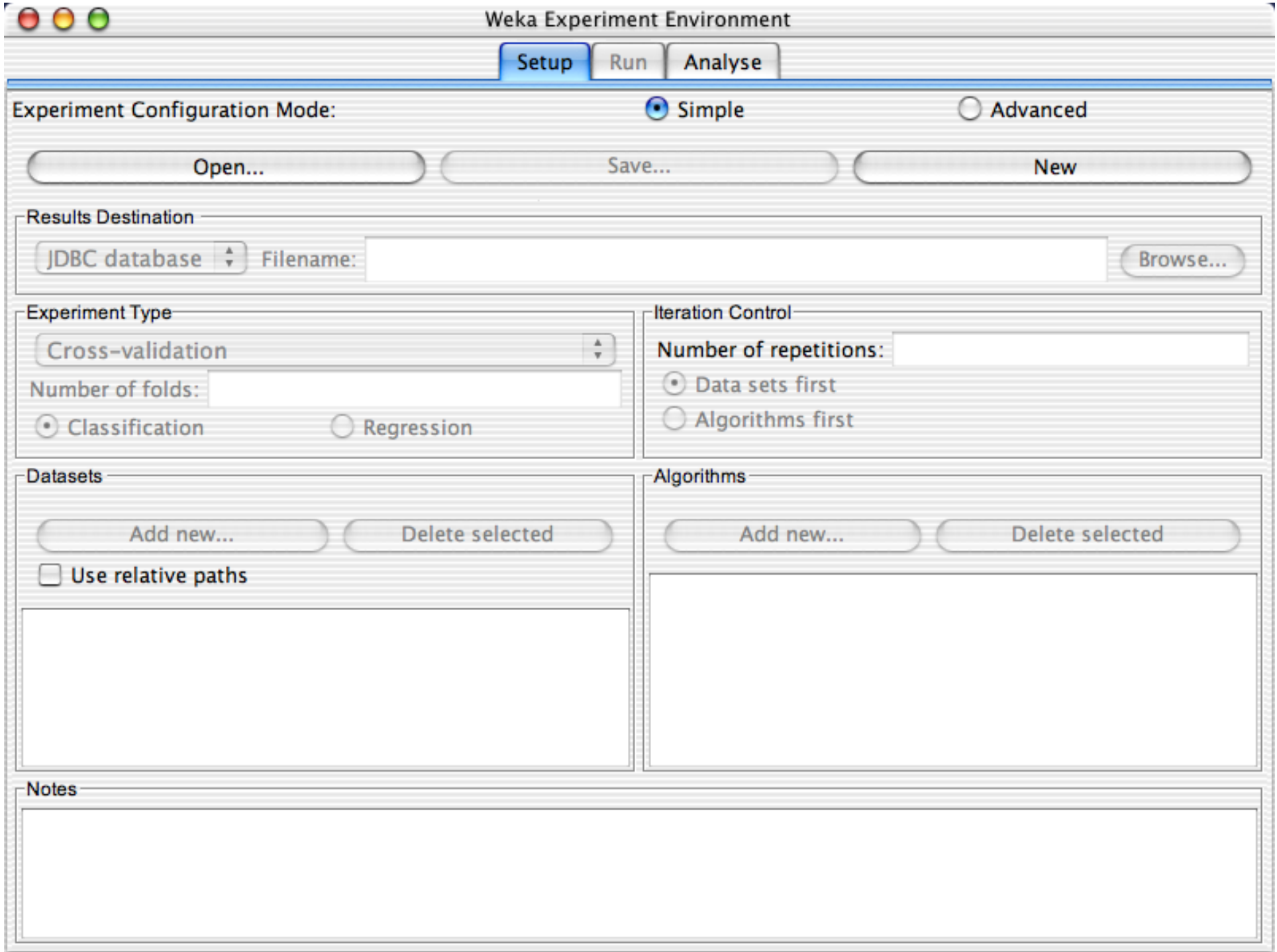

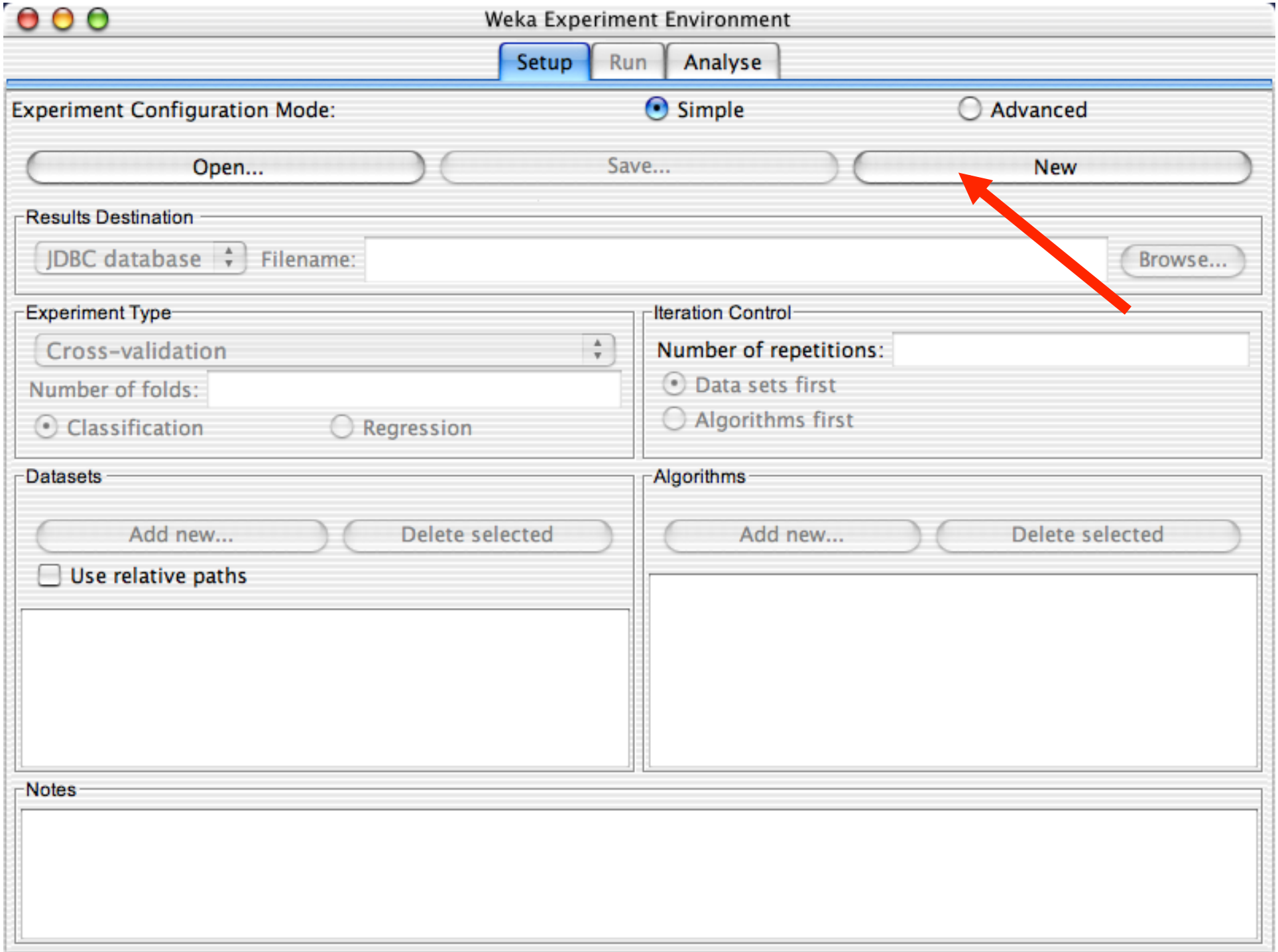

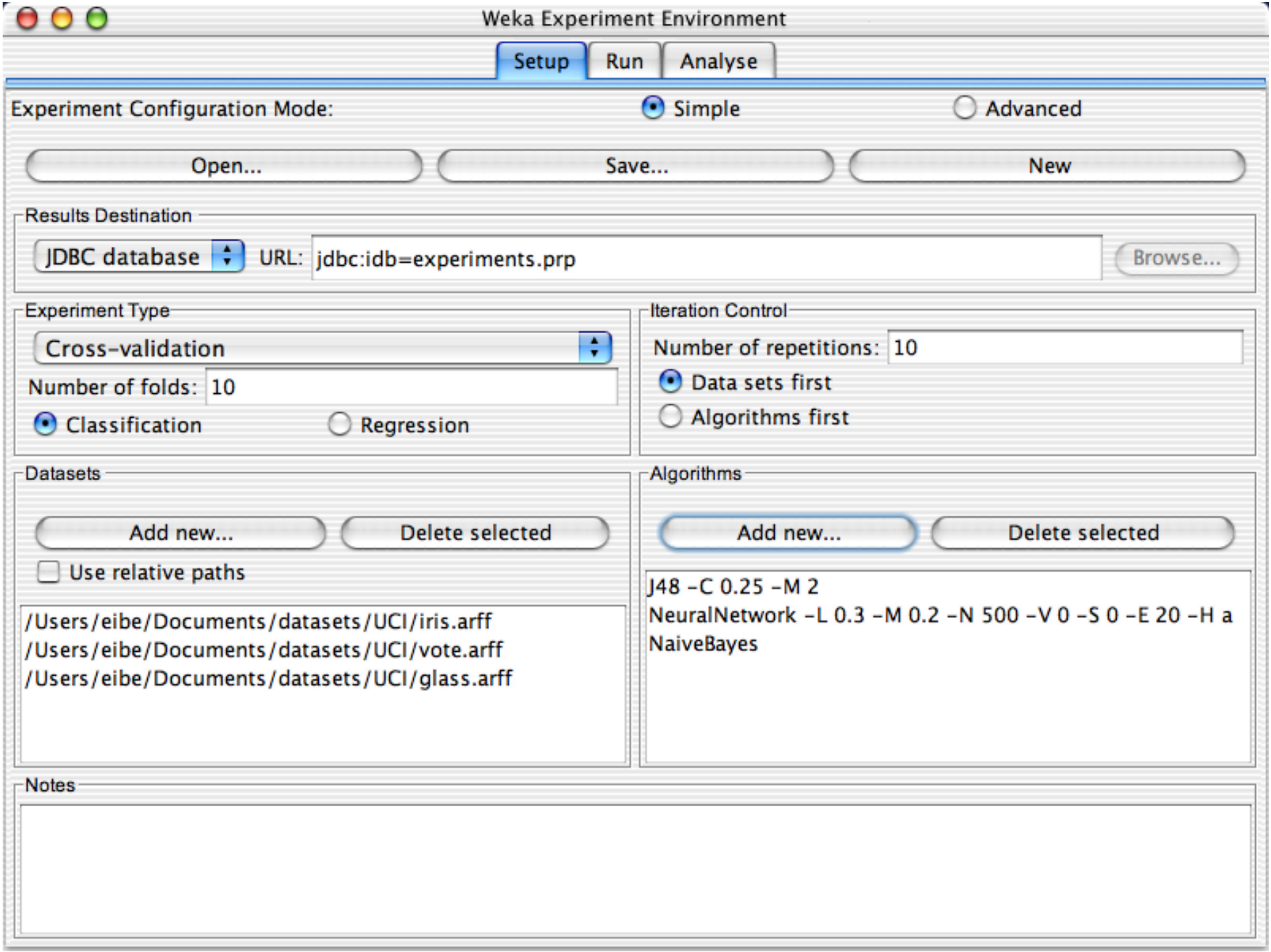
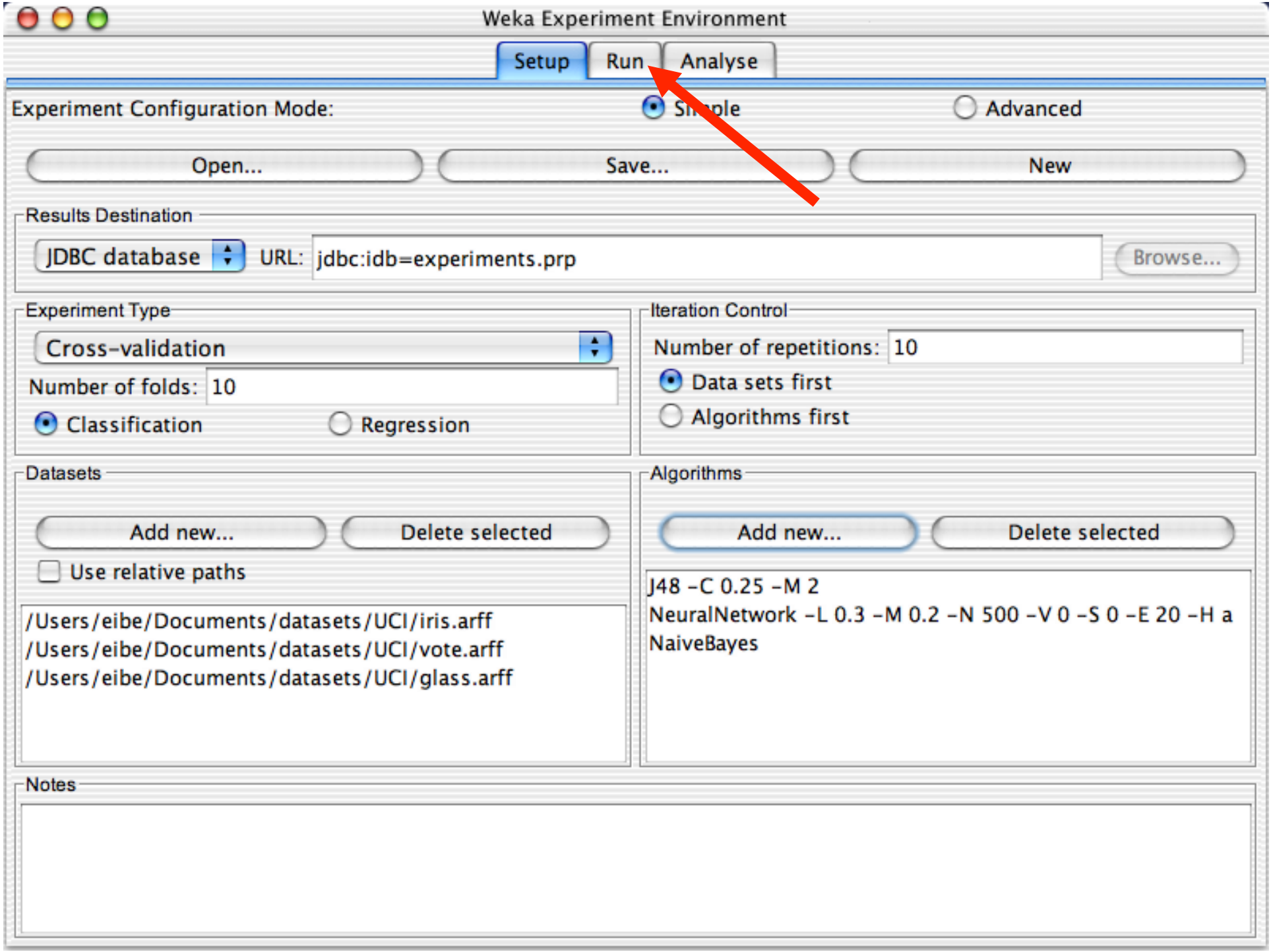

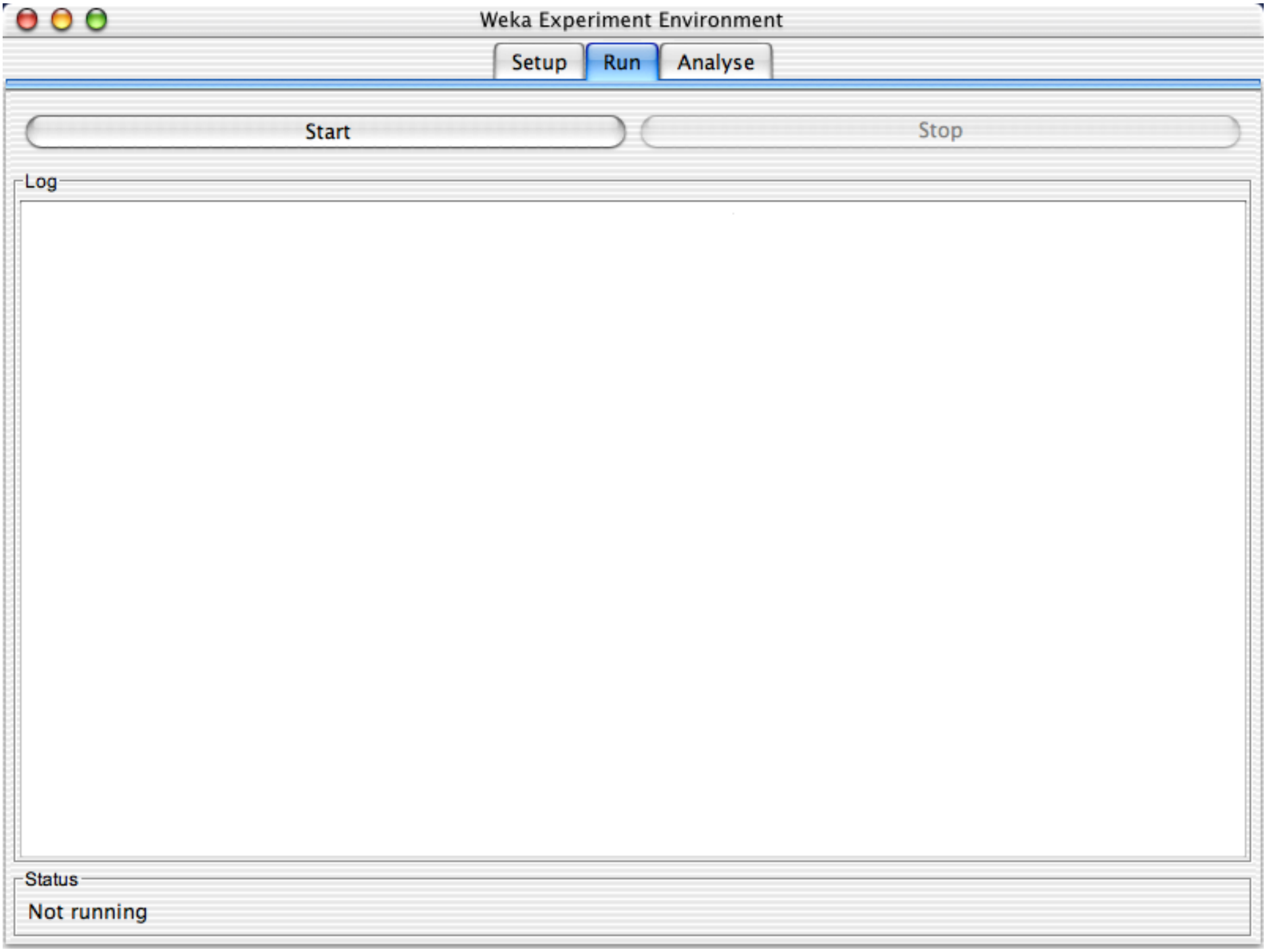

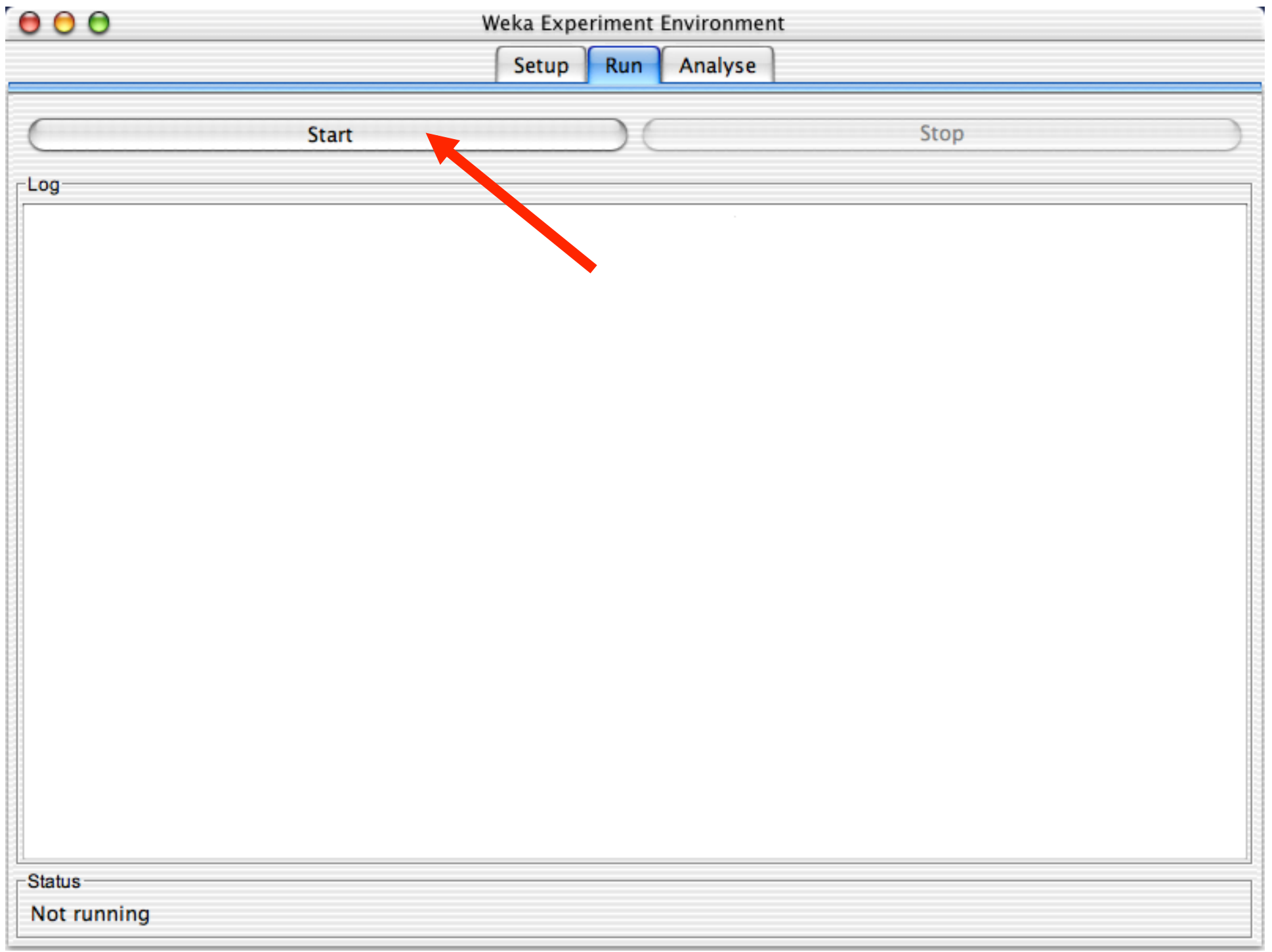

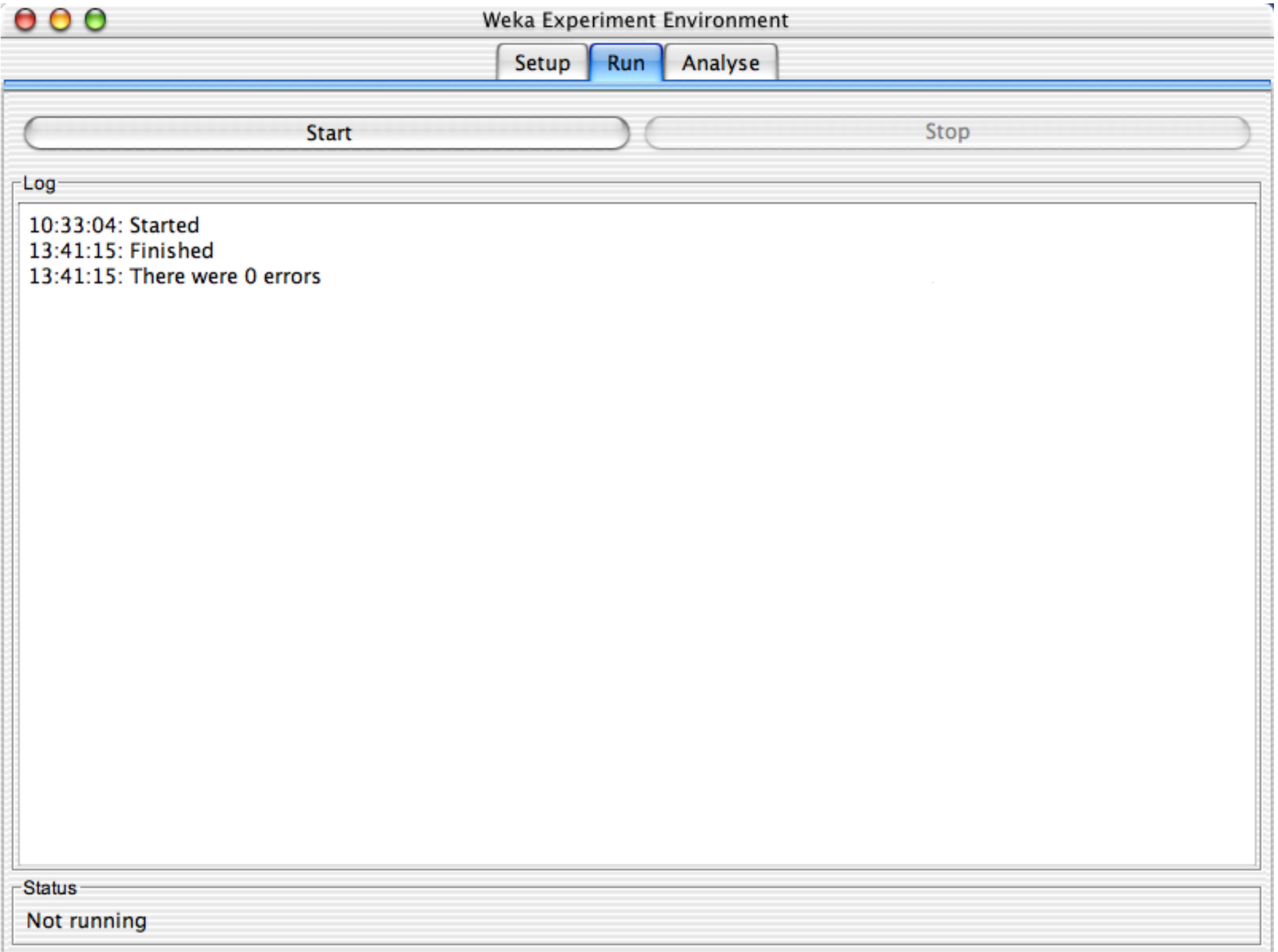

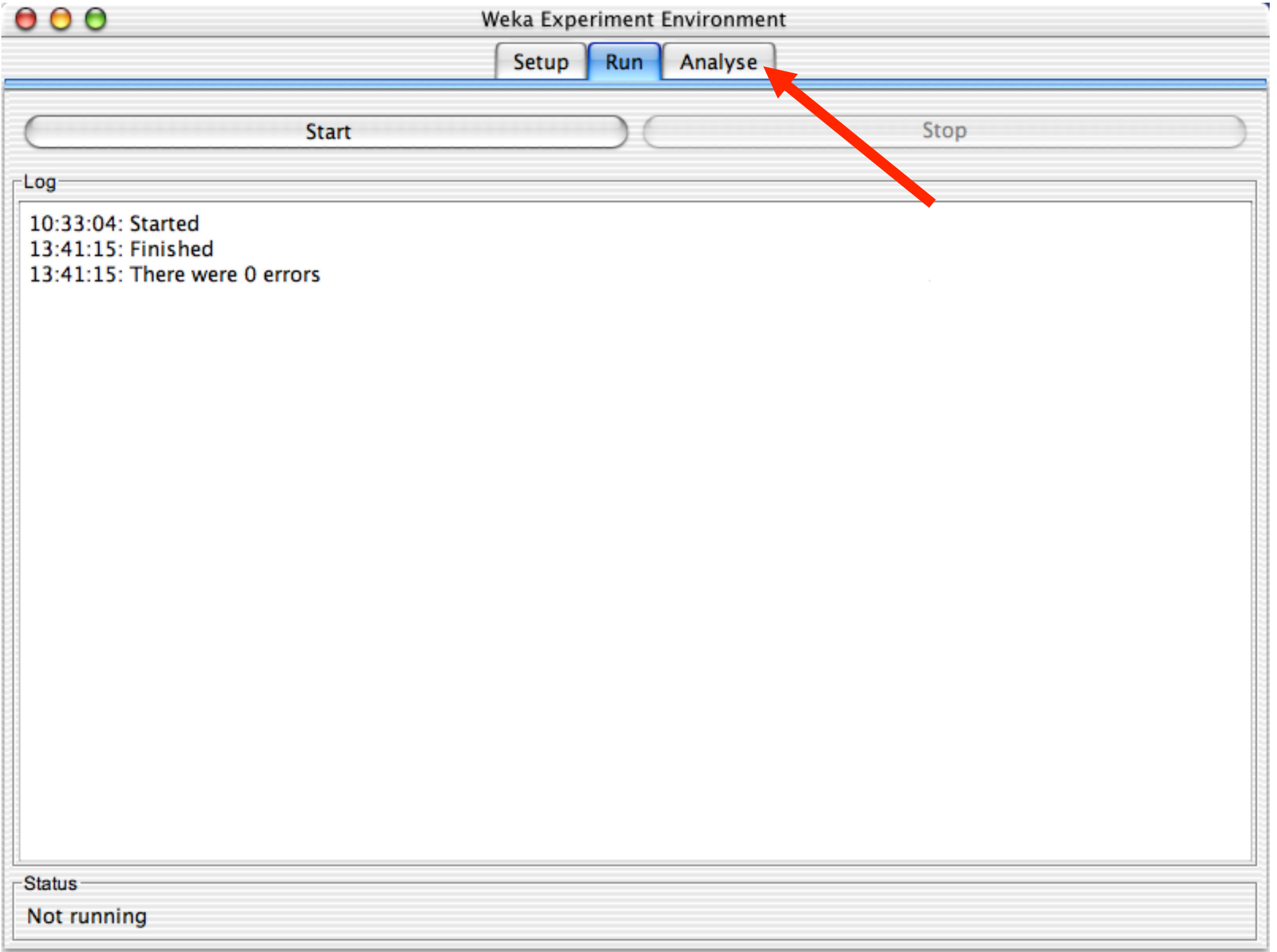

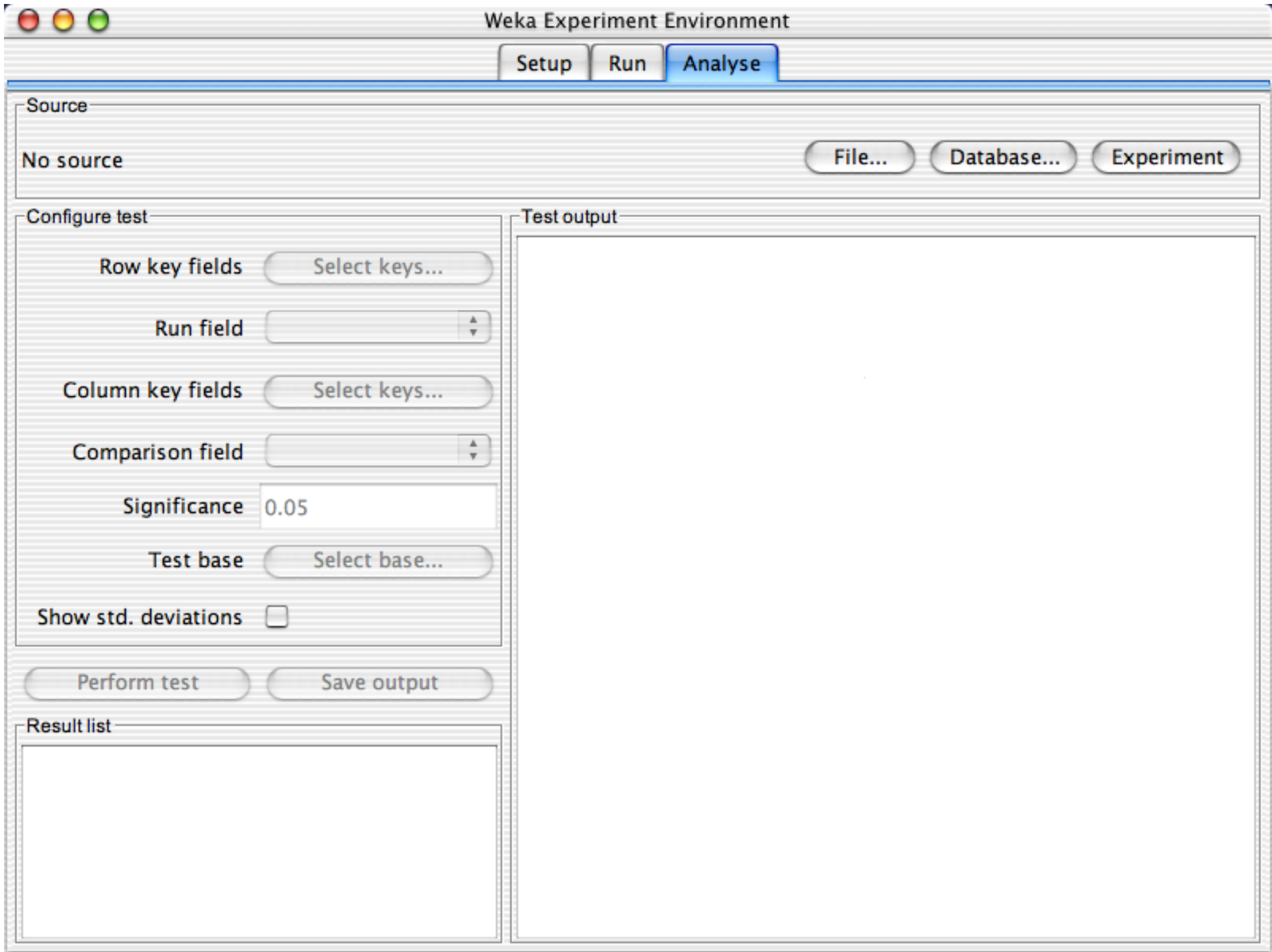

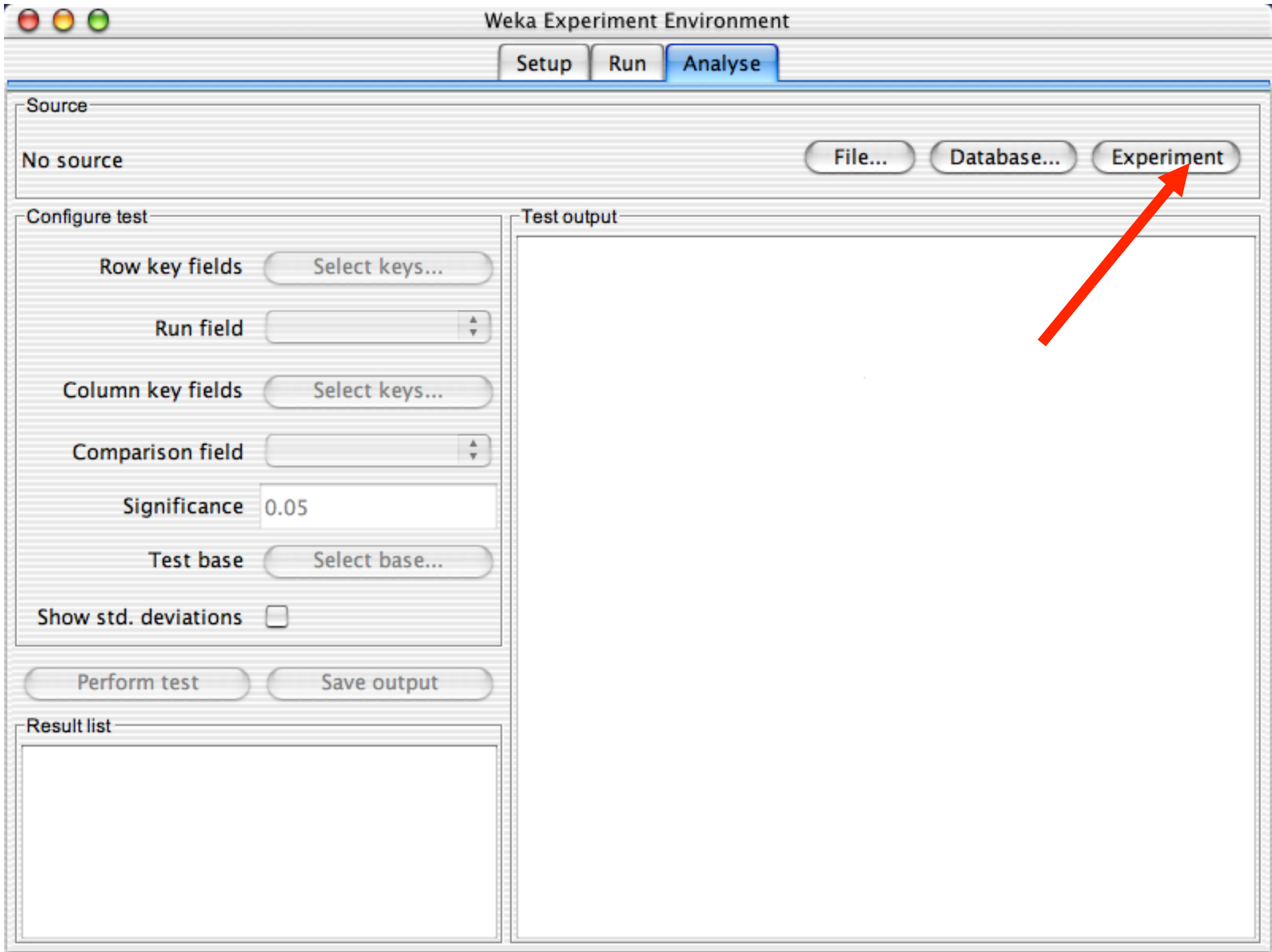

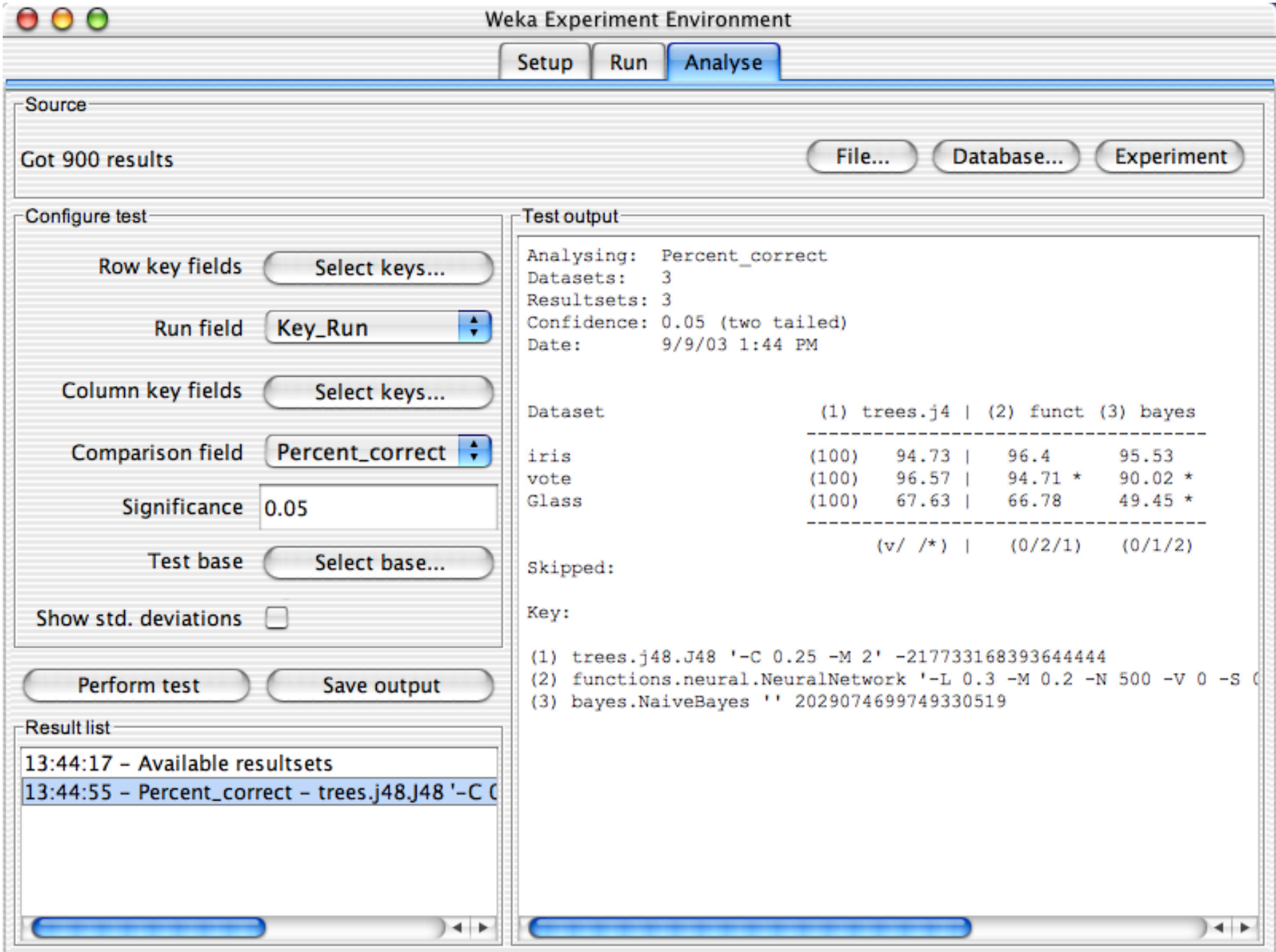

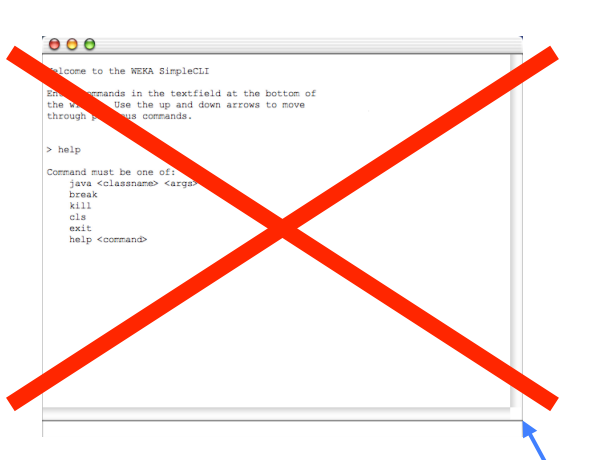

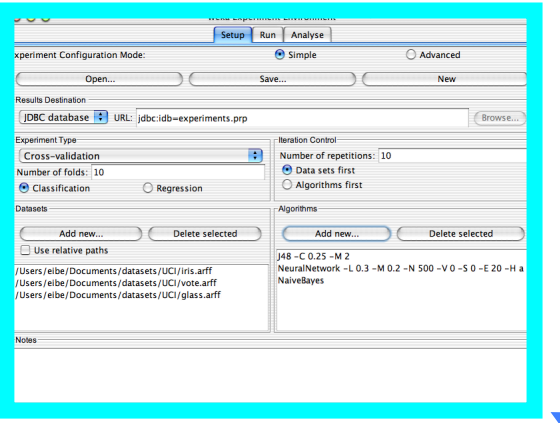

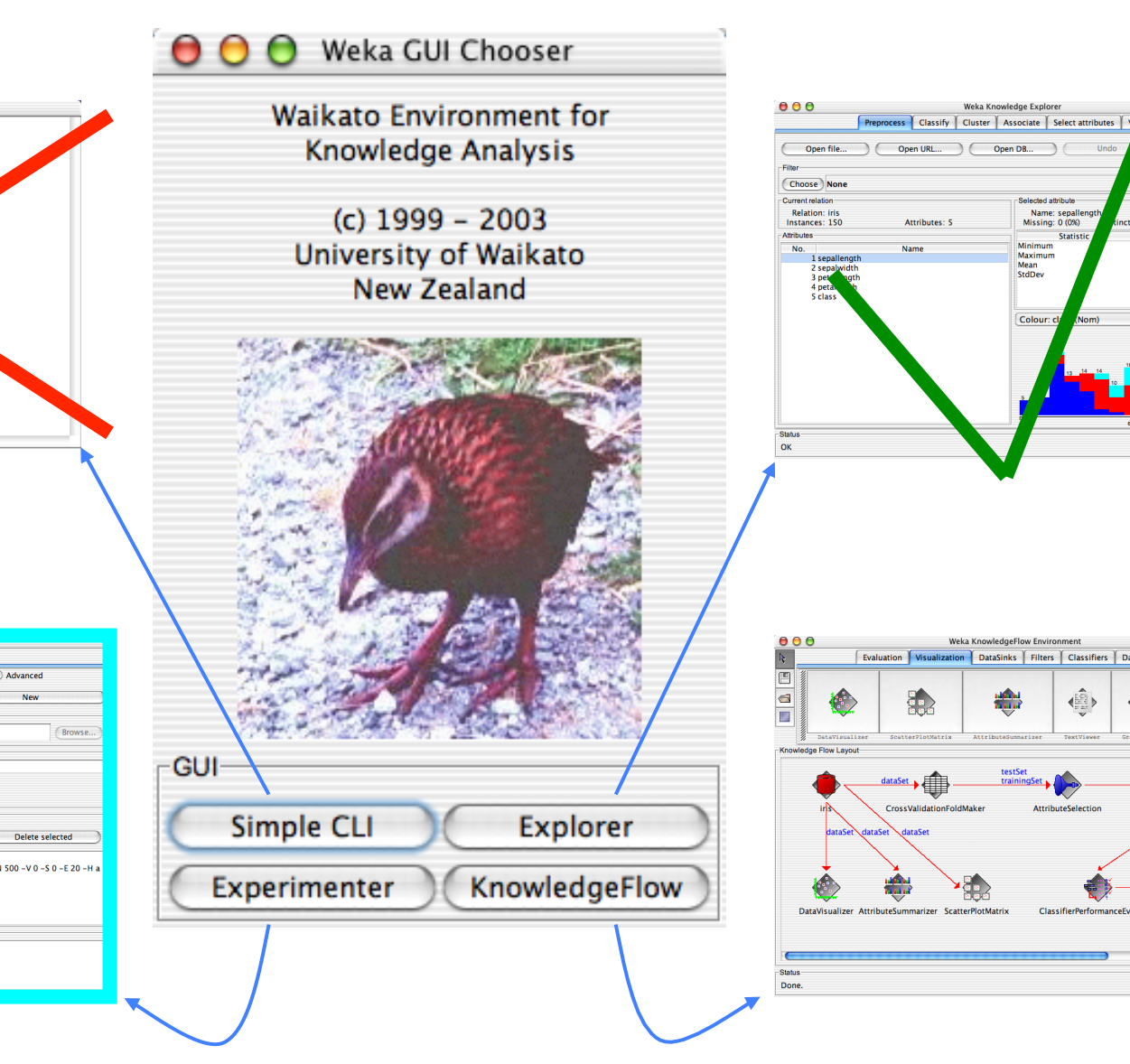

lected attribu Name: sepallen<br>Missing: 0 (0%) Type: Numeric<br>Unique: 9 (6%)  $-35$ Statis Value  $7.9$ <br> $7.9$ <br> $5.843$ <br> $0.828$ Minimum Minimum<br>Maximum<br>Mean<br>StdDev (Visualize All  $\overline{\text{Log}}$  x 0 Weka KnowledgeFlow En Evaluation Visualization DataSinks Filters Classifiers DataSources 42  $\overline{\mathcal{L}}$  $\left(\frac{1}{\alpha}\right)$ 

**ClassifierPerfor** 

18/11/14 **University of Waikato** 153

 $14F$ 

 $\overline{\bigcup_{\text{Log}}\bigcup_{\text{Log}}\bigcup_{\text{Log}}\bigcup_{\text{Log}}\bigcup_{\text{Log}}\bigcup_{\text{Log}}\bigcup_{\text{Log}}\bigcup_{\text{Log}}\bigcup_{\text{Log}}\bigcup_{\text{Log}}\bigcup_{\text{Log}}\bigcup_{\text{Log}}$ 

 $\leftrightarrow$ 

Save.

 $\overline{(\text{Apply})}$ 

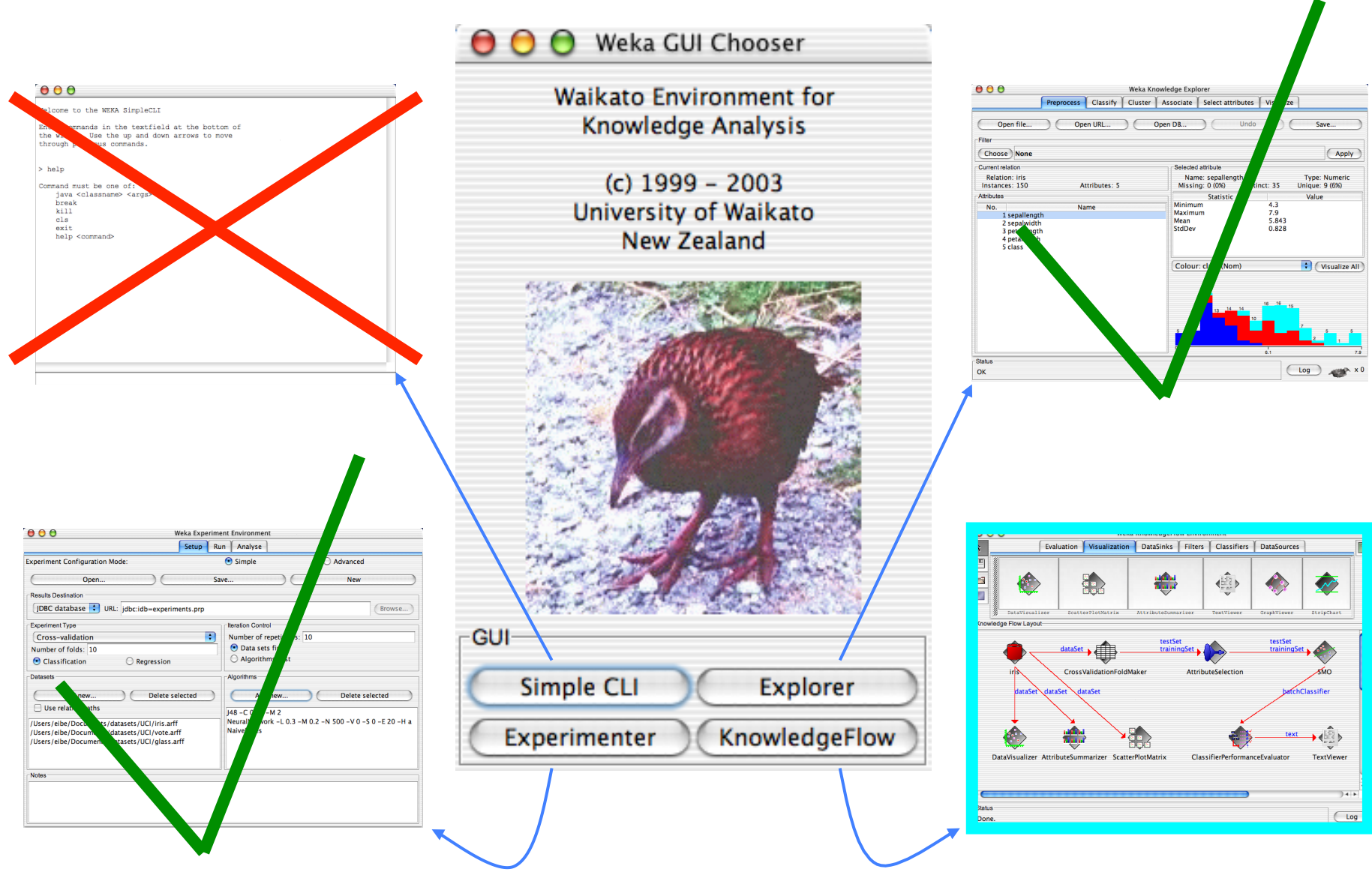

18/11/14 **University of Waikato** 154

## **The Knowledge Flow GUI**

- New graphical user interface for WEKA
- Java-Beans-based interface for setting up and running machine learning experiments
- Data sources, classifiers, etc. are beans and can be connected graphically
- Data "flows" through components: e.g., "data source" -> "filter" -> "classifier" -> "evaluator"
- **Example 1 Layouts can be saved and loaded again later**

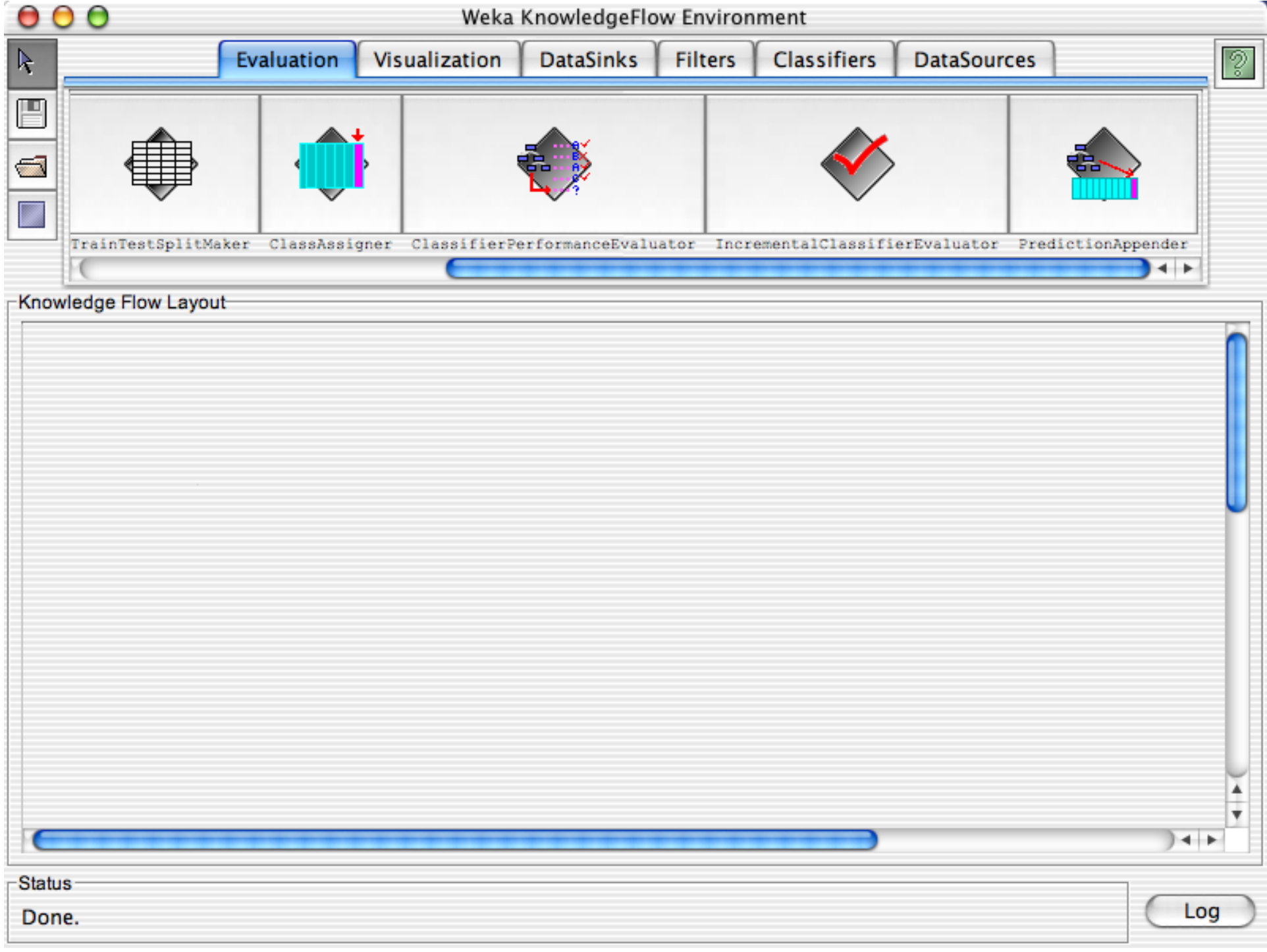

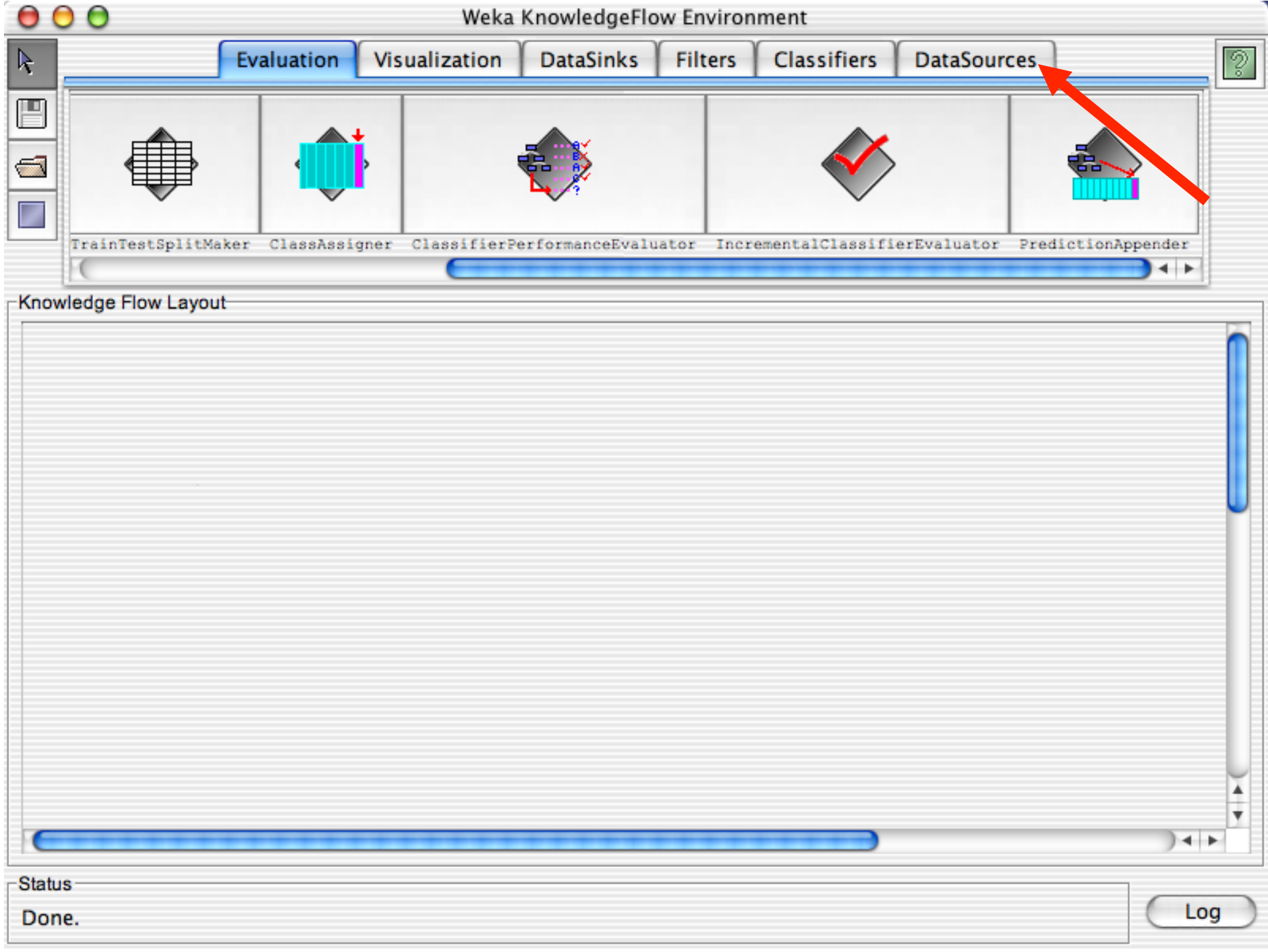

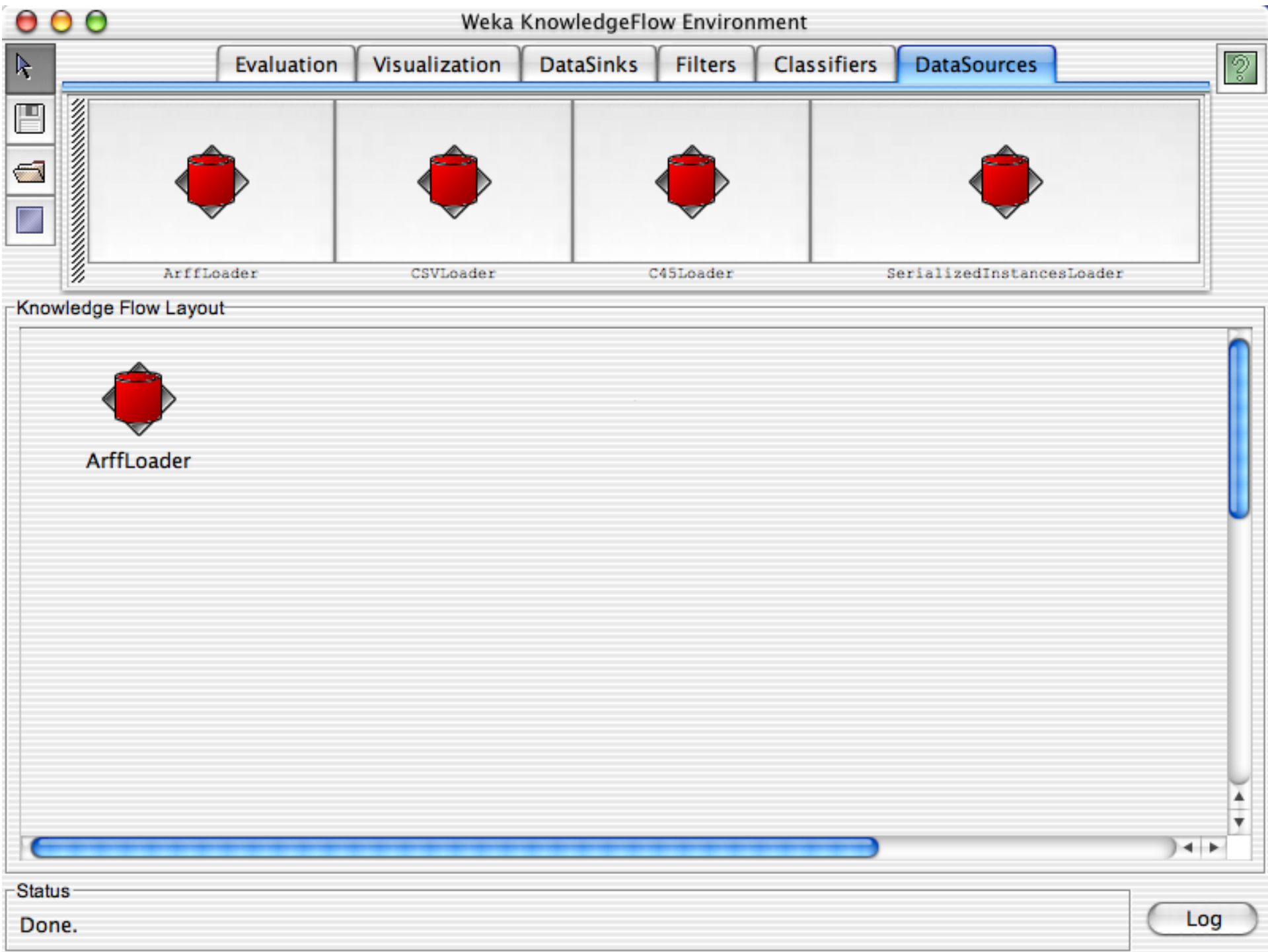

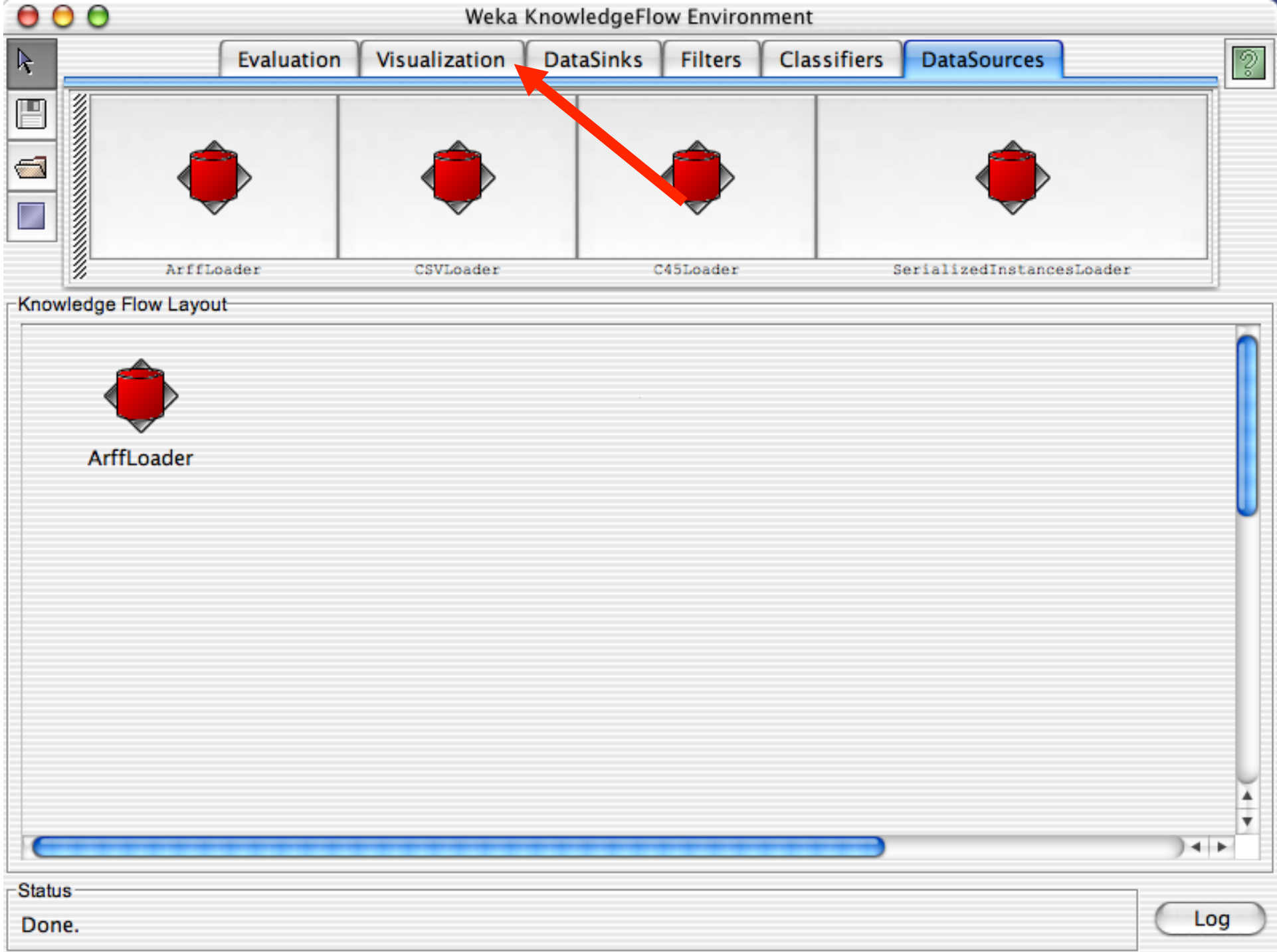

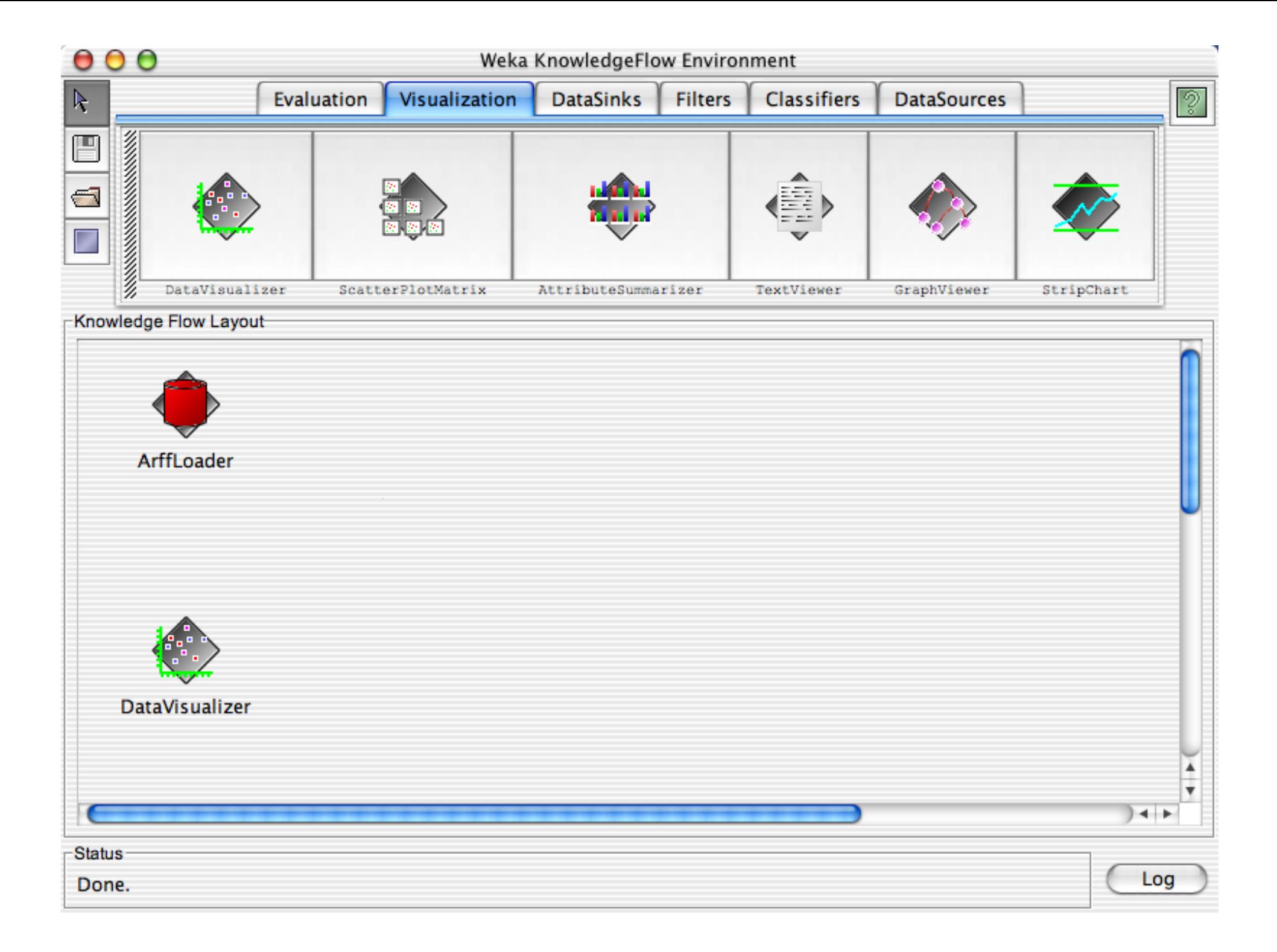

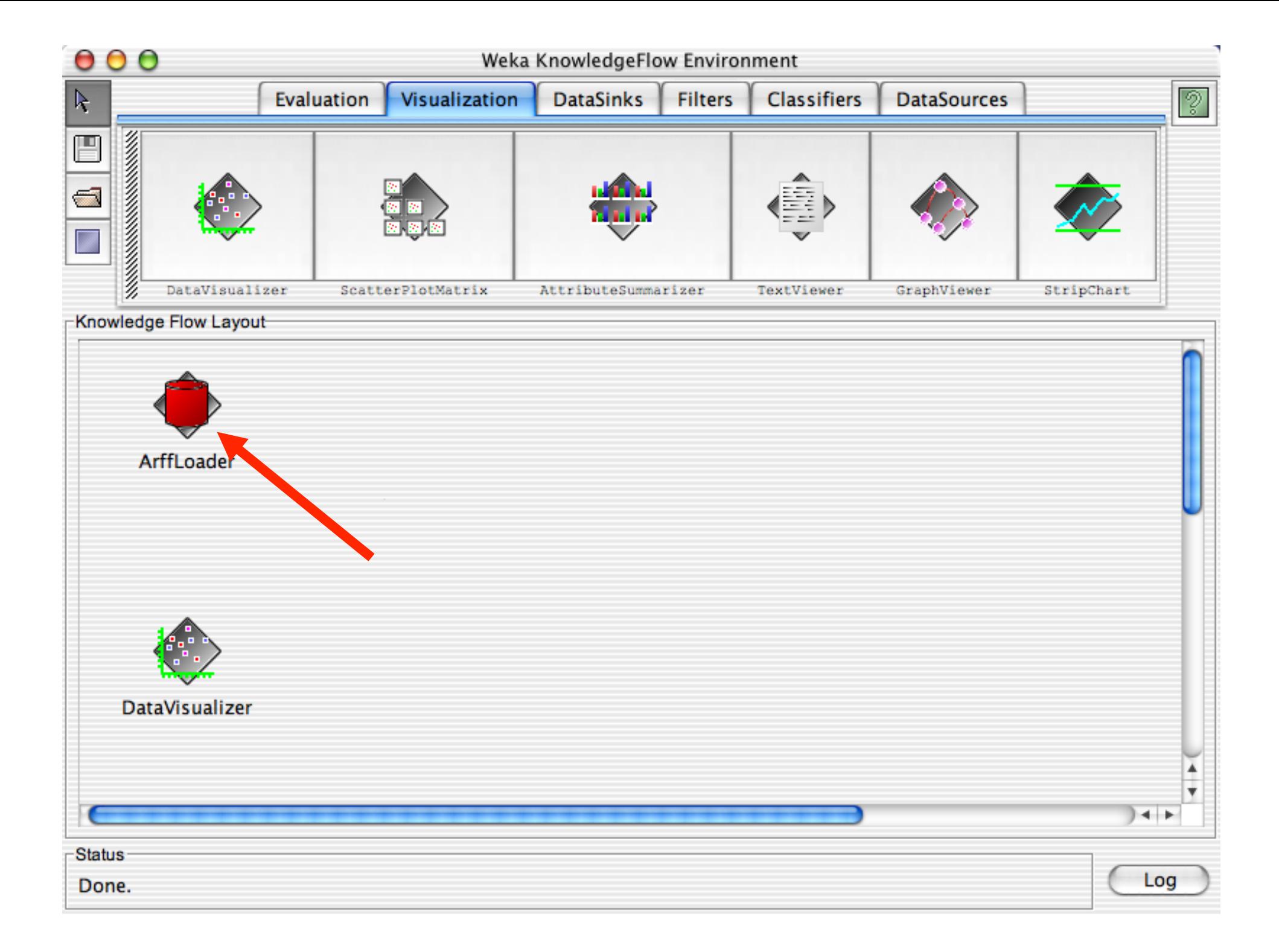

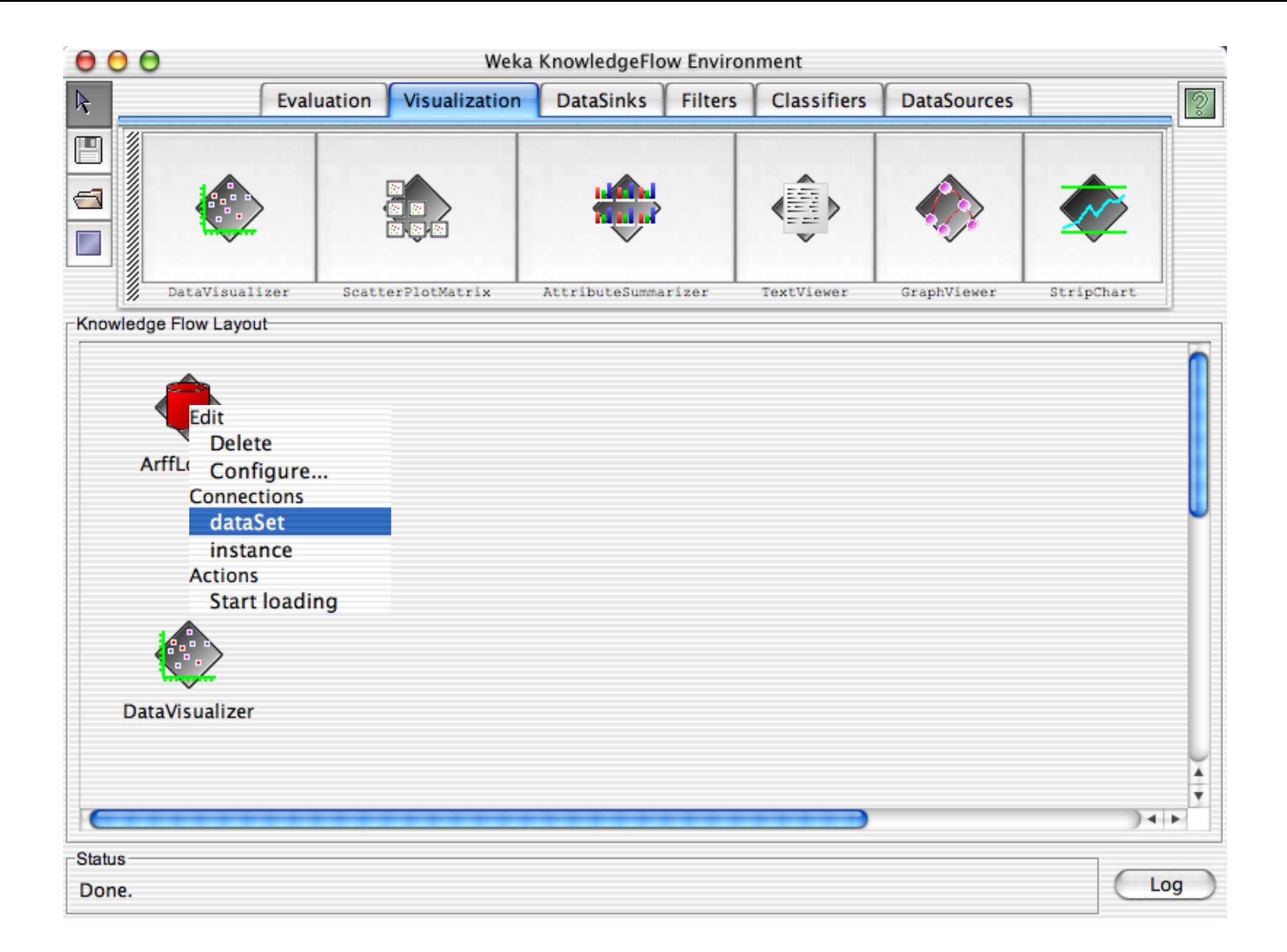

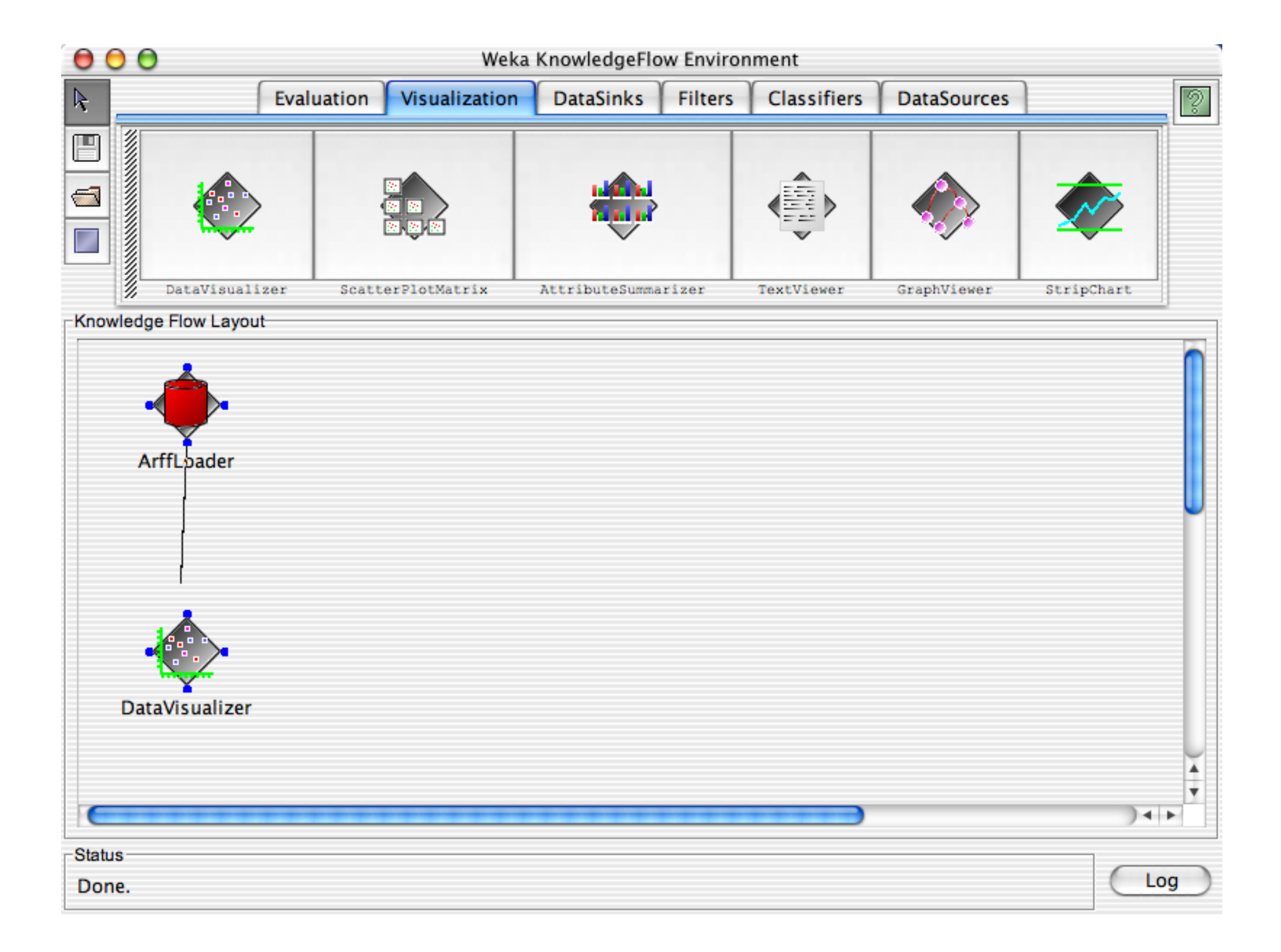

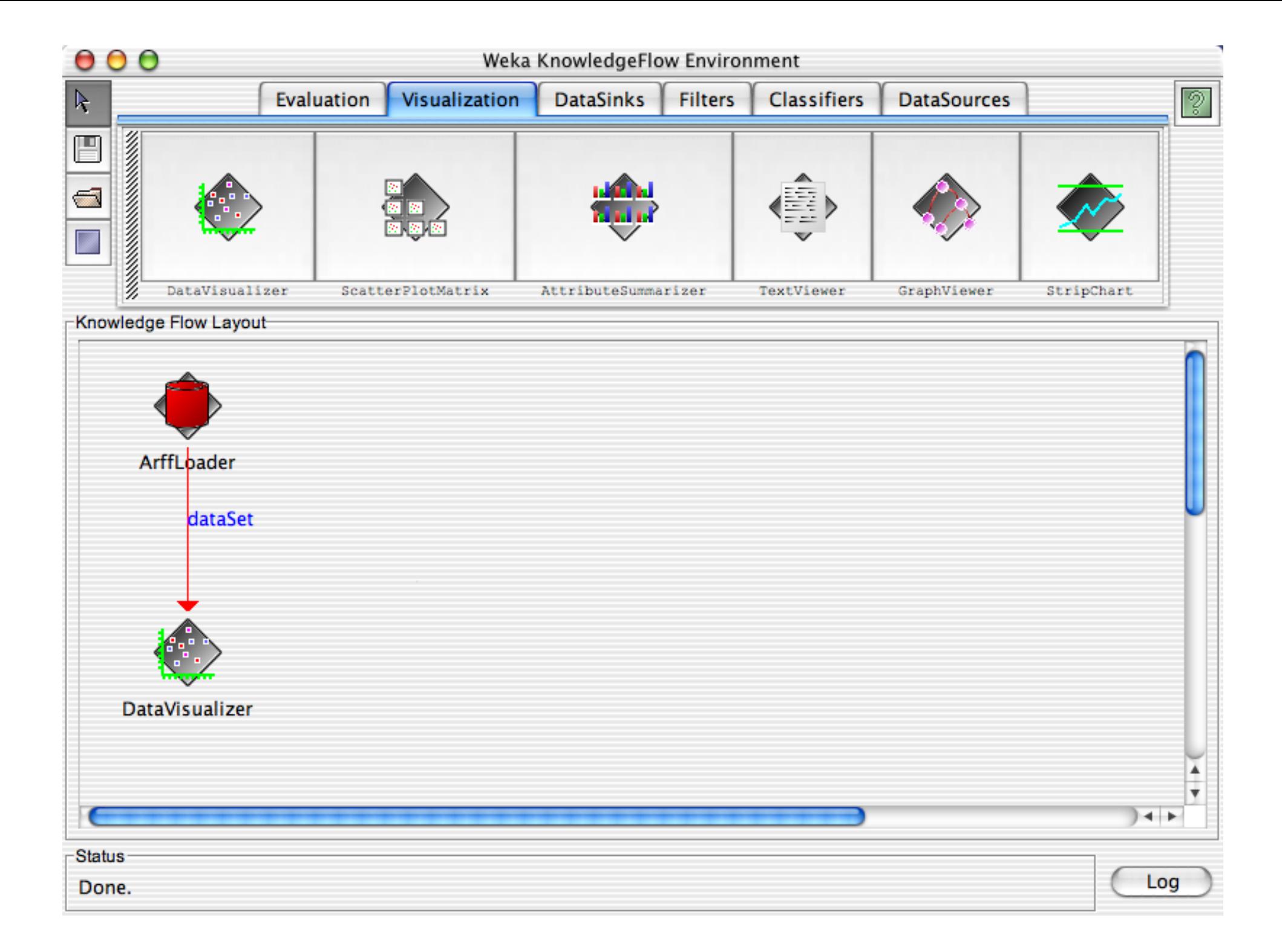

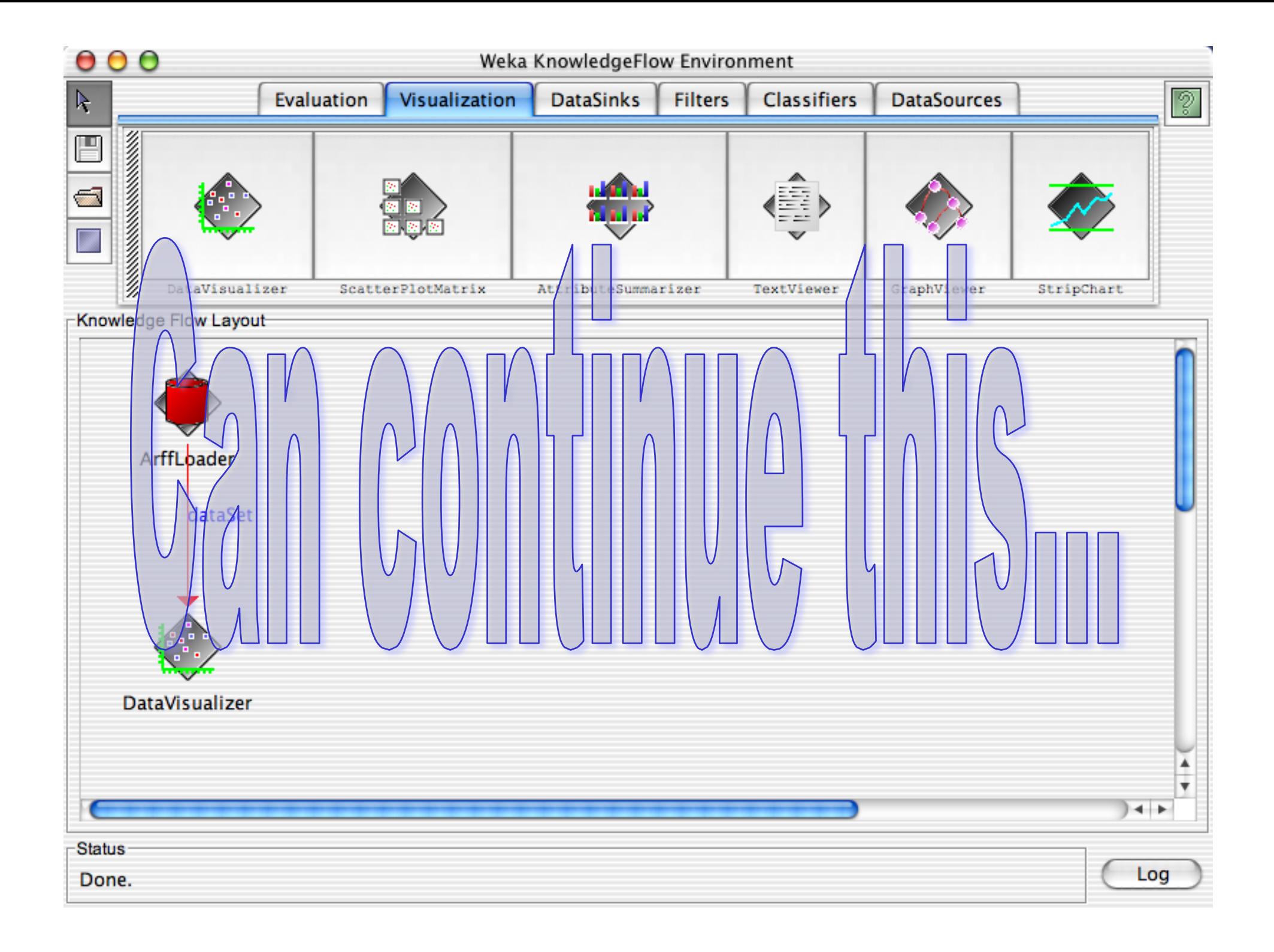

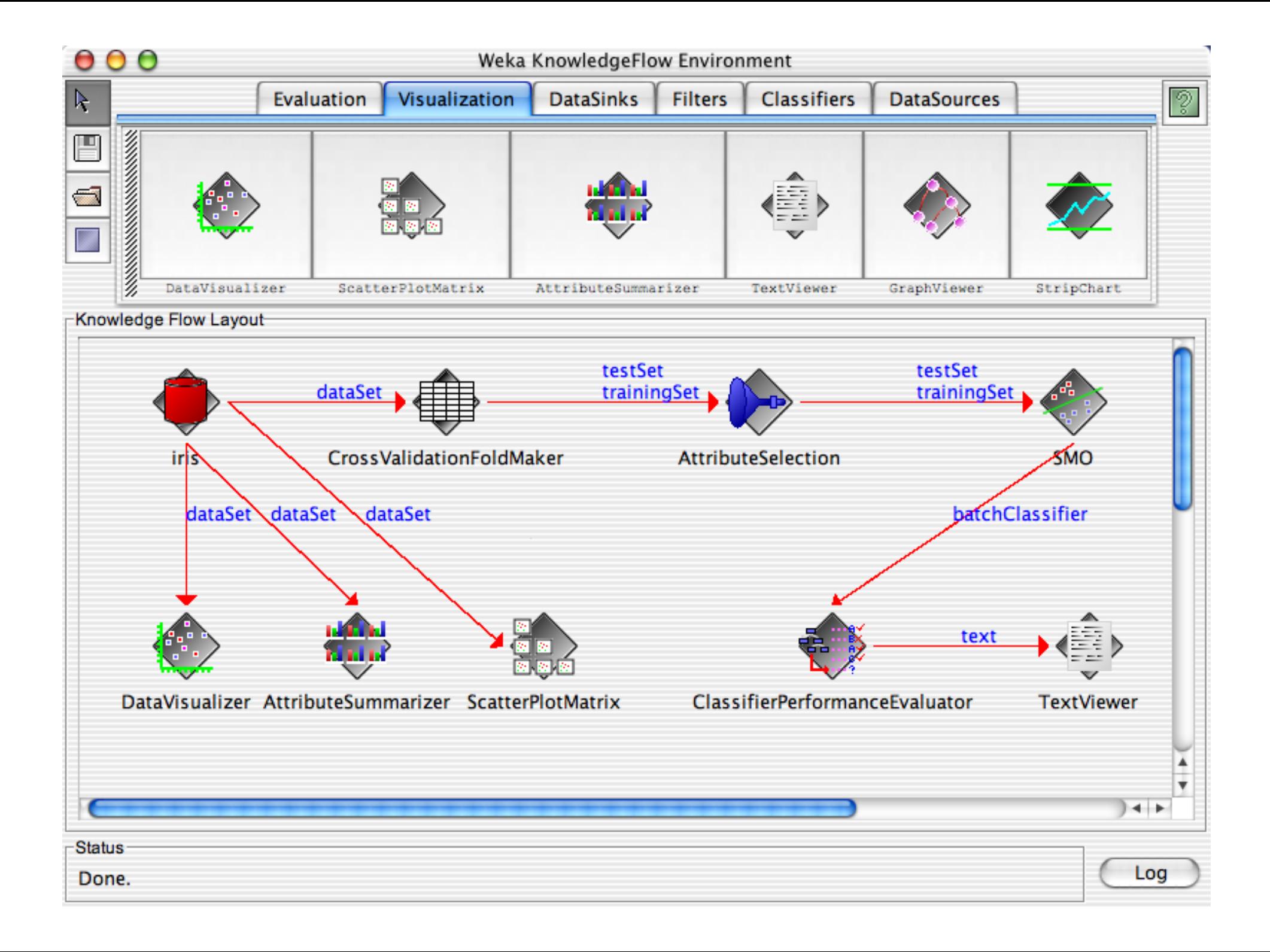

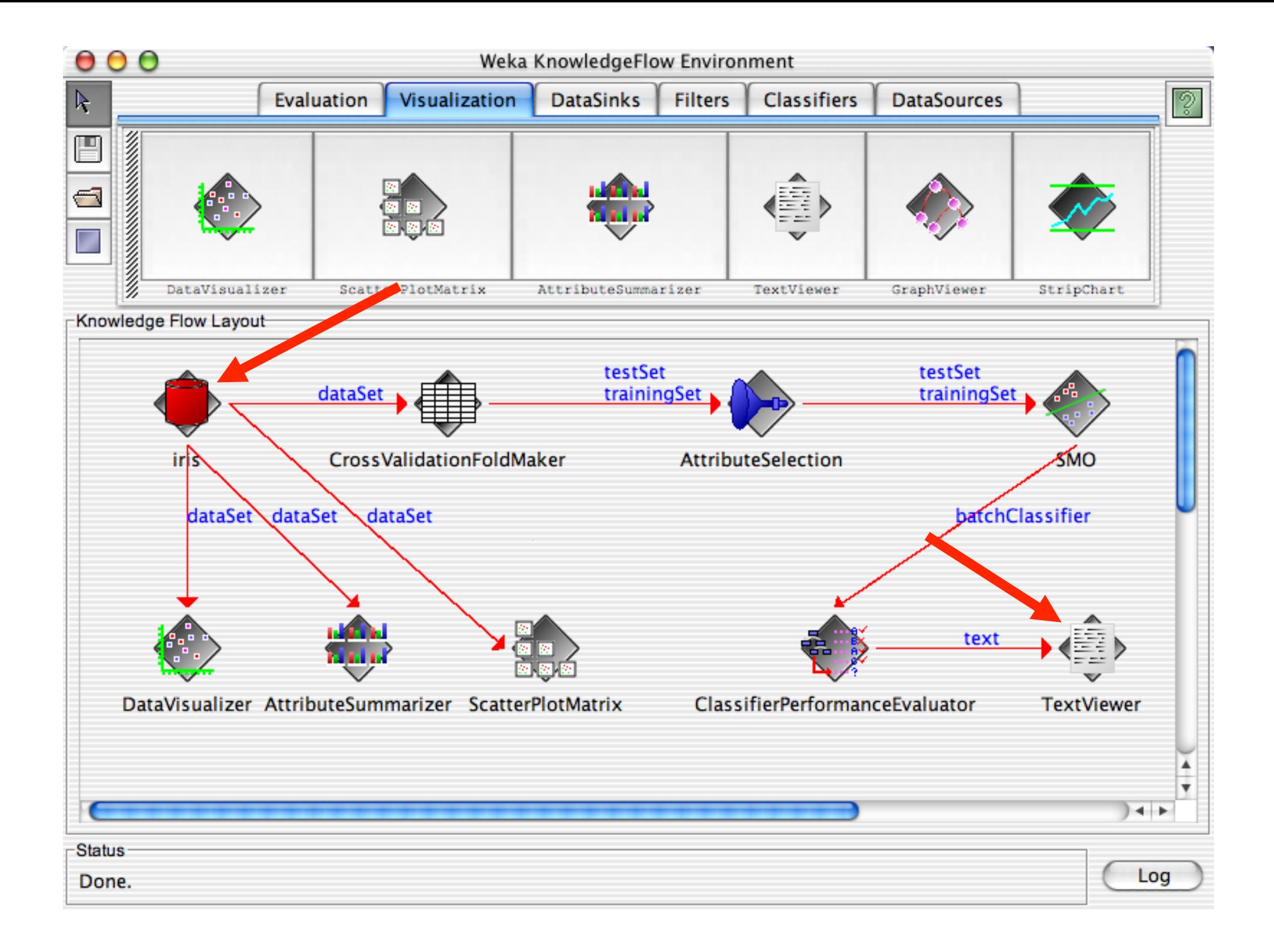

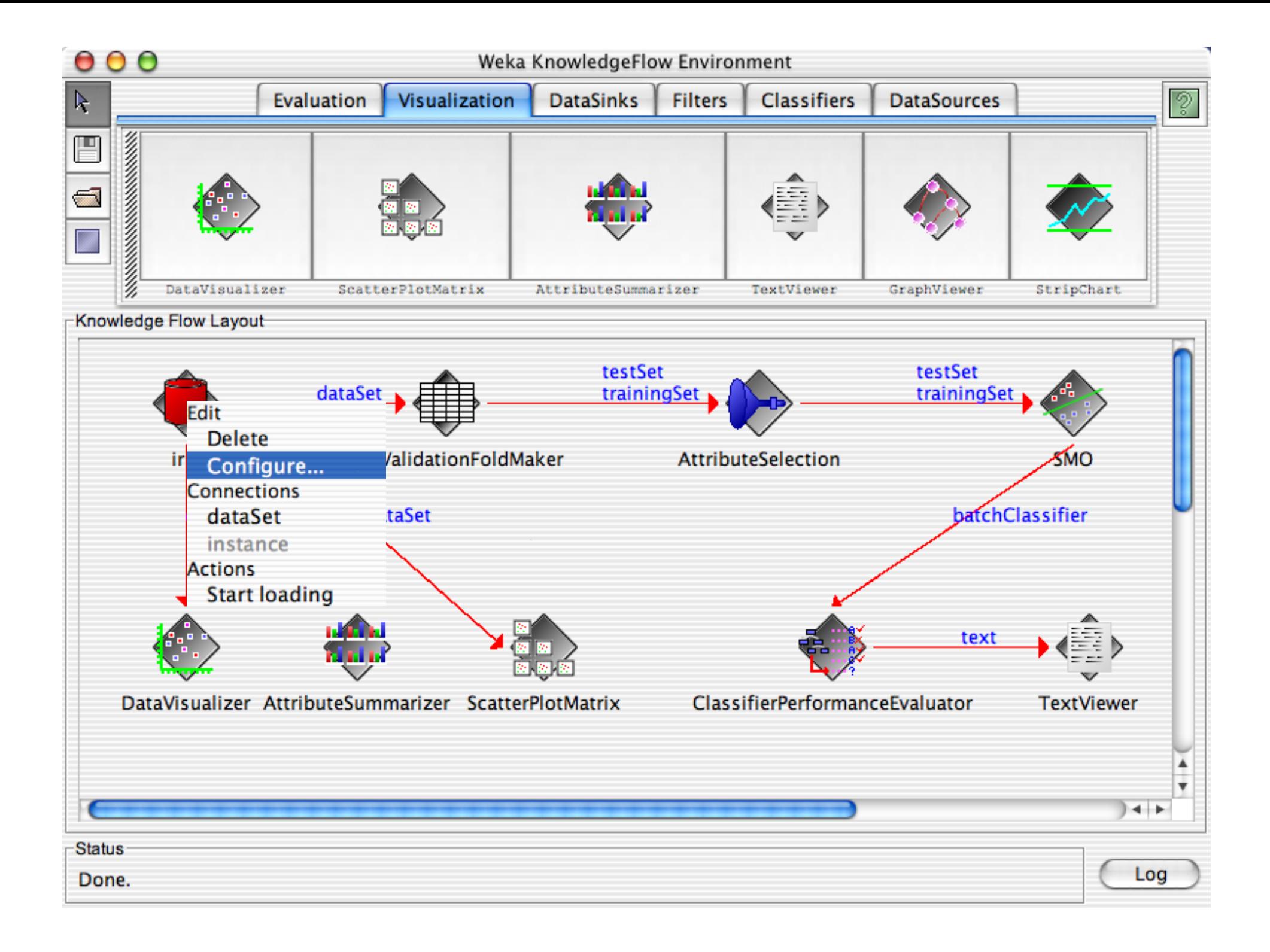

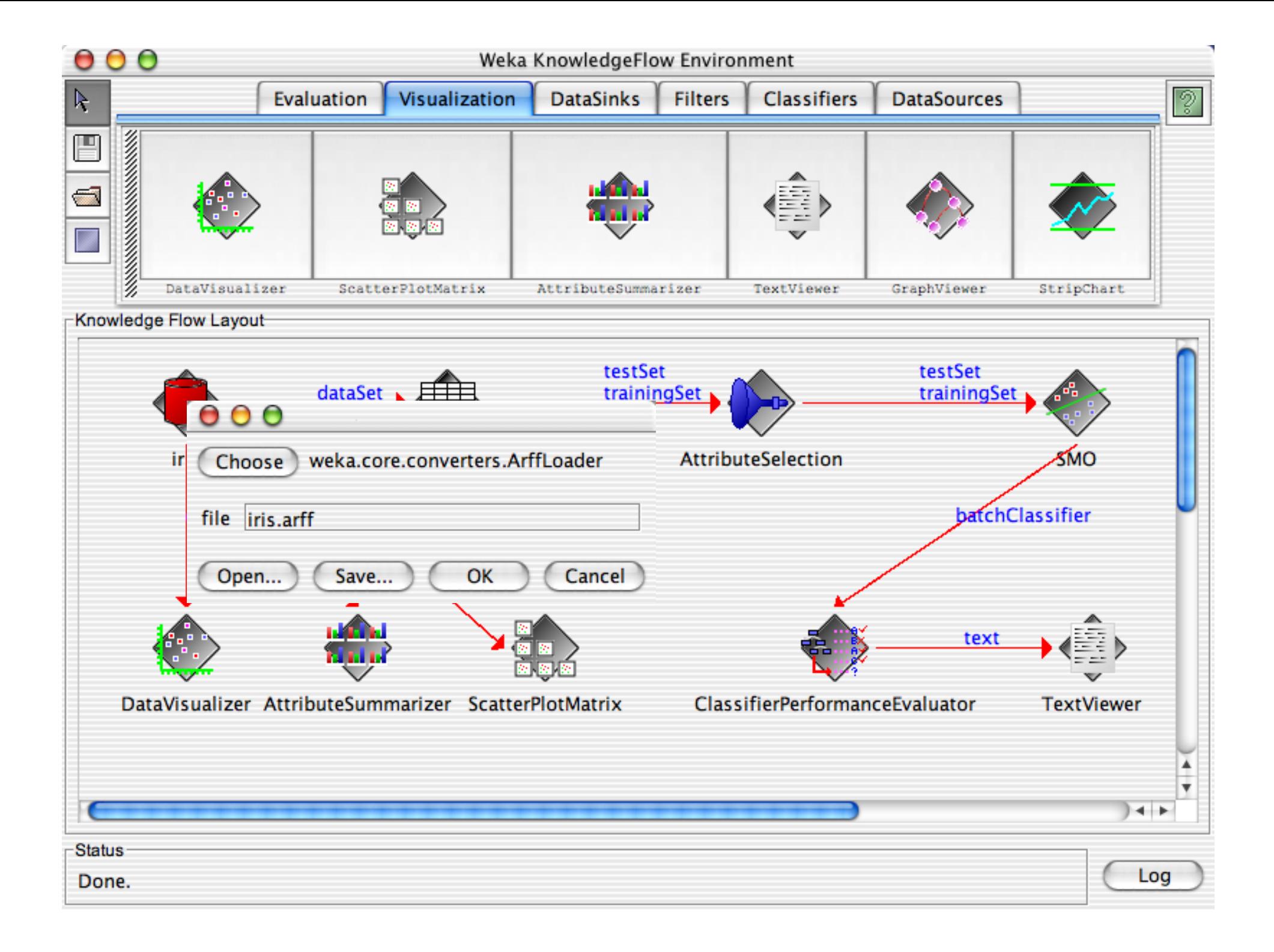

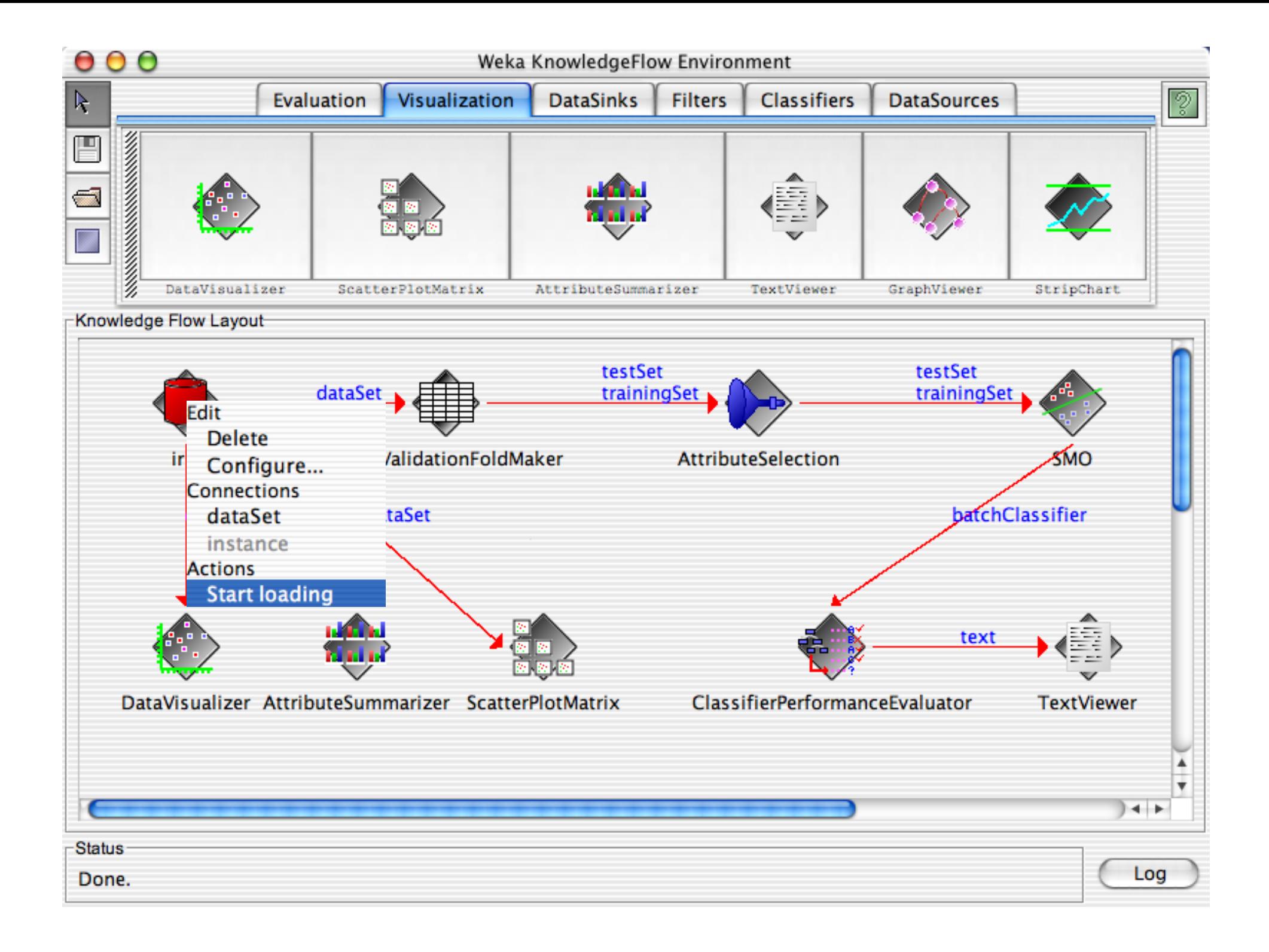

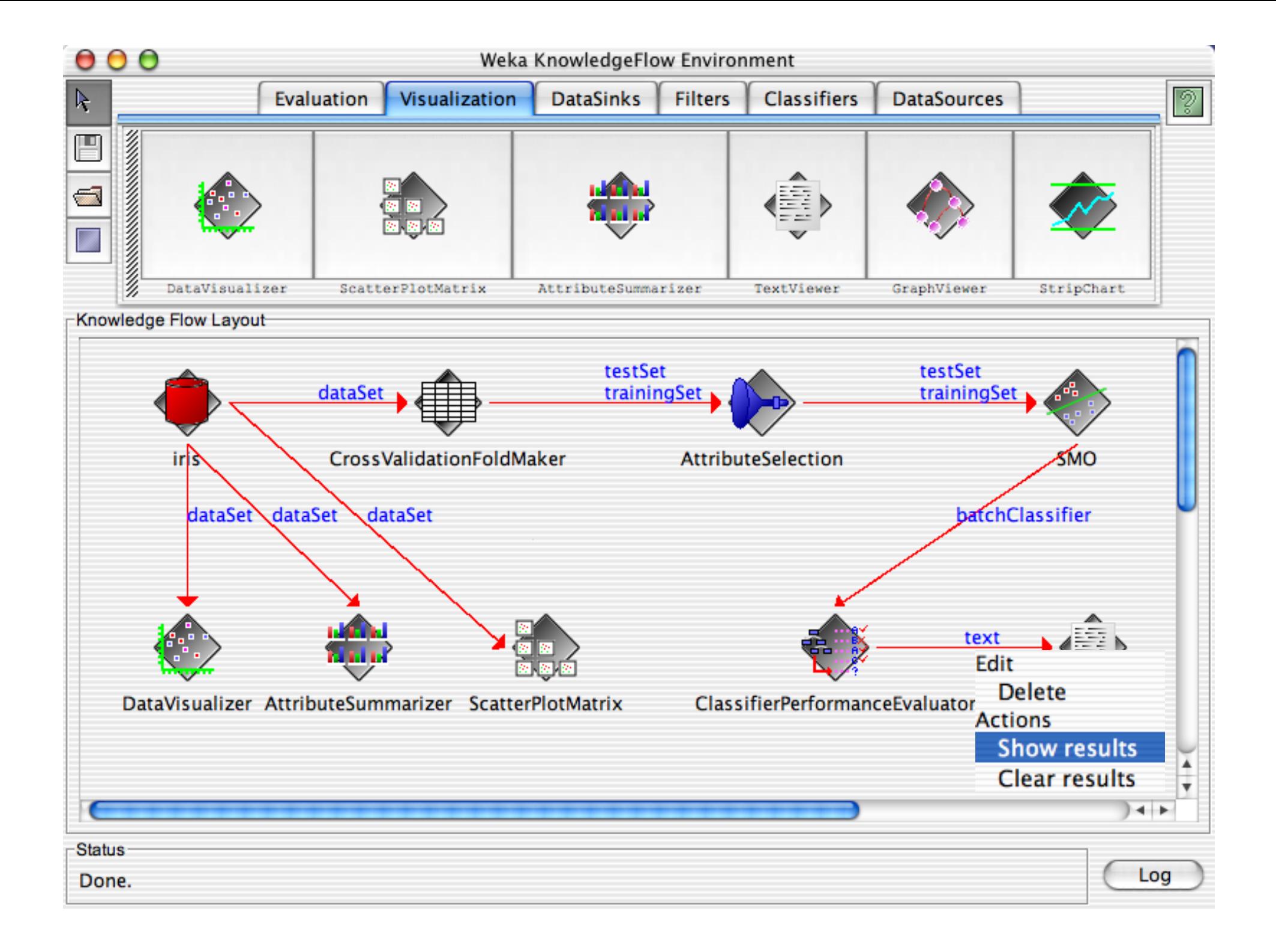

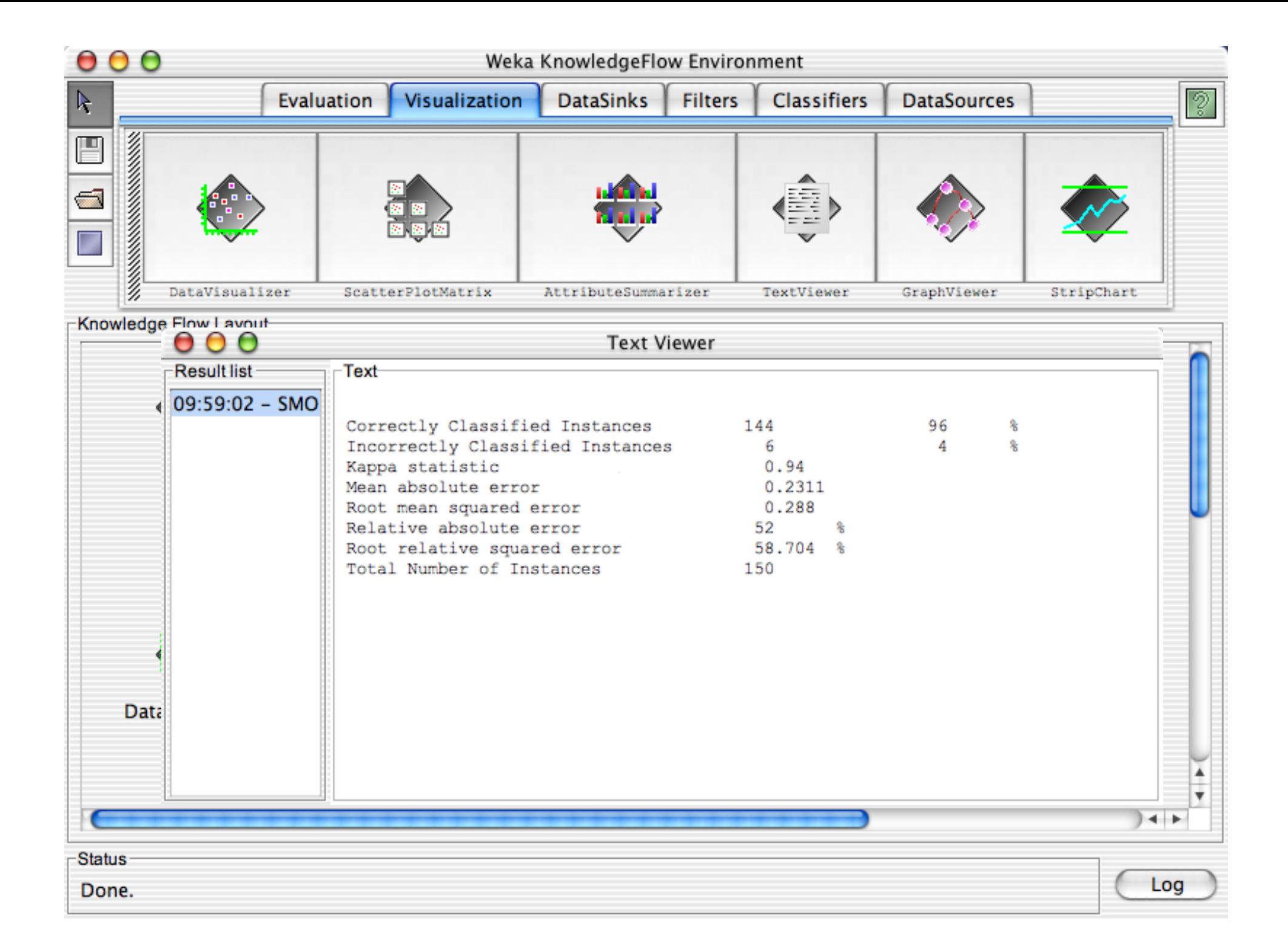

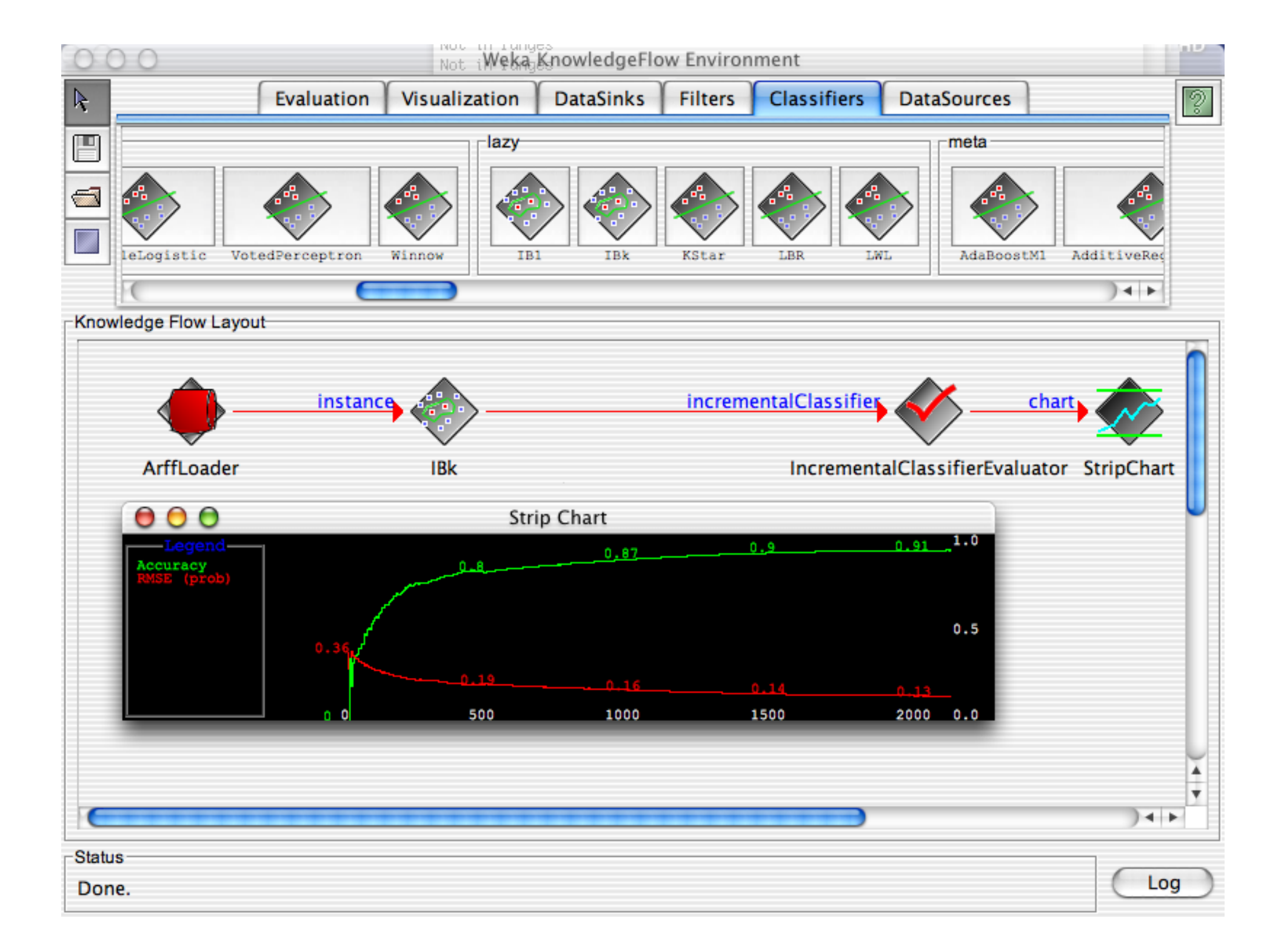

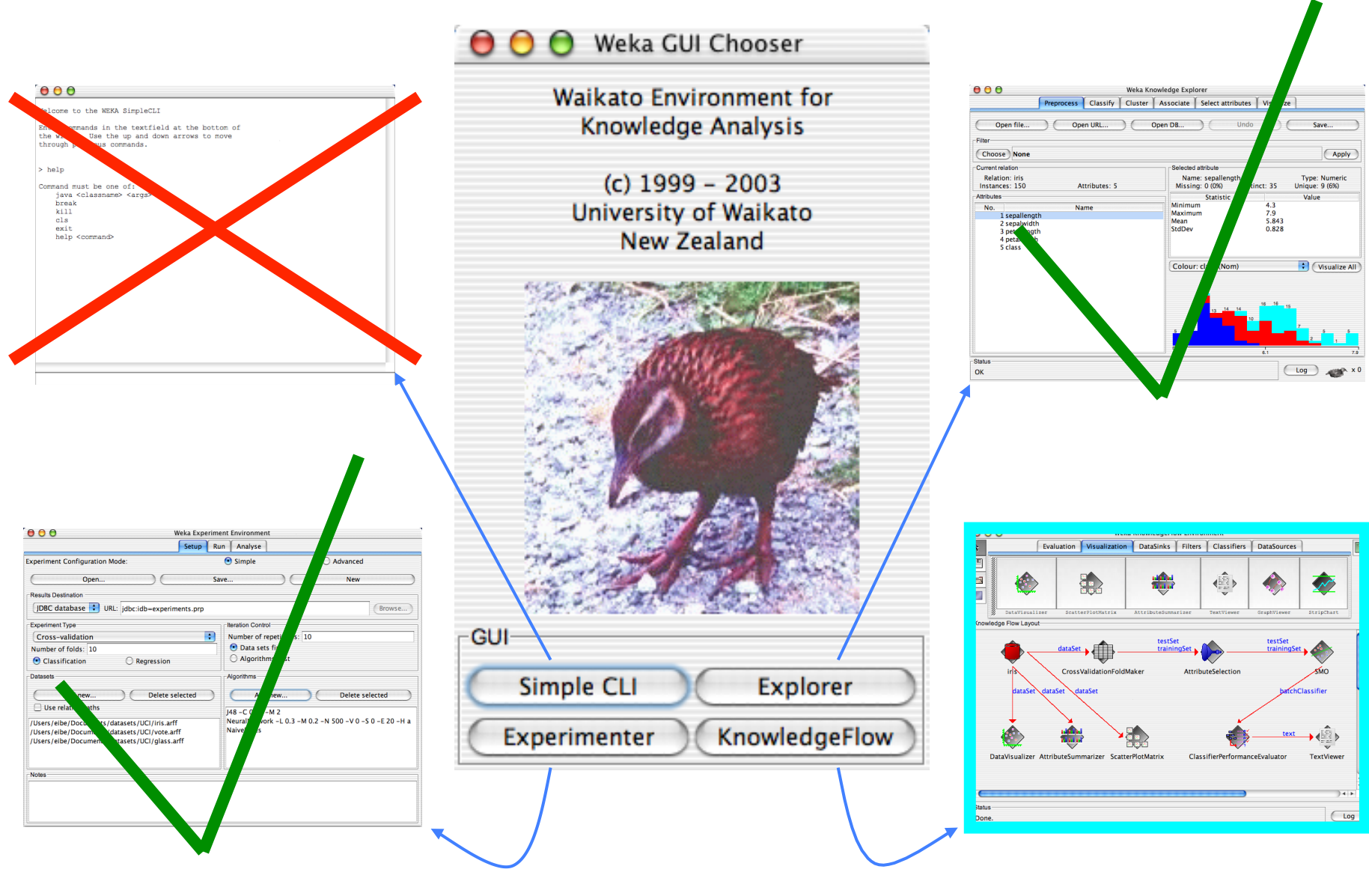

18/11/14 **University of Waikato** 174

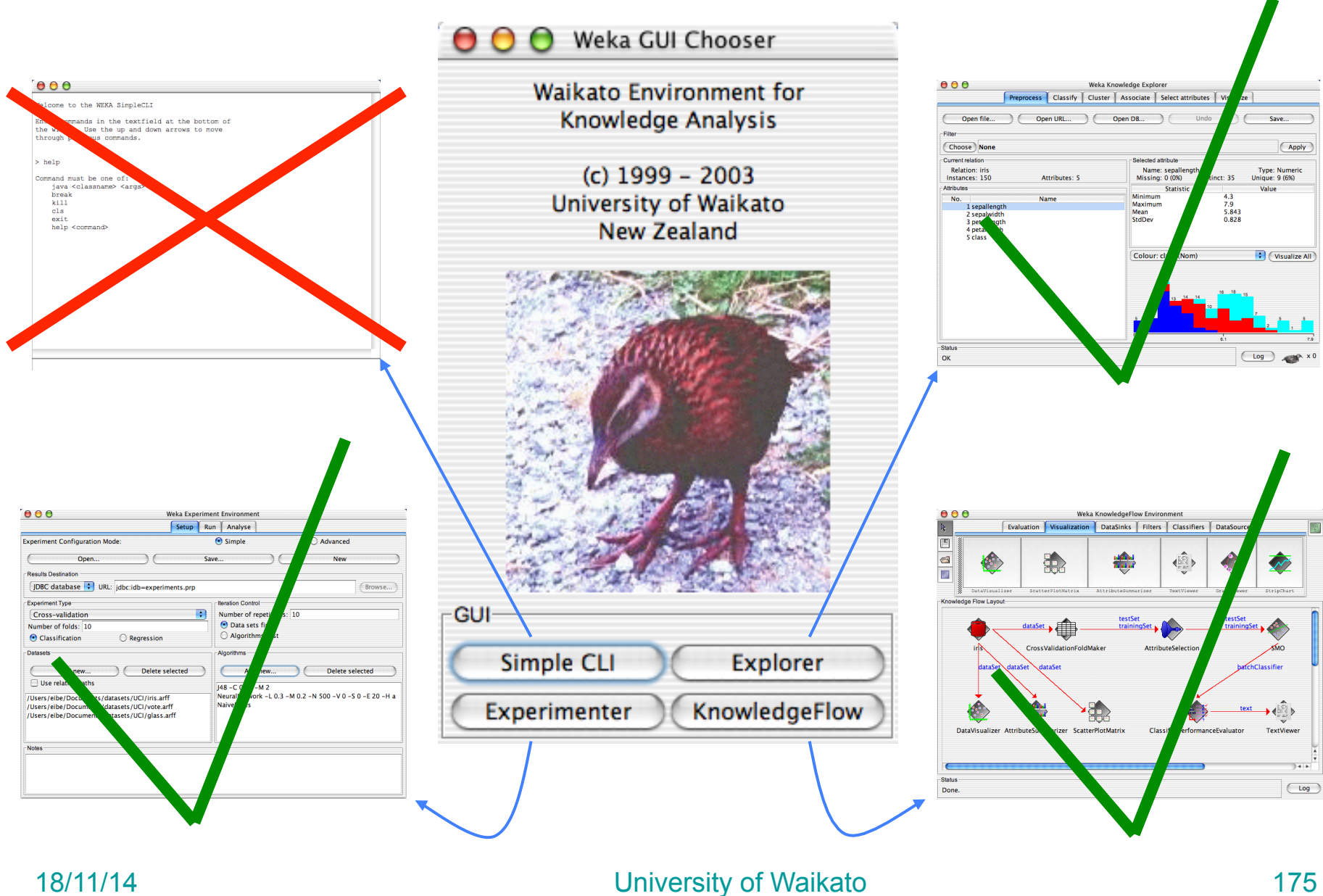

## **Conclusion: try it yourself!**

WEKA is available at

**http://www.cs.waikato.ac.nz/ml/weka**

- Also has a list of projects based on WEKA
- WEKA contributors:

Abdelaziz Mahoui, Alexander K. Seewald, Ashraf M. Kibriya, Bernhard Pfahringer , Brent Martin, Peter Flach, Eibe Frank ,Gabi Schmidberger ,Ian H. Witten , J. Lindgren, Janice Boughton, Jason Wells, Len Trigg, Lucio de Souza Coelho, Malcolm Ware, Mark Hall ,Remco Bouckaert , Richard Kirkby, Shane Butler, Shane Legg, Stuart Inglis, Sylvain Roy, Tony Voyle, Xin Xu, Yong Wang, Zhihai Wang